Reconfigurable Application-Specific Computing User's Guide

007-4718-005

#### CONTRIBUTORS

Compiled and edited by Terry Schultz

Chapter 2, "Altix System Overview" originally written by Mark Schwenden

Engineering contributions by David Anderson, Kenneth Chan, Faye Kasemset, Matthias Fouquet-Lapar, Brian Larson, Chris Lindahl, Bruce Losure, Alan Mayer, Steve Miller, Amy Mitby, Rebecca Lipon, Dick Riegner, Kaustubh Sanghani, Jason Sylvain, Teruo Utsumi, David Whitney, and Amir Zeineddini

Illustrated by Chrystie Danzer

Production by Terry Schultz

#### COPYRIGHT

© 2004, 2005, 2006, 2007, SGI. All rights reserved; provided portions may be copyright in third parties, as indicated elsewhere herein. No permission is granted to copy, distribute, or create derivative works from the contents of this electronic documentation in any manner, in whole or in part, without the prior written permission of SGI.

#### LIMITED RIGHTS LEGEND

The software described in this document is "commercial computer software" provided with restricted rights (except as to included open/free source) as specified in the FAR 52.227-19 and/or the DFAR 227.7202, or successive sections. Use beyond license provisions is a violation of worldwide intellectual property laws, treaties and conventions. This document is provided with limited rights as defined in 52.227-14.

#### TRADEMARKS AND ATTRIBUTIONS

SGI, the SGI logo, and Altix are registered trademarks and NUMAflex, NUMAlink, RASC, and SGI ProPack are trademarks of SGI in the United States and/or other countries worldwide.

Intel and Itanium are registered trademarks of Intel Corporation or its subsidiaries in the United States and other countries. Linux is a registered trademark of Linus Torvalds, used with permission by Silicon Graphics, Inc. Mitrionics is a trademark of Mitrionics, Inc. Red Hat and all Red Hat-based trademarks are trademarks or registered trademarks of Red Hat, Inc. in the United States and other countries. Synplicity and Synplify Pro are registered trademarks of Synplicity, Inc. UNIX is a registered trademarks of the Open Group in the United States and other countries. Verilog is a registered trademark of Cadence Design Systems, Inc. Windows is a registered trademark of Microsoft Corporation in the United States and/or other countries. Xilinx is a registered trademark of Xilinx, Inc.

All other trademarks mentioned herein are the property of their respective owners.

# **Record of Revision**

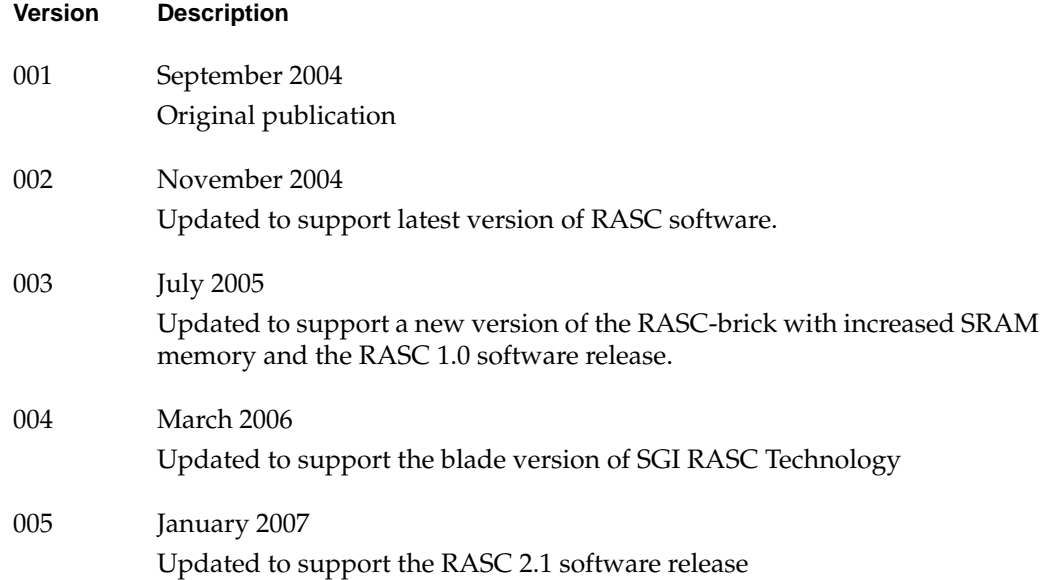

## **New Features in This Guide**

This revision of the *Reconfigurable Application-Specific Computing User's Guide* supports the RASC 2.1 software release.

### **Major Documentation Changes**

Changes in this guide for this release include the following:

- Reorganized and updated information in [Chapter 1, "RASC Introduction".](#page-28-0)
- Added information about the new streaming Direct Memory Access engine in ["RASC Core Services Overview" on page 22.](#page-49-0)
- Described changes to the SRAM interface and arbitration in "[SRAM Interface" on](#page-61-0) [page 34](#page-61-0)
- Added Fortran90 interface information in ["RASC Abstraction Layer Calls" on](#page-106-0) [page 79.](#page-106-0)
- Added information about new RASC library calls rasclib\_resource\_reserve, rasclib\_resource\_release, rasclib\_resource\_configure, rasclib\_resource\_return, rasclib\_algorithm\_exception\_handler\_register, and rasclib\_cop\_exception\_handler\_register in ["RASC Abstraction Layer](#page-106-0) [Calls" on page 79.](#page-106-0)
- Added a new chapter on direct I/O capabilities added to Reconfigurable Application-Specific Computing (RASC) library (rasclib) C[hapter 5, "Direct](#page-148-0)  $I/O''$ .
- Updates throughout the manual to support the new DMA engine and direct I/O capabilities.

# **Contents**

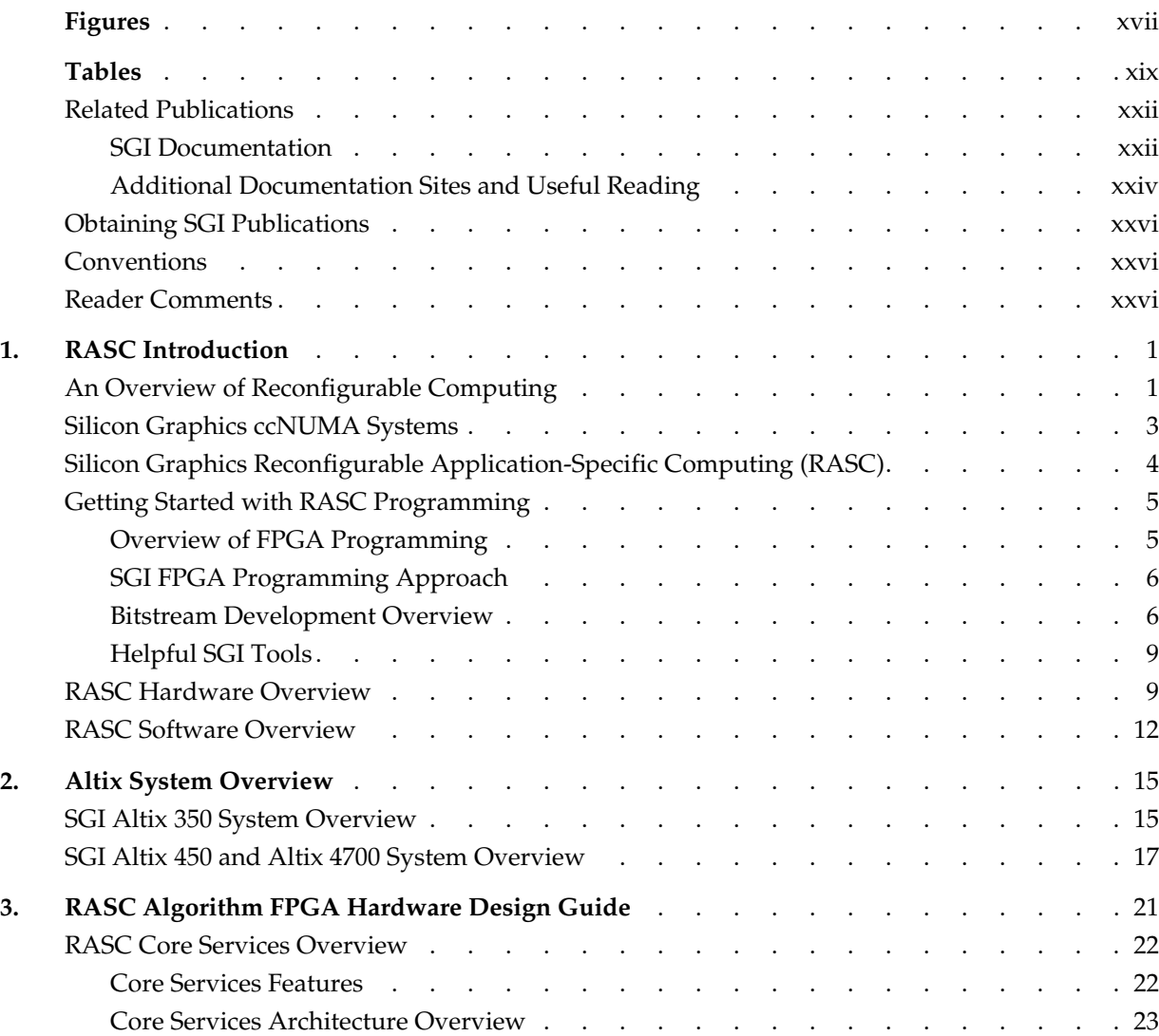

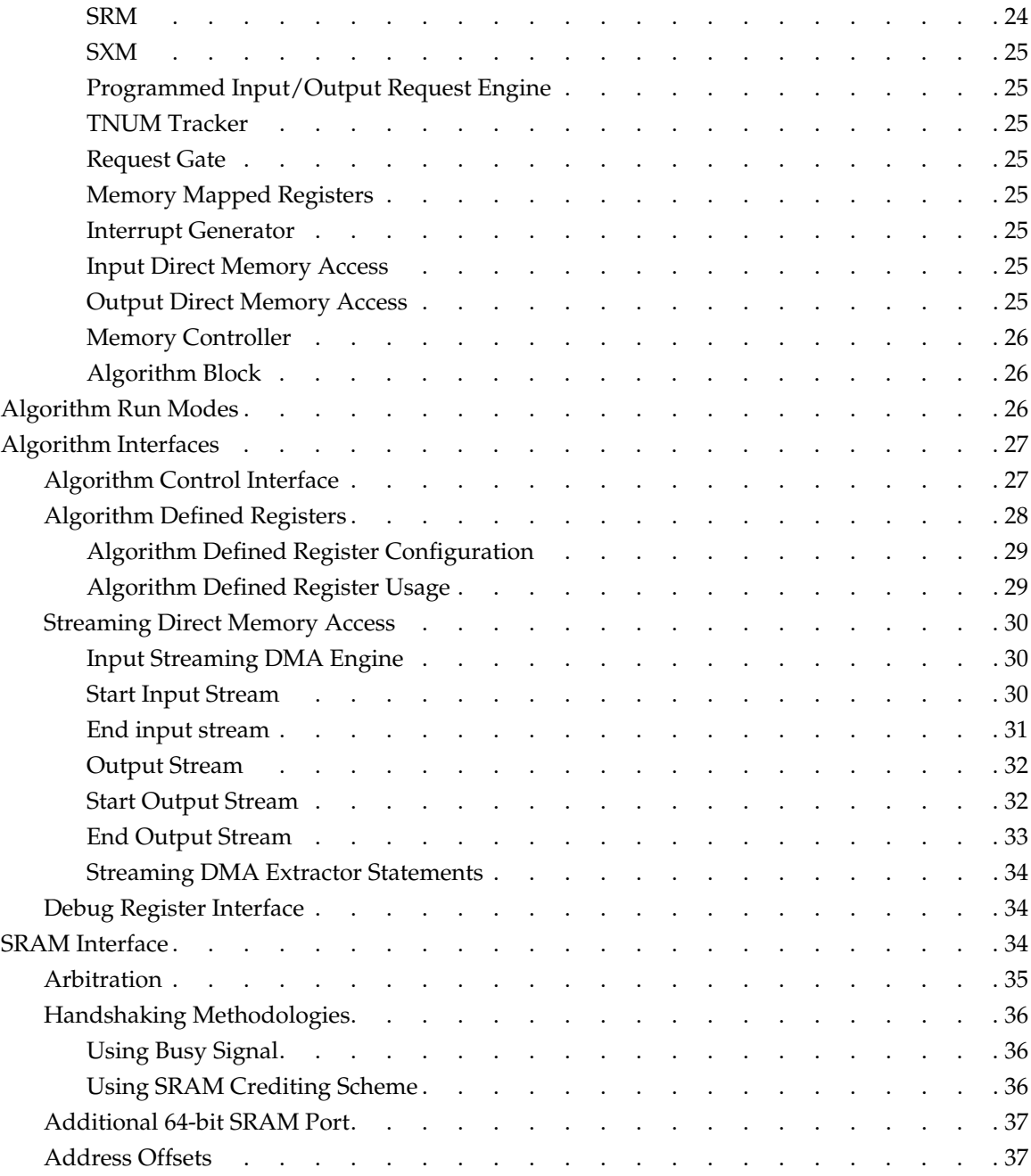

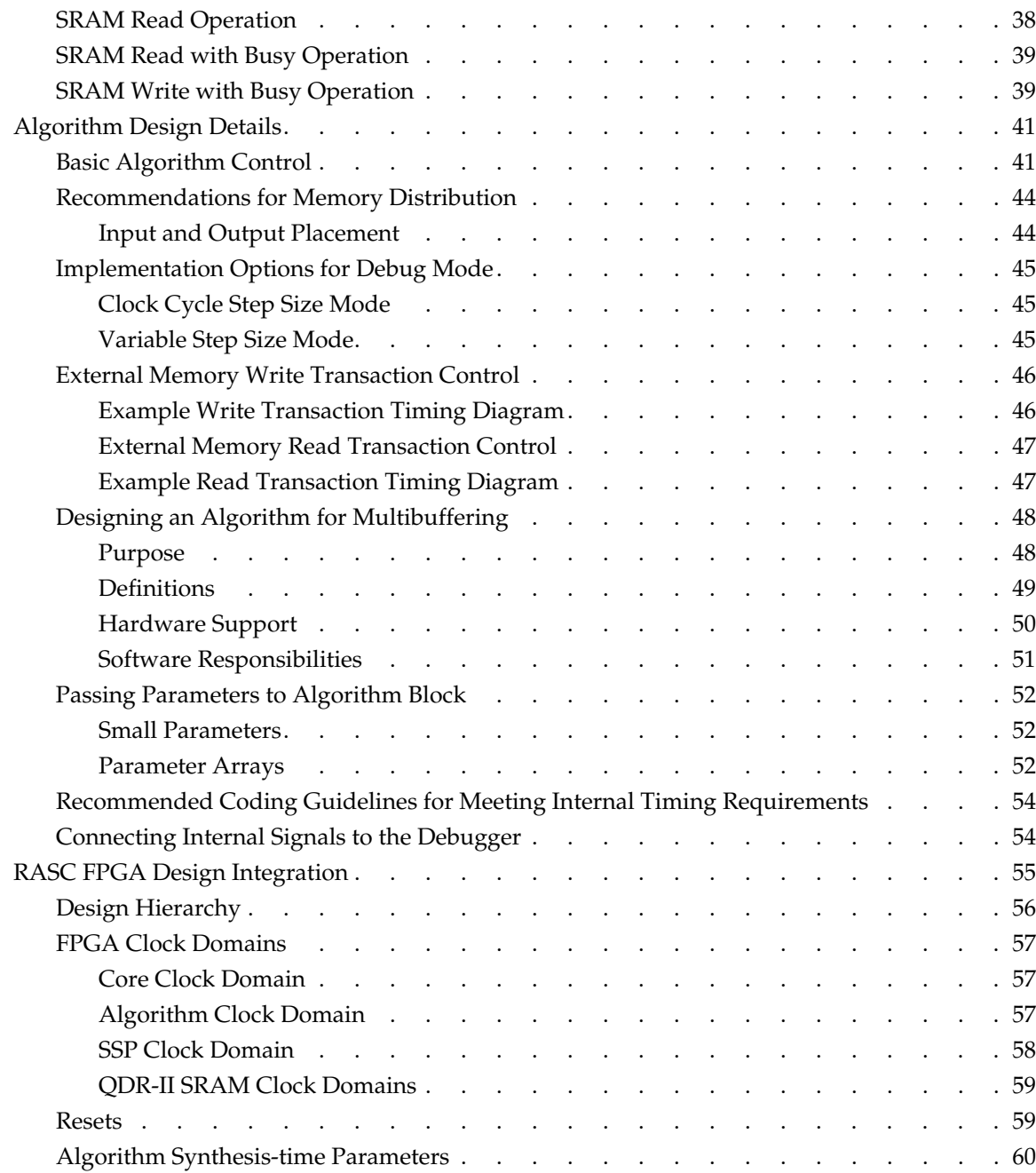

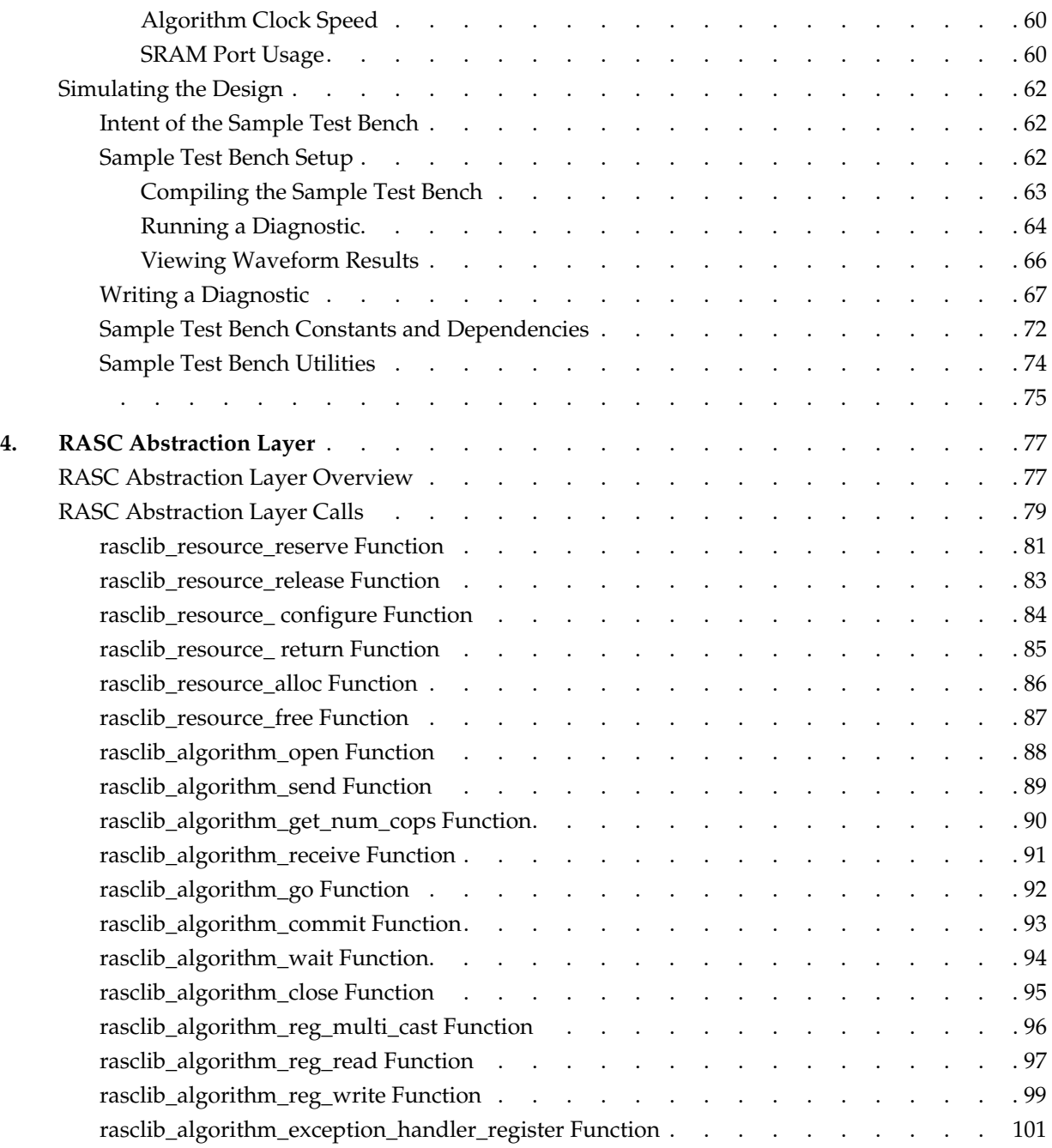

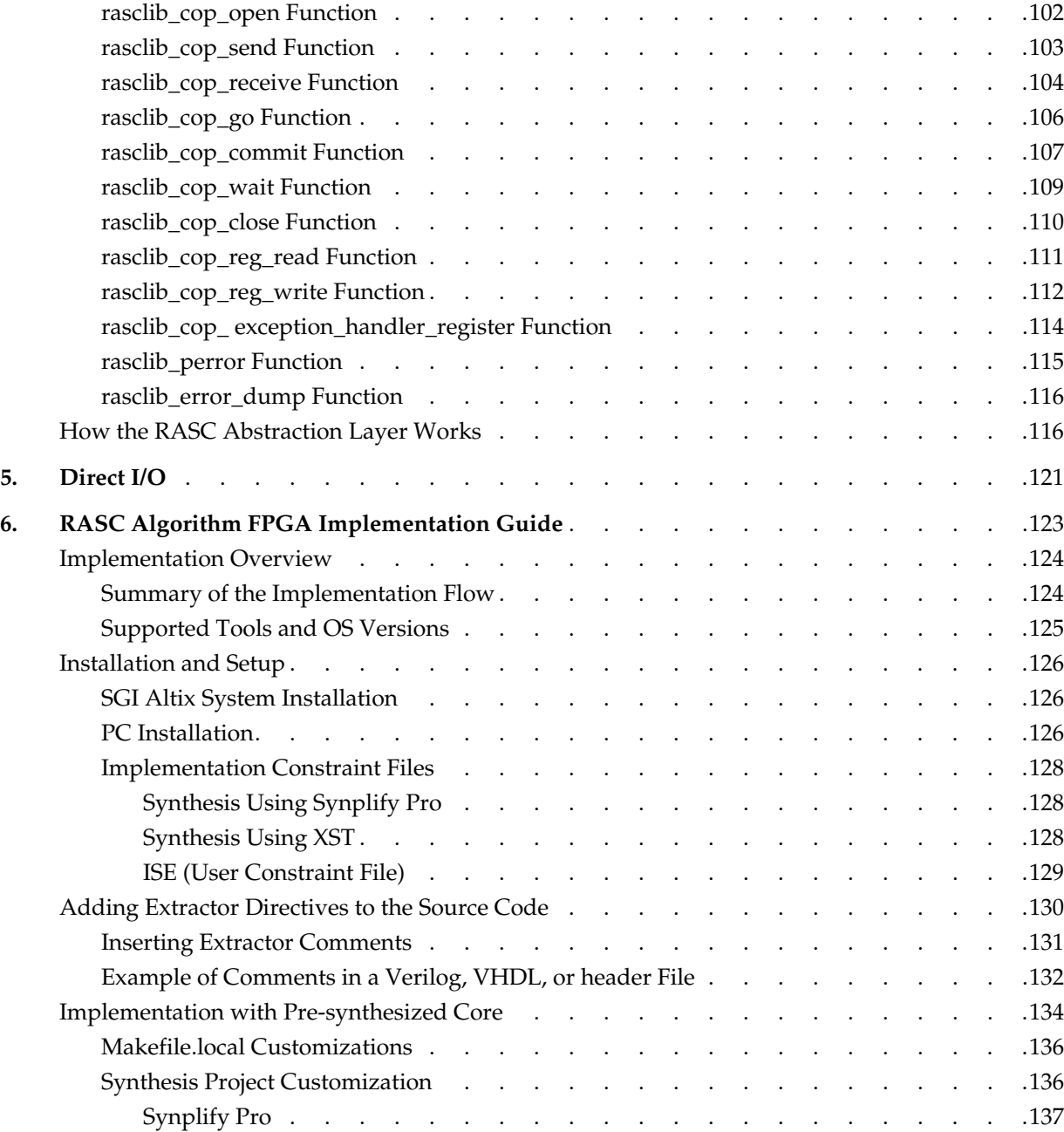

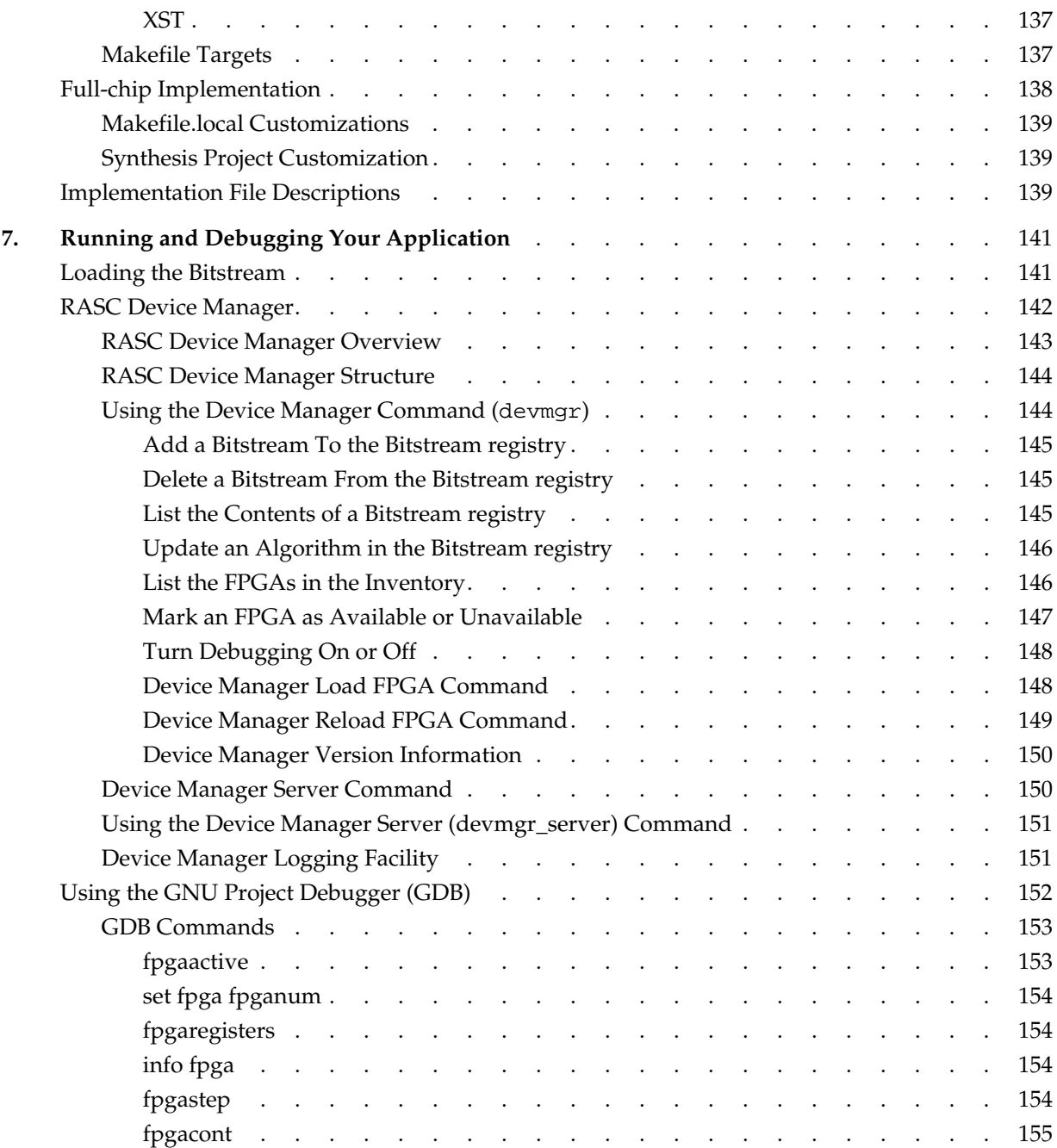

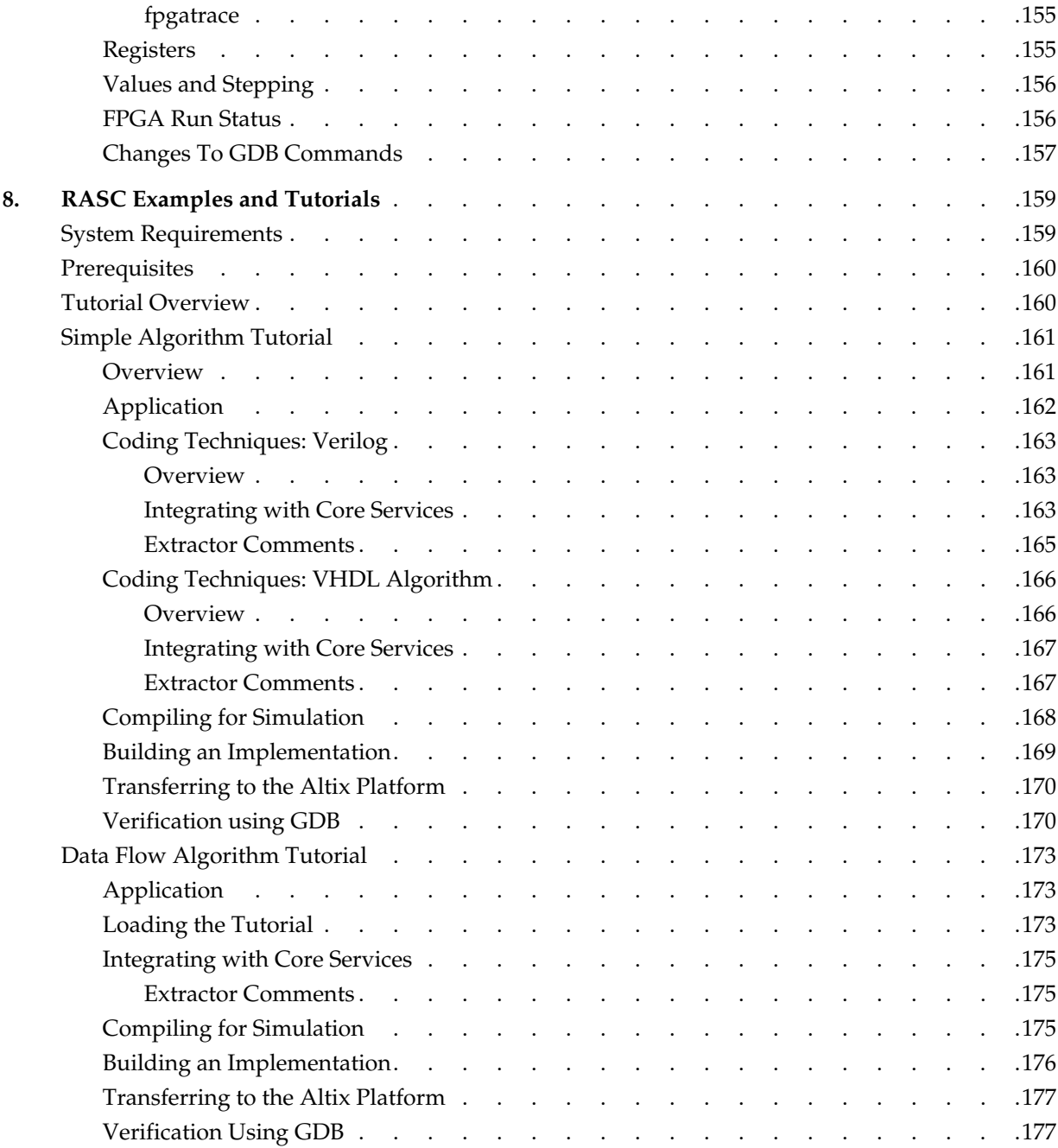

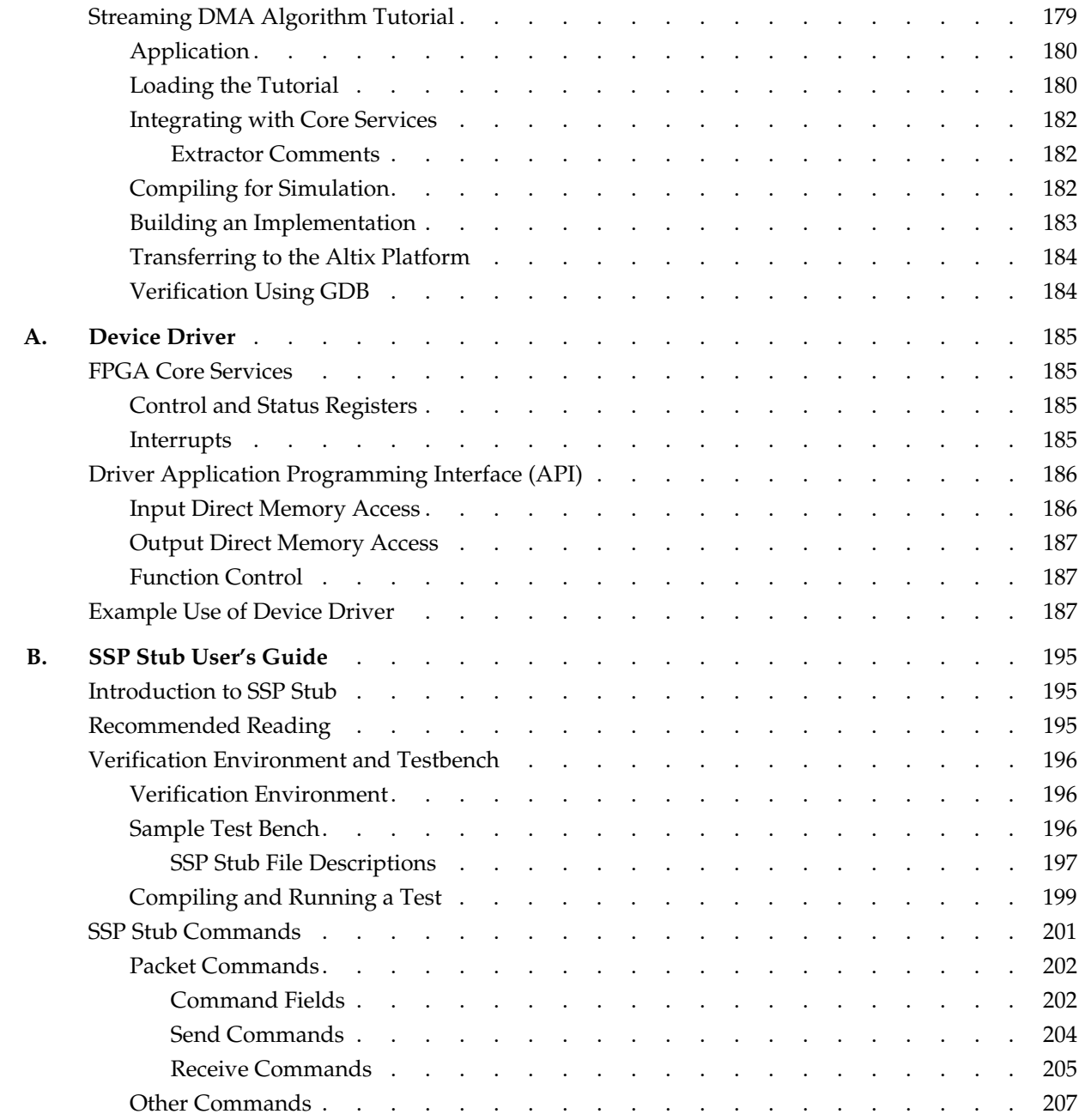

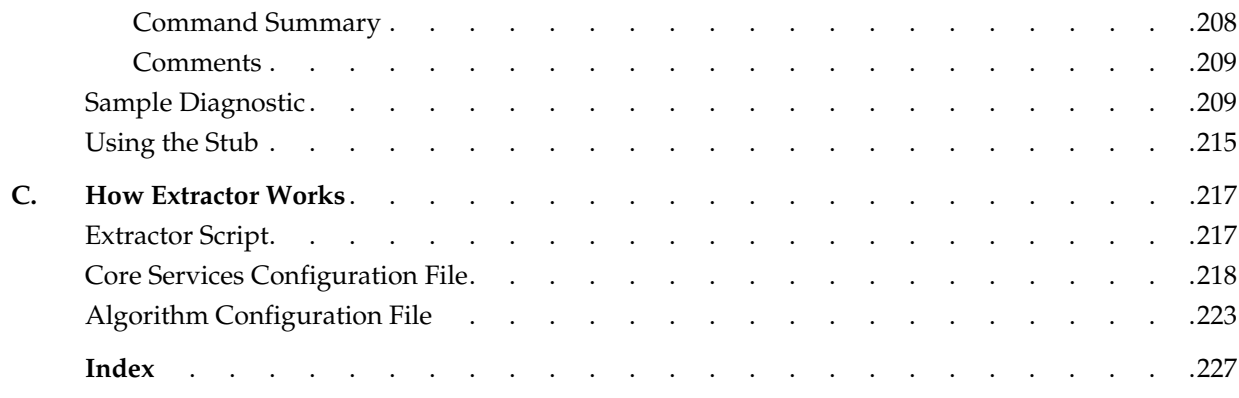

# **Figures**

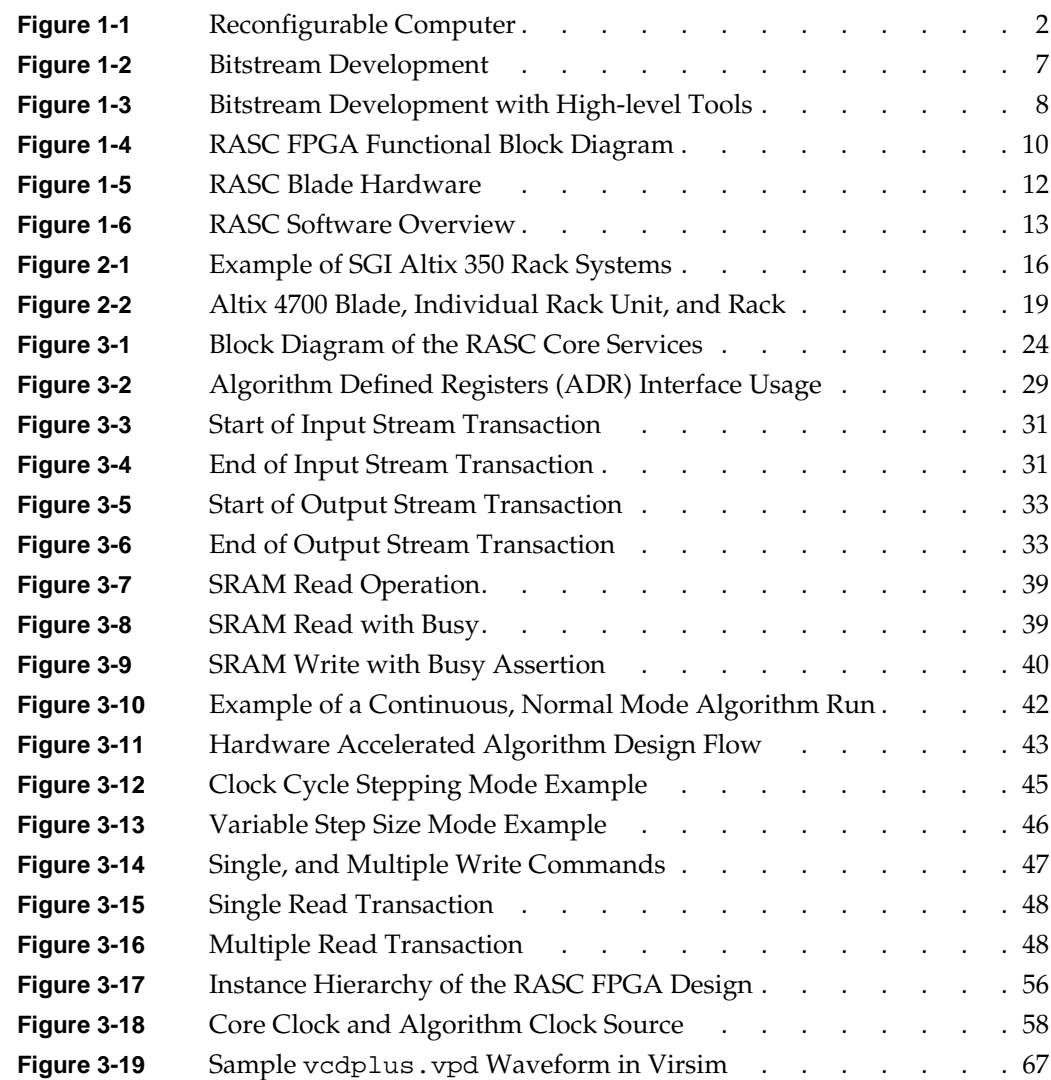

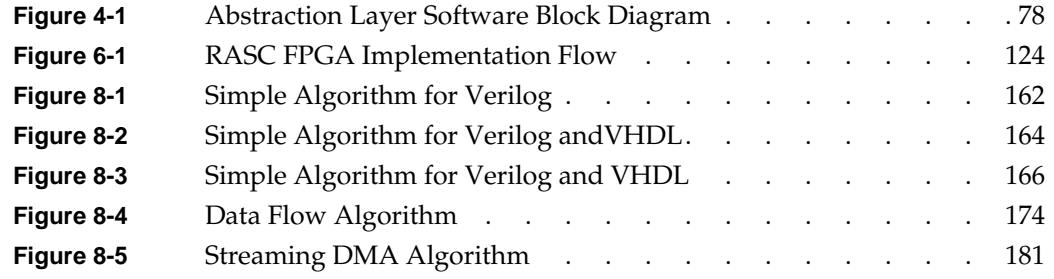

# **Tables**

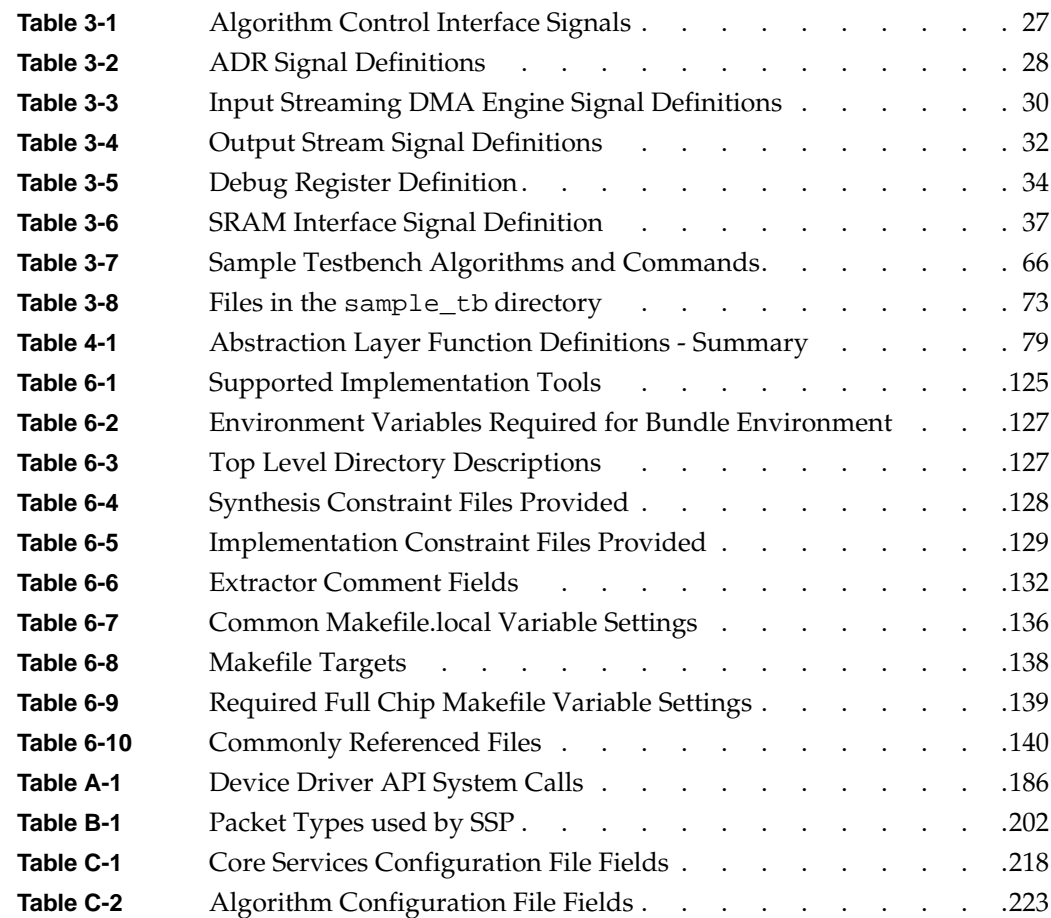

## **About This Guide**

The SGI reconfigurable application-specific software computing (RASC) program delivers scalable, configurable computing elements for the SGI Altix family of servers and superclusters.

This guide provides information about RASC and covers the following topics:

- • [Chapter 1, "RASC Introduction"](#page-28-0)
- • [Chapter 2, "Altix System Overview"](#page-42-0)
- • [Chapter 3, "RASC Algorithm FPGA Hardware Design Guide"](#page-48-0)
- • [Chapter 4, "RASC Abstraction Layer"](#page-104-0)
- • [Chapter 6, "RASC Algorithm FPGA Implementation Guide"](#page-150-0)
- • [Chapter 7, "Running and Debugging Your Application"](#page-168-0)
- • [Chapter 8, "RASC Examples and Tutorials"](#page-186-0)
- • [Appendix A, "Device Driver"](#page-212-0)
- • [Appendix B, "SSP Stub User's Guide"](#page-222-0)
- • [Appendix C, "How Extractor Works"](#page-244-0)

### **Related Publications**

Documents listed in this section contain additional information that might be helpful, as follows:

- "SGI Documentation" on page xxii
- • ["Additional Documentation Sites and Useful Reading" on page xxiv](#page-23-0)

#### **SGI Documentation**

The following documentation is available for the SGI Altix family of servers and superclusters and is available from the online SGI Technical Publications Library:

- *SGI ProPack 5 for Linux Start Here* Provides information about the SGI ProPack for Linux release including information about major new features, software installation, and product support.
- *SGI ProPack 5 for Linux Release Notes* Provide the latest information about software and documentation in this release. The release notes are on the SGI ProPack for Linux Documentation CD in the root directory, in a file named README.TXT.
- *Linux Device Driver Programmer's Guide- Porting to SGI Altix Systems* Provides information on programming, integrating, and controlling drivers.
- *Porting IRIX Applications to SGI Altix Platforms: SGI ProPack for Linux* Provides information about porting an application to the SGI Altix platform.
- *Message Passing Toolkit (MPT) User's Guide* Describes industry-standard message passing protocol optimized for SGI computers.
- *Performance Co-Pilot for IA-64 Linux User's and Administrator's Guide* Describes the Performance Co-Pilot (PCP) software package of advanced performance tools for SGI systems running the Linux operating system.
- *Linux Configuration and Operations Guide* Provides information on how to perform system configuration and operations for SGI ProPack servers.
- *Linux Resource Administration Guide*

Provides a reference for people who manage the operation of SGI ProPack servers and contains information needed in the administration of various system resource management features such as Comprehensive System Accounting (CSA), Array Services, CPU memory sets and scheduling, and the Cpuset System.

- *SGI Altix 350 System User's Guide* Provides an overview of the Altix 350 system components, and it describes how to set up and operate this system.
- *SGI Altix 350 Quick Start Guide* Guides a knowledgeable user through the installation, setup, and simple configuration of most SGI Altix 350 systems.
- *SGI Altix 3700 Bx2 User's Guide*

This guide provides an overview of the architecture and descriptions of the major components that compose the SGI Altix 3700 Bx2 family of servers. It also provides the standard procedures for powering on and powering off the system, basic troubleshooting information, and important safety and regulatory specifications.

*• SGI Altix 450 System User's Guide*

This guide provides an overview of the architecture and descriptions of the major components that compose the SGI Altix 450 system. It also provides the standard procedures for powering on and powering off the system, basic troubleshooting information, and important safety and regulatory specifications.

- *SGI Altix 4700 System User's Guide* This guide provides an overview of the architecture and descriptions of the major components that compose the SGI Altix 4700 family of servers. It also provides the standard procedures for powering on and powering off the system, basic troubleshooting information, and important safety and regulatory specifications.
- *Silicon Graphics Prism Visualization System User's Guide* Provides an overview of the Silicon Graphics Prism Visualization System components and it describes how to set up and operate this system.
- *SGIconsole 2.1 Start Here* Provides an introduction to SGIconsole and information about setting up and configuring SGIconsole hardware and software.
- *Console Manager for SGIconsole Administrator's Guide* Provides information about the Console Manager software graphical interface allows you to control multiple SGI servers, SGI partitioned systems, and large single-system image servers.
- *SGI L1 and L2 Controller Software User's Guide*

<span id="page-23-0"></span>Describes how to use the L1 and L2 controller commands at your system console to monitor and manage the SGI Altix 3000 and SGI Altix 4000 family of servers and superclusters.

- *XFS for Linux Administration* Describes XFS, an open-source, fast recovery, journaling filesystem that provides direct I/O support, space preallocation, access control lists, quotas, and other commercial file system features.
- *XVM Volume Manager Administrator's Guide* Describes the configuration and administration of XVM logical volumes using the XVM Volume Manager.
- *Event Manager User Guide*

Provides information about the Event Manger application that collects event information from other applications. This document describes the Event Manager application, the application programming interface that you can use to access it, the procedures that you can use to communicate with it from another application, and the commands that you can use to control it.

- *Embedded Support Partner User Guide* Provides information about using the Embedded Support Partner (ESP) software suite to monitor events, set up proactive notification, and generate reports. This revision of the document describes ESP version 3.0, which is the first version of ESP
- that supports the Linux operating system. *• Linux Application Tuning Guide* Provides information about tuning application programs on SGI Altix systems. Application programs include Fortran and C programs written on SGI Linux systems with the compilers provided by Intel.
- *SCSL User's Guide* Provides information about the scientific libraries on SGI Altix systems and SGI IRIX systems. Topics include discussions about BLAS, LAPACK, and FFT routines.

#### **Additional Documentation Sites and Useful Reading**

The following sites and books may be useful:

*• Xilinx Development System Reference Guide*

This manual provides a bitstream generation workflow diagram and detailed description of all the files generated and used in the workflow and the tools that create and use these files. It is available at http://www.xilinx.com/. Click on the **Documentation** link. Under **Design Tools Documentation**, select **Software Manuals**. For the RASC 2.0 release, reference the **6.x Softare Manuals**.

- *Verilog Quick Start, A Practical Guide to Simulation and Synthesis in Verilog*, Third Edition, James M. Lee, Copyright 2002 by Kluwer Academic Publishers
- *Verilog HDL Synthesis, A Practical Primer*, J. Bhasker, Copyright 1998 by Lucent Technologies and published by Star Galaxy Publishing.
- *A Verilog HDL Primer*, J. Bhasker, Second Edition, Copyright 1997, 1999 by Lucent Technologies and published by Star Galaxy Publishing.

## **Obtaining SGI Publications**

You can obtain SGI documentation in the following ways:

- See the SGI Technical Publications Library at http://docs.sgi.com. Various formats are available. This library contains the most recent and most comprehensive set of online books, release notes, man pages, and other information.
- You can view man pages by typing man <*title*> on a command line.

## **Conventions**

The following conventions are used throughout this publication:

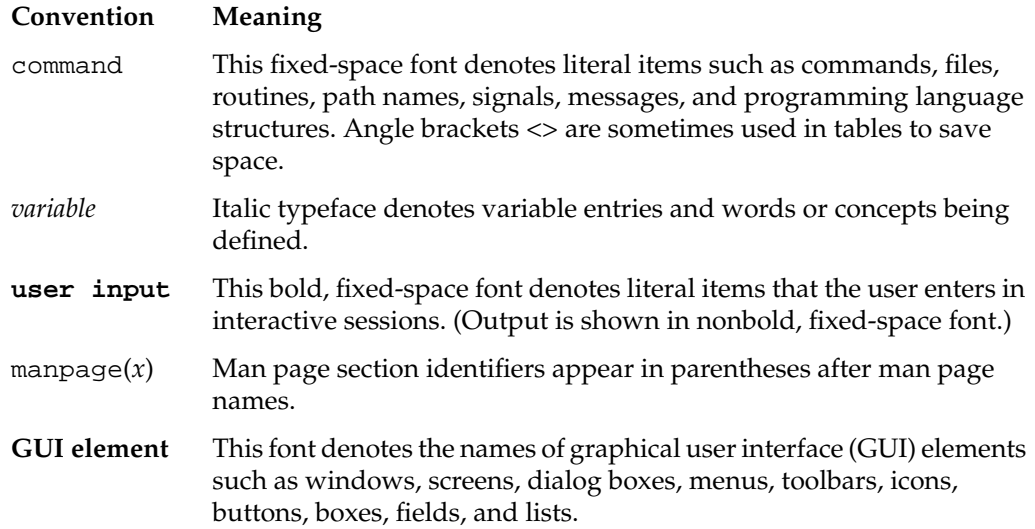

## **Reader Comments**

If you have comments about the technical accuracy, content, or organization of this document, contact SGI. Be sure to include the title and document number of the manual with your comments. (Online, the document number is located in the front matter of the manual. In printed manuals, the document number is located at the bottom of each page.)

You can contact SGI in any of the following ways:

• Send e-mail to the following address:

techpubs@sgi.com

- Contact your customer service representative and ask that an incident be filed in the SGI incident tracking system.
- Send mail to the following address:

Technical Publications SGI 1140 East Arques Avenue Sunnyvale , CA 94085-4602

SGI values your comments and will respond to them promptly.

# <span id="page-28-0"></span>**1. RASC Introduction**

This chapter provides an introduction to Reconfigurable Computing (RC) including challenges in design and implementation of RC systems, an introduction to SGI's system platform and an overview of SGI's Reconfigurable Application Specific Computing (RASC). It covers the following topics:

- "An Overview of Reconfigurable Computing" on page 1
- • ["Silicon Graphics ccNUMA Systems" on page 3](#page-30-0)
- • ["Silicon Graphics Reconfigurable Application-Specific Computing \(RASC\)" on](#page-31-0) [page 4](#page-31-0)
- • ["Getting Started with RASC Programming" on page 5](#page-32-0)
- • ["RASC Hardware Overview" on page 9](#page-36-0)
- • ["RASC Software Overview" on page 12](#page-39-0)

## **An Overview of Reconfigurable Computing**

Reconfigurable computing is defined as a computer having hardware that can be reconfigured to implement application-specific functions (see [Figure 1-1\).](#page-29-0) The basic concept of a reconfigurable computer (RC) was proposed in the 1960s, but only in the last decade has an RC been feasible. RC systems combine microprocessors and programmable logic devices, typically field programmable gate arrays (FPGAs), into a single system. Reconfigurable computing allows applications to map computationally dense code to hardware. This mapping often provides orders of magnitude improvements in speed while decreasing power and space requirements.

<span id="page-29-0"></span>.

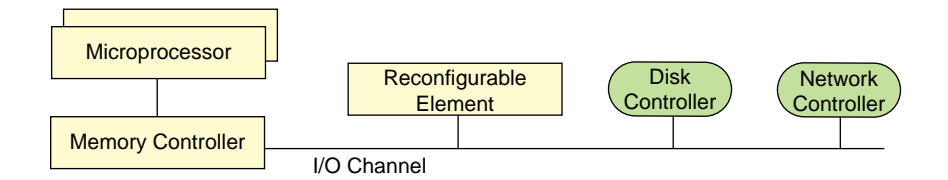

#### **Figure 1-1** Reconfigurable Computer

As defined above, RC uses programmable FPGAs. Current FPGA technology provides more than 10 million logic elements, internal clock rates over 200MHz, and pin toggle rates approaching 10Gb/s. With these large devices, the scope of applications that can target an FPGA has dramatically increased. The challenges to using FPGAs effectively fall into two categories: ease of use and performance. Ease of use issues include the following:

- Methodology of generating the "program" or bitstream for the FPGA
- Ability to debug an application running on both the microprocessor and FPGA
- Interface between the application and the system or Application Programming Interface (API)

Performance issues include the following:

- Data movement (bandwidth) between microprocessors and FPGAs
- Latency of communication between microprocessors and FPGAs
- Scalability of the system topology

Historically, programming an FPGA required a hardware design engineer. (Non-hardware designers can program FPGAs with the newer tools described in ["Getting Started with RASC Programming" on page 5\)](#page-32-0). Typically, an algorithm was hand translated into a Hardware Description Language (HDL), verified by human-generated HDL tests, synthesized into logic elements, physically placed in the FPGA and then analyzed for speed of operation. If errors occurred, these design and verification steps were repeated. This iterative process is conducive for semiconductor chip design, but it impedes the rapid proto-typing and solution oriented goals of application-specific programming.

<span id="page-30-0"></span>Debugging FPGAs requires specialized logic to be inserted into register transfer level (RTL) code. Then, FPGA-specific tools, along with typical microprocessor debug methods, are used to analyze anomalies in application behavior.

Lastly, users are hampered by the lack of standardized application interfaces. This deficiency forces recoding when hardware or platform upgrades become available--a time-consuming and error-inducing process.

Performance is the fundamental reason for using RC systems. By mapping algorithms to hardware, designers can tailor not only the computational components, but also perform data flow optimization to match the algorithm. Today's FPGAs provide over a terabyte per second of memory bandwidth from small on chip memories as well as tens of billions of operations per second. Transferring data to the FPGA and receiving the results poses a difficult challenge to RC system designers. In addition to bandwidth, efficient use of FPGA resources requires low latency communication between the host microprocessor and the FPGAs. When low latency is achieved, scaling and optimization across multiple computational elements can occur, often called load balancing.

Although challenges abound, RC systems allow users to explore solutions that are not viable in today's limited computing environments. The benefits in size, speed, and power alone make RC systems a necessity.

## **Silicon Graphics ccNUMA Systems**

SGI was founded in 1982 based on Stanford University's research in accelerating a specific application, three dimensional graphics. SGI pioneered acceleration of graphics through hardware setting records and providing technological capabilities that were impossible without specialized computational elements. Tackling difficult problems required a supercomputer with capabilities that were not available from other computer vendors. SGI chose to develop its own large scale supercomputer with the features needed to drive graphics. The development of large scale single system image (SSI) machines was also pioneered at SGI. From the early days systems such as Power Series, Challenge, and Power Challenge defined large shared bus SSI systems, but the focus continued to be on providing the high bandwidth and scaling that was needed to drive graphics applications. To transcend the 36 microprocessor Challenge Series systems, conventional single backplane architectures were not sufficient. SGI returned again to its roots at Stanford University and the Distributed Architecture for Shared (DASH) memory project. The original concepts for cache coherent non-uniform memory access (ccNUMA) architecture are based on the DASH memory project. The ccNUMA

<span id="page-31-0"></span>architecture allows for distributed memory through the use of a directory-based coherency scheme, removing the need for large common busses like those in the Challenge systems. Without the restrictions of a single bus, bandwidth for the system increased by orders of magnitude, while latency was reduced. This architecture has allowed SGI to set new records for system scalability including 1024 CPU SSI, 1TB/s Streams benchmark performance, and many others.

The SGI Altix system is the only fourth generation Distributed Shared Memory (DSM) machine using a NUMA architecture that is connected by a high–bandwidth, low–latency interconnect. In keeping with ever increasing demands, Altix allows independent scaling for CPUs, memory, Graphics Processing Units (GPU), I/O interfaces, and specialized processors. The NUMAlink interconnect allows Altix to scale to thousands of CPUs, terabytes of memory, hundreds of I/O channels, hundreds of graphics processors and thousands of application-specific devices.

SGI uses NUMAlink on all of its ccNUMA systems. NUMAlink 4 is a third generation fabric that supports topologies starting at basic rings. With the addition of routers, meshes, hypercubes, modified hypercubes and full fat tree topologies can be built. The protocol and fabric allows the topology to be matched to the workload as needed. By using the high bandwidth, low latency interconnect, SGI has a flexible and powerful platform to deliver optimized solutions for HPC.

## **Silicon Graphics Reconfigurable Application-Specific Computing (RASC)**

The RASC program leverages more than 20 years of SGI experience accelerating algorithms in hardware. Rather than using relatively fixed implementations, such as graphics processing units (GPUs), RASC uses FPGA technology to develop a full-featured reconfigurable computer. The RASC program also addresses the ease of use and performance issues present in typical RC environments.

To address performance issues, RASC connects FPGAs into the NUMAlink fabric making them a peer to the microprocessor and providing both high bandwidth and low latency. By attaching the FPGA devices to the NUMAlink interconnect, RASC places the FPGA resources inside the coherency domain of the computer system. This placement allows the FPGAs extremely high bandwidth (up to 6.4GB/s/FPGA), low latency, and hardware barriers. These features enable both extreme performance and scalability. The RASC product also provides system infrastructure to manage and reprogram the contents of the FPGA quickly for reuse of resources.

<span id="page-32-0"></span>RASC defines a set of APIs through the RASC Abstraction Layer (RASCAL). The abstraction layer can abstract the hardware to provide deep and wide scaling or direct and specific control over each hardware element in the system. In addition RASC provides a FPGA-aware version of GNU Debugger (GDB) that is based on the standard Linux version of GDB with extensions for managing multiple FPGAs. The RASC debug environment does not require learning new tool sets to quickly debug an accelerated application.

RASC supports the common hardware description languages (HDLs) for generating algorithms. RASC provides templates for Verilog- and VHDL-based algorithms. Several 3rd-party high-level language tool vendors are developing RASC interfaces and templates to use in place of traditional hardware design languages.

## **Getting Started with RASC Programming**

This section provides an overview of RASC programming and covers these topics:

- "Overview of FPGA Programming" on page 5
- • ["SGI FPGA Programming Approach" on page 6](#page-33-0)
- • ["Bitstream Development Overview" on page 6](#page-33-0)
- • ["Helpful SGI Tools" on page 9](#page-36-0)

### **Overview of FPGA Programming**

FPGA programming is a fairly complex task when using the main FPGA programming languages, VHDL and Verilog, directly. They require an electrical engineering background and the understanding of timing constraints; that is, the time it takes for an electrical signal to travel on the chips, delays introduced by buffers, and so on. For example, the blank FPGA has physical connection from the memory pins to FPGA I/O pins. You need a protocol like QDR-II that specifies memory transfer rates for the dual in-line memory modules connected to the memory pins.

Low-level abstractions allow an application to read a memory location without understanding the underlying hardware. SGI RASC calls this functionality Core Services (for more information, see ["Algorithm Interfaces" on page 27\)](#page-54-0). These low-level abstractions can almost be thought of as the basic input/output system (BIOS) of the RASC unit.

<span id="page-33-0"></span>Currently, FPGAs are running at clock speeds of about 200 MHz. This may seem slow compared to an Itanium processor; however, the FPGA can be optimized for specific algorithms and potentially performs several hundreds or thousands of operations in parallel.

Programming high-performance computing applications in VHDL and/or Verilog is extremely time-consuming and resource-intensive and probably best left to very advanced users. However, high-level tools provided by vendors such as Mitrionics, Inc. are available.

These tools produce VHDL or Verilog code (potentially thousands of lines for even a small code fragment). This code then has to be synthesized (compiled) into a netlist. This netlist then is used by a place and route program to implement the physical layout on the FPGAs.

### **SGI FPGA Programming Approach**

A summary of the SGI approach to FPGA programming is, as follows: (see [Figure 1-2 on](#page-34-0) [page 7](#page-34-0) and [Figure 1-3 on page 8](#page-35-0))

- Write an application in C programming language for system microprocessor
- Identify computation intense routine(s)
- Generate a bitstream using Core Services and language of choice
- Replace routines with RASC abstraction layer (rasclib) calls that support both a C and Fortran90 interface
- Run your application and debug with GDB (see ["Helpful SGI Tools" on page 9\)](#page-36-0)

The RASC tutorial (see ["Tutorial Overview" on page 160\)](#page-187-0) steps you through the entire RASC design flow: integrating the algorithm with Core Services; simulating behavior on the algorithm interfaces; synthesizing the algorithm code; generating a bitstream; transferring that bitstream and metadata to the Altix platform; executing an application; and using GDB to debug an application on the Altix system and FPGA simultaneously.

#### **Bitstream Development Overview**

In this guide, *implementation flow* (bitstream development) refers to the comprehensive run of the extractor, synthesis, and Xilinx ISE tools that turn the Verilog or VHDL source <span id="page-34-0"></span>into a binary bitstream and configuration file that can be downloaded into the RASC Algorithm FPGA (for more information, see ["Summary of the Implementation Flow" on](#page-151-0) [page 124\)](#page-151-0).

Figure 1-2 shows bitstream development on an IA-32 Linux platform for an Altix RASC hardware. The RASC Abstraction Layer (rasclib) provides an application programming interface (API) for the kernel device driver and the RASC hardware. It is intended to provide a similar level of support for application development as the standard open/close/read/write/ioctl calls for IO peripheral. For more on the RASC Abstraction Layer, see [Chapter 4, "RASC Abstraction Layer".](#page-104-0)

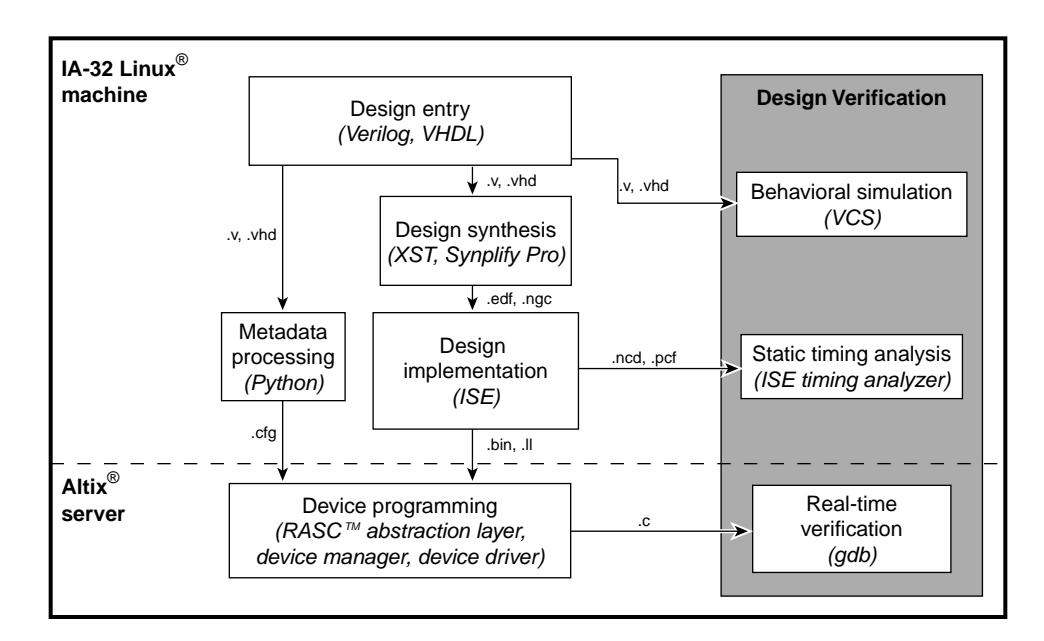

**Figure 1-2** Bitstream Development

[Figure 1-3](#page-35-0) shows bitstream development using third-party development tools. (see ["SGI](#page-33-0) [FPGA Programming Approach" on page 6](#page-33-0))

<span id="page-35-0"></span>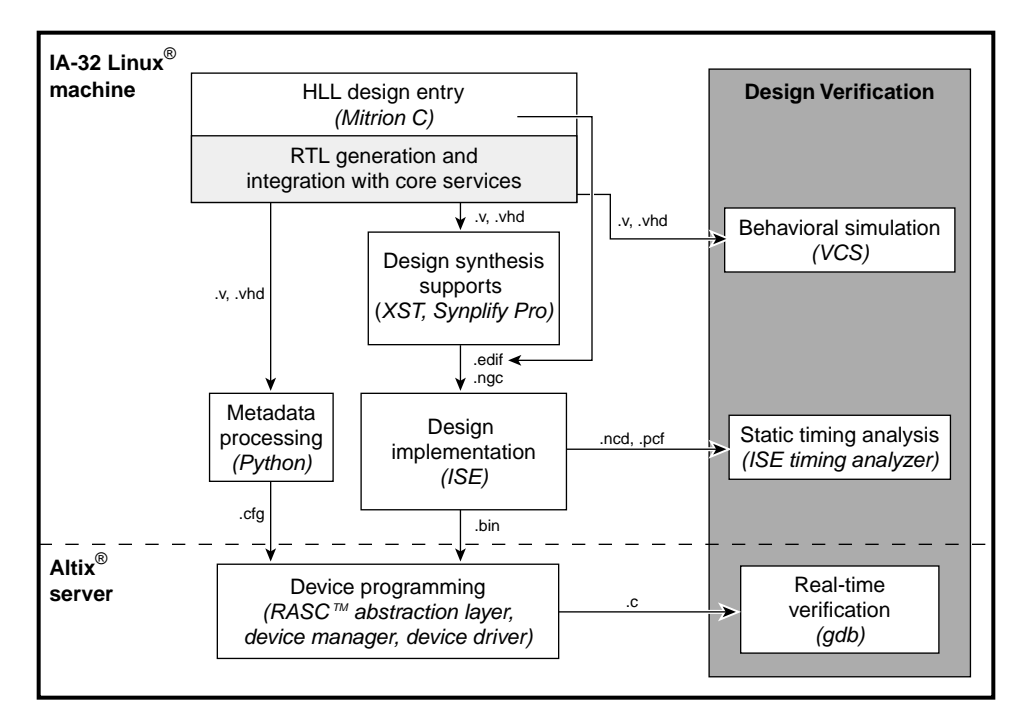

**Figure 1-3** Bitstream Development with High-level Tools

Synplify Pro is a synthesis product developed by Synplicity, Inc. For more information, click on the **Literature** link on the top of the homepage at www.synplicity.com.

Xilinx Synthesis Technology (XST) is a synthesis product developed by Xilinx, Inc. Information on XST is available at http://www.xilinx.com/.

The *Xilinx Development System Reference Guide* provides a bitstream generation workflow diagram and detailed description of all the files generated and used in the workflow and the tools that create and use these files. From the Xilinix, Inc. homepage, Click on the **Documentation** link. Under **Design Tools Documentation**, select **Software Manuals**.

For the RASC 2.1 release, reference the **6.x Software Manuals**.

For additional documentation that you may find helpful, see "[Additional](#page-23-0) [Documentation Sites and Useful Reading" on page xxiv.](#page-23-0)
### **Helpful SGI Tools**

SGI provides a Device Manager for loading bitstreams. It maintains a registry of algorithm bitstreams that can be loaded and executed using the RASC abstraction layer (rasclib). The devmgr user command is used to add, delete, and query algorithms in the registry. For more information on the Device Manager, see ["RASC Device Manager"](#page-169-0) [on page 142](#page-169-0).

The SGI RASC environment has a product called gdbfpga that provides extensions to the GNU Debugger (GDB) command set to handle debugging of one or more FPGAs. An overview of GDB is, as follows:

- Based on Open Source GNU Debugger (GDB)
- Uses extensions to current command set
- Can debug host application and FPGA
- Provides notification when FPGA starts or stops
- Supplies information on FPGA characteristics
- Can "single-step" or "run N steps" of the algorithm
- Dumps data regarding the set of "registers" that are visible when the FPGA is active

For more information on debugging in the RASC environment, se[e "Using the GNU](#page-179-0) [Project Debugger \(GDB\)" on page 152](#page-179-0).

# **RASC Hardware Overview**

The initial RASC hardware implementation used SGI's first generation peer attached I/O brick for the base hardware. The RASC hardware module is based on an application-specific integrated circuit (ASIC) called TIO. TIO attaches to the Altix system NUMAlink interconnect directly instead of being driven from a compute node using the XIO channel. TIO supports two PCI-X busses, an AGP-8X bus, and the Scalable System Port (SSP) port that is used to connect the Field Programmable Gate Array (FPGA) to the rest of the Altix system for the RASC program. The RASC module contains a card with the co-processor (COP) FPGA device as shown [Figure 1-4.](#page-37-0)

<span id="page-37-0"></span>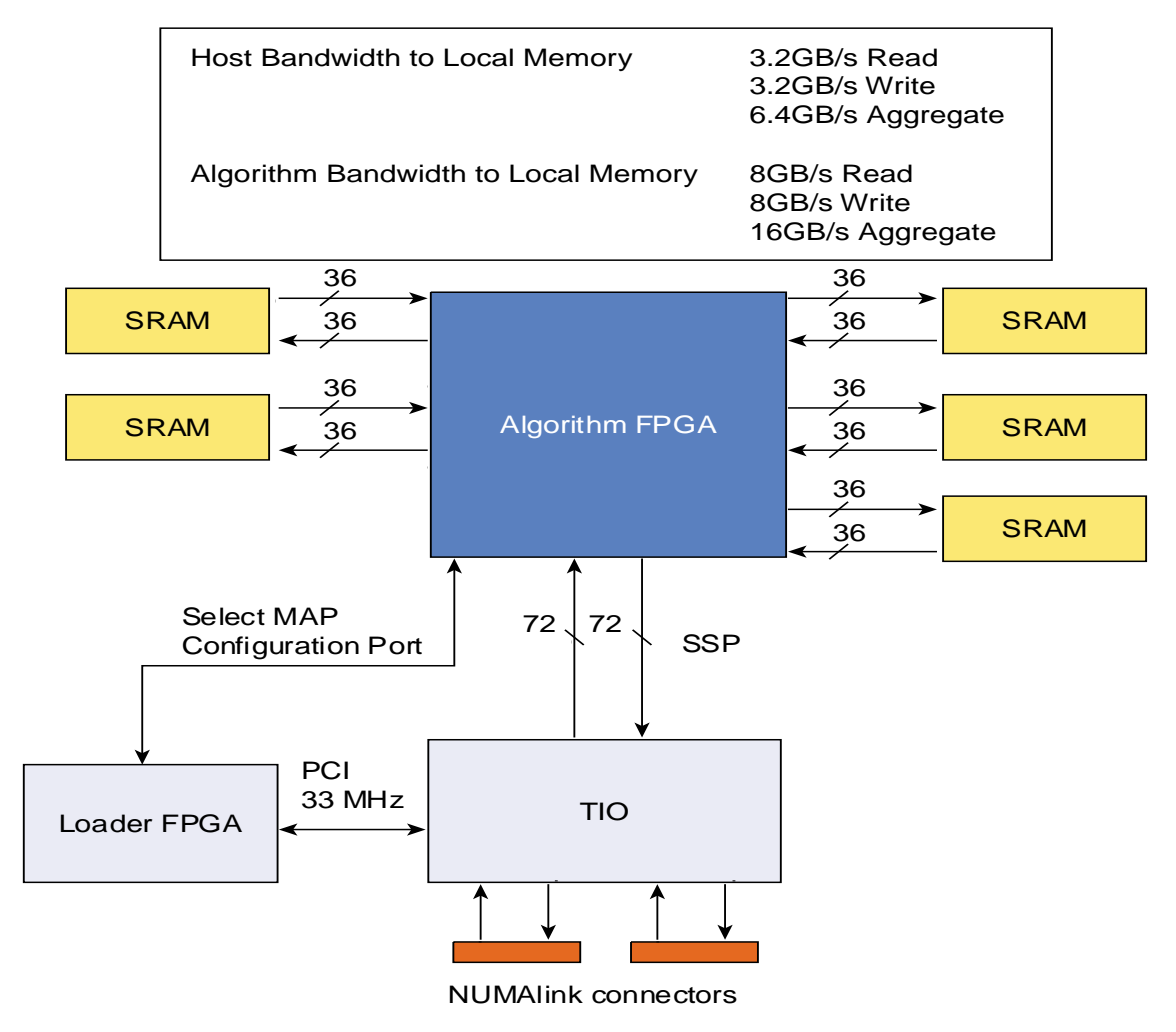

**Figure 1-4** RASC FPGA Functional Block Diagram

The FPGA is connected to an SGI Altix system via the SSP port on the TIO ASIC. It is loaded with a bitstream that contains two major functional blocks:

- The reprogrammable algorithm
- The Core Services that facilitate running the algorithm

For more information on the RASC FPGA, see [Chapter 3, "RASC Algorithm FPGA](#page-48-0) [Hardware Design Guide".](#page-48-0)

For more information on the Altix system topology and a general overview of the Altix 350 system architecture, see [Chapter 2, "Altix System Overview".](#page-42-0)

RASC hardware implementation for SGI Altix 4700 systems is based on blade packaging as shown in [Figure 1-5](#page-39-0). For an overview of the Altix 4700 system, see ["SGI Altix 450 and](#page-44-0) [Altix 4700 System Overview" on page 17.](#page-44-0)

The RASC hardware blade contains two computational FPGAs, two TIO ASICs, and a loader FPGA for loading bitstreams into the computational FPGAs. The computational FPGAs connect directly into the NUMAlink fabric via SSP ports on the TIO ASICS. The new RASC blade has high-performance FPGAs with 200K logic cells and increased

<span id="page-39-0"></span>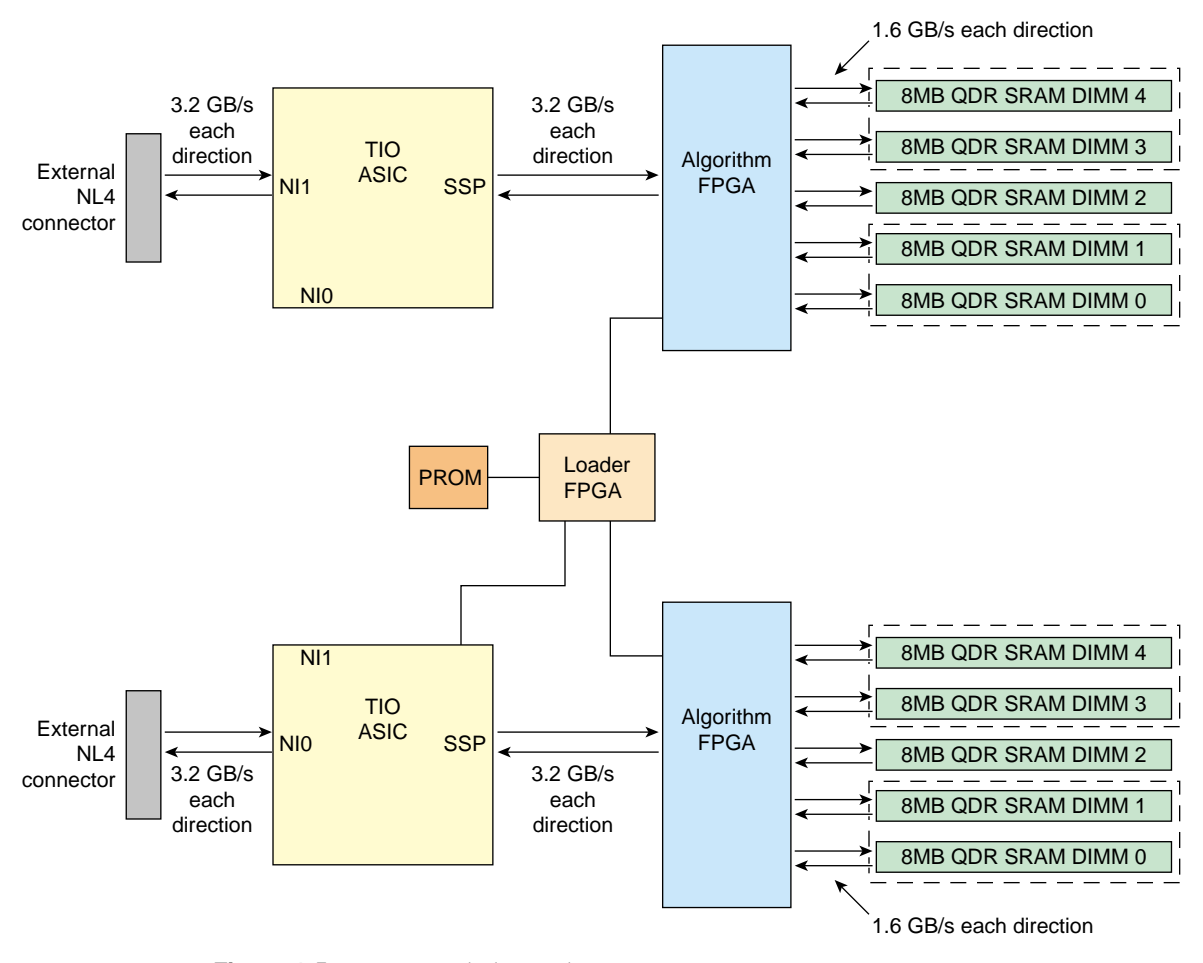

memory resources with 10 synchronous static RAM dual in-line memory modules (SSRAM DIMMs).

**Figure 1-5** RASC Blade Hardware

For legacy systems, optional brick packaging is available for the latest RASC hardware.

# **RASC Software Overview**

[Figure 1-6](#page-40-0) shows an overview of the RASC software.

<span id="page-40-0"></span>Major software components are, as follows:

- Standard Linux GNU debugger with FPGA extensions
- Download utilities
- Abstraction layer library
- Device Manager
- Algorithm device driver
- Download driver
- Linux kernel
- COP (TIO, Algorithm FPGA, memory, download FPGA)

This software is described in detail in this manual in the chapters that follow.

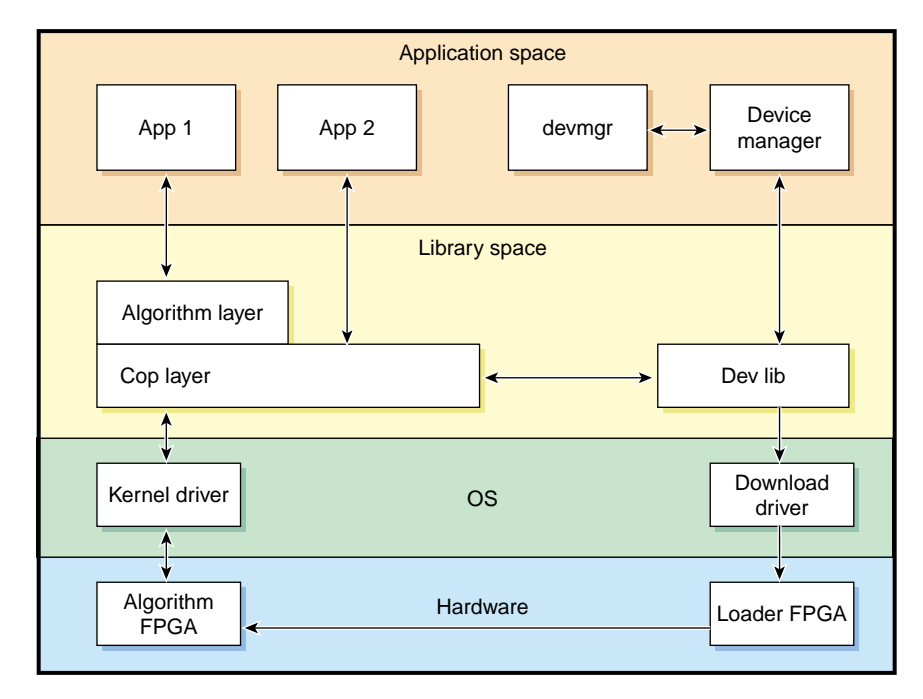

**Figure 1-6** RASC Software Overview

# <span id="page-42-0"></span>**2. Altix System Overview**

This chapter provides an overview of the physical and architectural aspects of your SGI Altix 350 system or SGI Altix 4700 system. This chapter includes the following sections:

- "SGI Altix 350 System Overview" on page 15
- • ["SGI Altix 450 and Altix 4700 System Overview" on page 17](#page-44-0)

**Note:** This chapter provides an overview of the SGI Altix 350 system. For more information on this system, see the *SGI Altix 350 System User's Guide* available on the SGI Technical Publications Library. It provides a detailed overview of the SGI Altix 350 system components and it describes how to set up and operate the system. For an overview of SGI ProPack software and installation and upgrade information, see the *SGI ProPack 5 for Linux Start Here*.

# **SGI Altix 350 System Overview**

The Altix 350 system advances the SGI NUMAflex approach to mid-range modular computing. It is designed to deliver maximum sustained performance in a compact system footprint. Independent scaling of computational power, I/O bandwidth, and in-rack storage lets you configure a system to meet your unique computational needs. The small footprint and highly modular design of the Altix 350 system makes it ideal for high computational throughput, media streaming, or complex data management.

The Altix 350 system can be expanded from a standalone single-module system with 2GB of memory and 4 PCI/PCI-X slots to a high-performance system that contains 32 processors, one or two routers, up to 192 GB of memory, and 64 PCI/PCI-X slots. For most configurations, the Altix 350 system is housed in one 17U rack or one 39U rack as shown in [Figure 2-1](#page-43-0); however, for small system configurations, the Altix 350 system can be placed on a table top.

<span id="page-43-0"></span>Systems that are housed in 17U racks have a maximum weight of approximately 610 lb (277 kg). The maximum weight of systems that are housed in 39U racks is approximately 1,366 lb (620 kg). The racks have casters that enable you to remove the system from the shipping container and roll it to its placement at your site.

See Chapter 1, "Installation and Operation," in the *SGI Altix 350 System User's Guide* for more information about installing your system. Check with your SGI service representative for additional physical planning documentation that may be available.

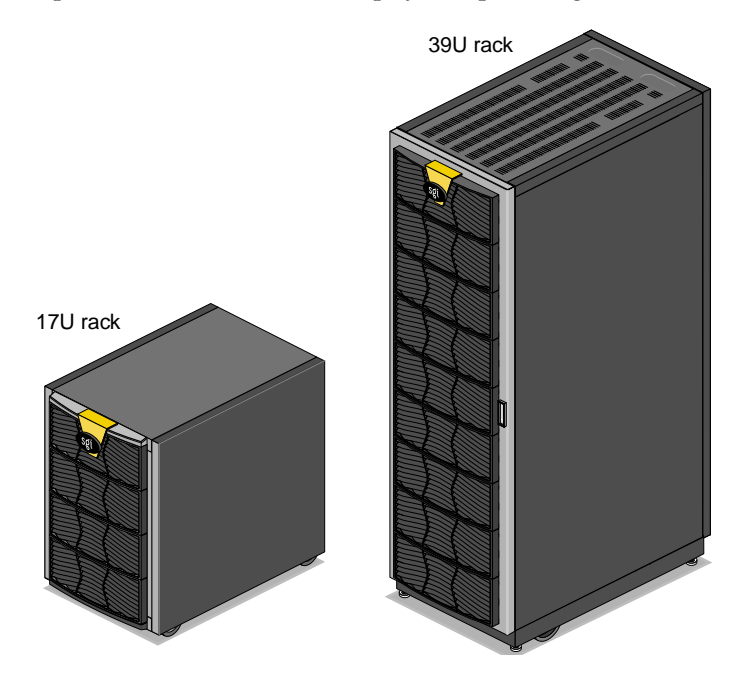

**Figure 2-1** Example of SGI Altix 350 Rack Systems

The Altix 350 system is based on the SGI NUMAflex architecture, which is a shared-memory system architecture that is the basis of SGI HPC servers and supercomputers. The NUMAflex architecture is specifically engineered to provide technical professionals with superior performance and scalability in a design that is easy to deploy, program, and manage. It has the following features:

**Shared access of processors, memory, and I/O.** The Super Hub (SHub) ASICs and the NUMAlink-4 interconnect functions of the NUMAflex architecture enable applications to share processors, memory, and I/O devices.

- <span id="page-44-0"></span>• Each SHub ASIC in the system acts as a memory controller between processors and memory for both local and remote memory references.
- The NUMAlink interconnect channels information between all the modules in the system to create a single contiguous memory in the system of up to 384 GB and enables every processor in a system direct access to every I/O slot in the system.

Together, the SHub ASICs and the NUMAlink interconnect enable efficient access to processors, local and remote memory, and I/O devices without the bottlenecks associated with switches, backplanes, and other commodity interconnect technologies.

**System scalability.** The NUMAflex architecture incorporates a low-latency, high-bandwidth interconnect that is designed to maintain performance as you scale system computing, I/O, and storage functions. For example, the computing dimension in some system configurations can range from 1 to 32 processors in a single system image (SSI).

**Efficient resource management.** The NUMAflex architecture is designed to run complex models and, because the entire memory space is shared, large models can fit into memory with no programming restrictions. Rather than waiting for all of the processors to complete their assigned tasks, the system dynamically reallocates memory, resulting in faster time to solution.

# **SGI Altix 450 and Altix 4700 System Overview**

**Note:** This chapter provides a brief overview of the SGI Altix 4700 series system. For more information on this system, see the *SGI Altix 4700 System User's Guide* available on the SGI Technical Publications Library. It provides a detailed overview of the SGI Altix 4700 system components and it describes how to set up and operate the system. For an overview of the SGI Altix 450 system, see Chapter 3, "System Overview" in the SGI Altix 450 System User's Guide.

The Altix 4700 series is a family of multiprocessor distributed shared memory (DSM) computer systems that currently scales from 8 to 512 CPU sockets (up to 1,024 processor cores) and can accommodate up to 6TB of globally shared memory in a single system while delivering a teraflop of performance in a small-footprint rack.

The SGI Altix 450 currently scales from 2 to 76 cores as a cache-coherent single system image (SSI). For an overview of the SGI Altix 450 system, see Chapter 3, "System Overview" in the *SGI Altix 450 System User's Guide*.

Future releases will scale to larger processor counts for single system image (SSI) applications. Contact your SGI sales or service representative for the most current information on this topic.

In a DSM system, each processor board contains memory that it shares with the other processors in the system. Because the DSM system is modular, it combines the advantages of low entry-level cost with global scalability in processors, memory, and I/O. You can install and operate the Altix 4700 series system in a rack in your lab or server room. Each 42U SGI rack holds from one to four 10U high enclosures that support up to ten processor and I/O sub modules known as "blades." These blades are single printed circuit boards (PCBs) with ASICS, processors, and memory components mounted on a mechanical carrier. The blades slide directly in and out of the Altix 4700 1RU enclosures. Each individual rack unit (IRU) is 10U in height (see F[igure 2-2\).](#page-46-0)

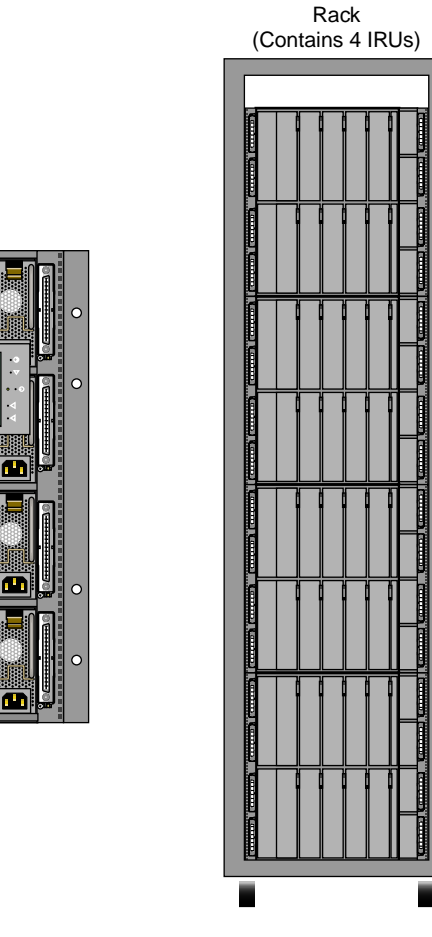

<span id="page-46-0"></span>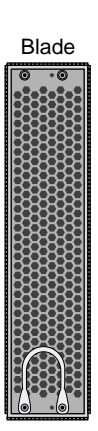

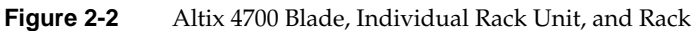

Blade slot 5

Blade slot 5

Filler panel

Filler panel

Filler panel

Filler panel

Blade slot 0

Blade slot 0

Blade slot 6

Blade slot 6

Blade slot 1

Blade slot 1

Blade slot 7

Blade slot 7

Individual Rack Unit (IRU) (Contains 10 blades)

Blade slot 2

Blade slot 2

Blade slot 8

Blade slot 8

Blade slot 3

Blade slot 3

Blade slot 9

Blade slot 9

Blade slot 4

Blade slot 4

**Note:** An Altix 4700 system can support up to eight RASC blades per single system image. Current configuration rules require two compute blades for every RASC blade in your system.

The Altix 4700 computer system is based on a distributed shared memory (DSM) architecture. The system uses a global-address-space, cache-coherent multiprocessor that scales up to sixty four Intel 64-bit processors in a single rack. Because it is modular, the DSM combines the advantages of lower entry cost with the ability to scale processors, memory, and I/O independently to a maximum of 512 processors on a single-system image (SSI). Larger SSI configurations may be offered in the future, contact your SGI sales or service representative for information.

The system architecture for the Altix 4700 system is a fourth-generation NUMAflex DSM architecture known as NUMAlink-4. In the NUMAlink-4 architecture, all processors and memory are tied together into a single logical system with special crossbar switches (routers). This combination of processors, memory, and crossbar switches constitute the interconnect fabric called NUMAlink. There are four router switches in each 10U IRU enclosure.

The basic expansion building block for the NUMAlink interconnect is the processor node; each processor node consists of a Super-Hub (SHub) ASIC and one or two 64-bit processors with three levels of on-chip secondary caches. The Intel 64-bit processors are connected to the SHub ASIC via a single high-speed front side bus.

The SHub ASIC is the heart of the processor and memory node blade technology. This specialized ASIC acts as a crossbar between the processors, local SDRAM memory, the network interface, and the I/O interface. The SHub ASIC memory interface enables any processor in the system to access the memory of all processors in the system. Its I/O interface connects processors to system I/O, which allows every processor in a system direct access to every I/O slot in the system.

Another component of the NUMAlink-4 architecture is the router ASIC. The router ASIC is a custom designed 8-port crossbar ASIC. Using the router ASICs with a highly specialized backplane or NUMAlink-4 cables provides a high-bandwidth, extremely low-latency interconnect between all processor, I/O, and other option blades within the system.

# <span id="page-48-0"></span>**3. RASC Algorithm FPGA Hardware Design Guide**

This chapter describes how to implement the algorithm that you have identified as a candidate for acceleration and provides a hardware reference for the RASC Algorithm Field Programmable Gate Array (FPGA) hardware. It covers the following topics:

- • ["RASC Core Services Overview" on page 22](#page-49-0)
- • ["Algorithm Interfaces" on page 27](#page-54-0)
- • ["Algorithm Design Details" on page 41](#page-68-0)
- • ["RASC FPGA Design Integration" on page 55](#page-82-0)
- • ["Simulating the Design" on page 62](#page-89-0)

# <span id="page-49-0"></span>**RASC Core Services Overview**

[Figure 3-1](#page-51-0) shows a block diagram of RASC Core Services. The Core Services is made up of all the functional blocks excluding the algorithm block. Core Services is user independent and is pre-synthesized. The algorithm block is specific to the user algorithm and evolves through the RASC design flow. In the RASC 2.1 release, Core Services has new features that increase the bandwidth and reduce the latency as perceived by the algorithm. The components of Core Services are described in ["Core Services Architecture](#page-50-0) [Overview" on page 23](#page-50-0).

The RASC algorithm FPGA is a Xilinx Virtex 4 LX200 part (XC4VLX200-FF1513-10). It is connected to an SGI Altix system via the SSP port on the TIO ASIC and loaded with a bitstream that contains two major functional blocks:

- The reprogrammable Algorithm Block
- The Core Services Block that facilitates running the algorithm.

### **Core Services Features**

Core Services is the key component of RASC which facilitates execution of the user algorithm in the algorithm block. It helps in synchronizing the I/O, memory, and Algorithm Block operations. This section describes the services provided by the Core Services Block of the RASC FPGA. These features include:

- Scalable System Port (SSP) Implementation: physical interface and protocol
- Global Clock Generation and Control
- Independent read and write ports to each of the three logical or five physical random access memories (SRAMs)
- Single-step and multi-step control of the Algorithm Logic
- Independent direct memory access (DMA) engines for read and write data
- Both block DMA and stream DMA are supported (for more information on stream DMA see [Chapter 5, "Direct I/O"\)](#page-148-0)
- Programmed Input/Output (PIO) access to algorithm's Debug port and algorithm defined registers
- Control and Status registers

• Host and FPGA process synchronization capabilities, including interrupts and atomic memory operations (AMOs).

# <span id="page-50-0"></span>**Core Services Architecture Overview**

The Core Services in the RASC 2.1 release have new direct memory access streaming capabilities that increases bandwidth and reduce latency as perceived by the algorithm. This describes the components of Core Services as shown in [Figure 3-1](#page-51-0).

<span id="page-51-0"></span>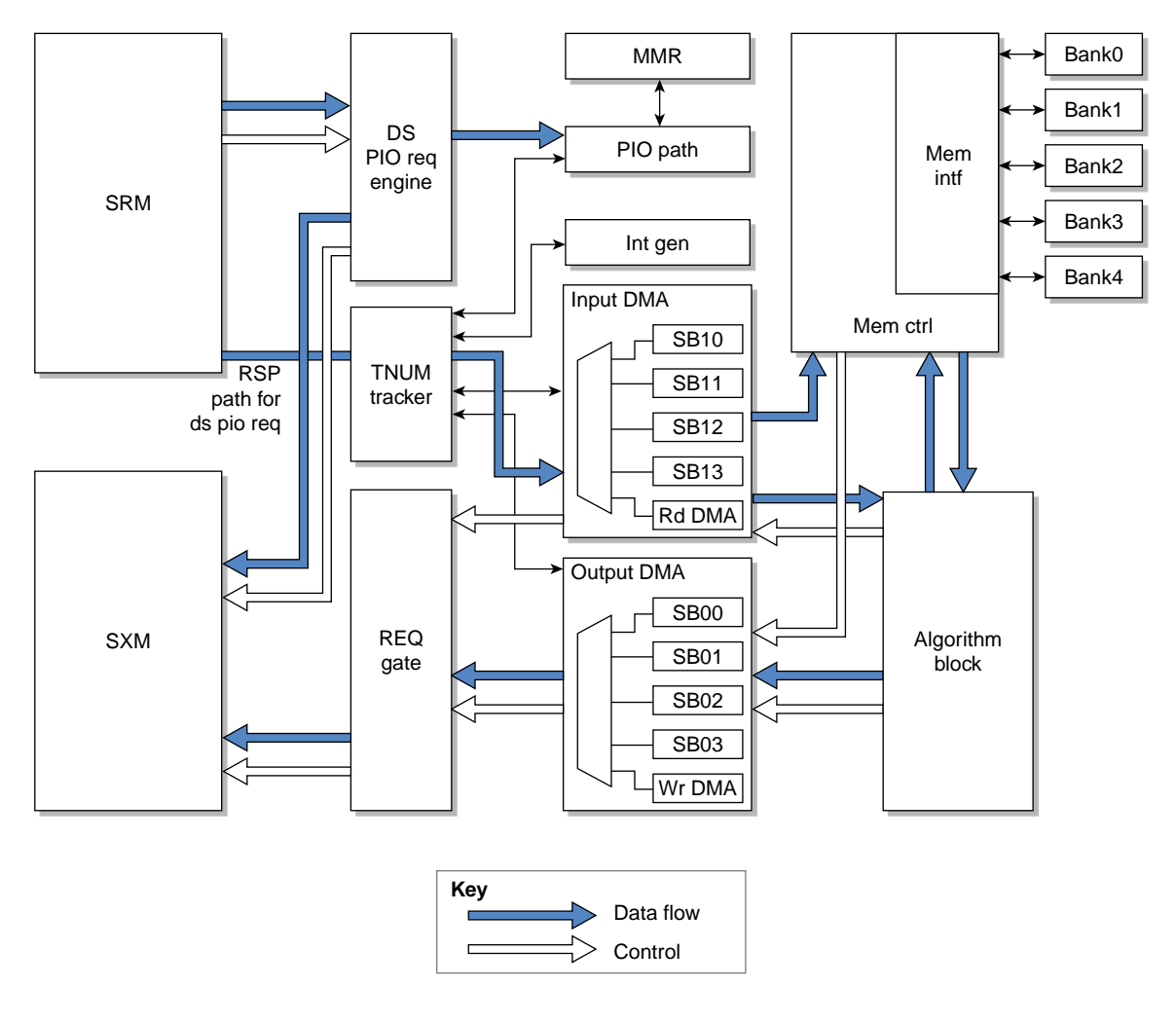

**Figure 3-1** Block Diagram of the RASC Core Services

**SRM**

The SSP Receive Module (SRM) is the receive logic for the Scalable System Port (SSP).

### **SXM**

The SSP Transmit Module (SXM) is the transmit logic for the SSP.

### **Programmed Input/Output Request Engine**

The Programmed Input/Output (PIO) request engine handles the host write and read requests for individual 64-bit values.

### **TNUM Tracker**

The TNUM tracker assigns and tracks transaction IDs within the FPGA.

#### **Request Gate**

This logic assembles the SSP packet for FPGA write and read from main memory requests.

### **Memory Mapped Registers**

The memory mapped register (MMR) block houses and handles the registers used to control and use the FPGA.

#### **Interrupt Generator**

The interrupt generator assembles the proper packet data to interrupt the host in the case of a direct memory access (DMA) done or alg\_done, for example.

#### **Input Direct Memory Access**

The input direct memory access (DMA) block is comprised of up to four stream DMA engines that target the algorithm for the data coming in from main memory and a block DMA read engine that targets SRAM for the data coming in from main memory.

#### **Output Direct Memory Access**

The output DMA block is comprised of up to four stream DMA engines that take data directly from the algorithm and target main memory and a block DMA write engine that takes data from SRAM and targets main memory.

### **Memory Controller**

The Memory Controller handles the memory interfaces and is responsible for arbitrating between sources and destinations. It provides a generic interface to the algorithm for accessing on-board memory.

### **Algorithm Block**

The algorithm block is the application specific, user defined code that performs the desired calculation.

# **Algorithm Run Modes**

The Core Services Logic provides the mechanism for application and debugger software to run the Algorithm Block in one of two modes: *Normal Mode* or *Debug Mode*. In Normal Mode, the algorithm is enabled to run and allowed to run to completion uninterrupted. In Debug Mode, the algorithm is enabled to run but forced to execute in blocks of one or more steps, allowing the user to stall the algorithm at intermediate points in the execution and query intermediate internal values. A step could be as small as one Algorithm Block clock cycle, or an adhoc size defined by Algorithm Block logic. Core Services Logic continues to run more or less normally regardless if in Normal or Debug Mode. For a description of how the Algorithm Block can use the debug mode hooks, see the ["Algorithm Interfaces" on page 27.](#page-54-0)

# <span id="page-54-0"></span>**Algorithm Interfaces**

This section defines the interface signals between the Algorithm Block and the Core Services Block and algorithm defined registers (ARDs). It covers the following topics:

- "Algorithm Control Interface" on page 27
- • ["Algorithm Defined Registers" on page 28](#page-55-0)
- • ["Streaming Direct Memory Access" on page 30](#page-57-0)
- • ["Debug Register Interface" on page 34](#page-61-0)
- • ["SRAM Interface" on page 34](#page-61-0)

# **Algorithm Control Interface**

There are control signals to enable the smooth transition of control from Core Services to the algorithm and back. These signals are listed and explained in Table 3-1.

| <b>Signals</b> | <b>Direction</b> | <b>Description</b>                                                                                                    |  |
|----------------|------------------|----------------------------------------------------------------------------------------------------|--|
| alg_clk        | input            | The Algorithm Clock is available at frequencies of 50, 66,<br>100, and 200MHz. The clock is gated, synchronous and<br>phase aligned to the core_clk used in the Algorithm<br>Block. The clock frequency is determined by a macro<br>defined at synthesis of the FPGA bitstream. The clock is<br>driven on global clock buffers for low skew routing. |  |
| alg_rst        | input            | Resets the algorithm logic. The algorithm logic is always<br>put into reset for four clock cycles before triggering it to<br>execute.                                                                                                    |  |
| step_flag      | output           | Step boundary indicator flag. For every clock cycle, the<br>step_flag is asserted, it signals to Core Services that one<br>step has been completed. The Core Services logic ignores<br>this signal when the algorithm is not run in debug mode.                                                                                                    |  |
| alg_done       | output           | Set when the algorithm has finished processing. This can<br>either be set and held until the algorithm is reset or pulsed.<br>When alg_done is asserted, clk will become inactive the<br>following clock cycle. The signal alg_done must clear when<br>alg_rst is asserted.                                                                          |  |

**Table 3-1** Algorithm Control Interface Signals

# <span id="page-55-0"></span>**Algorithm Defined Registers**

The Algorithm Defined Registers (ADRs) are now bidirectional, that is, they can be read or written to by the algorithm. Previously, ADRs could be read and written to by the host; they could only be read by the algorithm. Now the ADRs can be read and/or written to by both the host and algorithm. This now gives a simple mechanism for an algorithm to forward information to future invocations of the algorithm. The first signal is the same as in previous releases. The next four signals are new. The write capability overlaps the debug registers up to RASC 2.1.

There are now hooks to implement from zero to 64 ADRs. By default, eight ADRs are included. If a different number is required, you need to change the user\_space\_wrapper and alg\_block\_top configuration files. The ADR signal definitions are provided in Table 3-2.

| <b>Signals</b>                    | <b>Direction</b> | <b>Description</b>                                                                                                    |
|-----------------------------------|------------------|----------------------------------------------------------------------------------------------------|
| $alg\_def\_reg< n>[63:0]$         | input            | Current value of ADR n                                                                                                    |
| alg_def_reg_updated_n             | input            | Asserted one clock cycle when alg_def_reg <n><br/>is updated by the host. Can be left unconnected if<br/>not used.</n>                                                                                                    |
| alg_def_reg_polled_n              | input            | . Asserted one clock cycle when $\text{alg\_def\_reg}$ < $n$ ><br>is read (polled) by the host. Can be left<br>unconnected if not used.                                                                                                    |
| alg_def_reg_write_n               | output           | Assert this signal to write to alg_def_reg <n>.<br/>The signal <math>alg\_def\_reg<math>n</math>&gt;_wr_data must be<br/>valid. The value will appear in alg_def_reg<n><br/>the next clock cycle. A simultaneous write from the<br/>host supersedes this operation and this write will<br/>be ignored. In the event this happens,<br/>alg_def_reg<n>_updated will be asserted the<br/>following cycle.</n></n></math></n> |
| alg_def_reg <n>_wr_data[63:0]</n> | output           | Value to write to alg_def_reg< $n$ > when<br>alg_def_req_ <n>_write is asserted.</n>                                                                                                    |

**Table 3-2** ADR Signal Definitions

#### **Algorithm Defined Register Configuration**

The following Verilog macros must be defined in the alg.h file. By setting the first macro, up to 64 ADRs can be defined. Note that a setting other than 8 requires changes to user\_space\_wrapper and alg\_block\_top.v configuration files. The remaining macros are bit masks that allow you to optimize by restricting usage, for example, making the ADR read-only by the host. The macros are, as follows:

// number of ADRs to implement 'define ADR\_REG\_NUM 8 // bit mask to specify which ADRs to implement 'define ADR\_REG\_IN\_USE 'ADR\_REG\_NUM'hff // bit mask to specify which ADRs are read-only by alg 'define ALG\_ADR\_READ\_ONLY 'ADR\_REG\_NUM'hff // bit mask to specify which ADRs are read-only by host 'define HOST\_ADR\_READ\_ONLY 'ADR\_REG\_NUM'h00 // bit mask to specify which ADRs are write-only by host 'define HOST\_ADR\_WRITE\_ONLY 'ADR\_REG\_NUM'h00

#### **Algorithm Defined Register Usage**

The host first writes to alg\_def\_reg<*n*>, then reads it. Subsequently, the algorithm does a write (see Figure 3-2). These signals represent what the algorithm sees as a result of both host initiated actions and algorithm initiated actions.

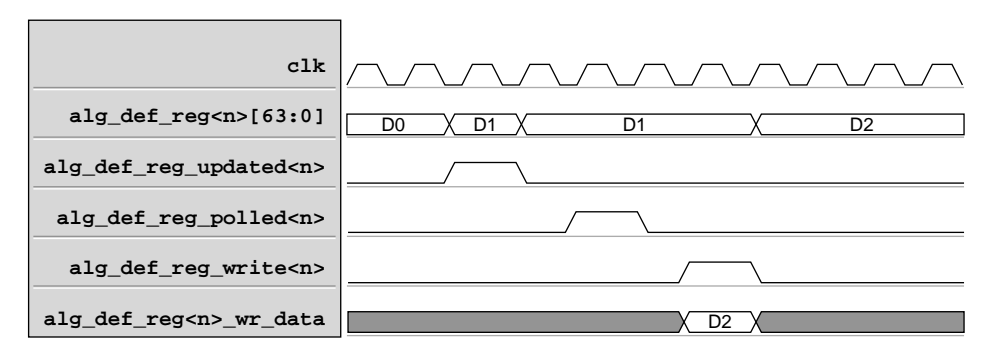

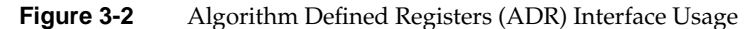

# <span id="page-57-0"></span>**Streaming Direct Memory Access**

This section describes streaming direct memory access (DMA) Sand covers the following topics:

- "Input Streaming DMA Engine" on page 30
- "Start Input Stream" on page 30
- • ["End input stream" on page 31](#page-58-0)
- • ["Output Stream" on page 32](#page-59-0)
- • ["Start Output Stream" on page 32](#page-59-0)
- • ["End Output Stream" on page 33](#page-60-0)
- • ["Streaming DMA Extractor Statements" on page 34](#page-61-0)

# **Input Streaming DMA Engine**

Table 3-3 shows the signal definitions of the input streaming DMA engine.

| <b>Signals</b>                           | <b>Direction</b> | <b>Description</b>                                                                                                    |
|------------------------------------------|------------------|----------------------------------------------------------------------------------------------------|
| strm in $\langle n \rangle$ data vid     | input            | When asserted, $strm$ in $\langle n \rangle$ data is valid.                                                                                                    |
| strm in $\langle n \rangle$ data [127:0] | input            | Input stream data. Valid when<br>strm in <n> data_vld is asserted.</n>                                                                                                    |
| strm in $\langle n \rangle$ rd en        | output           | Assert this signal to read from the input stream buffer. If<br>there is no data in the buffer, this signal has no effect. If<br>the input stream is to be treated as a FIFO, this signal can<br>be used as a pop signal. The logic, when it sees an<br>asserted strm_in_ <n>rd_en signal, will deliver the<br/>next datum if and only if data is available. Otherwise,<br/>the signal is ignored.</n> |

**Table 3-3** Input Streaming DMA Engine Signal Definitions

# **Start Input Stream**

This timing diagram shows the sequence to start an input stream (see [Figure 3-3\)](#page-58-0).

<span id="page-58-0"></span>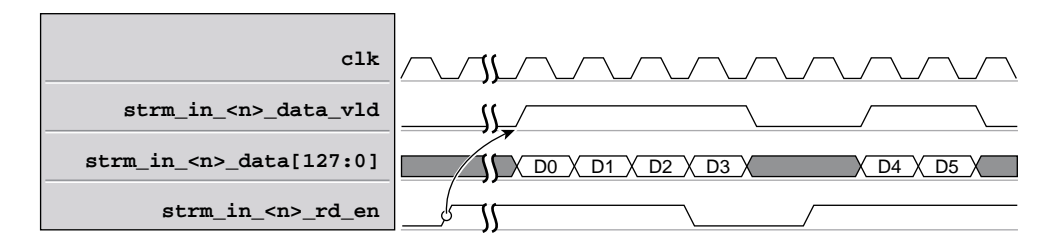

**Figure 3-3** Start of Input Stream Transaction

### **End input stream**

This timing diagram shows the end of an input stream (see Figure 3-4). There is a two cycle latency between rd\_en and data\_vld signals.

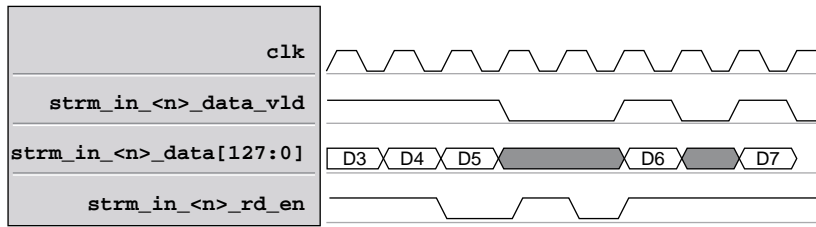

**Figure 3-4** End of Input Stream Transaction

### <span id="page-59-0"></span>**Output Stream**

Table 3-4 contains signal definitions for the output stream DMA engines. There are four instantiations of the engine.

**Signals Direct Description strm\_out\_<***n***>\_busy** input When asserted, the buffer in output stream logic is full. strm\_out\_<*n*>\_data\_vld must be deasserted within two cycles. **strm\_out\_<***n***>\_almost\_busy** input When first asserted, it may become necessary to deassert strm\_out\_<*n*>\_data\_vld within 256 cycles. **strm\_out\_<n>\_flushed** input All previously sent data has been flushed to memory. **strm\_out\_<n>\_data\_vld** output Assert when  $strm_out_1 < n >$ \_ad\_out is valid. This signal should not be asserted if strm\_out\_<n>\_flush was previously asserted and strm\_out\_<*n*>\_flushed has not yet been asserted. **strm\_out\_<n>\_data\_last** output Assert at the end of an output stream at the last assertion of or after the deassertion of strm\_out\_<*n*>\_data\_vld. If the number of cycles strm\_out\_<*n*>\_data\_vld has been asserted is not a multiple of eight, the last data will be padded with zeros so a multiple of 128 bytes (0x80) is written to host memory. **strm\_out\_<n>\_flush** output Assert at the end of an output stream at or after the assertion of strm\_out\_<*n*>\_data\_last. This signal is used to guarantee data previously delivered to the output stream has been sent to host memory. strm\_out\_<*n*>\_data\_vld should not be asserted until strm\_out\_<*n*>\_flushed been asserted. **strm\_out\_<n>\_ad[127:0]** output System address, byte count, or data.

| Table 3-4 | Output Stream Signal Definitions |
|-----------|----------------------------------|
|-----------|----------------------------------|

#### **Start Output Stream**

This timing diagram shows the sequence to start an output stream (see [Figure 3-5\)](#page-60-0). It begins with indicating the address and byte count. Also shown is the flow control necessary when the output stream becomes busy.

<span id="page-60-0"></span>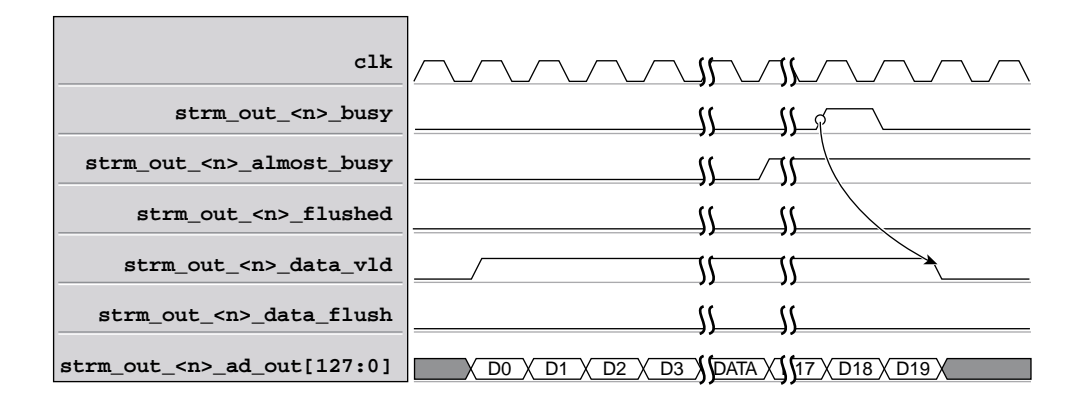

**Figure 3-5** Start of Output Stream Transaction

### **End Output Stream**

Figure 3-6 shows the end of an output stream. Note that the flush signal can be asserted any time during or after the final assertion of strm\_out\_<*n*>\_data\_vld.

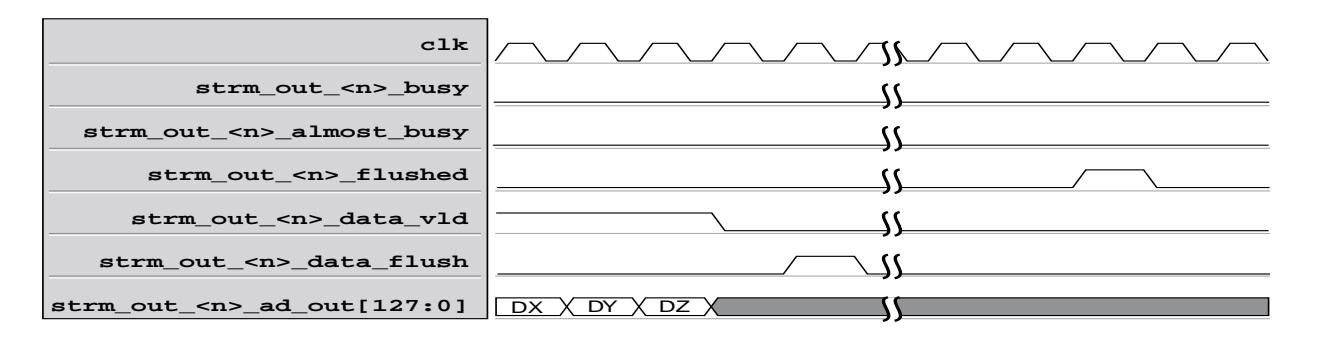

**Figure 3-6** End of Output Stream Transaction

### <span id="page-61-0"></span>**Streaming DMA Extractor Statements**

The extractor statements for DMA streaming are in the form of // extractor stream:<*stream\_name*> <*direction*> <*stride*>, as follows:

```
// extractor stream:input_stream in 8
// extractor stream:output_stream out 8
```
A *stride* is the minimum size (in bytes) of a piece of data that is guaranteed to **not** have dependencies with other same-sized blocks of data in the input stream. A stride of 0 means that no such data exists and that the input stream may **not** be broken apart and spread across FPGAs. A *stride boundary* is the boundary at which the input stream may be broken to be spread across multiple FPGAs.

### **Debug Register Interface**

There now are hooks to implement from zero to 64 debug registers. By default, sixty-four debug registers are included. If you require a different number, you must make changes to user\_space\_wrapper and alg\_block\_top.

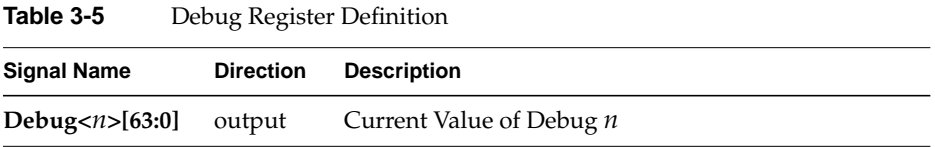

# **SRAM Interface**

This section describes the SRAM interface and covers the following topics:

- • ["Arbitration" on page 35](#page-62-0)
- • ["Handshaking Methodologies" on page 36](#page-63-0)
- • ["Additional 64-bit SRAM Port" on page 37](#page-64-0)
- • ["Address Offsets" on page 37](#page-64-0)

### <span id="page-62-0"></span>**Arbitration**

The arbitration has changed in the RASC 2.1 release. The algorithm may now run concurrent to the Core Services. This means that you must be careful when assigning the ports at the SRAM interface. When designing an algorithm, you can no longer rely on inherent arbitration that comes from running the master (algorithm or Core Services), exclusively.

If a situation is created, where a particular external SRAM port is being accessed by Core Services (via some host action such as a DMA or PIO) and also by the algorithm simultaneously, causing an access conflict, the behavior under RASC 2.1 release differs from prior releases. Under RASC 2.1, Core Services and the algorithm now must go through arbitration to gain access to the port when an access conflict exists. Previously, the algorithm had access to the port whenever it desired and Core Services was denied access until the resource was free. Under the 2.1 release, if you schedule an implementation where an access conflict to a port can occur, you must design your algorithm implementation to handle the arbitration activity that can now occur. If you schedule your implementation where no access conflict can occur, no accommodations must be implemented to deal with the arbitration.

You can still assign the ports to avoid any arbitration by using extractor statements and directives.

You may assign ports in the alg.h file through 'define statements. An example of allowing the algorithm to read from SRAM Bank 0 and write to SRAM Bank 1 is, as follows:

```
////////////////////////////////////////////
// Specify SRAM ports for algorithm //
////////////////////////////////////////////
'define alg_uses_sram0_rd
'define alg_uses_sram1_wr
```
You may also define the port usage for Core Services. This is done through extractor statements in the Verilog. An example of assigning the Core Services the write port of SRAM Bank 0 and the read port of SRAM Bank 1 is, as follows:

```
// A multiple-source error is generated if a destination output is
targeted
// by more than one input source. (captured in the bit 0 of debug
register 9)
//
// extractor CS: 1.0
```
<span id="page-63-0"></span>// extractor VERSION:19.1 // extractor SRAM:op\_in0 1024 64 sram[0] 0 in u stream // extractor SRAM:res0 1024 64 sram[1] 0 out u stream

For a more detailed discussion of the extractor statements, please see ["Adding Extractor](#page-157-0) [Directives to the Source Code" on page 130.](#page-157-0)

### **Handshaking Methodologies**

There are two handshaking techniques available. You may use either the busy signal methodology or the crediting scheme. Only one method is used on each interface and you may select one method for one interface and the other method for a second interface.

If, however, it is guaranteed that the algorithm and DMA will never use the same SRAM port, neither of the schemes described below are required.

### **Using Busy Signal**

The busy signal method is a straight forward back pressure method to indicate to the algorithm that it must stall its SRAM write queue until the SRAM is available. This is signaled by the SRAM interface by asserting the mem\_<*n*>\_rd\_busy or mem\_<*n*>\_wr\_busy signal with a high value.

The algorithm must deassert the mem\_<*n*>\_rd\_cmd\_vld and mem\_<*n*>\_wr\_cmd\_vld signal two clocks after the interface asserts busy and may not assert it until the busy signal is no longer asserted.

#### **Using SRAM Crediting Scheme**

The interface indicates that space is available for a 128-bit transfer by pulsing the mem\_<*n*>\_rd\_fifo\_cred or mem\_<*n*>\_wr\_fifo\_cred signal high for one clock period. For example, after reset if the SRAM can handle sixteen (16) 128-bit transfers, the interface asserts the proper credit signal for sixteen (16) clocks. Furthermore, as a previously full buffer slot is freed, a credit is sent back to the algorithm indicating that there is room for another transfer.

In the crediting scheme, the algorithm must maintain a credit counter and it must not send data when there are no credits available. Credit overflow and underflow are the responsibility of the algorithm designer.

# <span id="page-64-0"></span>**Additional 64-bit SRAM Port**

The RASC 2.1 release provides a single 64-bit SRAM interface to the algorithm for algorithm defined storage. In the RASC 2.1 release, this is a non-arbitrated interface to which only the algorithm has access. The two(2) 128-bit banks provided in previous versions of Core Services remain, but there is additional arbitration. Core Services and the algorithm can now simultaneously access the same SRAM resource, and both expect to have access to it based upon the Core Services implemented arbitration scheme (see ["Arbitration" on page 35\)](#page-62-0).

### **Address Offsets**

The address offsets of the alg\_mem\_<n>\_offset macro have been changed from bits 9:0 to 23:14. Bits 31:24 are ignored.

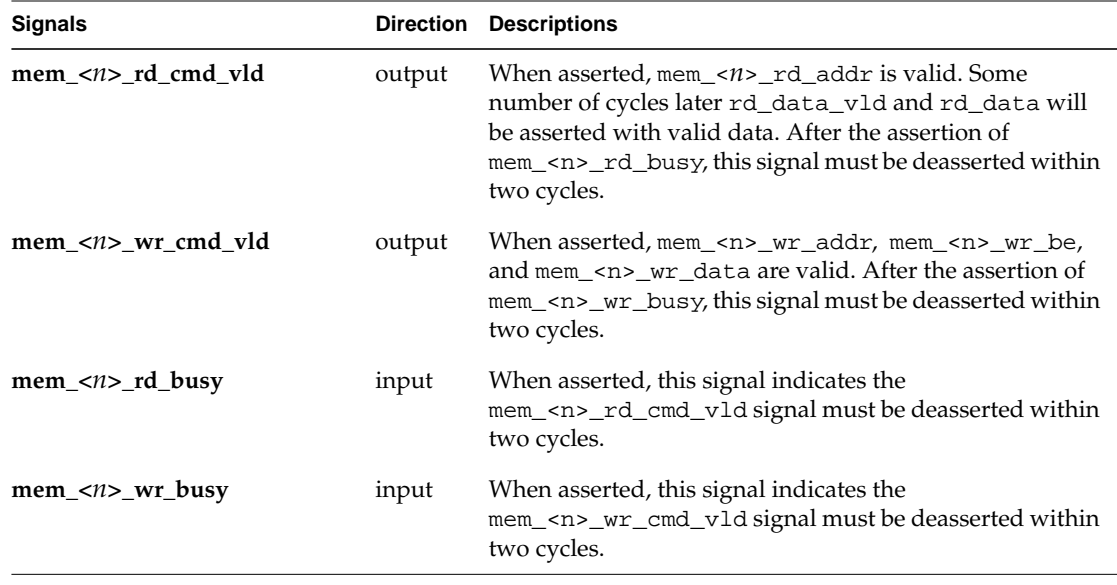

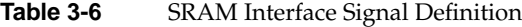

| <b>Signals</b>                                      | <b>Direction</b> | <b>Descriptions</b>                                                                                                    |
|-----------------------------------------------------|------------------|----------------------------------------------------------------------------------------------------|
| mem $\langle n \rangle$ rd fifo cred                | input            | This signal is asserted for one clock period for each<br>available location in the command FIFO. After reset, the<br>core services will assert mem_ <n>_rd_fifo_cred for the<br/>number of locations available. As commands enter the<br/>FIFO, algorithm decrements its credit counter. The core<br/>services will assert mem_<n>_rd_fifo_cred following<br/>the processing of the command, and the algorithm will<br/>increment its credit counter acknowledging the available<br/>location.</n></n> |
| $mem_{n}> wr_{fito_{c}red}$                         | input            | Identical to the mem_ <n>_rd_fifo_cred signal, but for<br/>writes.</n>                                                                                                    |
| mem_ $\langle n \rangle$ _wr_be[15:0 or 7:0]        | output           | This signal is used to indicate a write enable for each byte.<br>Bit 0 indicates the lowest byte.mem_ <n>_wr_data[7:0]<br/>is valid and bit 15 indicates<br/>mem_<n>_wr_data[127:120] is valid.</n></n>                                                                                                    |
| mem_ $\langle n\rangle$ _rd_addr[23:0]              | output           | This signal indicates the byte address for a memory read or<br>write request. The lower four bits must be zero.                                                                                                    |
| $mem_{n}>wr_{addr}[23:0]$                           | output           | This signal indicates the byte address for a memory read or<br>write request. The lower four bits must be zero.                                                                                                    |
| mem_ $\langle n \rangle$ _wr_data[127:0 or<br>63:0] | output           | This signal is the data for a memory write access.                                                                                                    |
| mem $\langle n \rangle$ rd data vld                 | input            | When asserted, mem <n> rd_data is valid.</n>                                                                                                    |
| mem_ $\langle n \rangle$ _rd_data[127:0 or<br>63:0] | input            | Data from a previous read request. Data is returned in the<br>order requested.                                                                                                    |
| mem_ <n>_error</n>                                  | input            | When asserted, this signal indicates an uncorrectable read<br>data errors occurred during a memory access.                                                                                                    |

**Table 3-6** SRAM Interface Signal Definition

# **SRAM Read Operation**

[Figure 3-7](#page-66-0) shows a read of four cycles, no busy.

<span id="page-66-0"></span>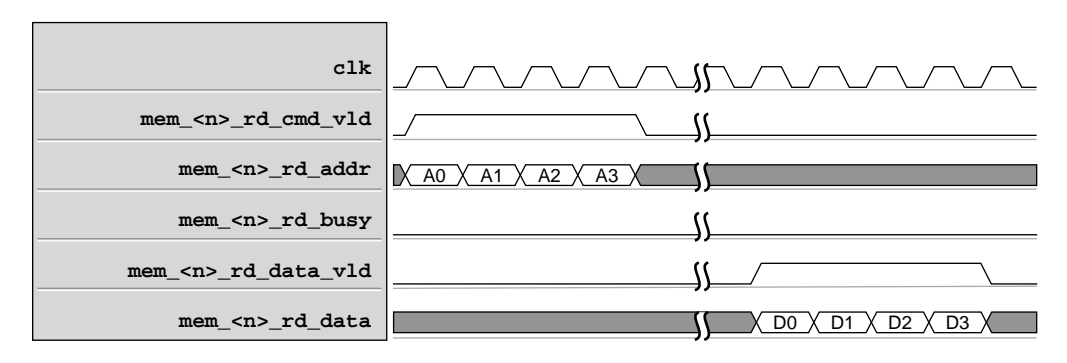

**Figure 3-7** SRAM Read Operation

# **SRAM Read with Busy Operation**

Figure 3-8 shows a read of eight cycles with busy. Note that mem\_<*n*>\_rd\_cmd\_vld must be deasserted two cycles after assertion of busy.

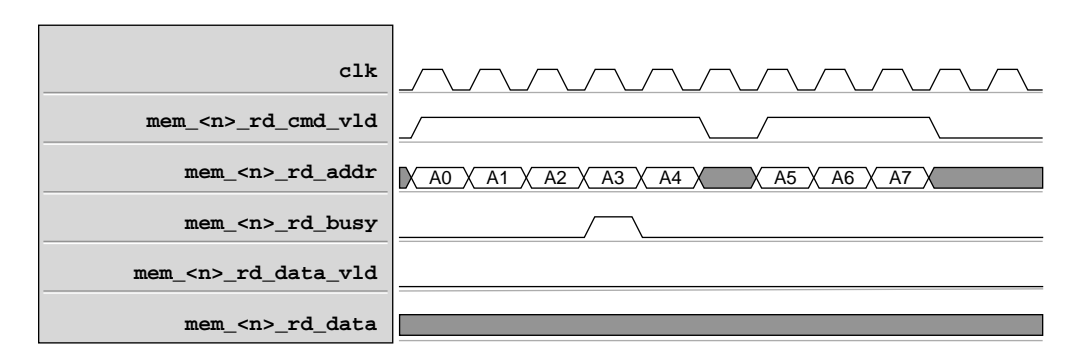

**Figure 3-8** SRAM Read with Busy

### **SRAM Write with Busy Operation**

[Figure 3-9](#page-67-0) shows a write of eight cycles with busy. Note that mem\_<*n*>\_wr\_cmd\_vld must be deasserted two cycles after assertion of busy.

<span id="page-67-0"></span>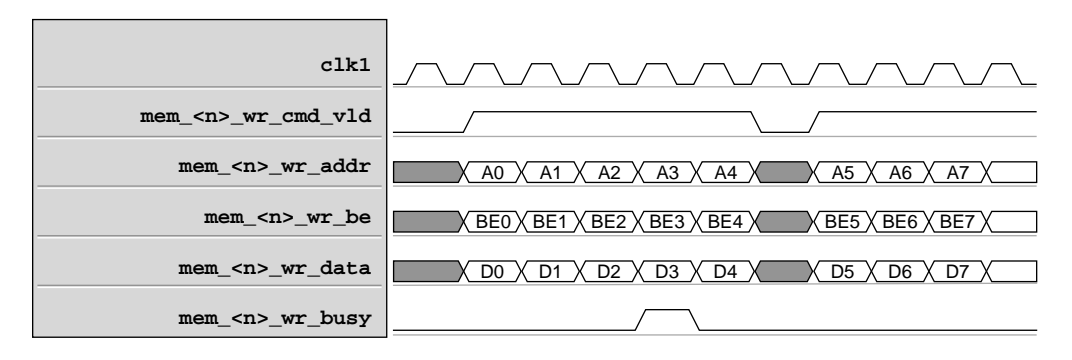

**Figure 3-9** SRAM Write with Busy Assertion

# <span id="page-68-0"></span>**Algorithm Design Details**

This section provides information that the algorithm designer needs to implement the hardware accelerated algorithm within the FPGA and the Core Services Block framework. It covers the following topics:

- "Basic Algorithm Control" on page 41
- • ["Recommendations for Memory Distribution" on page 44](#page-71-0)
- • ["Implementation Options for Debug Mode" on page 45](#page-72-0)
- • ["External Memory Write Transaction Control" on page 46](#page-73-0)
- • ["External Memory Read Transaction Control" on page 47](#page-74-0)
- • ["Designing an Algorithm for Multibuffering" on page 48](#page-75-0)
- • ["Passing Parameters to Algorithm Block" on page 52](#page-79-0)
- • ["Recommended Coding Guidelines for Meeting Internal Timing Requirements" on](#page-81-0) [page 54](#page-81-0)
- • ["Connecting Internal Signals to the Debugger" on page 54](#page-81-0)

# **Basic Algorithm Control**

This section covers the general algorithm control sequence during a normal algorithm run (a run without breakpoints). [Figure 3-10](#page-69-0) illustrates such a sequence. The algorithm clock begins to toggle and the algorithm is put into reset for 4 algorithm clock cycles before triggering a new iteration of the algorithm.

When the algorithm is done, it can either be set and held until the algorithm is reset or pulsed. Once asserted, one more algorithm clock cycle will be generated. At this point, the algorithm is done and no further algorithm clock pulses will be generated for this iteration. The user can then read the state of the algorithm block via the debug registers. The next time the algorithm is triggered by software, the reset sequence will start all over again. When there are no breakpoints, the activity of the step\_flag signal is ignored. There are two resets, as follows:

• core\_rst for Core Services (used only in Core Services) controlled by Programmed Input/Output requests (PIOs) to the TIO ASIC (see [Figure 1-4 on](#page-37-0) [page 10](#page-37-0) and [Figure 1-5 on page 12](#page-39-0))

<span id="page-69-0"></span>• alg\_rst for a portion of Core Services and the Algorithm Block controlled by writing alg\_go and alg\_clr in CM\_CONTROL

For more information on resets, see ["Resets" on page 59](#page-86-0).

This particular example (Figure 3-10) holds step\_flag high, the method for clock based stepping.

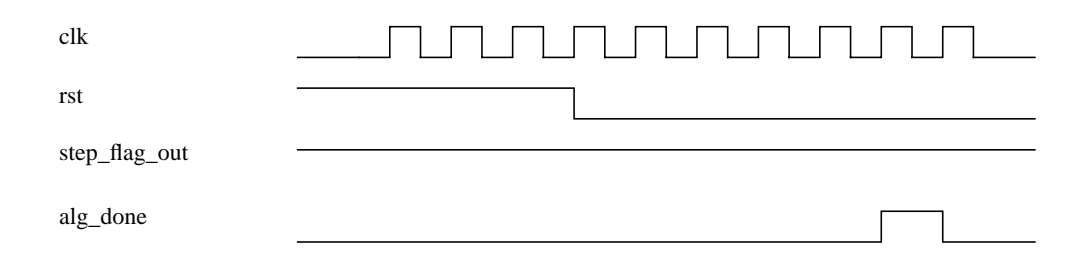

**Figure 3-10** Example of a Continuous, Normal Mode Algorithm Run

An overview of the hardware algorithm design steps is presented in F[igure 3-11.](#page-70-0)

<span id="page-70-0"></span>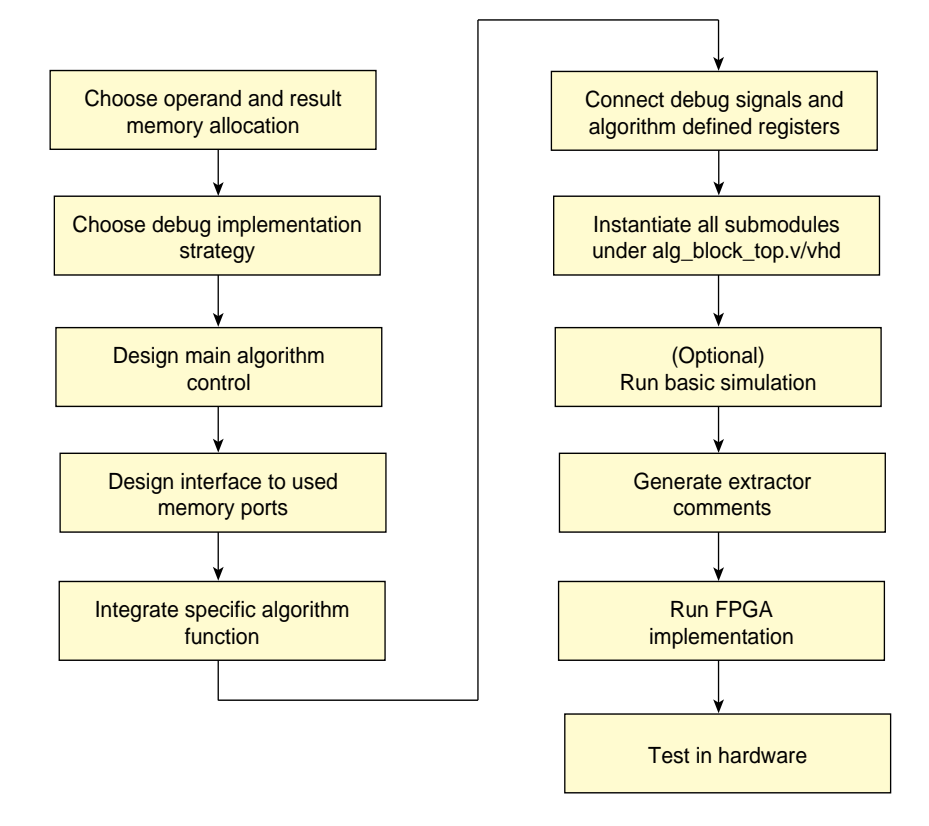

**Figure 3-11** Hardware Accelerated Algorithm Design Flow

# <span id="page-71-0"></span>**Recommendations for Memory Distribution**

The RASC FPGA gives the algorithm access to five banks of up to 40MB SRAM (see [Figure 1-5 on page 12](#page-39-0)). This section discusses the considerations for algorithm designers when deciding how to distribute input operands and parameters and output results among the available SRAM banks.

### **Input and Output Placement**

The primary recommendation for data distribution is to organize algorithm inputs and outputs on separate SRAM banks. In other words, if bank 0 is used for input data, it should not also be used for output data and vice versa (by splitting the SRAM into two logical halves, for example). The motivation for this guideline comes from the fact that when an algorithm accesses a particular bank's read or write port, it blocks access to the DMA engine that wants to unload finished results or load new operands.

To avoid multiple arbitration cycles that add to read and write latency when designing an algorithm, see ["Arbitration" on page 35,](#page-62-0) that describes how arbitration has changed in the RASC 2.1 release from prior releases.

In order for the hardware accelerated algorithm to run efficiently on large data sets, it is recommended to overlap data loading and unloading with algorithm execution. To do this successfully, the algorithm designer needs to start with an SRAM layout of algorithm operands and results that allows each bank to be simultaneously accessed by the algorithm for one direction (read or write) and a DMA engine for the other direction (write or read).
### **Implementation Options for Debug Mode**

The Algorithm can implement two different forms of Debug Mode, based on convenience or the desired granularity of step size: clock cycle based stepping or variable (ad hoc) stepping. The differences between the two determine the step size, or how long the algorithm will run when triggered to step once. There are also implementation differences for the step size variants. Currently, only one type of debug mode is supported at a time.

#### **Clock Cycle Step Size Mode**

Clock cycle based stepping means that the step size is one clock  $(c1k)$  cycle. This method is easily implemented in RTL-based algorithms by tying the **step\_flag** output (set\_flag\_out) to one (logic high). The step counter used by the debugger is 16 bits, so the maximum number of clock cycles that can be stepped in one debugger command is 2^16-1 = 65,535. An example of this mode is shown in Figure 3-12. The figure shows rst asserted for four rising clk edges. Note that you can rely on reset (rst) being asserted for longer than one cycle.

Note that since the Algorithm Block cannot detect when clk has stopped, the effect of stepping is transparent to the Algorithm Block.

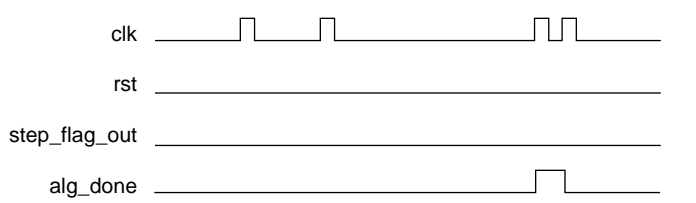

**Figure 3-12** Clock Cycle Stepping Mode Example

#### **Variable Step Size Mode**

Another approach for implementing debugging is to assert step\_flag at points of interest rather than every clock cycle, which makes the step size a variable number of clock cycles. One example of this method would be to use step\_flag as an output of the last state of the FSM. Another example would be for the user to put in a "trigger" for when an internal counter or state machine reaches a specific value (with an

indeterminate number of clock cycle steps in between). In this case, step\_flag is tied to the trigger so that the algorithm can break at a designated point.

The ad hoc nature of this approach requires the Algorithm to define and notify Core Services of step boundaries with the step\_flag signal. The clk signal will not stop toggling during the same clock cycle that the step\_flag signal is asserted; it will turn off on the following clock cycle. See the timing diagram in Figure 3-13.

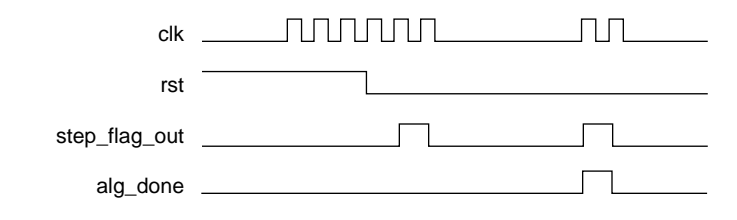

**Figure 3-13** Variable Step Size Mode Example

## **External Memory Write Transaction Control**

The process of using a write port involves the following step (example given for SRAM0 alone):

When the address, data and byte enables are valid for a write, assert mem\_<n>\_wr\_cmd\_vld (reoccurring phase)

#### **Example Write Transaction Timing Diagram**

[Figure 3-14](#page-74-0) shows single and back-to-back write commands.

<span id="page-74-0"></span>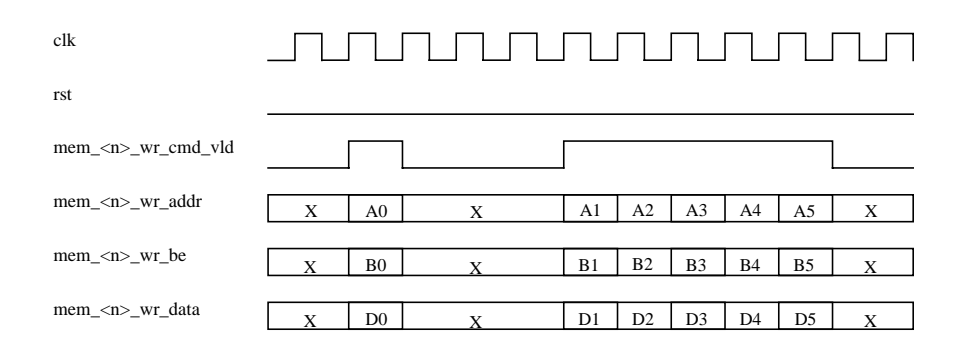

**Figure 3-14** Single, and Multiple Write Commands

#### **External Memory Read Transaction Control**

The process of using a read port involves the following steps (example given for SRAM0 alone):

- 1. When the address is valid for a read, assert mem\_<n>\_rd\_cmd\_vld (reoccurring phase). This step can be repeated while waiting for data (back-to-back burst reads). The Algorithm can issue one quad-word (16 byte) read command every clk cycle per bank.
- 2. The read data will return on the bus  $\text{mem\_en}\text{-} \text{rd\_data}[127:0]$  several clock cycles later in the order it was requested (mem\_<n>\_rd\_cmd\_vld indicates that the read data is valid). The observed read latency from the Algorithm's perspective will vary based on the clock period ratio between alg\_clk and core\_clk. Read latency is nominally 10 core\_clk cycles; burst read commands are recommended for optimal read performance.

The algorithm should use the provided read data valid signal to determine when read data is valid and not attempt to count data cycles for expected latency.

#### **Example Read Transaction Timing Diagram**

[Figure 3-15](#page-75-0) and [Figure 3-16](#page-75-0) show single and back-to-back read commands.

<span id="page-75-0"></span>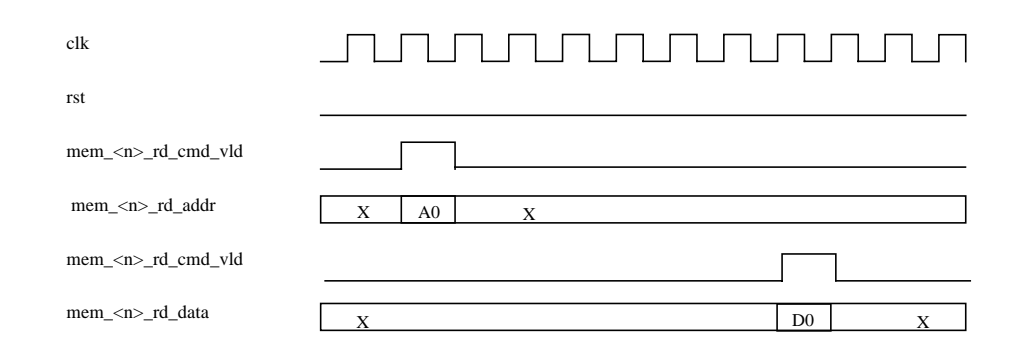

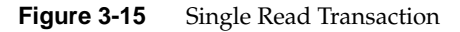

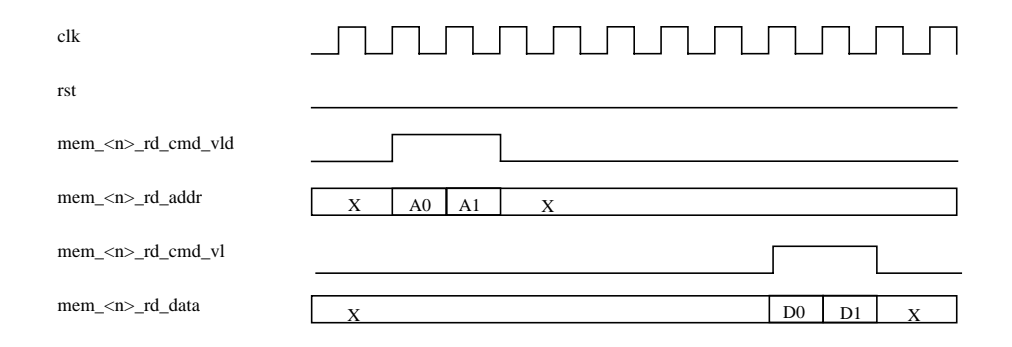

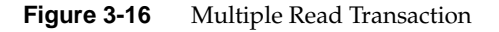

## **Designing an Algorithm for Multibuffering**

#### **Purpose**

Many applications targeted for hardware acceleration have large input and output data sets that will need to be segmented to fit subsets into the RASC-brick's or RASC blade's external SRAM banks at any given time (a total of 40MB are available). Certain applications have large input data sets that have the same processing performed on subsets and only require that new input data be available in order to maintain

continuous processing. These requirements bring up the notion of multibuffering of a large data set through an algorithm. Multibuffering data provides a continuous and parallel flow of data to and from the algorithm. Multibuffering provides the means to sequentially load data, execute, and unload a block of data in a loop one at a time.

In order for the hardware accelerated algorithm to run efficiently on large data sets, it is recommended to overlap data loading and unloading with algorithm execution. To do this successfully, start with an SRAM layout of algorithm operands and results that complies with the recommendations for memory distribution. The input and output data needs to be segmented into at least two segments per SRAM bank so that the Algorithm Block can execute on one segment while the next data segment is loaded by the Read DMA Engine and the previous output data segment is unloaded by the Write DMA Engine (ping-pong buffer effect). The SRAM bank can be segmented into any number of segments, as the algorithm and application designers best see fit.

#### **Definitions**

#### • **algorithm iteration**

One run of the algorithm; the operation that the algorithm performs between the time alg\_rst is deasserted until the alg\_done flag is asserted. Successive iterations require software to retrigger the algorithm.

#### **• segment / segment size**

The amount of memory needed on a particular SRAM bank for an algorithm iteration, round up to the nearest power of 2. One segment could include multiple input operands or multiple output operands, with spaces of unused memory within the segment if desired. A segment does not include fixed parameters that are applied to multiple algorithm iterations.

A multibuffered segment must be at most 1/2 of the SRAM bank's size. The minimum segment size is 16KB (but not all 16KB need to be used). Different SRAM banks can have different segment sizes according to the sizes and number of operands / results that reside on a particular SRAM bank.

```
alg_mem_0_offset[23:14] and alg_mem_1_offset[23:14]
```
Inputs to the Algorithm Block that specify for each SRAM the starting address of the current data segment. When used, these inputs get mapped to the Algorithm Block's SRAM address bits [23:14] (byte aligned address). The actual number of bits that are used for the mapping is determined by the segment size. If the segment size is 16KB, all 10 bits are mapped to SRAM address bits [23:14]. If the segment size is 512 KB, only bits [23:19] are mapped to SRAM address bits [23:19]. If the segment size is 8MB, only bit [23] is mapped to SRAM address bit [23].

#### **Hardware Support**

In order to support multibuffering, an algorithm should allow the upper bit(s) of its read and write SRAM addresses to be programmable via the alg\_mem\*\_offset inputs. The offset inputs come from an internal FPGA register within the Core Services Block, accessible by the software layer. The offset inputs are 10 bits each, and can map to bits [23:14] of the corresponding SRAM address. Only the bits that correspond to the segment offset are used for a particular algorithm/application. For example, if the segment size is 32 KB, which leads to 512 segments in the 16MB bank, only the upper 9 of the 10 offset bits are used. Example Register Transfer Level (RTL) code for this configuration is shown below:

```
reg [23:15] mem0_rd_segment_addr;
reg [14:0] mem0_rd_laddr;
wire [23:0] mem0_rd_addr;
// Read pointer
always @(posedge clk)
begin
// Fixed upper address bits [23:15] per iteration
if (rst) mem0_rd_segment_addr_sram0 <= alg_mem0_offset[23:15];
// Counter for lower address bits [14:0]
if (rst)
mem0_rd_laddr <= 15'h000;
else if (rd_advance_en)
mem0_rd_laddr <= mem0_rd_laddr + 15'h10;
end
assign mem0_r d_{addr} = \{mcm0_r d_{segment\_addr}, mcm0_r d_{laddr}\};
```
The algorithm must define a legal segment size between the minimum and maximum allowable sizes, and only operate on and generate one segment worth of data per iteration.

Special extractor directives are required to pass information about the algorithm's data layout and multibuffering capabilities to the software layer. The software layer requires a declaration of the input and output data arrays on each SRAM bank, with attributes

size, type, and buffer-ability defined. The declarations are provided as extractor directives, or comments in the Verilog or VHDL source code. The following example comments are used to declare two 16KB input data arrays located on SRAM 0, and one non-multibuffering input parameter array, also located on SRAM 0:

```
##Array name
## # of elements in array
## Bit width of element
## SRAM location
## Byte offset (within given SRAM)
## Direction
## Type
## Stream flag
// extractor SRAM:input_a 2048 64 sram[0] 0x000000 in unsigned stream
// extractor SRAM:input_b 2048 64 sram[0] 0x004000 in unsigned stream
// extractor SRAM:param_i 512 64 sram[0] 0xffc000 in unsigned fixed
```
**Note:** In the code example above, stream is in the context of multibuffering. The stream data type is an historical anachronism and thus still appears in extractor directive code.

For arrays that are defined as buffered, the byte offset provided in the extractor comments is used to establish the data placement within a particular segment. In the declaration, the byte offset is given at the lowest segment address. For fixed arrays, the byte offset is the absolute placement of the data within the SRAM.

Further details on extractor comments can be found i[n Chapter 6, "RASC Algorithm](#page-150-0) [FPGA Implementation Guide"](#page-150-0)

#### **Software Responsibilities**

Software uses configuration information derived from extractor directives to move the current active segment on each run of the algorithm. Software changes the values of **alg\_mem\_0\_offset[23:14] and alg\_mem\_1\_offset[23:14]** for each run of the algorithm and similarly moves the DMA engines' input and output memory regions based on the current active segment.

## **Passing Parameters to Algorithm Block**

This section describes the ways that variable parameters can get passed to the algorithm. For the purposes of this document, a parameter is distinguished from the general input data in that it can be fixed over multiple runs of the algorithm and does not require reloading. It is assumed that input data changes more often than parameters.

#### **Small Parameters**

The method used to pass variable parameters depends on the size and number of the required parameters. For a small number of 1-8 byte-sized parameters, the Algorithm Block can associate parameters with up to 64 Algorithm Defined Registers. The Algorithm Defined Registers are 64 optional registers that exist within the SSP memory mapped register region whose current values are inputs to the Algorithm Block (by default only the first eight of the following are defined:  $\text{alg\_def\_reg}\leq\text{log}(63:0)$ where *<n>* is an integer 0-63). The Algorithm Block can assign reset (default) values for the parameters by tying the output signals alg\_def\_reg<n>\_wr\_data[63:0], and allow the host application to change them.

#### **Parameter Arrays**

When an algorithm requires larger fixed parameters, portions of the SRAM banks can be used to hold the parameter data. This portion of the SRAM needs to be reserved for parameter data and kept unused by input data, so parameters need to be considered in the initial memory allocation decisions. Just as with small parameters, the mapping of parameter data to SRAM addresses is specified with extractor comments. The template and an example is provided below; further details are in the "[Adding Extractor](#page-157-0) [Directives to the Source Code" on page 130.](#page-157-0) In the provided example, a 1024-element parameter matrix (8KB) is mapped to the upper 8KB of SRAM0, which starts at address 0xFFE000. The type is unsigned and the array is fixed, which denotes that it is a parameter array and not as variable as an input data array (the other option is "stream").

// extractor SRAM:<parameter array name> <number of elements in array> <br />bit width of elements> <sram bank> <offset byte address into sram> in <data type of array> fixed

// extractor SRAM:param\_matrix0 1024 64 sram[0] 0xFFE000 in u fixed

Another use of declaring a fixed array in one of the SRAMs could be for a dedicated scratch pad space. The only drawback to using SRAM memory for scratch pad space is that an algorithm normally writes and then reads back scratch pad data. This usage

model violates the multibuffering rule requiring an algorithm to dedicating each SRAM bank for either inputs or outputs. If you have a free SRAM bank that you do not need for inputs or outputs, this violation can be avoided and the multibuffering model can be maintained. If you have a free SRAM that is not being used for anything else, then you do not even have to add an extractor directive. An extractor directive is necessary if the SRAM bank is being used for other purposes so that software does not overwrite your scratch pad space. An extractor directive is also necessary to be able to access the scratch pad space from the debugger (reads and writes), so in general, an extractor directive is recommended.

Note that if you violate the multibuffering model for SRAM direction allocation, data will not be corrupted but the benefit of multibuffering will not occur because data transfer and algorithm execution cannot be overlapped. A template and an example is provided below for writing an extractor comment for a scratch pad space is, as follows:

```
// extractor SRAM:<scratch_pad_array_name>
                   <number of elements in array>
                   <bit width of elements>
                    <sram bank>
                    <offset byte address into sram>
                   inout
                   <data type of array>
                    <signed / unsigned>
                   fixed
// extractor SRAM:scratch1 1024 64 sram[2] 0x000000 inout u fixed
```
## **Recommended Coding Guidelines for Meeting Internal Timing Requirements**

These guidelines are suggestions for achieving 200 MHz timing, when possible (not including floating point operations or use of multipliers).

- 1. Flop all outputs of the algorithm block, especially critical outputs, such as step flag.
- 2. Flop and replicate the **rst** input if needed to distribute it as a high fanout signal.
- 3. Flop the inputs mem\_0\_rd\_data\_vld and mem\_0\_rd\_data before performing combinatorial logic on the data or data valid signals.
- 4. The general rule to abide by when trying to code a design that passes timing at 200 MHz is this: do not give PAR (the place and route tool) any tough decisions on placement where it would be difficult to find a good location. If a critical signal loads logic in multiple blocks, replicate it so that PAR does not have to try to optimize placement of the driving flop relative to the various loading blocks. You may have to add synthesis directives to prevent the synthesis tool from "optimizing out" your manually replicated flops. As far as possible, do not have a flop drive combinational logic in one block that then loads additional combinational logic in another block (such as Core Services), unless they can be physically grouped to adjacent locations, or in the worst case, minimize the total number of logic levels.

## **Connecting Internal Signals to the Debugger**

This section shows how to make signals internal to the Algorithm Block viewable by the FPGA-enabled GNU Debugger (GDB) software. The Algorithm Block has up to 64 debugger output ports, each 64-bits wide. In order to make internal signals visible, the algorithm code should connect signals of interest to these outputs ports. To ease the

timing issues on paths coming from the Algorithm Block, it is suggested to feed reregistered outputs to the debug outputs. Several examples are shown below:

assign debug0 = 64'h0000\_000c\_0000\_0003; //[63:32] alg#, [31:0] rev#

In the above example, the outputs are tied, so it is not important to register the outputs.

```
always @(posedge clk)
  debug1 <= {32'h0, running pop_count};
```
Since the intermediate value running\_pop\_count is also loaded by internal Algorithm Block logic, it is recommended to flop debug register 1 rather than use a wire connection. This helps isolate the loads of running\_pop\_count and reduce the number of constraints on the place and route program.

Besides connections to the debug port, the algorithm has to contain extractor comments that will pass the debug information to the software layer. Debug outputs use the REG\_OUT type of extractor comment. The extractor comment tells the software layer what the mapping will be for internal signals to the corresponding debug address location. Examples are as follows:

```
// extractor REG_OUT:rev_id 32 u debug_port[0][31:0]
```
and

// extractor REG\_OUT:running\_pop\_count 32 u debug\_port[1][31:0]

#### The general format is:

REG\_OUT:<signal name> <signal bit width> <type:unsigned/signed> <debug port connection>[<br/>bit range>]

## **RASC FPGA Design Integration**

This section discusses additional details, including locations of the Algorithm Block in the design hierarchy, and global FPGA logic, such as clocks and resets. It covers the following topics:

- • ["Design Hierarchy" on page 56](#page-83-0)
- • ["FPGA Clock Domains" on page 57](#page-84-0)
- • ["Resets" on page 59](#page-86-0)

## <span id="page-83-0"></span>**Design Hierarchy**

Figure 3-17 shows the instance hierarchy of the RASC FPGA design. The top-of-chip is a wrapper module called acs\_top. The instances in the top level include I/O buffer wrappers, clock resources wrappers, and the two major subdivisions of the logic design: acs\_core, the pre-synthesized Core Services logic, and the user\_space\_wrapper, the top-level wrapper for the user/algorithm logic. As the algorithm application writer, you should begin the algorithm design using alg\_block\_top as the top level of the algorithm. The other instances within user\_space\_wrapper are small parts of Core Services resources that are left to be resynthesized based on their use and fanout within the algorithm logic. These include reset fanout logic and the debug port multiplexor.

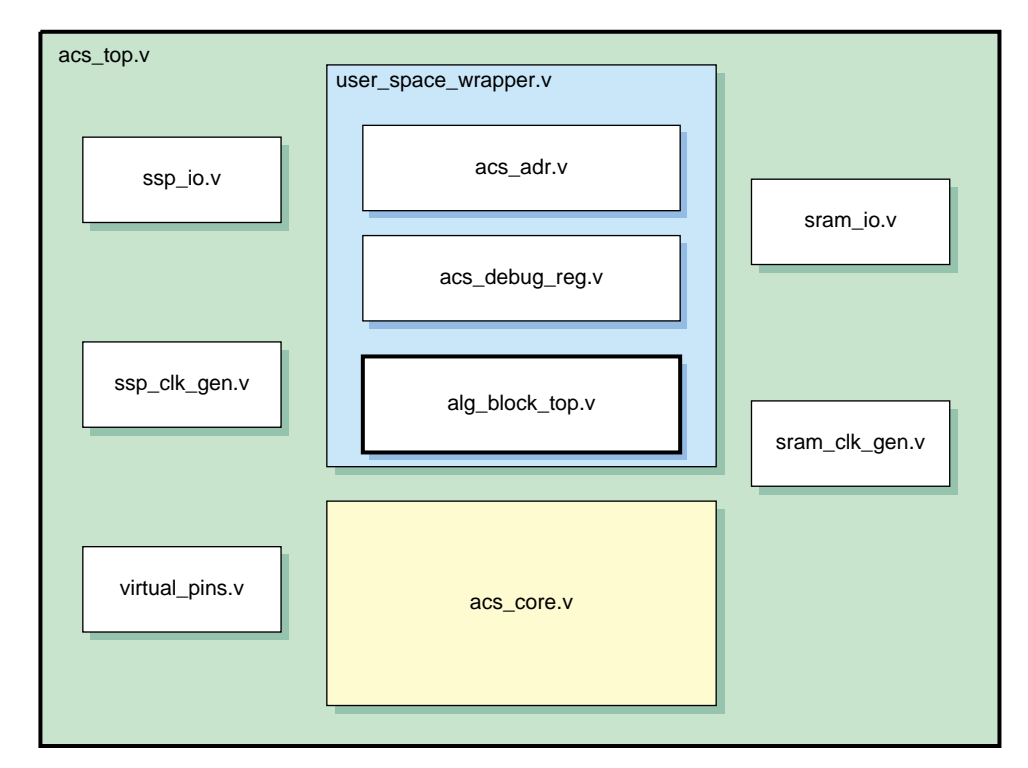

**Figure 3-17** Instance Hierarchy of the RASC FPGA Design

The Algorithm / Core Services interface as defined in the section entitled "[Algorithm](#page-54-0) [Interfaces" on page 27](#page-54-0), consist of the input and output signals defined for the module alg\_block\_top.

#### <span id="page-84-0"></span>**FPGA Clock Domains**

This section describes the clock domains within the RASC Field Programmable Gate Array (FPGA), with a focus on the algorithm clock domain used by the Algorithm Block logic. There are two major domains: core clock and algorithm clock. However, the two domains are not completely asynchronous. They may either both be 200 MHz and phase aligned, or the algorithm clock can have a 50, 66, or 100 MHz and the clocks will be phase / edge-aligned (that is, a rising edge of the algorithm clock will correspond to a rising edge of the core clock).

This section covers the following topics:

- "Core Clock Domain" on page 57
- "Algorithm Clock Domain" on page 57
- • ["SSP Clock Domain" on page 58](#page-85-0)
- • ["QDR-II SRAM Clock Domains" on page 59](#page-86-0)

#### **Core Clock Domain**

The core clock has a fixed clock rate of 200 MHz. It is the main clock used within the Core Services Block. It is derived from the input control clock on the Scalable System Port (SSP) interface. The input clock is used as the clock input to the core clock digital clock manager (DCM) module. The clk0 output of the DCM is driven onto a low-skew global clock buffer (BUFG) and from there is routed to **core\_clk** domain registers as well as the feedback of the DCM for fine phase adjustments. In the place and route report, this clock is labelled core\_clk.

#### **Algorithm Clock Domain**

The algorithm clock rate is selectable through the use of macro definitions. Speeds of 50, 66, 100, and 200 MHz can be selected. For speeds slower than 200 MHz, the DCM clock divider in the Xilinx Virtex 4 FPGA is used to create the specified clock signal. [Figure 3-18](#page-85-0) shows a block diagram of the logic used to create the clock signals.

Macro definitions are used to select between the clk0 and **clkdv** outputs of the DCM to drive the BUFGCE clock buffer, which in turn drives the **clk** signal in the Algorithm Block via the alg\_clk signal.

<span id="page-85-0"></span>The signal alg\_clk\_enable (not shown) generated by Core Services gates alg\_clk. By gating the clock, the signal toggles only when the Algorithm Block is active. In the place and route clock report, this clock is labelled alg\_clk.

When **clkdv** is used to drive the algorithm clock, the phase relationship between the core clock and the algorithm clock is determined by the Virtex 4 parameter CLKOUT\_PHASE, which specifies the phase relationship between the DCM outputs of the same DCM. For Virtex 4 FPGAs, this parameters is specified as  $+/-140$  ps. Although the Xilinx timing tools do not take the CLKOUT\_PHASE into account directly during analysis, an additional 140 ps has been added as input clock jitter to force the tools to correctly check paths crossing the **core\_clk** and **alg\_clk** domains. Any phase difference that is derived from the varying routes between the DCM outputs and the BUFG / BUFGCE elements as well as the clock tree fanouts are automatically considered by the Xilinx timing tools.

Core clock domain signals in the Core Services Block that communicate with the Algorithm Block, which is entirely in the **alg\_clk** domain, have been designed to transition on the rising edge of alg\_clk, even when alg\_clk is run slower than the rate of core\_clk.

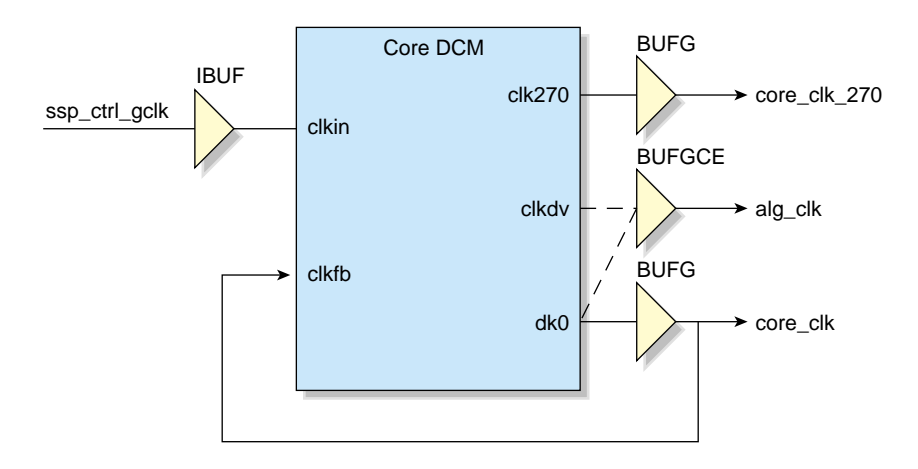

**Figure 3-18** Core Clock and Algorithm Clock Source

#### **SSP Clock Domain**

Besides the core clock domain, which is equivalent to the Scalable System Port (SSP) control group domain, there are four data group clock domains within the SSP source synchronous receiver and transmitter logic. These four groups have a determined phase relationship between one another: each group is separated by a nominal 250 ps shift to reduce simultaneous switching noise on the SSP interface. In the place and route clock report, these clocks are labelled int\_grp1\_clk - int\_grp4\_clk.

#### <span id="page-86-0"></span>**QDR-II SRAM Clock Domains**

The QDR-II SRAM module interfaces, a part of Core Services, uses five additional clock domains: one receive clock for each external SRAM (for a total of four, one for each physical SRAM component), and one common data transmit clock, which is a quarter clock cycle early relative to the core\_clk. In the place and route clock report, these clocks are labelled bank0\_sram\_rcv\_clk, bank1\_sram\_rcv\_clk, bank2\_sram\_rcv\_clk, bank3\_sram\_rcv\_clk, and core\_clk270.

#### **Resets**

This section describes the hardware resets in the RASC Field Programmable Gate Array. The primary reset input to the FPGA is the CM\_RESET signal on the SSP port. It is used as both a clock reset and as the basis of a full-chip control logic reset. When used as a clock reset, it is used as an asynchronous reset to the DCMs in the design. A full-chip logic reset is generated based on the assertion of CM\_RESET or the de-assertion of any of the DCM locked signals. There is a circuit in Core Services that generates a synchronous core\_rst signal, synchronous to the core clock domain. This reset is used throughout the control logic in Core Services.

The Algorithm Block receives a different reset generated by the Core Services' Algorithm Controller sub-module. The Algorithm Block receives a reset that is synchronous to the algorithm clock. After a full-chip reset, the Algorithm Block's reset input will remain asserted even after core\_rst is removed. When the algorithm is started by software for the first time, the algorithm reset is removed. This is to allow for debug testing of internal signals after the algorithm completes. When software restarts the algorithm for another run (by setting the ALG\_GO bit in the CM\_CONTROL Register), the Algorithm Block will be held in reset for a total of 4 algorithm clock cycles, and then the algorithm reset will be released to allow the Algorithm Block to execute.

To summarize: the Algorithm Block is held in reset until its first use. Each time the algorithm is triggered to execute, the Algorithm Block will be held in reset for 4 clock cycles.

#### **Algorithm Synthesis-time Parameters**

This section describes the parameters to be specified by the algorithm designer in order to set the clock rate of the algorithm clock and to enable access to specific SRAM banks.

These synthesis-time parameters are specified in a Verilog include file called alg.h and are used by the top-level of design hierarchy. An example of this header file can be found in \$RASC/example/alg\_simple\_v/alg.h.

#### **Algorithm Clock Speed**

The algorithm clock rate can be set at 50, 66, 100, or 200 MHz.

The following is a portion from the above example include file that selects the clock speed. This shows the four macros used to specify an algorithm clock speed.

```
////////////////////////////////////////////
// Specify clock speed of algorithm //
////////////////////////////////////////////
// Only one of the below four should be uncommented
// For 200 MHz
   'define alg_clk_5ns
// For 100 MHz
// 'define alg_clk_10ns
// For 66 MHz
// 'define alg_clk_15ns
// For 50 MHz
// 'define alg_clk_20ns
```
One and only one of the above four macros must be defined. Here the macro to set the algorithm clock rate to 200 MHz is defined and uncommented whereas the other macros are left undefined.

#### **SRAM Port Usage**

In order for the Algorithm Block to have access to a given SRAM port, the corresponding macro must be defined in alg.h.

The following portion from the include file enables access to SRAM ports.

//////////////////////////////////////////// // Specify SRAM ports for algorithm use // //////////////////////////////////////////// 'define alg\_uses\_sram0\_rd //'define alg\_uses\_sram0\_wr //'define alg\_uses\_sram1\_rd 'define alg\_uses\_sram1\_wr

All, some, or none of these macros can be defined. In this example, the read port for SRAM bank 0 and the write port for SRAM bank 1 are enabled, while the write port for SRAM bank 0 and the read port for SRAM bank 1 cannot be used by the Algorithm Block.

The DMA engines and the Algorithm block can operate concurrently, but the algorithm must deal with arbitration. For more information on arbitration, see "[Arbitration" on](#page-62-0) [page 35.](#page-62-0)

If you want the make include process to include the 5th bank, the following needs to be included in Makefile.local file:

```
# Define if QDRII SRAM Bank2 Interface is used
   SRAM_2=1
```
The macro for USE\_MEM\_2 in alg.h needs to be uncommented, as in:

```
// Comment out unused memories below
'define USE_MEM_0
'define USE_MEM_1
'define USE_MEM_2
```
The first two define statements, of course, can be commented out.

Optionally, you can add the following to your implementation file so the synthesizer is aware of the logic at the interface to acs\_core and therefore, may make it easier for the synthesizer to make timing:

```
implementataions/<alg name>/<alg name>.prj: add_file
"$RASC/pd/acs_core_5th/acs_core.edf"
```
# **Simulating the Design**

This section provides a reference on how to simulate the Algorithm using the provided SSP Stub, sample test bench, and VCS simulator. It covers the following topics:

- "Intent of the Sample Test Bench" on page 62
- "Sample Test Bench Setup" on page 62
- • ["Running a Diagnostic" on page 64](#page-91-0)
- • ["Writing a Diagnostic" on page 67](#page-94-0)
- • ["Sample Test Bench Constants and Dependencies" on page 72](#page-99-0)
- • ["Sample Test Bench Utilities" on page 74](#page-101-0)

## **Intent of the Sample Test Bench**

The Sample Test Bench (also called sample\_tb) is a basic simulation environment for users to do sandbox testing of their algorithm code. The Sample Test Bench is provided as an optional intermediate step between writing an algorithm and loading the algorithm into RASC hardware. It is intended to help insure that the algorithm will function on a basic level (for example, a single algorithm iteration) prior to debugging a bitstream in hardware.

## **Sample Test Bench Setup**

The sample test bench is designed for use with VCS. For use with other simulators, the user should modify the sample test bench along with associated scripts and makefiles.

A primary component of the sample test bench, the SSP Stub, consists predominantly of Verilog modules, although it also includes PLI calls to functions written in C code. The stub is instantiated in a sample Verilog test bench along with the Algorithm FPGA. The files for this test bench are in the directory, \$RASC/dv/sample\_tb/. In this directory you will find the following Verilog modules and other files:

 $top \cdot v$ : The top level of the sample test bench containing the Algorithm FPGA design (Core Services and the user's algorithm), SSP Stub, SRAM simulation models, and clock generator.

- ssp stub. v: Top level Verilog of the SSP Stub which passes signals to and from conversion modules. More information on submodules, PLI calls, and C functions that comprise the SSP Stub can be found in the "SSP Stub User's Guide" section of this document.
- init sram0 qood parity.dat, init sram1 qood parity.dat, init sram2 good parity.dat, init sram3 good parity.dat, init\_sram4\_good\_parity.dat: These SRAM initialization files contain data which is automatically loaded into the respective SRAM simulation models at the beginning of simulation. The data is in a format which the SRAM simulation model uses (one bit of parity per byte of data is shifted in with the data). These default files can be overridden by the user on the command line at runtime.
- final\_sram0.dat, final\_sram1.dat, final\_sram2.dat, final sram3.dat, final sram4.dat: These files contain data extracted from the respective SRAM simulation models at the end of simulation. These default files can be overridden by the user on the command line at runtime.
- $t$  imescale.v: This file contains the Verilog timescale of each of the components of the SSP Stub, as well as the algorithm FPGA design files. It is required that the algorithm being simulated makes use of the same timescale as the rest of the design.

In order to use the sample test bench, your VCS environment variables should be set up as follows:

### Environment Variables for VCS ### setenv VCS\_HOME <your\_vcs\_install\_directory> setenv VCSPLIDIR \$VCS\_HOME/<your\_vcs\_pli\_directory> setenv PATH \$PATH\:\$VCS\_HOME/bin

#### **Compiling the Sample Test Bench**

Compiling the sample test bench is done using the Makefile provided. In order to compile the sample testbench including the SSP Stub and the algorithm Core Services logic, an algorithm must be specified (See the following note).

**Note:** The Makefile in the sample\_tb directory uses the \$ALG\_DIR environment variable. This defaults to \$RASC/examples though it can be modified by the user. The design files of the algorithm you specify must be in a directory under the \$ALG\_DIR path.

<span id="page-91-0"></span>If the algorithm is written in VDHL, set the HDL\_LANG environment to vhdl, as follows:

% **setenv HDL\_LANG vhdl**

Otherwise, the algorithm is considered to be written in Verilog.

The algorithm you are building is specified on the command line. To compile the design with your algorithm, change directory to  $$RASC/dv/sample_tb$  and enter:

% **make ALG=***<your\_algorithm>*

where *<your\_algorithm>* is the directory name where the algorithm design files are. When no algorithm is specified, the default is ALG=alg\_simple\_v.

To remove older compiled copies of the testbench, type:

% **make clean**

#### **Running a Diagnostic**

To run a diagnostic on your algorithm, call the Makefile in the sample\_tb directory using the "run" target and specifying which diag to run. The following is the usage and options of the "run" target:

```
% make run DIAG=diag_filename ALG=your_agorithm
SRAM0_IN=sram0_input_file SRAM1_IN=sram1_input_file
SRAM2_IN=sram2_input_file SRAM3_IN=sram3_input_file
SRAM4_IN=sram4_input_file
SRAM0_OUT=sram0_output_file SRAM1_OUT=sram1_output_file
SRAM2_OUT=sram2_output_file SRAM3_OUT=sram3_output_file
SRAM4_OUT=sram4_output_file
```
The diag\_file specifies the diagnostic to be run and should be relative to the current directory. Again, the algorithm must be specified using the ALG=**your\_algorithm** command line option. If none is specified, the runtime command uses same default as above (ALG=alg\_simple\_v). Specifying ALG this way allows the user to reuse the same diagnostic for multiple algorithms. The contents of each SRAM at the end of simulation will be dumped into .dat files that can be user-specified. If they are not specified, they default to:

init\_sram0\_good\_parity.dat init\_sram1\_good\_parity.dat init\_sram2\_good\_parity.dat init\_sram3\_good\_parity.dat init\_sram4\_good\_parity.dat final\_sram0.dat final\_sram1.dat final\_sram2.dat final\_sram3.dat final\_sram4.dat

Note that there are five input and five output SRAM data files while the design is implemented for two logical SRAMs. Each of the logical SRAMs 0-4 are implemented as two separate physical SRAMs in the sample testbench. The sram0\* and sram1\* files correspond to the first logical SRAM while sram2\*, sram3\*, and sram 4\*correspond to the second logical SRAM.

By specifying the SRAM input and output files the user can skip the DMA process for quick verification of the algorithm. This shortens the diagnostic run time, makes for less complex diagnostics, and allows the user to ignore core services as it has already been verified by SGI. The option of utilizing the DMA engines in simulation is included for completeness but should not be necessary for typical algorithm verification.

The association of SRAM0\_IN and SRAM0\_OUT with physical memory is, as follows:

```
mem0[127:64] -> qdr_sram_bank1.SMEM -> init_sram1_*.dat, final_sram1.dat
mem0[63:0 ] -> qdr_sram_bank0.SMEM -> init_sram0_*.dat, final_sram0.dat
mem1[127:64] -> qdr_sram_bank3.SMEM -> init_sram3_*.dat, final_sram3.dat
mem1[63:0 ] -> qdr_sram_bank4.SMEM -> init_sram2_*.dat, final_sram2.dat
mem2[63:0 ] -> qdr_sram_bank2.SMEM -> init_sram4_*.dat, final_sram4.dat
```
As the diagnostic runs, it will output status to the screen and to an output file named <*diag\_filename>.<your\_algorithm*>.run.log. When the stub receives an unexpected packet, it will output the following information in order: the command for the next expected packet, SSP fields of the expected packet, the command translation (if one exists) for the received packet, and the SSP fields of the received packet. This log file will appear in the same directory in which that the diagnostic is located.

Table 3-7 shows a summary of the algorithms, diagnostics, and commands provided with the sample testbench.

**Table 3-7** Sample Testbench Algorithms and Commands

| <b>Algorithm Name</b> | Diagnostic         | <b>Compile and Run Commands</b>                                                                                           |
|-----------------------|--------------------|----------------------------------------------------------------------------------------------------|
| alg simple v          | diags/alg simple v | make ALG=alq simple v<br>make run DIAG=diags/alg_simple_v ALG=alg simple v                                                |
|                       |                    | alg data flow v diags/alg data flow v make ALG=alg data flow v<br>make run DIAG=diags/alg_data_flow_v ALG=alg_data_flow_v |

#### **Viewing Waveform Results**

Each time a diagnostic is run, a file named vcdplus. vpd is generated in the sample\_tb directory. This file can be input to Virsim for viewing the waveform. Since this file is generally large, it is overwritten for each diagnostic run. To save the waveform for a given diagnostic, copy the corresponding vedplus. vpd file to a new name.

To view the waveform saved in the vcdplus. vpd file, use the following command:

% **vcs -RPP vcdplus.vpd**

A sample configuration file sample\_tb/basic.cfg is provided for use when viewing waveforms in Virsim. It contains a limited number of relevant signals on the SSP interface, SRAM interfaces, and inside the design. F[igure 3-19 sh](#page-94-0)ows a sample vcdplus.vpd waveform in Virsim.

<span id="page-94-0"></span>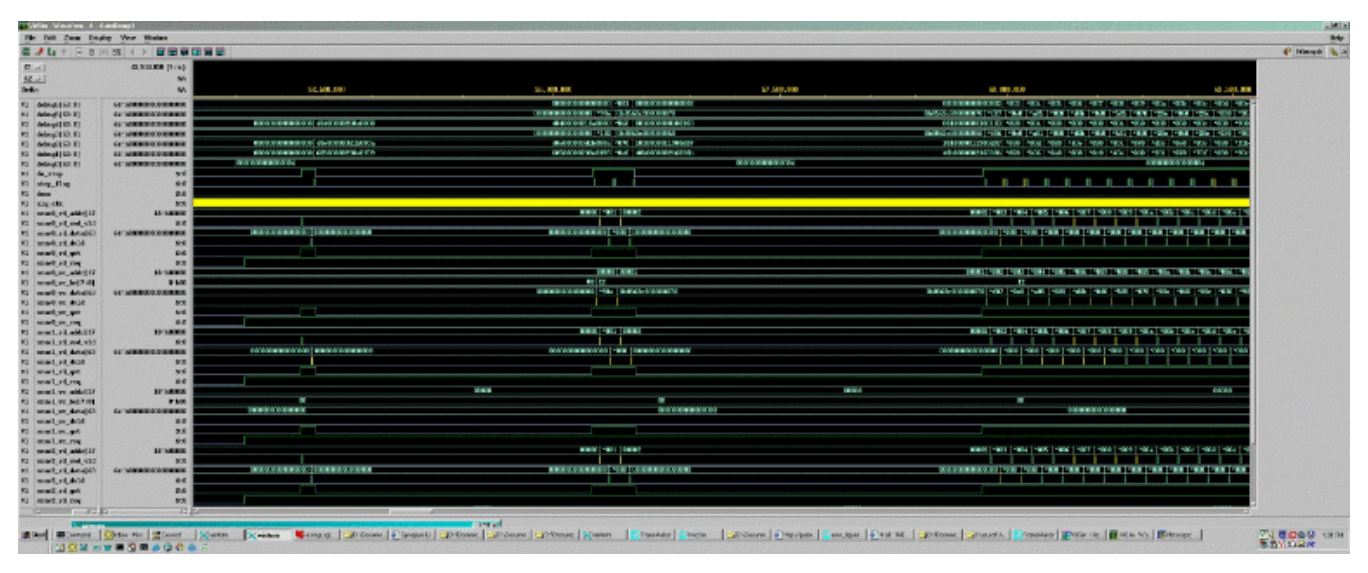

**Figure 3-19** Sample vcdplus. vpd Waveform in Virsim

## **Writing a Diagnostic**

The SSP Stub retrieves instructions through a text input file, the diagnostic. The SSP Stub parses this file at each semicolon to extract commands that the Stub executes. Many of the allowed commands in a diagnostic correspond to SSP packet types. There are other commands that the SSP Stub supports for diagnostic writing and debugging. The primary components of the diagnostic file are: packet commands, debugging commands, and comments.

It is important to note that most SSP packets come in pairs: a request and a response. For these types of packets, the request command and response command must be listed sequentially in a diagnostic. This method of keeping requests and response paired is used by the stub to associate request and response packets with the corresponding transaction number (TNUM). For more information on SSP packet types, see the *Scalable System Port Specification*. Also, when running the DMA engines, all transactions related to that sequence of events should be grouped together. See [Appendix B, "SSP Stub User's](#page-222-0) [Guide"](#page-222-0) for more details on diagnostic writing and using the SSP stub.

The code listed below comprises a diagnostic that exercises the basic functionality of the algorithm FPGA outlined in the following steps:

- Initializes the algorithm FPGA Core Services (primarily MMR Writes)
- Executes DMA Reads to send data to the FPGA (stored in SRAM)
- Starts the Algorithm ( $d = a \& b \mid c$ ) and polls the memory mapped registers (MMRs) to see when the Algorithm is done
- Executes DMA Writes to retrieve the Algorithm's results
- Checks the error status in the MMRs to verify that no errors were flagged.

The example diagnostic provided below is intended as a template that may be edited to match the user's algorithm.

```
####### Initialization packets. #######
# Arm regs by setting the REARM_STAT_REGS bit in the CM_CONTROL reg
snd_wr_req ( PIO, DW, ANY, 0x00000000000020, 0x0000000600f00003 );
rcv_wr_rsp ( PIO, DW, ANY, 0 );
# Clear the CM_ERROR_STATUS register by writing all zeroes.
snd_wr_req ( PIO, DW, 3, 0x00000000000060, 0x0000000000000000 );
rcv_wr_rsp ( PIO, DW, 3, 0);
# Enable CM_ERROR_DETAIL_* regs by writing all zeroes to CM_ERROR_DETAIL_1.
snd_wr_req ( PIO, DW, ANY, 0x00000000000010, 0x0000000000000000 );
rcv_wr_rsp ( PIO, DW, ANY, 0 );
# Enable desired interrupt notification in the CM_ERROR_INTERRUPT_ENABLE
register.
snd_wr_req ( PIO, DW, 4, 0x00000000000070, 0xFFFFFFFFFFFFFFFF );
rcv_wr_rsp ( PIO, DW, 4, 0 );
# Set up the Interrupt Destination Register.
snd_wr_req ( PIO, DW, ANY, 0x00000000000038, 0x0000000000000000 );
rcv_wr_rsp ( PIO, DW, ANY, 0 );
print "\n\nWait for SRAM bank calibration to complete.\n\n";
# Poll CM_STATUS for bits 51, 57, 58, 59, & 63.
poll (0x8, 63, 300);
print "\n\n*******Initialization finished\n\n";
####### Configure DMA Engines and Algorithm. #######
####### Configure the Read DMA Engine Registers. #######
print "\n\n*******Configure Read DMA Engine. Tell it to fill 32 cache lines
of data.\n\n";
# RD_DMA_CTRL register.
snd_wr_req ( PIO, DW, ANY, 0x00000000000110, 0x0000000000100020 );
rcv_wr_rsp ( PIO, DW, ANY, 0 );
# RD DMA addresses.
snd_wr_req ( PIO, DW, ANY, 0x00000000000100, 0x0000000000100000 );
```
rcv\_wr\_rsp ( PIO, DW, ANY, 0 ); snd\_wr\_req ( PIO, DW, ANY, 0x00000000000108, 0x0000000000000000 ); rcv\_wr\_rsp ( PIO, DW, ANY, 0 ); # RD AMO address. snd\_wr\_req ( PIO, DW, ANY, 0x00000000000118, 0x0000000000000000 ); rcv\_wr\_rsp ( PIO, DW, ANY, 0 ); # RD\_DMA\_DEST\_INT snd\_wr\_req ( PIO, DW, ANY, 0x00000000000120, 0x0000000200002000 ); rcv\_wr\_rsp ( PIO, DW, ANY, 0 ); ####### Configure the Write DMA Engine Registers. ####### print "\n\n\*\*\*\*\*\*\*Configure Write DMA Engine.\n\n"; # Write to the WR\_DMA\_CTRL register. snd\_wr\_req ( PIO, DW, ANY, 0x00000000000210, 0x0000000000100020 ); rcv\_wr\_rsp ( PIO, DW, ANY, 0 ); # WR\_DMA\_SYS\_ADDR snd\_wr\_req ( PIO, DW, ANY, 0x00000000000200, 0x0000000000100000 ); rcv\_wr\_rsp ( PIO, DW, ANY, 0 ); # WR\_DMA\_LOC\_ADDR snd\_wr\_req ( PIO, DW, ANY, 0x00000000000208, 0x0000000000000000 ); rcv\_wr\_rsp ( PIO, DW, ANY, 0 ); # WR\_DMA\_AMO\_DEST snd\_wr\_req ( PIO, DW, ANY, 0x00000000000218, 0x0000000000000000 ); rcv\_wr\_rsp ( PIO, DW, ANY, 0 ); # WR\_DMA\_INT\_DEST snd\_wr\_req ( PIO, DW, ANY, 0x00000000000220, 0x0000000400004000 ); rcv\_wr\_rsp ( PIO, DW, ANY, 0 ); ####### Configure the Algorithm Registers. ####### print "\n\n\*\*\*\*\*\*\*Configure Algorithm Registers\n\n"; snd\_wr\_req ( PIO, DW, ANY, 0x00000000000300, 0x0000000000000000 ); rcv\_wr\_rsp ( PIO, DW, ANY, 0 ); snd\_wr\_req ( PIO, DW, ANY, 0x00000000000308, 0x0000000600006000 ); rcv\_wr\_rsp ( PIO, DW, ANY, 0 ); ####### Start Read DMA Engine for Read DMA 1 ####### print "\n\n\*\*\*\*\*\*\*Start Read DMA Engine for SRAM0\n\n"; # Set Bit 36 of the CM\_CONTROL Reg to 1. snd\_wr\_req ( PIO, DW, ANY, 0x00000000000020, 0x0000001400f00003 ); rcv\_wr\_rsp ( PIO, DW, ANY, 0 ); # 1 of 32 rcv\_rd\_req ( MEM, FCL, ANY, 0x00000000100000 ); snd\_rd\_rsp ( MEM, FCL, ANY, 0, 0xDEADBEEFDEADBEEF, 0xDEADBEEFDEADBEEF, 0xDEADBEEFDEADBEEF, 0xDEADBEEFDEADBEEF, 0xDEADBEEFDEADBEEF, 0xDEADBEEFDEADBEEF, 0xDEADBEEFDEADBEEF, 0xDEADBEEFDEADBEEF, 0xDEADBEEFDEADBEEF, 0xDEADBEEFDEADBEEF, 0xDEADBEEFDEADBEEF, 0xDEADBEEFDEADBEEF, 0xDEADBEEFDEADBEEF, 0xDEADBEEFDEADBEEF,

```
 0xDEADBEEFDEADBEEF, 0xDEADBEEFDEADBEEF );
# Other Read DMA Transactions omitted here
# 32 of 32
rcv_rd_req ( MEM, FCL, ANY, 0x00000000100F80 );
snd_rd_rsp ( MEM, FCL, ANY, 0, 0xDEADBEEFDEADBEEF, 0xDEADBEEFDEADBEEF,
                                0xDEADBEEFDEADBEEF, 0xDEADBEEFDEADBEEF,
                                 0xDEADBEEFDEADBEEF, 0xDEADBEEFDEADBEEF,
                                 0xDEADBEEFDEADBEEF, 0xDEADBEEFDEADBEEF,
                                 0xDEADBEEFDEADBEEF, 0xDEADBEEFDEADBEEF,
                                 0xDEADBEEFDEADBEEF, 0xDEADBEEFDEADBEEF,
                                 0xDEADBEEFDEADBEEF, 0xDEADBEEFDEADBEEF,
                                 0xDEADBEEFDEADBEEF, 0xDEADBEEFDEADBEEF );
print "\n\n*******Polling for DMA RD-SRAM0 done (bit 42 of CM_STATUS).\n\n";
poll (0x8, 42, 20);
print "\n\n*******Done storing data in SRAM 0.\n\n";
####### Reconfigure DMA Engine for Read DMA 2 #######
# RD_DMA_SYS_ADDR
snd_wr_req ( PIO, DW, ANY, 0x00000000000100, 0x0000000000100000 );
rcv_wr_rsp ( PIO, DW, ANY, 0 );
# RD_DMA_LOC_ADDR
snd_wr_req ( PIO, DW, ANY, 0x00000000000108, 0x0000000000200000 );
rcv_wr_rsp ( PIO, DW, ANY, 0 );
####### Start Read DMA Engine for Read DMA 2 #######
print "\n\n*******Start Read DMA Engine for SRAM1\n\n";
# Set Bit 36 of the CM_CONTROL Reg to 1.
snd_wr_req ( PIO, DW, ANY, 0x00000000000020, 0x0000001400f00003 );
rcv_wr_rsp ( PIO, DW, ANY, 0 );
# 1 of 32
rcv_rd_req ( MEM, FCL, ANY, 0x00000000100000 );
snd_rd_rsp ( MEM, FCL, ANY, 0, 0xF0F0F0F0F0F0F0F0, 0xF0F0F0F0F0F0F0F0F0F0
                                 0xF0F0F0F0F0F0F0F0, 0xF0F0F0F0F0F0F0F0,
                                 0xF0F0F0F0F0F0F0F0, 0xF0F0F0F0F0F0F0F0,
                                 0xF0F0F0F0F0F0F0F0, 0xF0F0F0F0F0F0F0F0,
                                 0xF0F0F0F0F0F0F0F0, 0xF0F0F0F0F0F0F0F0,
                                 0xF0F0F0F0F0F0F0F0, 0xF0F0F0F0F0F0F0F0,
                                 0xF0F0F0F0F0F0F0F0, 0xF0F0F0F0F0F0F0F0,
                                 0xF0F0F0F0F0F0F0F0, 0xF0F0F0F0F0F0F0F0 );
# Other Read DMA Transactions omitted here
# 32 of 32
rcv_rd_req ( MEM, FCL, ANY, 0x00000000100F80 );
snd_rd_rsp ( MEM, FCL, ANY, 0, 0xF0F0F0F0F0F0F0F0, 0xF0F0F0F0F0F0F0F0,
                                 0xF0F0F0F0F0F0F0F0, 0xF0F0F0F0F0F0F0F0,
                                 0xF0F0F0F0F0F0F0F0, 0xF0F0F0F0F0F0F0F0,
                                 0xF0F0F0F0F0F0F0F0, 0xF0F0F0F0F0F0F0F0,
                                 0xF0F0F0F0F0F0F0F0, 0xF0F0F0F0F0F0F0F0,
                                 0xF0F0F0F0F0F0F0F0, 0xF0F0F0F0F0F0F0F0,
                                 0xF0F0F0F0F0F0F0F0, 0xF0F0F0F0F0F0F0F0,
                                 0xF0F0F0F0F0F0F0F0, 0xF0F0F0F0F0F0F0F0 );
```

```
print "\n\n*******Polling for DMA RD-SRAM1 done (bit 42 of CM_STATUS).\n\n";
poll (0x8, 42, 200);
print "\n\n*******Done storing data in SRAM 1.\n\n";
####### Reconfigure DMA Engine for Read DMA 3 #######
# RD DMA addresses.
snd_wr_req ( PIO, DW, ANY, 0x00000000000100, 0x0000000000100000 );
rcv_wr_rsp ( PIO, DW, ANY, 0 );
snd_wr_req ( PIO, DW, ANY, 0x00000000000108, 0x0000000000400000 );
rcv_wr_rsp ( PIO, DW, ANY, 0 );
####### Start Read DMA Engine for Read DMA 3 #######
print "\n\n*******Start Read DMA Engine for SRAM2\n\n";
# Set Bit 36 of the CM_CONTROL Reg to 1.
snd_wr_req ( PIO, DW, ANY, 0x00000000000020, 0x0000001400f00003 );
rcv_wr_rsp ( PIO, DW, ANY, 0 );
# 1 of 32
rcv_rd_req ( MEM, FCL, ANY, 0x00000000100000 );
snd_rd_rsp ( MEM, FCL, ANY, 0, 0x0C0C0C0C0C0C0C0C, 0x0C0C0C0C0C0C0C0C,
                                0x0C0C0C0C0C0C0C0C, 0x0C0C0C0C0C0C0C0C,
                                0x0C0C0C0C0C0C0C0C, 0x0C0C0C0C0C0C0C0C,
                                0x0C0C0C0C0C0C0C0C, 0x0C0C0C0C0C0C0C0C,
                                0x0C0C0C0C0C0C0C0C, 0x0C0C0C0C0C0C0C0C,
                                0x0C0C0C0C0C0C0C0C, 0x0C0C0C0C0C0C0C0C,
                                0x0C0C0C0C0C0C0C0C, 0x0C0C0C0C0C0C0C0C,
                                0x0C0C0C0C0C0C0C0C, 0x0C0C0C0C0C0C0C0C );
# Other Read DMA Transactions omitted here
# 32 of 32
rcv_rd_req ( MEM, FCL, ANY, 0x00000000100F80 );
snd_rd_rsp ( MEM, FCL, ANY, 0, 0x0C0C0C0C0C0C0C0C, 0x0C0C0C0C0C0C0C0C,
                                0x0C0C0C0C0C0C0C0C, 0x0C0C0C0C0C0C0C0C,
                                0x0C0C0C0C0C0C0C0C, 0x0C0C0C0C0C0C0C0C,
                                0x0C0C0C0C0C0C0C0C, 0x0C0C0C0C0C0C0C0C,
                                0x0C0C0C0C0C0C0C0C, 0x0C0C0C0C0C0C0C0C,
                                0x0C0C0C0C0C0C0C0C, 0x0C0C0C0C0C0C0C0C,
                                0x0C0C0C0C0C0C0C0C, 0x0C0C0C0C0C0C0C0C,
                                0x0C0C0C0C0C0C0C0C, 0x0C0C0C0C0C0C0C0C );
print "\n\n*******Polling for DMA RD-SRAM2 done (bit 42 of CM_STATUS).\n\n";
poll (0x8, 42, 200);
print "\n\n*******bone storing data in SRAM 2.\n\n";
####### Start the Algorithm #######
# Set bit 38 of CM Control Register to 1 to start algorithm.
snd_wr_req ( PIO, DW, ANY, 0x00000000000020, 0x0000004400f00003 );
rcv_wr_rsp ( PIO, DW, ANY, 0 );
print "\n\n********Started Algorithm.\n\n";
# Poll for ALG_DONE bit in CM_STATUS.
poll ( 0x8, 48, 2000);
print "\n\n*******Algorithm Finished.\n\n";
####### Start Write DMA Engine. #######
```

```
# Set bit 37 of CM Control Register to 1 to start Write DMA Engine.
snd_wr_req ( PIO, DW, ANY, 0x00000000000020, 0x0000002400f00003 );
rcv_wr_rsp ( PIO, DW, ANY, 0 );
print "\n\n*******Started Write DMA Engine.\n\n";
# 1 of 32
rcv_wr_req ( MEM, FCL, ANY, 0x00000000100000, 0xDCACBCECDCACBCEC,0xDCACBCECDCACBCEC,
                                                0xDCACBCECDCACBCEC,0xDCACBCECDCACBCEC,
                                                0xDCACBCECDCACBCEC,0xDCACBCECDCACBCEC,
                                                0xDCACBCECDCACBCEC,0xDCACBCECDCACBCEC,
                                                0xDCACBCECDCACBCEC,0xDCACBCECDCACBCEC,
                                                0xDCACBCECDCACBCEC,0xDCACBCECDCACBCEC,
                                                0xDCACBCECDCACBCEC,0xDCACBCECDCACBCEC,
                                                0xDCACBCECDCACBCEC,0xDCACBCECDCACBCEC );
snd_wr_rsp ( MEM, FCL, ANY, 0 );
# Other Write DMA Transactions omitted here
# 32 of 32
rcv_wr_req ( MEM, FCL, ANY, 0x00000000100F80, 0xDCACBCECDCACBCEC,0xDCACBCECDCACBCEC,
                                               0xDCACBCECDCACBCEC, 0xDCACBCECDCACBCEC,
                                                0xDCACBCECDCACBCEC,0xDCACBCECDCACBCEC,
                                                0xDCACBCECDCACBCEC,0xDCACBCECDCACBCEC,
                                               0xDCACBCECDCACBCEC, 0xDCACBCECDCACBCEC,
                                                0xDCACBCECDCACBCEC,0xDCACBCECDCACBCEC,
                                                0xDCACBCECDCACBCEC,0xDCACBCECDCACBCEC,
                                                0xDCACBCECDCACBCEC,0xDCACBCECDCACBCEC );
snd_wr_rsp ( MEM, FCL, ANY, 0 );
print "\n\n*******Polling for DMA WR-SRAM0 done (bit 45 of CM_STATUS).\n\n";
poll (0x8, 45, 200);
print "\n\n*******Done retrieving data from SRAM 0.\n\n";
####### Finish Up ######
# dma_clear(). Set bits 39, 40, and 41 to 1 in CM_CONTROL.
snd_wr_req ( PIO, DW, ANY, 0x00000000000020, 0x0000038400f00003 );
rcv_wr_rsp ( PIO, DW, ANY, 0 );
# finalcheck_ccc() Check CACHE_RD_DMA_FSM.
snd_rd_req ( PIO, DW, ANY, 0x00000000000130 );
rcv_rd_rsp ( PIO, DW, ANY, 0, 0x0000000000400000 );
print "Reading the Error Status Register to insure no errors were
logged.\n";
snd_rd_req ( PIO, DW, ANY, 0x00000000000060 );
rcv_rd_rsp ( PIO, DW, ANY, 0, 0x0000000000000000 );
```
## **Sample Test Bench Constants and Dependencies**

Various constants and definitions for the sample test bench are contained within the following files:

• ssp\_defines.h (internal stub variables)

• user\_const.h (user modifiable)

Table 3-8 lists the files in the sample\_tb directory with their function and calls dependencies.

| <b>File</b>      | <b>Functions</b>                                                                                                    | Dependent On                                               |
|------------------|----------------------------------------------------------------------------------------------------|------------------------------------------------------------|
| start_ssp.c      | $start\_ssp()$                                                                                                    | queue_pkt.h, setup_pkt.h,<br>send_rcv_flits.h              |
| send_rcv_flits.h | send_rcv_flits(), send_flit(),<br>rcv_flit(),snd_poll(), rcv_poll(), finish_ssp()                                                                                                    | setup_pkt.h, process_pkt.h,<br>get_fields.h, snd_rcv_fns.h |
| queue_pkt.h      | queue_pkt(string), q_string_it(token,<br>pkt_string),strtok_checked(s1, s2)                                                                                                    |                                                            |
| setup_pkt.h      | setup_pkt(snd_rcv)                                                                                                    | snd_rcv_fns.h                                              |
| snd_rcv_fns.h    | snd_wr_req(pio_mem_n, size, tnum, addr,<br>data, pkt), snd_rd_req(pio_mem_n, size, tnum,<br>addr, pkt), snd_wr_rsp(pio_mem_n, size,<br>tnum, error, pkt), snd_rd_rsp(pio_mem_n,<br>size, tnum, error, data), snd_amo_rsp(tnum,<br>error, pkt), inv_flush(tnum, pkt),<br>rcv_wr_rsp(pio_mem_n, size, tnum, error,<br>pkt), rcv_rd_rsp(pio_mem_n, size, tnum, error,<br>data, pkt), rcv_wr_req(pio_mem_n, size, tnum,<br>addr, data, pkt), rcv_rd_req(pio_mem_n, size,<br>tnum, addr, pkt), rcv_amo_req(tnum, addr,<br>data, pkt) | construct_pkt.h                                            |
| construct_pkt.h  | construct_pkt(type, tnum, address, data, error, make_command.h<br>pkt, to_from_n), pkt_size(type)                                                                                                    |                                                            |
| make_command.h   | make_command(type, tnum, error, to_from_n) --                                                                                                    |                                                            |
| get_fields.h     | get_fields(type), f_string_it(token)                                                                                                    |                                                            |
| process_pkt.h    | process_pkt(type)                                                                                                    |                                                            |

Table 3-8 Files in the sample\_tb directory

## <span id="page-101-0"></span>**Sample Test Bench Utilities**

The sample test bench includes utilities that help in generating and interpreting diagnostic data. To compile these files into executables, run the following command:

% **gcc -c** *file\_name* **-o** *executable name*

The utilities provided include the following:

• convert\_sram\_to\_dw.c

This program takes a standard SRAM input/output file (e.g. final\_sram0.dat), and converts it to a more readable version consisting of one SGI double word (64-bits) of data per line. It assumes that the input file is made up of 36-bit words containing parity bits. This utility is helpful when trying to interpret results from the stub output files.

Use: convert\_sram\_to\_dw *input\_file* [*output\_file*]

Default output file: convert\_sram\_to\_dw\_output.dat

• convert\_dw\_to\_sram\_good\_parity.c

This program takes a file containing one SGI double word (64-bits) of data per line, calculates parity and outputs a file that can be loaded into SRAM for simulation (36-bits of data with parity per line). It assumes the input file contains the correct number of lines to fill the SRAM. This utility is useful when you want to input specific data to an SRAM and skip the DMA process in simulation.

Use: convert\_dw\_to\_sram\_good\_parity *input\_file* [*output\_file*]

Default output file: convert\_dw\_to\_sram\_good\_parity\_output.dat.

• command\_fields.c

This program takes an SSP command word, splits it into its SSP fields and outputs the SSP field information to the screen. The utility provides this data in the same format as the get\_fields.h function in the SSP stub. This feature is potentially useful in debugging from the Virsim viewer.

Use: command\_fields *32-bit\_hex\_value*

• check\_alg\_data\_flow.c

This program uses the SRAM output file to check data against input data. It takes data input from init\_sram0\_good\_parity.dat and init\_sram1\_good\_parity.dat, removes parity, and performs a byte-sort on this data (byte-sorts each 8 byte quantity as done by  $\text{alg\_data\_flow\_v}$ ). The

program compares the result to the data in the final\_sram2.dat and final\_sram3.dat files (with parity removed). As the comparisons are done, the program prints the byte-sorted input data on the left and the results from the final data on the right. If there are differences in the data, it prints "ERROR" on the corresponding line. The program exits after it finding a finite number of errors (adjustable in the source code).

• check\_alg\_simple.c

This file is an example of a program that uses the SRAM output data file to check data against input data. It takes the SRAM0 and SRAM1 input data in init\_sram0\_good\_parity.dat and init\_sram1\_good\_parity.dat and calculates the results of a A & B | C. It then compares its expected data to the data in the files final\_sram2.dat and final\_sram3.dat (the default output for SRAM2 and SRAM3, respectively). As it proceeds, it prints out the results of each double word result D: on the left, what it expects based on the input data, on the right, what it is seeing in the final results. If there are discrepancies in the data, it prints "ERROR" on the line in question.

The code is set to exit after it finds 64 errors, but this number can be raised or lowered easily (line 60).

# **4. RASC Abstraction Layer**

This section describes the Reconfigurable Application-Specific Computing (RASC) Abstraction Layer and covers the following topics:

- "RASC Abstraction Layer Overview" on page 77
- • ["RASC Abstraction Layer Calls" on page 79](#page-106-0)
- • ["How the RASC Abstraction Layer Works" on page 116](#page-143-0)

## **RASC Abstraction Layer Overview**

The RASC Abstraction Layer provides an application programming interface (API) for the kernel device driver and the RASC hardware. It provides a similar level of support for application development as the standard open/close/read/write/ioctl calls for IO peripherals.

The Abstraction Layer is actually implemented as two layers. The lowest level is the COP (Co-Processor) level. This provides calls to function individual devices. The upper level, which is built on top of the COP level, is the algorithm level. Here, the application treats a collection of devices as a single, logical algorithm implementation. The Abstraction Layer manages data movement to and from the devices, spreading work across multiple devices to implement scaling.

As an application develops, you must decide which level you are programming to. They are mutually exclusive. You can use one or the other, but **never** both.

[Figure 4-1](#page-105-0) illustrates the interactions between the pieces and layers of the system.

<span id="page-105-0"></span>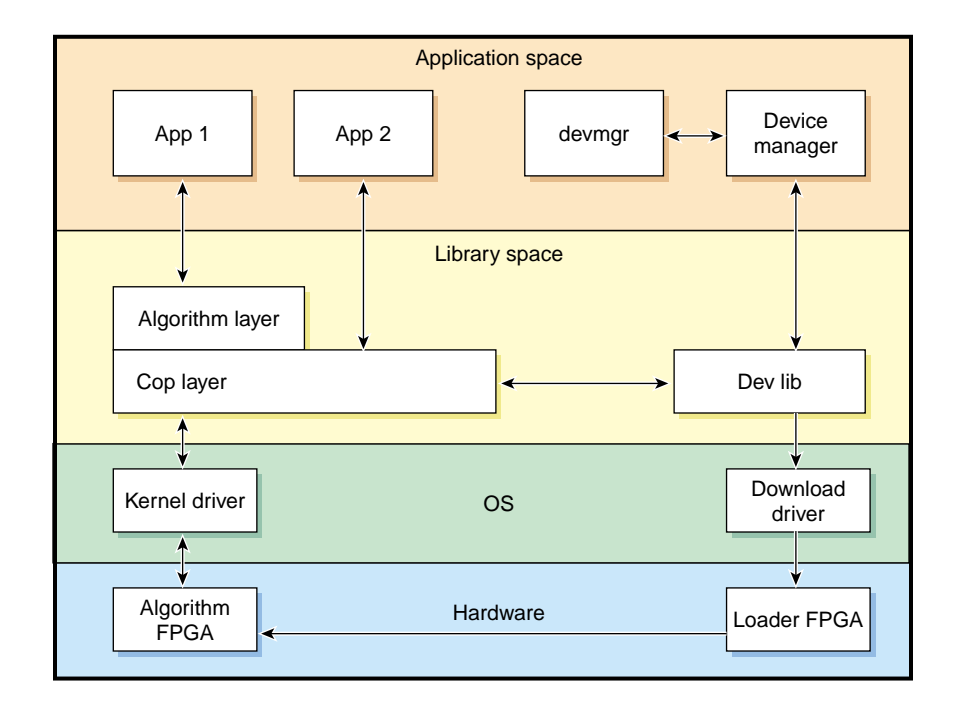

**Figure 4-1** Abstraction Layer Software Block Diagram

# <span id="page-106-0"></span>**RASC Abstraction Layer Calls**

Function entry points can be called from either C or Fortran90 software language modules. The same basic entry point names are used for both languages; except that, the Fortran90 interfaces have the \_F suffix appended to the C name. Fortran90 names are, of course, case insensitive. The same information must be passed to either the C or Fortran90 functions, however, basic differences in the languages may require slightly different formats for the argument lists. Both languages return the same values from a function call.

All function prototypes, data structures, and constants are defined in the rasclib.h. file for C calls or in the rasclib\_definitions.mod file for Fortran90 calls.

Table 4-1 contains a summary of the abstraction layer function definitions.

| <b>Function</b>            | <b>Description</b>                                                                                                    |
|----------------------------|----------------------------------------------------------------------------------------------------|
| rasclib_resource_reserve   | Sends a request to the device manager to<br>reserve a number of devices for the calling<br>application.                                                                                                    |
| rasclib_resource_release   | Releases the reservation on a number of devices<br>and then moves the devices from the reservation<br>pool to the free pool.                                                                                                    |
| rasclib resource configure | Loads the given bitstream into a device and<br>marks the device as in use.                                                                                                    |
| rasclib_resource_return    | Returns a configured device to its reservation<br>pool.                                                                                                    |
| rasclib_resource_alloc     | Sends a request to the device manager to<br>allocate/reserve devices for the application. This<br>routine has been deprecated and will be removed in<br>a future RASC release. You should use<br>rasclib_resource_reserve and<br>rasclib resource configure in its<br>place. |

**Table 4-1** Abstraction Layer Function Definitions - Summary

| <b>Function</b>                                  | <b>Description</b>                                                                                                    |
|--------------------------------------------------|----------------------------------------------------------------------------------------------------|
| rasclib_resource_free                            | Returns devices to the device manager's free pool.<br>This routine has been deprecated and will be<br>removed in a future RASC release. You should use<br>rasclib_resource_return and<br>rasclib_resource_release in its place. |
| rasclib_algorithm_open                           | Notifies the rasclib library that the user wants to<br>use all of the reserved devices loaded with the<br>bitstream associated with al_id as a single logical<br>device.                                                        |
| rasclib_algorithm_send                           | Queues up a command that will move data from<br>host memory to the device input buffer identified<br>by algo_array_id.                                                                                                    |
| rasclib_algorithm_get_num_cops                   | Returns the number of physical devices that are<br>participating in the algorithm.                                                                                                    |
| rasclib_algorithm_receive                        | Queues up a command that will move data from<br>the device output buffer to host memory.                                                                                                    |
| rasclib_algorithm_go                             | Queues up a command to tell the bitstream<br>compute engine to begin computation.                                                                                                    |
| rasclib_algorithm_commit                         | Causes the rasclib library to send all queued<br>commands to the kernel driver for execution on the<br>device.                                                                                                    |
| rasclib_algorithm_wait                           | Blocks until all commands that have been sent to<br>the driver have completed execution.                                                                                                    |
| rasclib_algorithm_close                          | Releases all host resources associated with the<br>algorithm.                                                                                                    |
| rasclib_algorithm_reg_multi_cast                 | Writes the same data word to all FPGAs that<br>constitute the algorithm.                                                                                                    |
| rasclib_algorithm_reg_read                       | Reads data from the registers of the FPGAs.                                                                                                    |
| rasclib_algorithm_reg_write                      | Writes data to the registers of the FPGAs.                                                                                                    |
| rasclib_algorithm_exception_hand<br>ler_register | Registers an application exception handler for<br>application-defined FPGA logic exception events                                                                                                    |

**Table 4-1** Abstraction Layer Function Definitions - Summary **(continued)**
| <b>Function</b>                            | <b>Description</b>                                                                                                    |
|--------------------------------------------|----------------------------------------------------------------------------------------------------|
| rasclib_cop_open                           | Notifies rasclib that the user wants to use one of<br>the reserved devices loaded with the bitstream<br>associated with al id. |
| rasclib_cop_send                           | Queues up a command that will move data from<br>host memory to the device input buffer identified<br>by algo_array_id.         |
| rasclib_cop_receive                        | Queues up a command that will move data from<br>the device output buffer to host memory.                                       |
| rasclib_cop_go                             | Queues up a command to tell the bitstream<br>compute engine to begin computation.                                              |
| rasclib_cop_commit                         | Causes rasclib to send all queued commands to<br>the kernel driver for execution on the device                                 |
| rasclib_cop_wait                           | Blocks until all commands that have been sent to<br>the kernel driver have completed execution.                                |
| rasclib_cop_close                          | Releases all host resources associated with the<br>algorithm.                                                                  |
| rasclib_cop_reg_read                       | Reads data from the FPGA register.                                                                                             |
| rasclib_cop_reg_write                      | Writes data to the FPGA register.                                                                                              |
| rasclib_cop_exception_handler_re<br>gister | Registers an application exception handler for<br>application-defined FPGA logic exception events.                             |
| rasclib_perror                             | Prints error message.                                                                                                    |
| rasclib_error_dump                         | Prints all error messages.                                                                                                    |

**Table 4-1** Abstraction Layer Function Definitions - Summary **(continued)**

# **rasclib\_resource\_reserve Function**

The rasclib\_resource\_reserve function is, as follows:

### **SYNOPSIS**

### **C:**

int rasclib\_resource\_reserve(int ncops, const char \*reserve\_name);

#### **Fortran90:**

```
INTERFACE
 FUNCTION RASCLIB RESOURCE RESERVE F(NCOPS, RESERVE NAME)
  IMPLICIT NONE
  INTEGER(KIND=4) :: RASCLIB_RESOURCE_RESERVE_F
  INTEGER(KIND=4), INTENT(IN) :: NCOPS
  CHARACTER(LEN=*), INTENT(IN) :: RESERVE_NAME
  END FUNCTION RASCLIB_RESOURCE_RESERVE_F
END INTERFACE
```
### **DESCRIPTION**

rasclib\_resource\_reserve() sends a request to the device manager to reserve a number of devices for the calling application. The application must make only a single call to rasclib\_resource\_alloc() (though this is not enforced) to avoid deadlock conditions.

ncops is the number of devices to reserve. reserve\_name is the name that the device manager will give to the reservation pool that contains the reserved devices. If reserve\_name is NULL, rasclib will generate a reservation pool name with the following call:

snprintf(resrv\_name, sizeof(resrv\_name), "app\_%d", getpid());

#### **DIAGNOSTICS**

Returns RASCLIB\_SUCCESS when all goes well.

Returns RASCLIB\_MULTI\_ALLOC if rasclib\_resource\_reserve() is called when there is a current reservation with devices still un-released.

Returns RASCLIB\_NODEVICE\_REQUESTED if  $n_{\text{cops}} = 0$ 

Returns RASCLIB\_RESERVE\_FAILED if the device manager cannot satisfy the reservation request.

### **rasclib\_resource\_release Function**

The rasclib\_resource\_release is, as follows:

#### **SYNOPSIS**

#### **C:**

int rasclib\_resource\_release(int ncops, const char \*reserve\_name);

#### **Fortran90:**

```
INTERFACE
 FUNCTION RASCLIB_RESOURCE_RELEASE_F(NCOPS, RESERVE_NAME)
 IMPLICIT NONE
 INTEGER(KIND=4) :: RASCLIB_RESOURCE_RELEASE_F
 INTEGER(KIND=4), INTENT(IN) :: NCOPS
 CHARACTER(LEN=*), INTENT(IN) :: RESERVE_NAME
 END FUNCTION RASCLIB_RESOURCE_RELEASE_F
END INTERFACE
```
#### **DESCRIPTION**

rasclib resource release() releases the reservation on a number of devices. That is, it moves devices from the reservation pool to the free pool.

ncops is the number of devices to release.

reserve\_name is a character string and is the name of the reservation pool from which to release. If reserve\_name is NULL, then a reserve name is constructed by rasclib using the following function call:

```
snprintf(resrv_name, sizeof(resrv_name), "app_%d", getpid());
```
There must be a reservation pool with this name for release to work.

### **DIAGNOSTICS**

Returns RASCLIB\_SUCCESS when all goes well.

Returns RASCLIB\_RELEASE\_FAILED if the device manager cannot satisfy the request.

### **rasclib\_resource\_ configure Function**

The rasclib\_resource\_configure function is, as follows:

#### **SYNOPSIS**

#### **C:**

```
int rasclib_resource_configure(const char * al_id, int ncops, const
char *reserve name);
```
#### **Fortran90:**

```
INTERFACE
  FUNCTION RASCLIB_RESOURCE_CONFIGURE_F(AL_ID, NCOPS, RESERVE_NAME)
  IMPLICIT NONE
  INTEGER(KIND=4) :: RASCLIB_RESOURCE_CONFIGURE_F
  CHARACTER(LEN=*), INTENT(IN) :: AL_ID
  INTEGER(KIND=4), INTENT(IN) :: NCOPS
  CHARACTER(LEN=*), INTENT(IN) :: RESERVE_NAME
 END FUNCTION RASCLIB RESOURCE CONFIGURE F
END INTERFACE
```
#### **DESCRIPTION**

rasclib\_resource\_configure() loads the given bitstream into a device and marks the device as in use.

al\_id is the algorithm identifier as presented to the device manager at bitstream registration time.

ncops is the number of devices to be loaded with the given bitstream.

reserve\_name is a char pointer that gives the name of the reservation pool from which to choose the device to be loaded. If reserve\_name is NULL, rasclib will build a reservation pool name using the following call:

```
snprintf(resrv_name, sizeof(resrv_name), "app_%d", getpid());
```
There must be a reservation pool with the given name for the configure to succeed.

#### **DIAGNOSTICS**

Returns RASCLIB\_SUCCESS when all goes well.

Returns RASCLIB\_ALLOCATION\_FAILED if the device manager cannot satisfy the request.

### **rasclib\_resource\_ return Function**

The rasclib resource return function is, as follows:

#### **SYNOPSIS**

#### **C:**

int rasclib\_resource\_return(const char \*al\_id, int ncops);

#### **Fortran90:**

```
INTERFACE
  FUNCTION RASCLIB_RESOURCE_RETURN_F(AL_ID, NCOPS)
  IMPLICIT NONE
  INTEGER(KIND=4) :: RASCLIB_RESOURCE_RETURN_F
  CHARACTER(LEN=*), INTENT(IN) :: AL_ID
  INTEGER(KIND=4), INTENT(IN) :: NCOPS
  END FUNCTION RASCLIB_RESOURCE_RETURN_F
END INTERFACE
```
### **DESCRIPTION**

rasclib\_resource\_return() returns a configured device to its reservation pool. It is still reserved, but can no longer be used by the application until it is again configured.

al\_id is the algorithm identifier as presented to the device manager at bitstream registration time.

ncops is the number of devices that are loaded with the given bitstream that will be returned to their reservation pool.

#### **DIAGNOSTICS**

Returns RASCLIB\_SUCCESS when all goes well.

Returns RASCLIB\_FREE\_FAILED if the device manager cannot satisfy the request.

### **rasclib\_resource\_alloc Function**

**Note:** This routine has been deprecated and will be removed in a future RASC release. You should use rasclib\_resource\_reserve and rasclib resource configure in its place.

The rasclib\_resource\_alloc function is, as follows:

#### **SYNOPSIS**

#### **C:**

int rasclib\_resource\_alloc(rasclib\_algorithm\_request\_t \*al\_request, int num\_cops);

#### **Fortran90:**

No Fortran interface declaration exists.

```
Use rasclib resource reserve f and rasclib resource configure f in
place of this function.
```
#### **DESCRIPTION**

rasclib\_resource\_alloc() sends a request to the device manager to allocate/reserve devices for the application. The application must make only a single call to rasclib\_resource\_alloc() (though this is not enforced) to avoid deadlock conditions.

al\_request is a pointer to an array of rasclib\_algorithm\_request\_t requests. A rasclib\_algorithm\_request\_t is defined as:

```
typedef struct rasclib_algorithm_request_s {
char * algorithm_id;
int num_devices;
         }rasclib_algorithm_request_t;
```
The algorithm\_id identifies which bitstream should be loaded. It is given to the device manager at bitstream registration and can be obtained from the device manager user interface.

The num\_devices argument tells the device manager how many devices should be loaded with the bitstream.

num\_cops is the number of elements in the array of requests.

### **DIAGNOSTICS**

Returns RASCLIB\_SUCCESS when all goes well.

Returns RASCLIB\_NODEVICE\_REQUESTED if no devices are requested.

Returns RASCLIB\_RESERVE\_FAILED if the device reservation fails.

Returns RASCLIB\_ALLOCATION\_FAILED if the device allocation fails.

### **rasclib\_resource\_free Function**

**Note:** This routine has been deprecated and will be removed in a future RASC release. You should use rasclib\_resource\_return and rasclib\_resource\_release in its place.

The rasclib\_resource\_free function is, as follows:

### **SYNOPSIS**

### **C:**

```
int rasclib_resource_free(rasclib_algorithm_request_t *al_request, int
num_cops);
```
#### **Fortran90:**

No Fortran interface declaration exists.

Use rasclib\_resource\_return\_f and rasclib\_resource\_release\_f in place of this function.

### **DESCRIPTION**

rasclib\_resource\_free() returns devices to the device manager's free pool. The arguments and their meaning are the same as the rasclib\_resource\_alloc() function.

#### **DIAGNOSTICS**

Returns RASCLIB\_SUCCESS when all goes well.

### **rasclib\_algorithm\_open Function**

The rasclib\_algorithm\_open function is, as follows:

#### **SYNOPSIS**

#### **C:**

int rasclib\_algorithm\_open(rasclib\_algorithm\_id\_t al\_id,io\_control);

#### **Fortran90:**

```
INTERFACE
  FUNCTION RASCLIB_ALGORITHM_OPEN_F(AL_ID, IO_CONTROL)
  IMPLICIT NONE
  INTEGER(KIND=4) :: RASCLIB_ALGORITHM_OPEN_F
  CHARACTER(LEN=*), INTENT(IN) :: AL_ID
  INTEGER(KIND=4), INTENT(IN) :: IO_CONTROL
  END FUNCTION RASCLIB_ALGORITHM_OPEN_F
END INTERFACE
```
#### **DESCRIPTION**

rasclib algorithm open() notifies rasclib that the user wants to use all of the reserved devices loaded with the bitstream associated with al\_id as a single logical device. The rasclib library initializes all necessary data structures and returns a small integer referred to as an algorithm descriptor. This is similar in concept to a UNIX file descriptor. It is used internally in the library to identify a particular algorithm.

al\_id is the same as the algorithm id in the allocate and free routines.

io\_control indicates the mode of data transfer that is performed. Permitted values are RASCLIB\_BUFFERED\_IO or RASCLIB\_DIRECT\_IO.

Returns RASCLIB\_FAIL on failure, an algorithm descriptor (which is greater than or equal to zero) on success.

### **rasclib\_algorithm\_send Function**

The rasclib\_algorithm\_send function is, as follows:

### **SYNOPSIS**

### **C:**

int rasclib\_algorithm\_send(int algo\_desc, rasclib\_algo\_array\_id\_t algo\_array\_id, void \*buf, int count);

#### **Fortran90:**

```
INTERFACE
  FUNCTION RASCLIB_ALGORITHM_SEND_F(ALGO_DESC, ALGO_ARRAY_ID, BUF, COUNT)
  IMPLICIT NONE
  INTEGER(KIND=4) :: RASCLIB_ALGORITHM_SEND_F
  INTEGER(KIND=4), INTENT(IN) :: ALGO_DESC
  CHARACTER(LEN=*), INTENT(IN) :: ALGO_ARRAY_ID
 CHARACTER(LEN=*), INTENT(IN) :: BUF
  INTEGER(KIND=4), INTENT(IN) :: COUNT
  END FUNCTION RASCLIB_ALGORITHM_SEND_F
END INTERFACE
```
#### **DESCRIPTION**

rasclib\_algorithm\_send() queues up a command that will move data from host memory to the device input buffer identified by algo\_array\_id.

algo\_desc is the value returned by the rasclib\_algorithm\_open() function .

algo\_array\_id identifies the input data area and is specified in the configuration file associated with the bitstream.

buf is a pointer to the data in host memory.

<span id="page-117-0"></span>count is the number of bytes in the data. Count must be an integral multiple of the size of the data area on the device.

### **DIAGNOSTICS**

Returns RASCLIB\_SUCCESS when all goes well.

Returns RASCLIB\_ARRAY\_NOTFOUND if the input array name cannot be found in the configuration data.

Returns RASCLIB\_READONLY\_SRAM when it is asked to send data to a read-only SRAM.

Returns RASCLIB\_ASYMETRIC\_DATA when the data size of the send and receive do not match up.

### **rasclib\_algorithm\_get\_num\_cops Function**

The rasclib algorithm\_get\_num\_cops function is, as follows:

#### **SYNOPSIS**

### **C:**

int rasclib\_algorithm\_get\_num\_cops(int al\_desc);

#### **Fortran90:**

```
INTERFACE
```

```
 FUNCTION RASCLIB_ALGORITHM_GET_NUM_COPS_F(AL_DESC)
  IMPLICIT NONE
  INTEGER(KIND=4) :: RASCLIB_ALGORITHM_GET_NUM_COPS_F
  INTEGER(KIND=4), INTENT(IN) :: AL_DESC
  END FUNCTION RASCLIB_ALGORITHM_GET_NUM_COPS_F
END INTERFACE
```
#### **DESCRIPTION**

rasclib\_algorithm\_get\_num\_cops gets the number of COPs that are participating in the algorithm referred to by al\_desc.

Returns the number of COPs involved in the algorithm or RASCLIB\_FAIL on failure.

### **rasclib\_algorithm\_receive Function**

The rasclib algorithm receive function is, as follows:

#### **SYNOPSIS**

#### **C:**

```
int rasclib_algorithm_receive(int algo_desc, rasclib_algo_array_id_t
algo array id, void *buf, int count);
```
#### **Fortran90:**

```
INTERFACE
  FUNCTION RASCLIB_ALGORITHM_RECEIVE_F(ALGO_DESC, ALGO_ARRAY_ID, BUF, COUNT)
  IMPLICIT NONE
  INTEGER(KIND=4) :: RASCLIB_ALGORITHM_RECEIVE_F
  INTEGER(KIND=4), INTENT(IN) :: ALGO_DESC
  CHARACTER(LEN=*), INTENT(IN) :: ALGO_ARRAY_ID
  CHARACTER(LEN=*), INTENT(OUT) :: BUF
  INTEGER(KIND=4), INTENT(IN) :: COUNT
  END FUNCTION RASCLIB_ALGORITHM_RECEIVE_F
END INTERFACE
```
#### **DESCRIPTION**

rasclib\_algorithm\_receive() queues up a command that will move data from the device output buffer to host memory.

algo\_desc is the value returned by the rasclib\_algorithm\_open() function.

algo\_array\_id identifies the output data area and is specified in the configuration file associated with the bitstream.

buf is a pointer to the data buffer in host memory that will receive the data.

count is the number of bytes in the data. Count must be an integral multiple of the size of the data area on the device.

Returns RASCLIB\_SUCCESS when all goes well.

Returns RASCLIB\_ARRAY\_NOTFOUND if the input array name cannot be found in the configuration data.

Returns RASCLIB\_WRITEONLY\_SRAM when it is asked to receive data from a write-only SRAM.

Returns RASCLIB\_ASYMETRIC\_DATA when the data size of the send and receive do not match up.

### **rasclib\_algorithm\_go Function**

The rasclib\_algorithm\_go function is, as follows:

### **SYNOPSIS**

#### **C:**

int rasclib\_algorithm\_go(int al\_desc);

#### **Fortran90:**

```
INTERFACE
 FUNCTION RASCLIB_ALGORITHM_GO_F(AL_DESC)
  IMPLICIT NONE
  INTEGER(KIND=4) :: RASCLIB_ALGORITHM_GO_F
  INTEGER(KIND=4), INTENT(IN) :: AL_DESC
  END FUNCTION RASCLIB_ALGORITHM_GO_F
END INTERFACE
```
#### **DESCRIPTION**

rasclib\_algorithm\_go() issues a command to tell the bitstream compute engine to begin computation.

al\_desc is the value returned by rasclib\_algorithm\_open().

Returns RASCLIB\_FAIL on failure, RASCLIB\_SUCCESS on success.

### **rasclib\_algorithm\_commit Function**

The rasclib algorithm commit function is, as follows:

#### **SYNOPSIS**

#### **C:**

```
int rasclib_algorithm_commit(int al_desc,
void(*rasclib_algo_callback)(int, char*, unsigned long));
```
#### **Fortran90:**

```
INTERFACE
  FUNCTION RASCLIB_ALGORITHM_COMMIT_F(AL_DESC, RASCLIB_ALGO_CALLBACK) RESULT (RES)
  IMPLICIT NONE
  INTEGER(KIND=4), INTENT(IN) :: AL_DESC
  EXTERNAL :: RASCLIB_ALGO_CALLBACK
  OPTIONAL :: RASCLIB_ALGO_CALLBACK
  INTEGER(KIND=4) :: RES
  END FUNCTION RASCLIB_ALGORITHM_COMMIT_F
END INTERFACE
```
#### **DESCRIPTION**

rasclib\_algorithm\_commit() causes rasclib to send all queued commands to the kernel driver for execution on the device. The commands are sent as a single command list. Until a commit is done, all user buffers are still in use and may not be reused without the (almost certain) risk of data corruption.

al\_desc is the value returned by rasclib\_algorithm\_open().

rasclib\_algo\_callback is a function provided by the user to handle situations such as data overruns or data underruns. It is called by rasclib when user intervention is required. Currently, it is not called, therefore, this parameter should always be NULL.

### **DIAGNOSTICS**

Returns RASCLIB\_FAIL on failure, RASCLIB\_SUCCESS on success.

### **rasclib\_algorithm\_wait Function**

The rasclib\_algorithm\_wait function is, as follows:

#### **SYNOPSIS**

### **C:**

```
int rasclib algorithm wait(int al desc);
```
#### **Fortan90:**

```
INTERFACE
 FUNCTION RASCLIB_ALGORITHM_WAIT_F(AL_DESC)
  IMPLICIT NONE
  INTEGER(KIND=4) :: RASCLIB_ALGORITHM_WAIT_F
  INTEGER(KIND=4), INTENT(IN) :: AL_DESC
  END FUNCTION RASCLIB_ALGORITHM_WAIT_F
END INTERFACE
```
#### **DESCRIPTION**

rasclib\_algorithm\_wait() blocks until all commands that have been sent to the driver have completed execution. There is an implied commit associated with the wait. That is, before the thread of execution waits, it sends all queued commands to the kernel driver for execution (see rasclib\_algorithm\_commit). After the wait call returns, all outstanding data transfers have occurred and the application may do any buffer management that it may require.

al\_desc is the value returned by the rasclib\_algorithm\_open() function.

#### **DIAGNOSTICS**

Returns RASCLIB\_FAIL on failure, RASCLIB\_SUCCESS on success.

## **rasclib\_algorithm\_close Function**

The rasclib\_algorithm\_close function is, as follows:

#### **SYNOPSIS**

### **C:**

int rasclib\_algorithm\_close(int al\_desc);

#### **Fortan90:**

```
INTERFACE
  FUNCTION RASCLIB_ALGORITHM_CLOSE_F(AL_DESC)
  IMPLICIT NONE
  INTEGER(KIND=4) :: RASCLIB_ALGORITHM_CLOSE_F
  INTEGER(KIND=4), INTENT(IN) :: AL_DESC
  END FUNCTION RASCLIB_ALGORITHM_CLOSE_F
END INTERFACE
```
### **DESCRIPTION**

rasclib\_algorithm\_close() releases all host resources associated with the algorithm. It does not release any allocated devices (see rasclib\_resource\_free).

al\_desc is the value returned by the rasclib\_algorithm\_open() function.

### **DIAGNOSTICS**

Returns the value of al\_desc.

### **rasclib\_algorithm\_reg\_multi\_cast Function**

The rasclib algorithm reg multi cast function is, as follows:

#### **SYNOPSIS**

**C:**

int rasclib\_algorithm\_reg\_multi\_cast(int al\_desc, char \*alg\_reg, unsigned long \*data, int ndata elements, unsigned flags);

#### **Fortran90:**

INTERFACE FUNCTION RASCLIB\_ALGORITHM\_REG\_MULTI\_CAST\_F(AL\_DESC, ALG\_REG, DATA, NDATA\_ELEMENTS, FLAGS) IMPLICIT NONE INTEGER(KIND=4) :: RASCLIB\_ALGORITHM\_REG\_MULTI\_CAST\_F INTEGER(KIND=4), INTENT(IN) :: AL\_DESC CHARACTER(LEN=\*), INTENT(IN) :: ALG\_REG INTEGER(KIND=8), DIMENSION(\*), INTENT(IN) :: DATA INTEGER(KIND=4), INTENT(IN) :: NDATA\_ELEMENTS INTEGER(KIND=4), INTENT(IN) :: FLAGS END FUNCTION RASCLIB\_ALGORITHM\_REG\_MULTI\_CAST\_F END INTERFACE

#### **DESCRIPTION**

rasclib algorithm reg multi cast sends the same data to all of the FPGAs that implement the algorithm.

al\_desc is the algorithm descriptor returned from the rasclib\_algorithm\_open function.

alg\_reg is the name of the register.

data is a pointer to the data to be written to the register.

flags can be either RASCLIB\_QCMD or RASCLIB\_IMMED\_CMD.

If flags is RASCLIB\_QCMD, the command is queued in rasclib to be sent to the driver to be executed in order within the command list.

If flags is RASCLIB\_IMMED\_CMD, the register writes are done before rasclib algorithm reg multi cast returns to the user.

The rasclib\_algorithm\_reg\_multi\_cast function supports fat registers. A *fat register* is register that spans multiple FPGA registers. Their length in bits must be an integral multiple of 64 and they must begin at the beginning of a physical register. Therefore, a fat register exactly spans an integral number of physical registers. It is assumed that the data array supplied is large enough to hold all the data for a fat register. The rasclib library does not support partial reads or writes to fat registers.

#### **DIAGNOSTICS**

Returns RASCLIB\_SUCCESS. Exits with exit status RASCLIB\_MALLOC\_FAILED if rasclib cannot allocate memory.

### **rasclib\_algorithm\_reg\_read Function**

The rasclib algorithm reg read function is, as follows:

#### **SYNOPSIS**

#### **C:**

int rasclib\_algorithm\_reg\_read(int al\_desc, char \*alg\_reg, unsigned long \*data, int ndata\_elements, unsigned flags);

#### **Fortran90:**

INTERFACE

```
 FUNCTION RASCLIB_ALGORITHM_REG_READ_F(AL_DESC, ALG_REG, DATA, NDATA_ELEMENTS, FLAGS)
  IMPLICIT NONE
  INTEGER(KIND=4) :: RASCLIB_ALGORITHM_REG_READ_F
  INTEGER(KIND=4), INTENT(IN) :: AL_DESC
  CHARACTER(LEN=*), INTENT(IN) :: ALG_REG
  INTEGER(KIND=8), DIMENSION(*), INTENT(OUT) :: DATA
  INTEGER(KIND=4), INTENT(IN) :: NDATA_ELEMENTS
  INTEGER(KIND=4), INTENT(IN) :: FLAGS
  END FUNCTION RASCLIB_ALGORITHM_REG_READ_F
END INTERFACE
```
#### **DESCRIPTION**

rasclib\_algorithm\_reg\_read reads a register from each of the FPGAs that implement an algorithm.

It is assumed that there is enough space in the array pointed to by data to handle all of the data. See ["rasclib\\_algorithm\\_get\\_num\\_cops Function" on page 90.](#page-117-0)

al\_desc is the algorithm descriptor returned from the rasclib\_algorithm\_open function.

alg\_reg is the name of the register.

data is a pointer to the data where the data read from the register will be placed.

flags can be either RASCLIB\_QCMD or RASCLIB\_IMMED\_CMD.

If flags is RASCLIB\_QCMD, the command is queued in rasclib to be sent to the driver to be executed in order within the command list.

If flags is RASCLIB\_IMMED\_CMD, the register reads are done before rasclib\_algorithm\_reg\_read returns to the user.

The rasclib\_algorithm\_reg\_read function supports fat registers. A fat register is register that spans multiple FPGA registers. Their length in bits must be an integral multiple of 64 and they must begin at the beginning of a physical register. Therefore, a fat register exactly spans an integral number of physical registers. It is assumed that the data array supplied is large enough to hold all the data for a fat register. The rasclib library does not support partial reads or writes to fat registers

### **DIAGNOSTICS**

Returns RASCLIB\_SUCCESS.

Returns RASCLIB\_NO\_REG\_DATA: Couldn't find the named register in config file

Returns RASCLIB\_DATA\_SIZE\_ERROR: Size mismatch in register access request

Returns RASCLIB\_INVAL\_FLAG: Invalid flag passed to rasclib routine

### **rasclib\_algorithm\_reg\_write Function**

The rasclib algorithm reg write function is, as follows:

#### **SYNOPSIS**

**C:**

int rasclib\_algorithm\_reg\_write(int al\_desc, char \*alg\_reg, unsigned long \*data, int ndata elements, unsigned flags);

#### **Fortan90:**

```
INTERFACE
  FUNCTION RASCLIB_ALGORITHM_REG_WRITE_F(AL_DESC, ALG_REG, DATA, NDATA_ELEMENTS, FLAGS)
  IMPLICIT NONE
  INTEGER(KIND=4) :: RASCLIB_ALGORITHM_REG_WRITE_F
  INTEGER(KIND=4), INTENT(IN) :: AL_DESC
  CHARACTER(LEN=*), INTENT(IN) :: ALG_REG
  INTEGER(KIND=8), DIMENSION(*), INTENT(IN) :: DATA
  INTEGER(KIND=4), INTENT(IN) :: NDATA_ELEMENTS
  INTEGER(KIND=4), INTENT(IN) :: FLAGS
  END FUNCTION RASCLIB_ALGORITHM_REG_WRITE_F
END INTERFACE
```
#### **DESCRIPTION**

rasclib algorithm reg write writes the supplied data to the FPGAs that implement the algorithm. It is assumed that there is enough data supplied to satisfy one register write for each FPGA in the algorithm (see ["rasclib\\_algorithm\\_get\\_num\\_cops](#page-117-0) [Function" on page 90](#page-117-0)).

al\_desc is the algorithm descriptor returned from the rasclib\_algorithm\_open function.

alg\_reg is the name of the register.

data is a pointer to the data to be written to the register.

flags can be either RASCLIB\_QCMD or RASCLIB\_IMMED\_CMD.

If flags is RASCLIB\_QCMD, the command is queued in rasclib to be sent to the driver to be executed in order within the command list.

If flags is RASCLIB\_IMMED\_CMD, the register writes are done before rasclib\_algorithm\_reg\_write returns to the user.

The rasclib\_algorithm\_reg\_write function supports fat registers. A fat register is a register that spans multiple FPGA registers. Their length in bits must be an integral multiple of 64 and they must begin at the beginning of a physical register. Therefore, a fat register exactly spans an integral number of physical registers. It is assumed that the data array supplied is large enough to hold all the data for fat register. The rasclib library does not support partial reads or writes to fat registers

### **DIAGNOSTICS**

Returns RASCLIB\_SUCCESS.

Returns RASCLIB\_NO\_REG\_DATA: Couldn't find the named register in config file

Returns RASCLIB\_DATA\_SIZE\_ERROR: Size mismatch in register access request

Returns RASCLIB\_INVAL\_FLAG: Invalid flag passed to rasclib routine

### **rasclib\_algorithm\_exception\_handler\_register Function**

The rasclib\_algorithm\_exception\_handler\_register function is, as follows:

#### **SYNOPSIS**

**C:**

int rasclib\_algorithm\_exception\_handler\_register(int algo\_desc, int (\*exception\_handler)(void))

#### **Fortran90:**

INTERFACE FUNCTION RASCLIB\_ALGORITHM\_EXCEPTION\_REGISTER\_F(AL\_DESC, EXCEPTION\_HANDLER) RESULT (RES) IMPLICIT NONE INTEGER(KIND=4), INTENT(IN) :: AL\_DESC EXTERNAL :: EXCEPTION\_HANDLER INTEGER(KIND=4) :: RES END FUNCTION RASCLIB\_ALGORITHM\_EXCEPTION\_REGISTER\_F END INTERFACE

#### **DESCRIPTION**

rasclib\_algorithm\_exception\_handler\_register function registers an application exception handler that will be invoked when the FPGA logic drives the ALG\_EVENT0 signal.

It is intended for application-defined FPGA logic exception events.

The FPGA logic is paused for the duration of the exception processing. The exception handler returns 0 if the FPGA logic can continue or 1 to stop the current logic run.

The algorithm registration function registers the handler for each FPGA represented by algo\_desc.

#### **DIAGNOSTICS**

Returns RASCLIB SUCCESS when all goes well.

Returns RASCLIB\_UNSUPPORTED if Core Services does not support exception processing. This is the case for releases prior to the RASC 2.1 release.

### **rasclib\_cop\_open Function**

The rasclib\_cop\_open function is, as follows:

#### **SYNOPSIS**

#### **C:**

int rasclib\_cop\_open(rasclib\_algorithm\_id\_t as\_id,io\_control);

#### **Fortran90:**

```
INTERFACE
  FUNCTION RASCLIB_COP_OPEN_F(AS_ID, IO_CONTROL)
  IMPLICIT NONE
  INTEGER(KIND=4) :: RASCLIB_COP_OPEN_F
  CHARACTER(LEN=*), INTENT(IN) :: AS_ID
  INTEGER(KIND=4), INTENT(IN) :: IO_CONTROL
  END FUNCTION RASCLIB_COP_OPEN_F
END INTERFACE
```
#### **DESCRIPTION**

rasclib\_cop\_open() notifies rasclib that the user wants to use one of the reserved devices loaded with the bitstream associated with  $a1$  d. The rasclib library initializes all necessary data structures and returns a small integer referred to as an COP descriptor. This is similar in concept to a UNIX file descriptor. It is used internally in the library to identify a particular COP.

al\_id is the same as the algorithm ID in the allocate and free routines.

io\_control indicates the mode of data transfer that is performed. Permitted values are RASCLIB\_BUFFERED\_IO or RASCLIB\_DIRECT\_IO.

#### **DIAGNOSTICS**

Returns a  $cop\_desc > 0$  on success.

Returns RASCLIB\_NO\_HANDLE if no cop handle can be found for alg\_id.

Returns RASCLIB\_NO\_DESC\_NUM if no descriptor can be found.

Returns RASCLIB\_DEV\_OPEN\_FAILED if an open system call failed.

Returns RASCLIB\_MALLOC\_FAILED if a malloc call failed.

### **rasclib\_cop\_send Function**

The rasclib cop send function is, as follows:

#### **SYNOPSIS**

#### **C:**

```
int rasclib_cop_send(int cop_desc, rasclib_algo_array_id_t
algo array id, void *buf, int count);
```
#### **Fortran90:**

```
INTERFACE
 FUNCTION RASCLIB_COP_SEND_F(COP_DESC, ALGO_ARRAY_ID, BUF, COUNT)
 IMPLICIT NONE
 INTEGER(KIND=4) :: RASCLIB_COP_SEND_F
 INTEGER(KIND=4), INTENT(IN) :: COP_DESC
 CHARACTER(LEN=*), INTENT(IN) :: ALGO_ARRAY_ID
 CHARACTER(LEN=*), INTENT(IN) :: BUF
 INTEGER(KIND=4), INTENT(IN) :: COUNT
 END FUNCTION RASCLIB_COP_SEND_F
END INTERFAC
```
#### **DESCRIPTION**

rasclib\_cop\_send() queues up a command that will move data from host memory to the device input buffer identified by algo\_array\_id.

cop\_desc is the value returned by rasclib\_cop\_open().

algo\_array\_id identifies the input data area and is specified in the configuration file associated with the bitstream.

buf is a pointer to the data in host memory.

count is the number of bytes in the data. Count must be equal to the size of the data area on the device.

Returns RASCLIB\_SUCCESS when all goes well.

Returns RASCLIB\_NO\_DESC if cop\_desc cannot be translated into a descriptor pointer.

Returns RASCLIB\_MALLOC\_FAILED if a malloc call failed.

Returns RASCLIB\_NO\_ARRAY if the input array name cannot be found in the configuration data.

Returns RASCLIB\_READONLY\_SRAM when it is asked to send data to a read-only SRAM.

Returns RASCLIB\_SIZE\_MISMATCH if the input size does not match the SRAM buffer size.

### **rasclib\_cop\_receive Function**

The rasclib\_cop\_receive function is, as follows:

### **SYNOPSIS**

### **C:**

```
int rasclib_cop_receive(int cop_desc, rasclib_algo_array_id_t
algo_array_id, void *buf, int count);
```
#### **Fortran90:**

```
INTERFACE
 FUNCTION RASCLIB_COP_RECEIVE_F(COP_DESC, ALGO_ARRAY_ID, BUF, COUNT)
  IMPLICIT NONE
  INTEGER(KIND=4) :: RASCLIB_COP_RECEIVE_F
  INTEGER(KIND=4), INTENT(IN) :: COP_DESC
  CHARACTER(LEN=*), INTENT(IN) :: ALGO_ARRAY_ID
  CHARACTER(LEN=*), INTENT(OUT) :: BUF
  INTEGER(KIND=4), INTENT(IN) :: COUNT
  END FUNCTION RASCLIB_COP_RECEIVE_F
END INTERFACE
```
#### **DESCRIPTION**

rasclib\_cop\_receive() queues up a command that will move data from the device output buffer to host memory.

cop\_desc is the value returned by rasclib\_cop\_open().

algo\_array\_id identifies the output data area and is specified in the configuration file associated with the bitstream.

buf is a pointer to the data buffer in host memory that will receive the data.

count is the number of bytes in the data. Count must be equal to the size of the data area on the device.

#### **DIAGNOSTICS**

Returns RASCLIB\_SUCCESS when all goes well.

Returns RASCLIB\_NO\_DESC if cop\_desc cannot be translated into a descriptor pointer.

Returns RASCLIB\_MALLOC\_FAILED if a malloc call failed.

Returns RASCLIB\_NO\_ARRAY if the input array name cannot be found in the configuration data.

Returns RASCLIB\_WRITEONLY\_SRAM when it is asked to receive data from a write-only SRAM.

Returns RASCLIB\_SIZE\_MISMATCH if the input size does not match the SRAM buffer size.

## **rasclib\_cop\_go Function**

The rasclib\_cop\_go function is, as follows:

### **SYNOPSIS**

#### **C:**

int rasclib\_cop\_go(int cop\_desc);

#### **Fortran90:**

```
INTERFACE
 FUNCTION RASCLIB_COP_GO_F(COP_DESC)
  IMPLICIT NONE
  INTEGER(KIND=4) :: RASCLIB_COP_GO_F
  INTEGER(KIND=4), INTENT(IN) :: COP_DESC
 END FUNCTION RASCLIB_COP_GO_F
END INTERFACE
```
### **DESCRIPTION**

rasclib\_cop\_go() issues a command to tell the bitstream compute engine to begin computation.

cop\_desc is the value returned by rasclib\_cop\_open().

### **DIAGNOSTICS**

Returns RASCLIB\_SUCCESS when all goes well.

Returns RASCLIB\_MALLOC\_FAILED if a malloc call failed.

### **rasclib\_cop\_commit Function**

The rasclib\_cop\_commit function is, as follows:

#### **SYNOPSIS**

#### **C:**

int rasclib\_cop\_commit(int cop\_desc, void(\*rasclib\_cop\_callback(int, char\*, unsigned long, char \*buf);

#### **Fortran90**

INTERFACE FUNCTION RASCLIB\_COP\_COMMIT\_F(COP\_DESC, RASCLIB\_COP\_CALLBACK) RESULT (RES) IMPLICIT NONE INTEGER(KIND=4), INTENT(IN) :: COP\_DESC EXTERNAL :: RASCLIB\_COP\_CALLBACK OPTIONAL :: RASCLIB\_COP\_CALLBACK INTEGER(KIND=4) :: RES END FUNCTION RASCLIB\_COP\_COMMIT\_F END INTERFACE

#### **DESCRIPTION**

rasclib\_cop\_commit() causes the rasclib library to send all queued commands to the kernel driver for execution on the device. The commands are sent as a single command list. Until a commit call is done, all user buffers are still in use and may not be reused without the (almost certain) risk of data corruption.

cop\_desc is the value returned by rasclib\_cop\_open().

rasclib\_cop\_callback is a function provided by the user to handle situations such as data overruns or data underruns. This callback is **ONLY** called for streaming DMA engines, never for block DMAs. The status argument contains either RASCLIB\_STREAM\_SEND\_COMPLETE or RASCLIB\_STREAM\_RECEIVE\_COMPLETE. The RASCLIB\_STREAM\_SEND\_COMPLETE argument says that a stream, identified by the second argument, has completed a SEND call. The RASCLIB\_STREAM\_RECEIVE\_COMPLETE arguement says that a stream, identified by the second argument, has completed a RECEIVE call. The function should always return either RASCLIB\_CALLBACK\_NORMAL (for a normal return) or RASCLIB\_CALLBACK\_UNREGISTER (to unregister the callback so that no further calls

```
will be made). Below is a simple example, for informational purposes only, that
illustrates how the callback is used:
```

```
pthread_mutex_t callback_lock = PTHREAD_MUTEX_INITIALIZER;
int alg12_callback(int cop_desc, char *name, char *buf, unsigned long
status) {
         int i;
        char *_{p} = buf;
        static done_wr = 0, done_rd = 0;
         pthread_mutex_lock(&callback_lock);
         if (done_rd && done_wr){
                 pthread_mutex_unlock(&callback_lock);
                 return RASCLIB_CALLBACK_UNREGISTER;
 }
         buf += (SIZE/2 * sizeof(unsigned long));
         if (status == RASCLIB_STREAM_SEND_COMPLETE) {
           rasclib cop send(cop desc, name, buf, (SIZE/2 *
sizeof(unsigned long)));
                 rasclib_cop_commit(cop_desc, alg12_callback);
                done rd = 1;
         } else {
                 rasclib_cop_receive(cop_desc, name, buf, (SIZE/2 *
sizeof(unsigned long)));
                 rasclib_cop_commit(cop_desc, alg12_callback);
                done_{wr} = 1; }
         pthread_mutex_unlock(&callback_lock);
         return RASCLIB_CALLBACK_NORMAL;
}
```
Returns RASCLIB\_SUCCESS when all goes well.

Returns RASCLIB\_NO\_DESC if cop\_desc cannot be translated into a descriptor pointer.

Returns RASCLIB\_MALLOC\_FAILED if a malloc call failed.

### **rasclib\_cop\_wait Function**

The rasclib\_cop\_wait function is, as follows:

#### **SYNOPSIS**

### **C:**

int rasclib\_cop\_wait(int cop\_desc);

#### **Fortran90:**

```
INTERFACE
  FUNCTION RASCLIB_COP_WAIT_F(COP_DESC)
  IMPLICIT NONE
  INTEGER(KIND=4) :: RASCLIB_COP_WAIT_F
  INTEGER(KIND=4), INTENT(IN) :: COP_DESC
  END FUNCTION RASCLIB_COP_WAIT_F
END INTERFACE
```
### **DESCRIPTION**

rasclib\_cop\_wait() blocks until all commands that have been sent to the kernel driver have completed execution. There is an implied commit associated with the wait. That is, before the thread of execution waits, it sends all queued commands to the kernel driver for execution (see rasclib\_cop\_commit). After the wait call returns, all outstanding data transfers have occurred and the application may do any buffer management that it may require.

cop\_desc is the value returned by rasclib\_cop\_open().

### **DIAGNOSTICS**

Returns RASCLIB\_SUCCESS when all goes well.

Returns RASCLIB\_NO\_DESC if cop\_desc cannot be translated into a descriptor pointer.

Returns RASCLIB\_MALLOC\_FAILED if a malloc call failed.

## **rasclib\_cop\_close Function**

The rasclib\_cop\_close function is, as follows:

### **SYNOPSIS**

#### **C:**

int rasclib\_cop\_close(int cop\_desc);

#### **Fortran90:**

```
INTERFACE
 FUNCTION RASCLIB_COP_CLOSE_F(COP_DESC)
  IMPLICIT NONE
  INTEGER(KIND=4) :: RASCLIB_COP_CLOSE_F
  INTEGER(KIND=4), INTENT(IN) :: COP_DESC
 END FUNCTION RASCLIB_COP_CLOSE_F
END INTERFACE
```
### **DESCRIPTION**

rasclib\_cop\_close() releases all host resources associated with the algorithm. It does not release any allocated devices (see rasclib\_resource\_free).

### **DIAGNOSTICS**

cop\_desc is the value returned by rasclib\_cop\_open().

### **rasclib\_cop\_reg\_read Function**

The rasclib cop reg read function is, as follows:

#### **SYNOPSIS**

#### **C:**

int rasclib\_cop\_reg\_read(int cop\_desc, char \*alg\_reg, unsigned long \*data, int ndata elements, unsigned flags);

#### **Fortran90:**

```
INTERFACE
  FUNCTION RASCLIB_COP_REG_READ_F(COP_DESC, ALG_REG, DATA, NDATA_ELEMENTS, FLAGS)
  IMPLICIT NONE
  INTEGER(KIND=4) :: RASCLIB_COP_REG_READ_F
  INTEGER(KIND=4), INTENT(IN) :: COP_DESC
  CHARACTER(LEN=*), INTENT(IN) :: ALG_REG
  INTEGER(KIND=8), DIMENSION(*), INTENT(OUT) :: DATA
  INTEGER(KIND=4), INTENT(IN) :: NDATA_ELEMENTS
  INTEGER(KIND=4), INTENT(IN) :: FLAGS
  END FUNCTION RASCLIB_COP_REG_READ_F
END INTERFACE
```
#### **DESCRIPTION**

rasclib cop reg read() reads a register from a single FPGA, as specified by cop\_desc.

It is assumed that there is enough space in the array pointed to by data to handle all of the data.

cop\_desc is the cop descriptor returned from the rasclib\_cop\_open function.

alg\_reg is the name of the register.

data is a pointer to the data where the data read from the register will be placed.

flags can be either RASCLIB\_QCMD or RASCLIB\_IMMED\_CMD.

If flags is RASCLIB\_QCMD, the command is queued in rasclib to be sent to the driver to be executed in order within the command list.

If flags is RASCLIB\_IMMED\_CMD, the register reads are done before rasclib cop reg read returns to the user.

The rasclib\_cop\_reg\_read function supports fat registers. A fat register is register that spans multiple FPGA registers. Their length in bits must be an integral multiple of 64 and they must begin at the beginning of a physical register. Therefore, a fat register exactly spans an integral number of physical registers. It is assumed that the data array supplied is large enough to hold all the data for a fat register. The rasclib library does not support partial reads or writes to fat registers

### **DIAGNOSTICS**

Returns RASCLIB\_SUCCESS when all goes well.

Returns RASCLIB\_INVAL\_FLAG if the flag value is invalid.

### **rasclib\_cop\_reg\_write Function**

The rasclib cop reg write function is, as follows:

### **SYNOPSIS**

### **C:**

int rasclib\_cop\_reg\_write(int cop\_desc, char \*alg\_reg, unsigned long \*data, int ndata\_elements, unsigned flags);

#### **Fortran90:**

INTERFACE FUNCTION RASCLIB\_COP\_REG\_WRITE\_F(COP\_DESC, ALG\_REG, DATA, NDATA\_ELEMENTS, FLAGS) IMPLICIT NONE INTEGER(KIND=4) :: RASCLIB\_COP\_REG\_WRITE\_F NTEGER(KIND=4), INTENT(IN) :: COP\_DESC CHARACTER(LEN=\*), INTENT(IN) :: ALG\_REG INTEGER(KIND=8), DIMENSION(\*), INTENT(IN) :: DATA INTEGER(KIND=4), INTENT(IN) :: NDATA\_ELEMENTS INTEGER(KIND=4), INTENT(IN) :: FLAGS END FUNCTION RASCLIB\_COP\_REG\_WRITE\_F END INTERFACE

### **DESCRIPTION**

rasclib\_cop\_reg\_write() writes to a register of a single FPGA, as specified by cop\_desc.

It is assumed that there is enough space in the array pointed to by data to fill the register.

cop\_desc is the cop descriptor returned from the rasclib\_cop\_open function.

alg\_reg is the name of the register.

data is a pointer to the data area where the data to be written resides.

flags can be either RASCLIB\_QCMD or RASCLIB\_IMMED\_CMD.

If flags is RASCLIB\_QCMD, the command is queued in rasclib to be sent to the driver to be executed in order within the command list.

If flags is RASCLIB\_IMMED\_CMD, the register reads are done before rasclib\_cop\_reg\_write returns to the user.

The rasclib\_cop\_reg\_write function supports fat registers. A fat register is register that spans multiple FPGA registers. Their length in bits must be an integral multiple of 64 and they must begin at the beginning of a physical register. Therefore, a fat register exactly spans an integral number of physical registers. It is assumed that the data array supplied is large enough to hold all the data for fat register. The rasclib library does not support partial reads or writes to fat registers

#### **DIAGNOSTICS**

Returns RASCLIB\_SUCCESS when all goes well.

Returns RASCLIB\_INVAL\_FLAG if the flag value is invalid.

## **rasclib\_cop\_ exception\_handler\_register Function**

The rasclib\_cop\_exception\_handler\_register function is, as follows:

#### **SYNOPSIS**

**C:**

int rasclib\_cop\_exception\_handler\_register(int cop\_desc, int (\*exception\_handler)(void))

#### **Fortran90:**

INTERFACE FUNCTION RASCLIB\_COP\_EXCEPTION\_REGISTER\_F(COP\_DESC, EXCEPTION\_HANDLER) RESULT (RES) IMPLICIT NONE INTEGER(KIND=4), INTENT(IN) :: COP\_DESC EXTERNAL :: EXCEPTION\_HANDLER INTEGER(KIND=4) :: RES END FUNCTION RASCLIB\_COP\_EXCEPTION\_REGISTER\_F END INTERFACE

#### **DESCRIPTION**

rasclib\_cop\_exception\_handler\_register function registers an application exception handler that is invoked when the FPGA logic drives the ALG\_EVENT0 signal.

It is intended for application-defined FPGA logic exception events.

The FPGA logic is paused for the duration of the exception processing. The exception handler returns 0 if the FPGA logic can continue or 1 to stop the current logic run.

The algorithm registration function registers the handler for each FPGA represented by cop\_desc.

#### **DIAGNOSTICS**

Returns RASCLIB\_SUCCESS when all goes well.

Returns RASCLIB\_UNSUPPORTED if Core Services does not support exception processing. This is the case for releases prior to the RASC 2.1 release.

## **rasclib\_perror Function**

The rasclib\_perror function is, as follows:

#### **SYNOPSIS**

#### **C:**

void rasclib\_perror(char \*string, int ecode);

#### **Fortran90:**

```
INTERFACE
  SUBROUTINE RASCLIB_PERROR_F(STRING, ECODE)
 IMPLICIT NONE
 CHARACTER(LEN=*), INTENT(IN) :: STRING
  INTEGER(KIND=4), INTENT(IN) :: ECODE
 END SUBROUTINE RASCLIB_PERROR_F
ENDINTERFACE
```
### **DESCRIPTION**

rasclib\_perror prints an error string and a description of the error code.

string is a descriptive character string supplied by the caller.

ecode is an error code returned by a rasclib routine.

## **rasclib\_error\_dump Function**

The rasclib\_error\_dump function is, as follows:

#### **SYNOPSIS**

#### **C:**

void rasclib\_error\_dump(void);

#### **Fortran90:**

```
INTERFACE
  SUBROUTINE RASCLIB_ERROR_DUMP_F
  IMPLICIT NONE
  END SUBROUTINE RASCLIB_ERROR_DUMP_F
END INTERFACE
```
### **DESCRIPTION**

rasclib\_error\_dump prints the last three errors detected by rasclib. The rasclib library maintains a number of three-deep circular buffer of errors encountered by rasclib. One is a global buffer, one is associated with each algorithm, and one is associated with each co-processor (cop). rasclib\_error\_dump first prints the global errors, then the algorithm errors, and then the cop errors.

# **How the RASC Abstraction Layer Works**

The rasclib library provides an asynchronous interface to the FPGA devices. That is, each call into the interface to perform some action on the device (get, put, go) queues the command to the RASC abstraction layer. Commands are not actually sent to the driver (and, thus, to the device) until a commit call is done. At commit call time, all queued commands are sent to the driver as a list of commands. The driver sends the commands to the device. This takes advantage of any parallelism that may be available in the DMA engines or compute section. The user application cannot make any assumptions as to when the committed commands have finished executing. The user application must execute a wait call to make sure all committed commands have finished. The wait call blocks until all outstanding commands have completed. When the wait call returns, all user data buffers have either been completely read from or completely filled, depending on their use.
The algorithm layer also exists for ease of use. The application can reserve as many devices as it can get with the allocate call, then allow the abstraction layer to use them as efficiently as it can, spreading the data across as many devices as there are available and looping over the devices until all the data is consumed. The primary purpose is related to the above. By spreading the data across all the devices, the abstraction layer implements wide scaling. That is, multiple devices participate in the calculation in parallel. Deep scaling, or chaining the output of one device to the input of another device without having to stage the data through host memory, is left for later.

The input/output data buffers are assumed to be at least 16 KBs in size. Currently, user data requests to the algorithm layer are assumed to be an integral multiple of the data buffer in size and user data requests to the COP layer are assumed to be exactly the size of the data buffer.

So, given the above, here is how it all works. Assume a C-like program:

```
unsigned long A[SIZE],B[SIZE],C[SIZE];
main() {
        comput(A,B,C);}
```
Where A and B are inputs to some function and C is the output. If the developer were to implement the function "compute" in an FPGA, then he would transform the above to:

```
unsigned long A[SIZE],B[SIZE],C[SIZE];
main() {
int al_desc,
int num_devices = N;
int res;
res = rasclib_resource_reserve(num_devices, NULL);
if (res != RASCLIB_SUCCESS) {
     fprintf(stderr,"reserve failed at %d: %d\n", __LINE__, res);
     rasclib_perror("reserve", res);
     return 1;
}
res = rasclib_resource_configure("compute", num_devices, NULL);
if (res != RASCLIB_SUCCESS) {
     fprintf(stderr,"configure failed at %d: %d\n", __LINE__, res);
     rasclib_perror("configure", res);
     return 1;
}
```

```
al_desc = rasclib_algorithm_open("compute");
if (al_desc == RASCLIB_FAIL) {
               exit(1); }
if (rasclib algorithm send(al desc, "input one", A, SIZE *
sizeof(unsigned long)) != RASCLIB_SUCCESS) {
                exit(1); }
         if (rasclib_algorithm_send(al_desc, "input_two", B, SIZE *
sizeof(unsigned long)) != RASCLIB_SUCCESS) {
               exit(1); }
         if (rasclib_algorithm_go(al_desc) != RASCLIB_SUCCESS) {
               exit(1); }
         if (rasclib_algorithm_receive(al_desc, "output", C, SIZE *
sizeof(unsigned long)) != RASCLIB_SUCCESS) {
                exit(1); }
         if (rasclib_algorithm_commit(al_desc) != RASCLIB_SUCCESS) {
               exit(1); }
         if (rasclib_algorithm_wait(al_desc) != RASCLIB_SUCCESS) {
                exit(1); }
         rasclib_resource_return("compute", num_devices);
        rasclib resource release(num devices, NULL);
}
```
The rasclib\_resource\_reserve and rasclib\_resource\_configure calls reserve and configure devices through the device manager. The application must request all of the devices it needs for the life of the application in one call or deadlocks may result. The rasclib\_algorithm\_open tells the abstraction layer to allocate all necessary internal data structures for a logical algorithm. The two rasclib\_algorithm\_send calls pull data down to the input data areas on the COP. The rasclib\_algorithm\_go starts execution of the COP. The rasclib\_algorithm\_receive call pushes the result back out to host memory. The rasclib\_algorithm\_commit causes all of the commands that have been queued up by the previous four calls to be sent to the devices.

The data is broken up on data area size boundaries and spread out over all available COPs. The rasclib\_algorithm\_wait blocks until all the command that were sent to all of the devices are complete, then returns.

The rasclib\_resource\_return and rasclib\_resource\_release calls tell the device manager that the application is done with the devices and that they can be allocated to other applications.

# **5. Direct I/O**

Direct I/O capabilities in the Reconfigurable Application-Specific Computing (RASC) library (rasclib) allows the driver to send data directly from the user space buffers to the RASC coprocessor, without an intervening kernel copy. The main advantage of direct I/O is improved performance.

The direct I/O driver requires that all user buffers be aligned on a 128 byte (128B) cacheline boundary. Furthermore, the buffers must be an even multiple of a 128B cacheline in size. The buffers must be mapped onto contiguous (or as contiguous as possible) physical memory. The physical memory that implements the buffer must have no more than 64 instances of memory discontinuity. All send and receive operations must be direct or all operations must be indirect. Mixed I/O mode is not supported.

The rasclib\_open call has a new argument, as follows:

```
int rasclib_cop_open(char * as_id, unsigned flags)
```
or

int rasclib\_algorithm\_open(char \* al\_id, unsigned flags)

The flags argument can be passed either the RASCLIB\_BUFFERED\_IO or RASCLIB\_DIRECT\_IO flag.

If rasclib\_open call is passed RASCLIB\_BUFFERED\_IO, everything works, as previously, with the kernel space copy of the user buffer to a kernel direct memory access (DMA) buffer.

If rasclib\_open call is passed RASCLIB\_DIRECT\_IO, the driver performs direct I/O, enforcing the above restrictions on all send /receive operations associated with this device or algorithm.

In addition, rasclib now supports a memory allocation utility that allocates memory that satisfies the driver restrictions. It does this by allocating memory from the hugepages.

In order to use these routines, you must have your system administrator enable the hugetlbfs configuration option. The following commands can be run very shortly after boot (or as part of the init process):

```
echo 16 > /proc/sys/vm/nr_hugepages
```
echo 1 > /proc/sys/fs/shm-use-hugepages

echo 1 > /proc/sys/fs/mmap-use-hugepages; mount none -t hugetlbfs /mnt/hugetlb

The first line sets the number of hugepages. The value of 16 is an example. In a production environment, you will need to change that value to suit their system. The last line mounts the hugetlbfs filesystem. In the example, it is mounted at /mnt/hugetlb. You can mount it anywhere rasclib can find it. If it is **not** mounted, the allocation fails.

For more information on hugepages, see /usr/src/linux-2.6.x.x/Documentation/vm/hugetlbpage.txt.

The rasclib function calls for hugepages are, as follows:

```
void * rasclib_huge_alloc(long size)
void rasclib_huge_free(void *p)
void rasclib_huge_clear()
```
The rasclib\_huge\_alloc() function allocates size bytes and returns a void \* (pointer) to the resulting pages. The size argument is rounded up to the next 128B cacheline. It returns a number less than zero (which can be passed to

rasclib\_perror()) on failure.

The rasclib\_huge\_free() function frees the pointer argument it is passed. The space is returned to the internal free list, it is not unmapped. It is coalesced, if possible.

The rasclib\_huge\_clear() function unmaps all hugepages that have been allocated, whether they have been free'ed or not. Use this routine only when you are finished using hugepages.

For more information on rasclib, se[e Chapter 4, "RASC Abstraction Layer".](#page-104-0)

# **6. RASC Algorithm FPGA Implementation Guide**

This chapter describes how to generate a bitstream and the associated configuration files for the RASC Algorithm FPGA once the Algorithm Block design has been completed. Instructions for installation, setup, and implementation are included along with examples to demonstrate different implementation flows. The implementation flow begins with a completed HDL design and ends with generating the <*alg\_name*>.bin file, which is used by the Loader FPGA to configure the Algorithm FPGA. Other implementation flow outputs are the files user\_space.cfg and core\_services.cfg, which are used by the software abstraction layer to recognize the algorithm.

This chapter contains the following sections:

- • ["Implementation Overview" on page 124](#page-151-0)
- • ["Installation and Setup" on page 126](#page-153-0)
- • ["Adding Extractor Directives to the Source Code" on page 130](#page-157-0)
- • ["Implementation with Pre-synthesized Core" on page 134](#page-161-0)
- • ["Full-chip Implementation" on page 138](#page-165-0)
- • ["Implementation File Descriptions" on page 139](#page-166-0)

# <span id="page-151-0"></span>**Implementation Overview**

This section provides an overview of the RASC Algorithm FPGA implementation process. It covers the following topics:

- "Summary of the Implementation Flow" on page 124
- • ["Supported Tools and OS Versions" on page 125](#page-152-0)

## **Summary of the Implementation Flow**

In this document, *implementation flow* refers to the comprehensive run of the extractor, synthesis, and Xilinx ISE tools that turn the Verilog or VHDL source into a binary bitstream and configuration file that can be downloaded into the RASC Algorithm FPGA. There are several stages to this process, but the implementation flow has been encapsulated in a Makefile flow for ease of use.

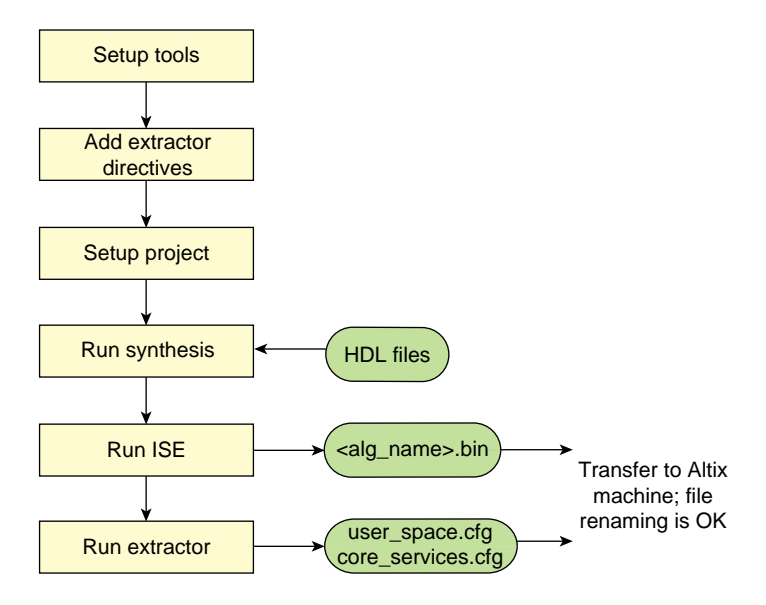

**Figure 6-1** RASC FPGA Implementation Flow

There are two supported ways to create a bitstream. The first method, and recommended for most cases, is to implement the Algorithm FPGA using our pre-synthesized Core

Services Block EDIF netlist. This allows faster synthesis time and easy trials of multiple algorithms.

The second method, which allows more optimization between the Core Services and the Algorithm Block, is to synthesize from the top-down, including re-synthesis of the Core Services Block source codes.

## <span id="page-152-0"></span>**Supported Tools and OS Versions**

The supported flow has been tested using the tool versions and operating system shown in Table 6-1.

| <b>Version</b>                          |  |
|-----------------------------------------|--|
| Red Hat Enterprise Linux 3.0 (or later) |  |
| Bash or tcsh                            |  |
| Python 2.4 or higher                    |  |
| Synplicity Synplify Pro 8.6.2           |  |
| Xilinx ISE 8.2i, Service Pack 3         |  |
|                                         |  |

**Table 6-1** Supported Implementation Tools

SGI suggests that you consult the reference documentation associated with the supported tools of your choice for the details on tool setup.

• ISE Software Manuals

http://www.xilinx.com/support/sw\_manuals/xilinx8/index.htm

• Synplify Pro Documentation

http://www.synplicity.com/literature/index.html

# <span id="page-153-0"></span>**Installation and Setup**

## **SGI Altix System Installation**

RASC software is distributed either on a CD-ROM or through file transfer protocol (FTP). If an International Standards Organization (ISO) file is received through FTP, put it in a convenient directory in the SGI Altix system. If the directory /mnt/cdrom does not exist, create that directory with the following command:

mkdir /mnt/cdrom

At the directory where the ISO file is saved, execute the following command:

mount -o loop *iso\_file\_name* /mnt/cdrom

The CD-ROM image will be visible in the directory /mnt/cdrom.

On the CD-ROM image, there will be one or more files with the extension .rpm and a readme.txt file. Read the readme.txt file for further instructions for installing the software.

## **PC Installation**

This section describes the installation and setup of the RASC Algorithm FPGA Developer's Bundle. Please note that the Xilinx ISE tools and the synthesis tool of choice must be installed on an IA-32 Linux system and each user must have the associated environment variables defined for their use.

The RASC Algorithm FPGA Developer's Bundle comes as a tar.gz file. This tar.gz file is available in the Altix system after the rasc-xxx.ia64.rpm is installed. It is in the directory /usr/share/rasc/ia32\_dev\_env. Run the executable ia32\_dev\_env\_install and read the license agreement. Agree to the agreement to extract the file ia\_32\_dev\_env. Transfer this file to a directory in the PC. If there is an older version of the bundle software, remove it. Unzip the tar.gz file using the following command:

tar -zxvf *file\_name*

The Developer's Bundle requires setting one additional environment variable, RASC, to identify the Bundle installation directory to the supporting Makefiles (see Table 6-2).

| <b>Name</b> | <b>Description</b>                                            |
|-------------|---------------------------------------------------------------|
| RASC        | RASC Algorithm FPGA Developer's Bundle Installation Directory |
| XILINX      | Xilinx tools installation directory                           |
| SYNPLIFY    | Synplify Installation directory                               |
| T.TR        | Required Synplify variable                                    |

**Table 6-2** Environment Variables Required for Bundle Environment

The directory hierarchy within the RASC Algorithm FPGA Developer's Bundle is shown in the README file at the top level. A description of the top level directories included in the Bundle is shown in Table 6-3.

| <b>Directory</b> | <b>Description</b>                                                                                                    |  |
|------------------|----------------------------------------------------------------------------------------------------|--|
| examples         | Contains subdirectores with example algorithm source code and<br>implementation files.                                                                                                    |  |
| design           | Contains Verilog source codes for the top-level FPGA wrapper and the<br>Core Services Block modules.                                                                                                    |  |
| pd               | Additional files needed for physical design / implementation: synthesis<br>and ISE constraint files, the pre-synthesized Core Services Block netlist<br>and the macros needed for re-synthesis of the Core Services Block. |  |
| implementations  | Contains template files for running the bitstream implementation flow<br>(Makefiles and project files).                                                                                                    |  |
| dv               | Functional simulation components: testbench with SSP stub and<br>QDR2-SRAM models, example diagnostic stimulus code, and scripts<br>for VCS simulator.                                                                     |  |

**Table 6-3** Top Level Directory Descriptions

When the Developer's Bundle is installed and the \$RASC variable is set, the user can proceed to experiment with the example implementations.

## **Implementation Constraint Files**

## **Synthesis Using Synplify Pro**

A synthesis constraint file (. sdc) is provided for use with the Synplify Pro tool. It is used to provide additional inputs to the synthesis tool on desired mapping, netlist formats, and post-synthesis timing estimates.

The synthesis constraint file specified in the  $\langle$ alg\_name>.prj is added to the generated full\_<alg\_name>.prj synthesis project file created by Makefile build process. If a user desires to add constraints for portions of the Algorithm Block, this can be done by editing the .sdc file manually or through the associated synthesis GUI.

The synthesis constraint files are located under the install directory at \$RASC/pd/constraints/synthesis.

## **Synthesis Using XST**

A script file  $(.scr)$  is provided for use with the XST tool. An XST script is a set of various options used to run synthesis. It is utilized to control various aspects of the synthesis process to meet your design goals or obtain the best implementation of your design.

The synthesis script is used along with the synthesis project file  $\langle \text{alg\_name} \rangle$ \_xst.prj. If a user desires to add constraints for portions of the Algorithm Block, this can be done by creating an .xcf file. To specify the XCF file in the script, use the -uc switch with run command.

The XST script file should be located under the synthesis project directory of each algorithm.

| File                              | <b>Synthesis Tool</b> | <b>Description</b>              |
|-----------------------------------|-----------------------|---------------------------------|
| acs_top.sdc                       | Synplify Pro          | Basic synthesis constraint file |
| <alq_name>_xst.scr XST</alq_name> |                       | General (global) constraints    |

**Table 6-4** Synthesis Constraint Files Provided

### **ISE (User Constraint File)**

A top level user constraint file (ASCII) needs to be used with the ISE tools to guide placement and routing and to achieve timing-driven placement results. The UCF file is generated from separate constraint files (see Table 6-5) located in the directory \$RASC/pd/constraints/ise.

| File                                           | <b>Description</b>                              |
|------------------------------------------------|-------------------------------------------------|
| ssp.ucf                                        | Timing constraints and I/O assignments          |
| virtual_qnd.ucf                                | Virtual ground I/O assignments                  |
| prohibit.ucf                                   | Prohibit constraints for specific sites         |
| gdr bank0.ucf,<br>gdr bankl.ucf,               | Location and specific constraints for QDR banks |
| $\cdots$<br>gdr bank4.ucf,<br>and gdr misc.ucf |                                                 |

**Table 6-5** Implementation Constraint Files Provided

The constraint file should always be included in the design, and the provided constraints should not be modified. However, a user can add to the constraint file to put in constraints related to the Algorithm Block. If a user desires to rename the constraint file, the file name change also needs to be applied to the Makefile.local by adding a new variable *CURR\_UCF\_FILE*. An alternate directory location can be modified by adding the *UCF\_DIR* variable in Makefile.local.

The constraint file provided in the Bundle provides the following types of constraints:

- Period specifications for all internal clock signals, both for the Core Services Block and the Algorithm Block
- I/O Pad placement constraints and I/O standard settings
- Setup and hold constraints for input pads
- DCM attributes settings
- Cross clock domain path constraints

<span id="page-157-0"></span>• BUFG and DCM placement constraints

All constraints are written in the Xilinx-specified User Constraint File format.

An example of a constraint file is, as follows:

```
--# Set the current user constraint file for ISE
UCF FILE LIST=./alg_cmu_dft_n16k_w32_local.ucf
${UCF_DIR}/virtual_gnd.ucf ${UCF_DIR}/ssp.ucf ${UCF_DIR}/prohibit.ucf
${UCF_DIR}/qdr_bank0.ucf ${UCF_DIR}/qdr_bank1.ucf
${UCF_DIR}/qdr_bank2.ucf ${UCF_DIR}/qdr_bank3.ucf
${UCF_DIR}/qdr_bank4.ucf ${UCF_DIR}/qdr_misc.ucf
```
The ./alg\_cmu\_dft\_n16k\_w32\_local.ucf file contains these statements that are currently commented-out:

#### #INST

```
"u_user_space_wrapper/u_alg_block_top/u_calc_control/u_dft/*/FIFOinst*/fifo*"
LOC=RAMB16_X2Y0:RAMB16_X6Y47;
```
# INST

```
"u_user_space_wrapper/u_alg_block_top/u_calc_control/u_dft/instList699/instList2221/instrc222
6/instList2235/instParallelWithControl2243/seu2313/FIFOinst2318/fifo*"
  LOC=RAMB16_X3Y0:RAMB16_X6Y47;
```
# INST

```
"u_user_space_wrapper/u_alg_block_top/u_calc_control/u_dft/instList699/instrc2222/instList234
6/instParallelWithControl2347/seu2362/FIFOinst2367/fifo*"
  LOC=RAMB16_X3Y0:RAMB16_X6Y47;
```
## **Adding Extractor Directives to the Source Code**

Symbol table information is required for GDB to correctly display internal FPGA values and for the RASC Abstraction Layer (RASCAL) to communicate parameters and data that should be written to and read from the SRAM banks and internal registers. A python script called *extractor* parses all the Verilog, VHDL, and header files in an arbitrary algorithm directory that is passed as an argument. The user specifies the top level algorithm directory by setting the *ALG\_DIR* variable in the Makefile.local file, to be discussed later. When the extractor script is called, it generates two configuration files that communicate the necessary information for the RASCAL and GNU source-level debugger (GDB) to communicate with the hardware correctly.

The extractor script parses comment lines that contain special extractor directives from within source and header files in the algorithm directory. There is a template in the examples directory, in addition to full examples for each of the example algorithms. The comment fields can be located in one or more files below the directory specified in the second argument to the extractor call.

The command to run the extractor has been automated in the Makefile flow discussed in detail later. The user does not need to run extractor at the command line, but can issue the make extractor command after the Makefiles have been set up.

## **Inserting Extractor Comments**

The comment fields that need to be inserted within the algorithm source or header code are: *core services version*, *algorithm version*, *sram* (denoting where data will be read from and written to on the sram interface), *register in* (for parameters set through an application writer's code), and *register out* (for a section of code that needs to be mapped to a debug register).

The comments can be located anywhere within a Verilog, VHDL or header file. They can have Verilog or VHDL syntax ("//" or "--" respectively). Extractor comments begin with the tag "//extractor" in the source file. The general format is shown below.

//extractor <type>:[<value/specifier1> ... <value/specifierN>] (Verilog)

- - extractor <type>:[<value/specifier1> ... <value/specifierN>] (VHDL)

For details on each extractor comment, see [Table 6-6.](#page-159-0)

# <span id="page-159-0"></span>**Example of Comments in a Verilog, VHDL, or header File**

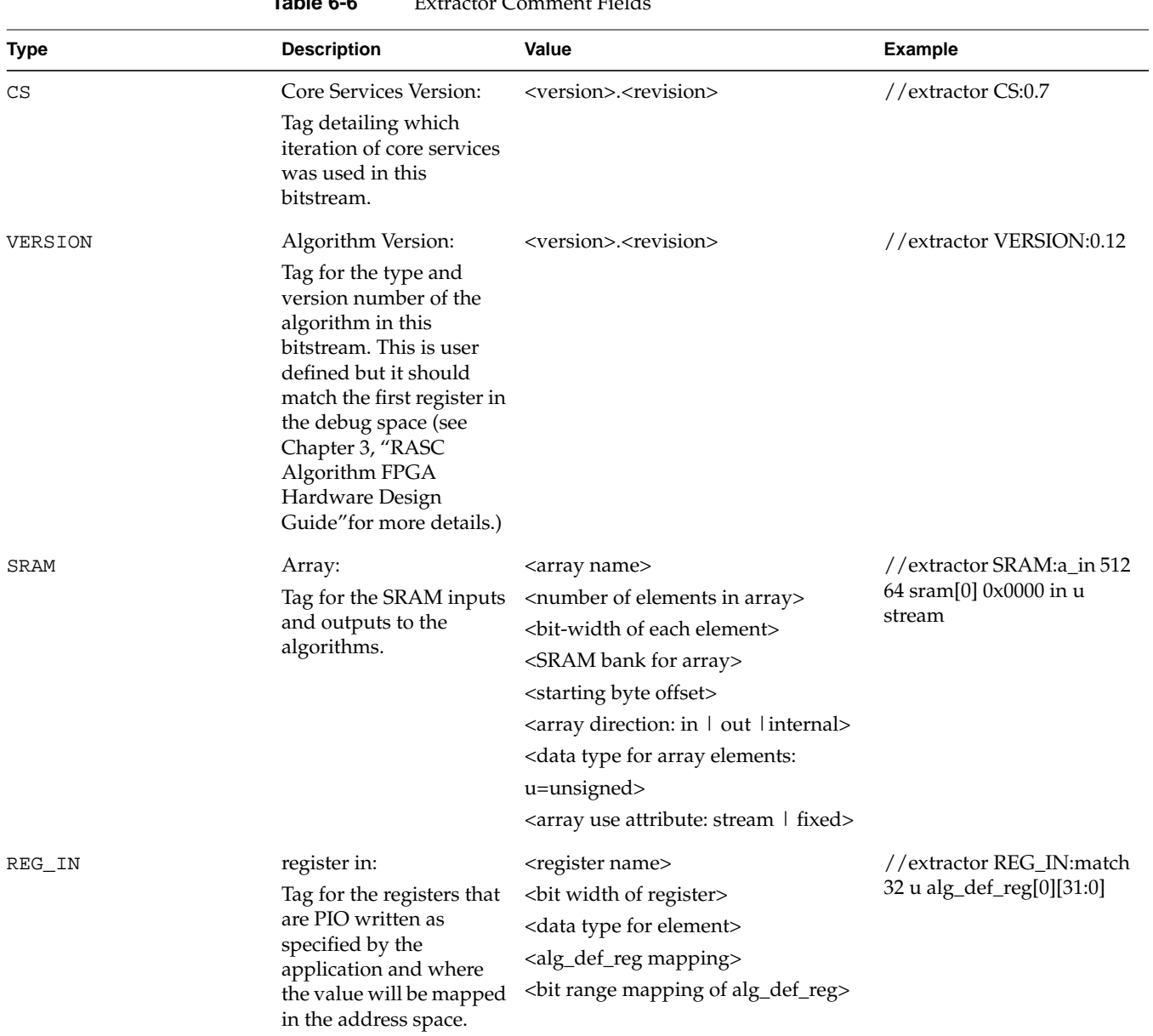

## **Table 6-6** Extractor Comment Fields

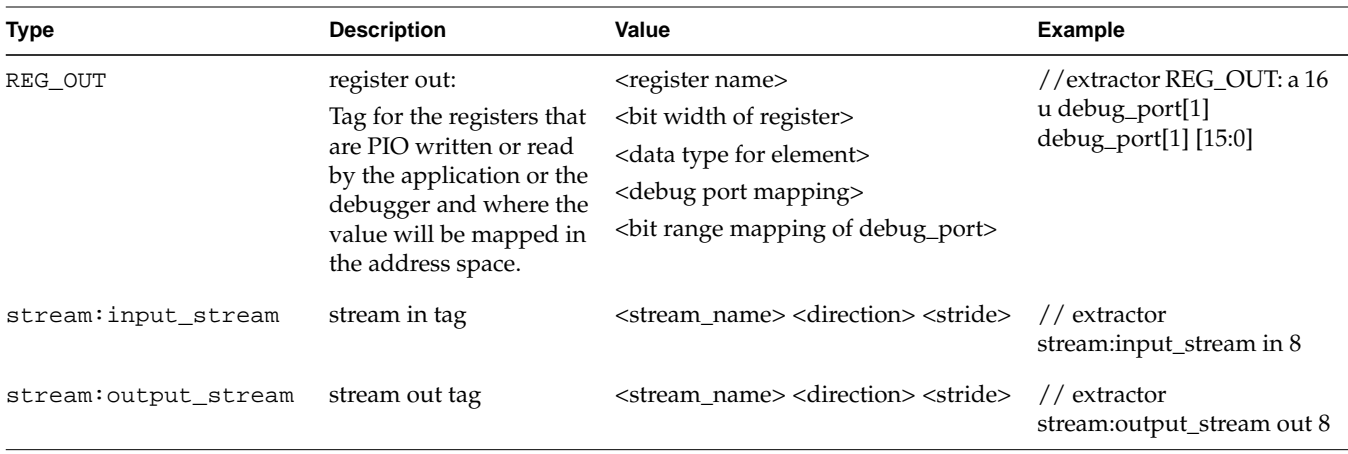

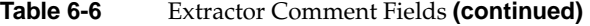

A sample of the comments that might be included within a source file is:

```
// extractor VERSION: 6.3
// extractor CS: 1.0
// extractor SRAM:a_in 2048 64 sram[0] 0x0000 in u stream
// extractor SRAM:b_in 2048 64 sram[0] 0x4000 in u stream
// extractor SRAM:c_in 2048 64 sram[0] 0x8000 in u stream
// extractor SRAM:d_out 2048 64 sram[1] 0x0000 out u stream
// extractor REG_OUT:alg_id 32 u debug_port[0][63:32]
// extractor REG_OUT:alg_rev 32 u debug_port[0][31:0]
// extractor REG_OUT:rd_addr 64 u debug_port[1]
// extractor REG_OUT:rd_data_sram0_lo 64 u debug_port[2]
// extractor REG_OUT:rd_data_sram0_hi 64 u debug_port[3]
// extractor REG_OUT:wr_addr 64 u debug_port[4]
// extractor REG_OUT:wr_data_sram1_lo 64 u debug_port[5]
// extractor REG_OUT:wr_data_sram1_hi 64 u debug_port[6]
// extractor REG_OUT:cntl_sigs 64 u debug_port[7]
```
# <span id="page-161-0"></span>**Implementation with Pre-synthesized Core**

The first recommended implementation flow uses the pre-synthesized version of the Core Services Block. The bulk of the Core Services Block (excluding clocking, resets, and I/O) has been pre-synthesized and has soft-fixed source code (we do not support customer modifications). The implementation time could be significantly reduced by using the pre-synthesized core, but results vary depending on the loading of signals between the Algorithm Block and the Core Services Block. We suggest that you first try this method, and if timing is not met due to loading issues on the Algorithm Block / Core Services interface, re-synthesize the full design from scratch (discussed later).

With the RASC 2.1 release, two EDIF files are provided. The pre-synthesized Core Services Block that is located under the install directory at \$RASC/pd//acs\_core.edf does not instantiate the mem\_2 interface.

The EDIF file that is located at \$RASC/pd/acs\_core\_5th/acs\_core.edf does instantiate the mem\_2 interface.

When you synthesize the full FPGA, the synthesis project views the acs\_core.v file as a black box, and the NGDBUILD tool will stitch in acs\_core.edf in its place.

Each algorithm project will have its own associated implementation project directory, which can be located anywhere in the directory space of the user. The user customizes template Makefiles and synthesis project files to run the desired bitstream generation flow. Each project directory must contain the following three files, the first two provided in the \$RASC/implementations/templates directory:

**Makefile** (linked or copied from the templates directory).

This Makefile contains general definitions and targets necessary to run the synthesis and ISE tools. It includes the Makefile.local file. This file is meant to be linked into each new algorithm project directory. Customizations should be added to Makefile.local; it is recommended to keep this file common between all projects.

• **Makefile.local**

This included Makefile allows custom definitions and targets for each algorithm project. Here you can define the synthesis project name, specify different constraint files, and override tool options.

- **Synthesis Project File**
	- **Synplify Pro** <*alg\_name*>.prj.

This file defines the algorithm source files and synthesis tool options. *This is where you need to add / modify the paths to the algorithm code.* The Synplify Pro project file is a TCL script, which can also be opened and run by the GUI version of the synthesis tools. Read the synthesis tool documentation for more information on the TCL commands available. You will notice that the template synthesis project file does not contain any source files for the Core Services Block. All Core Services files are stored in another file in the templates directory, acs.files. The Makefile flow combines acs.files with the synthesis project file of the user to create a complete synthesis project (renamed as full\_<*alg\_name*>.prj). If you are creating a synthesis project from scratch or not using the Makefile flow, you will need to copy acs.files into your synthesis project.

– **XST** <*alg\_name*>\_xst.prj.

This file only defines the algorithm source files. *This is where you need to add / modify the pointers to the algorithm code.* The synthesis options are included in a separate script file <*alg\_name*>\_xst.scr which can be opened and run by the synthesis tools.

Examples of each of these required files are located in the templates directory, as well as the included example algorithm implementation project directories:

\$RASC/examples/<alg\_name>/impl

An example of the steps for setting up a new implementation directory is, as follows:

```
% cd my_dir
% mkdir my_alg
% mkdir my_alg/impl
% cd my_alg/impl
% ln -s $RASC/implementations/templates/Makefile Makefile
% cp $RASC/implementations/templates/Makefile.local Makefile.local
% cp $RASC/implementations/templates/synplify_template.prj
      my_alg.prj
% ls -lat
   2748 Aug 27 11:42 my_alg.prj
   1433 Aug 27 11:42 Makefile.local
   21 Aug 27 11:42 Makefile ->
   ../../../implementations/templates/Makefile
```
Edit my\_alg.prj to set the variable *ALG\_DIR* to \$RASC/examples/my\_alg/impl**.**

## **Makefile.local Customizations**

Any Makefile variables you want to redefine can be changed using the Makefile.local file. This allows each project you create to use the same base Makefile, but have project-specific customizations in a separate file. The key Makefile variables that are commonly redefined for each project are listed here. Default settings are provided with the Makefile.local version in the templates directory.

## **Synthesis Project Customization**

Table 6-7 shows common Makefile.local variable settings.

| Variable                        | <b>Example</b>                                                  | <b>Definition</b>                                                                                                    |
|---------------------------------|-----------------------------------------------------------------|----------------------------------------------------------------------------------------------------|
| ALG DIR                         | \$RASC/examples<br>/alq_simple                                  | Pointer to top level algorithm directory.<br>This is a full path, not a relative path.                                                                                  |
| SYNTHESIS PROJ                  | <any name="">, e.g.,<br/>alg_simple_hc</any>                    | Name of the synthesis project; the base<br>filename to Synplify's *.prj file.                                                                                           |
| SYNTHESIS DIR                   | <any path<br="" relative="">directory&gt;, e.g.<br/>rev 1</any> | Output directory for synthesis and<br>implementation flow, relative to project's<br>implementation directory.                                                           |
| DEFAULT SYNTHESIS TOOL          | synplify_pro,<br>ise xst                                        | Specify synthesis tool to use for default<br>make flow                                                                                                    |
| SYN RESULT EXT                  | edf, ngc                                                        | Specify the synthesis tool's output file<br>extension                                                                                                    |
| LOCAL SOURCE DIR                | directories>                                                    | <any additional<br="" directories="" full="" list="" of="" path="">edf/sources related to the algorithm that<br/>need to be read by ngdbuild (default:<br/>none).</any> |
| MAP_OPTIONS, PAR_OPTIONS        | Any ISE allowed<br>options                                      | Set ISE tool options for a specific run.                                                                                                    |
| UCF_DIR, CURR_UCF_FILE,<br>etc. |                                                                 | Additional variables to override the<br>Makefile settings                                                                                                    |

Table 6-7 Common Makefile.local Variable Settings

## **Synplify Pro**

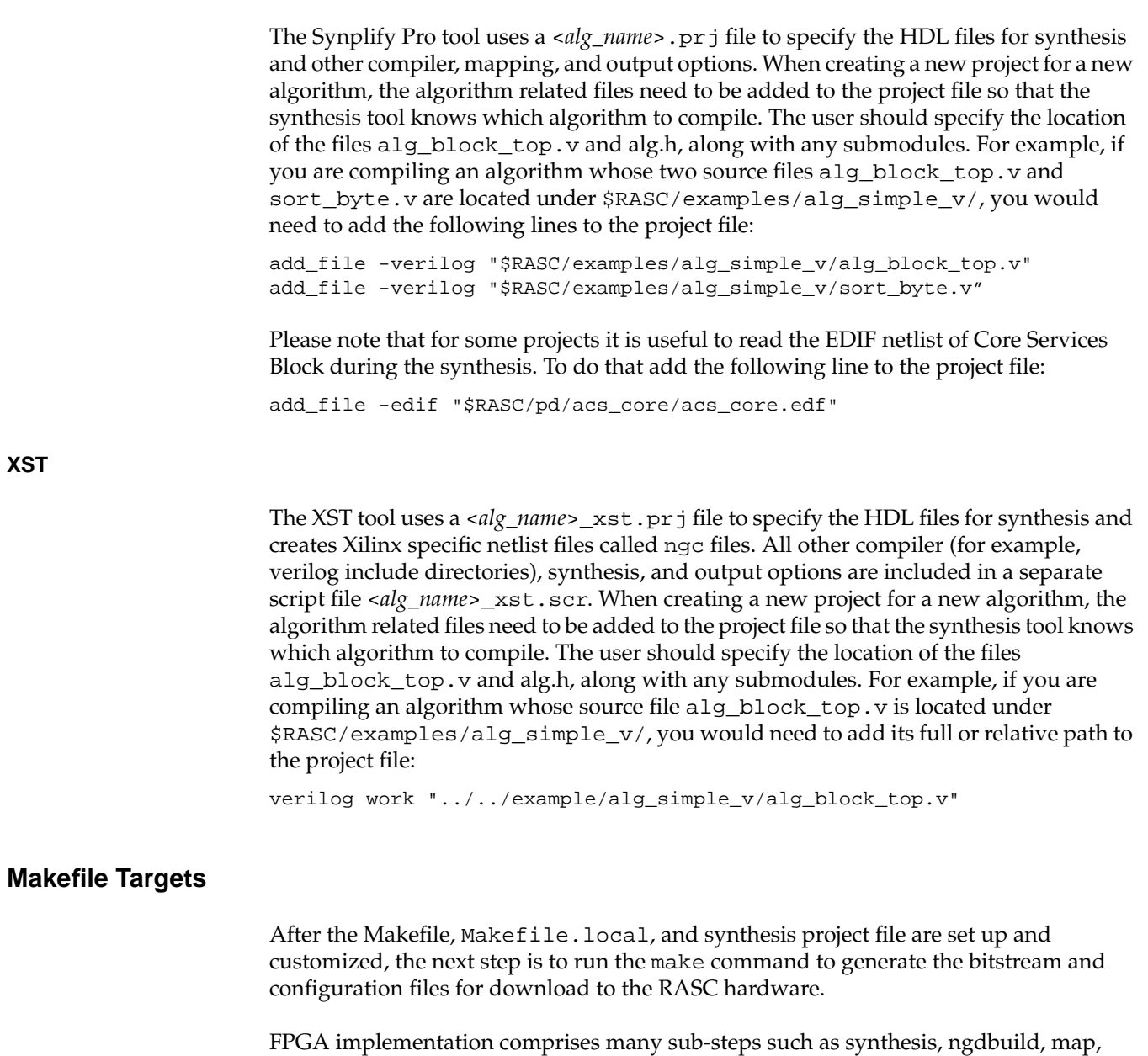

place-and-route, bitgen, and timing analysis. The user can choose to run the entire flow

<span id="page-165-0"></span>or individual subsections based on the Makefile target. If no target is specified, the full implementation flow is executed:

```
% cd $RASC/implementations/alg_simple_v
% make all
```
Other available targets are described in Table 6-8. The default command is make all.

| <b>Command Line</b>  | <b>Description</b>                                                                                                    |  |
|----------------------|----------------------------------------------------------------------------------------------------|--|
| make all             | Runs extractor, synthesis and ISE tools, results in the <alg_name>.bin<br/>and related . cfg files, ready to download to FPGA. This is the default<br/>make target.</alg_name> |  |
| make extractor       | Run the Extractor script to generate the configuration files based on the<br>source code comments,                                                                             |  |
| make<br>synplify_pro | Run Synplify Pro tool alone. Results in EDF file.                                                                                                    |  |
| make amplify         | Run Amplify tool alone. Results in EDF file.                                                                                                    |  |
| make ise_xst         | Run XST tool alone. Results in NGC file.                                                                                                    |  |
| make oneloop         | Run ISE tools, does not rerun synthesis. Performs 1 PAR iteration.<br>Results in NCD output                                                                                    |  |
| make ngdbuild        | Run NGDBUILD alone.                                                                                                    |  |
| make map             | Run MAP alone.                                                                                                    |  |
| make par             | Run PAR alone.                                                                                                    |  |
| make trce            | Run TRACE (static timing analysis) alone.                                                                                                    |  |
| make bitgen          | Run BITGEN alone.                                                                                                    |  |
| make clean           | Remove all intermediate and output files.                                                                                                    |  |

**Table 6-8** Makefile Targets

# **Full-chip Implementation**

A full-chip implementation refers to synthesis of the entire FPGA design, including a re-synthesis of the Core Services Block. The implementation steps for this flow are similar

to those for the flow using the pre-synthesized Core Services Block netlist, with differences specified in the Makefile.local and the synthesis project file.

## <span id="page-166-0"></span>**Makefile.local Customizations**

When synthesizing the full FPGA, including a re-synthesis of the Core Services Block, we only support the use of Synplify Pro. The Core Services Block design has been optimized for use with these tools and results from using another synthesis tool will not likely achieve the same quality-of-results and timing closure. Therefore, the Makefile.local for the full chip project must use the following Makefile variable settings (see Table 6-9).

**Table 6-9** Required Full Chip Makefile Variable Settings

| Variable                            | <b>Possibilities</b> |
|-------------------------------------|----------------------|
| DEFAULT_SYNTHESIS_TOOL synplify_pro |                      |
| SYN RESULT EXT                      | edf                  |

## **Synthesis Project Customization**

A synthesis option must be set to allow the Core Services Block to be re-synthesized. This option is in the form of a Verilog compiler directive, which can be added to the synthesis project file with the following TCL command:

set\_option -hdl\_define -set RESYNTHESIZE\_CS=1

This option is commented in the  $\langle \text{alg\_name} \rangle$ . pr j and must be uncommented by the user desiring to re-synthesize the Core Services Block. The rest of the synthesis project should be the same as described earlier.

## **Implementation File Descriptions**

[Table 6-10 i](#page-167-0)ncludes the commonly referenced files. The synthesis and ISE tools use a lot of intermediate files. To find out more information about files not discussed here, please consult the on-line reference guides mentioned above.

<span id="page-167-0"></span>

| Name       | <b>Type</b>  | <b>Produced By</b>                                                       | <b>Description</b>                                                                                                    |
|------------|--------------|--------------------------------------------------------------------------|----------------------------------------------------------------------------------------------------|
| .bin       | Binary       | Bitgen                                                                   | Contains only configuration data for the FPGA. The .bin<br>has no header like the .bit file. Meant for input to<br>non-Xilinx tools such as the FPGA Loader Device Driver. |
| .bit       | Binary       | Bitgen                                                                   | Contains proprietary header information as well as<br>configuration data. Meant for input to other Xilinx tools<br>such as PROMGen and Impact.                             |
| .cfg       | <b>ASCII</b> | Extractor                                                                | Configuration file used by the Abstraction Layer software<br>to recognize features of the Algorithm and Core Services.                                                     |
| .edif      | <b>ASCII</b> | Synplify Pro Synthesis Tool EDIF Netlist.                                |                                                                                                    |
| .ngc       | <b>ASCII</b> | XST Synthesis Tool                                                       | NGC Netlist.                                                                                                    |
| <b>NCD</b> | Data         | Map, PAR                                                                 | Flat physical design database. After PAR, this is the<br>database file with the full placed-and-routed design.                                                             |
| <b>NCF</b> | <b>ASCII</b> |                                                                          | Synplify Pro Synthesis Tool Constraint file produced by the Synplify Pro synthesis<br>tool to be associated with the EDIF file of the same name.                           |
| .prj       | <b>ASCII</b> | User or Synthesis Tool                                                   | Synthesis Project definition file.                                                                                                    |
| .sdc       | <b>ASCII</b> | User (text editor) /<br>Synthesis tools GUI<br>(Synplify Pro or Amplify) | Provides directives and attributes for the synthesis tool to<br>use while it is compiling the design                                                                       |
| TWR        | <b>ASCII</b> | Trace                                                                    | Timing report file. Provides details on failing timing<br>paths.                                                                                                    |
| TWX        | <b>XML</b>   | Trace                                                                    | Timing report file, with the same information as TWR but<br>can be opened by the Timing Analyzer tool.                                                                     |
| .ucf       | <b>ASCII</b> | User (text editor) / ISE<br>Constraints Editor or PACE                   | User-specified logic constraints file. Constrains pinout,<br>placement and timing constraints.                                                                             |

Table 6-10 Commonly Referenced Files

# **7. Running and Debugging Your Application**

This chapter describes how to run and debug your application and covers the following topics:

- "Loading the Bitstream" on page 141
- • ["RASC Device Manager" on page 142](#page-169-0)
- • ["Using the GNU Project Debugger \(GDB\)" on page 152](#page-179-0)

## **Loading the Bitstream**

The Device Manager (devmgr) maintains a bitstream registry of algorithm bitstreams that can be loaded and executed using the RASC abstraction layer. The devmgr user command is used to add, delete, and query algorithms in the bitstream registry. An algorithm is identified by its user supplied name and consists of a set of files, as follows:

- Algorithm bitstream
- Configuration file for the algorithm bitstream
- Core services configuration file

All of these files must be accessible by the devmgr user command when the algorithm is added to the bitstream registry.

The devmgr user command executes on the target Altix system, but the algorithm bitstream and configuration files are built on a PC using one of several FPGA development tools.

**Note:** For detailed information using the devmgr user command, see ["RASC Device](#page-169-0) [Manager" on page 142](#page-169-0).

To make the algorithm files available to the devmgr command, perform the following:

- <span id="page-169-0"></span>1. Prepare to FTP three files from the PC to the Altix system.
	- The files can reside anywhere on the Altix system that can be accessed by the devmgr command. A convenient location is, as follows:

/usr/share/rasc/bitstream/your\_algorithm\_directory

- Create the bitstream and optionally a user specific subdirectory in /usr/src/RASC, if they do not already exist on the Altix system.
- 2. Execute the FTP command from the PC to transfer the algorithm bitstream, its configuration file, and the core services configuration file to the user generated subdirectory.
- 3. Login to the Altix system and execute the devmgr user command to add the algorithm to the bitstream registry giving the algorithm a user supplied name. All references to the bitstream in the bitstream registry is made using this name. Note that the bitstream file suffix must be \*.bin and the configuration files suffix must be \*.cfg.

For example, assume that an algorithm bitstream and configuration files have been FTP'd to the Altix system in subdirectory dog. A list of the files in dog could look like the following:

```
/usr/share/rasc/bitstream/dog/spot.bin
/usr/share/rasc/bitstream/dog/spot.cfg
/usr/share/rasc/bitstream/dog/core_services.cfg
```
4. This devmgr command could be executed on the Altix system to add the algorithm to the bitstream registry with the name bark, as follows:

devmgr -a -n *bark* -b /usr/share/rasc/bitstream/dog/spot.bin

Notice that the full path name of the bitstream must be specified. If the algorithm bitstream configuration file is not called  $\text{spot}.\text{cfg}, \text{the devmgr } -c \text{ option must}$ also specify the full path name of the algorithm configuration file. Similarly, if the core services file is not core\_services.cfg, the -s option must specify its full path name.

# **RASC Device Manager**

This section provides detailed information on using the Device Manager (devmgr) software and covers the following topics:

• ["RASC Device Manager Overview" on page 143](#page-170-0)

- <span id="page-170-0"></span>• ["RASC Device Manager Structure" on page 144](#page-171-0)
- • ["Using the Device Manager Command \(devmgr\)" on page 144](#page-171-0)
- • ["Device Manager Server Command" on page 150](#page-177-0)
- • ["Using the Device Manager Server \(devmgr\\_server\) Command" on page 151](#page-178-0)
- • ["Device Manager Logging Facility" on page 151](#page-178-0)

## **RASC Device Manager Overview**

The RASC Device Manager (devmgr) maintains a bitstream registry and a FPGA hardware inventory. You can add, delete, and list bitstreams in the bitstream registry using the devmgr command and can allocate available FPGAs by making requests using the RASC abstraction layer software. You can also use the devmgr command to list the FPGAs in the inventory.

You can manually load an algorithm into an FPGA on demand using the devmgr user command -l option.

You can use the devmgr -r option to direct the Device Manager to always reload an algorithm into an FPGA, even when that FPGA is already loaded with the current version of the requested algorithm.

When an FPGA is allocated to a user, the requested bitstream is loaded into those FPGAs. Allocation requests must be made using abstraction software (see Chapter 4, "RASC Abstraction Layer" for specific API calls) and are passed to the device manager.

Each entry in the bitstream registry is identified by the name, which is limited to 63 characters, that is assigned by the user when the bitstream is added to the bitstream registry. The entry also includes copies of the bitstream binary file, the bitstream configuration file, and the cores services configuration file. The location of these files on the local machine is also specified by the user when the entry is added.

You can use the devmgr -m unavail option to mark an FPGA device node as unavailable for application allocation. You can use the devmgr -m avail option to mark an FPGA device node as available for application allocation.

The devmgr -v option shows the devmgr command build date and time. This information can be helpful when diagnosing Device Manager software problems.

## <span id="page-171-0"></span>**RASC Device Manager Structure**

The Device Manager is structured as client and server components that communicate over a TCP/IP connection. Both the devmgr user command and the services requested by the abstraction layer interface with the client side of the device manager. The bitstream registry management and FPGA allocation and loader services occur on the server side. Before a bitstream can be added to the bitstream registry, all of the bitstream files must exist on the machine where the server is running.

## **Using the Device Manager Command (**devmgr**)**

The devmgr user command requires one action argument that may require additional arguments, and accepts an optional client debugging argument. The command actions are, as follows:

- • ["Add a Bitstream To the Bitstream registry" on page 145](#page-172-0)
- • ["Delete a Bitstream From the Bitstream registry" on page 145](#page-172-0)
- • ["List the Contents of a Bitstream registry" on page 145](#page-172-0)
- • ["Update an Algorithm in the Bitstream registry" on page 146](#page-173-0)
- • ["List the FPGAs in the Inventory" on page 146](#page-173-0)
- • ["Mark an FPGA as Available or Unavailable" on page 147](#page-174-0)
- • ["Turn Debugging On or Off" on page 14](#page-175-0)8
- • ["Device Manager Load FPGA Command" on page 148](#page-175-0)
- • ["Device Manager Reload FPGA Command" on page 149](#page-176-0)
- • ["Device Manager Version Information" on page 150](#page-177-0)

### **Guidelines for using the** devmgr **command are, as follows:**

- The add and delete actions require a bitstream registry entry name; the add action also requires the binary bitstream file name, which must have the ".bin" suffix.
- If the bitstream configuration file name is not specified, it defaults to the bitstream file basename with a ".cfg" suffix in the same directory as the binary bitstream file.

• If the cores services file name is not specified, it defaults to "core\_services.cfg" in the same directory as the binary bitstream file.

### <span id="page-172-0"></span>**Add a Bitstream To the Bitstream registry**

The devmgr command syntax to add a bitstream to the bitstream registry is, as follows: devmgr -a -n *algorithm name* -b *bitstream file name* [-c *bitstream config file* name] [-s *core services config file name*] [-y on | off]

The devmgr command accepts the following options:

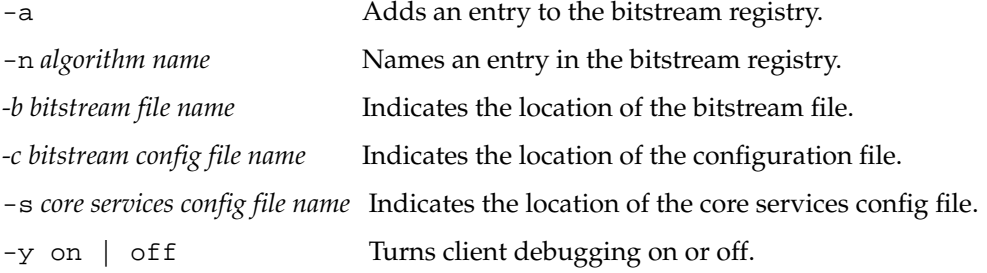

#### **Delete a Bitstream From the Bitstream registry**

The devmgr command syntax to delete a bitstream from the bitstream registry is, as follows:

devmgr -d -n *algorithm name* [-y on | off]

The devmgr command accepts the following options:

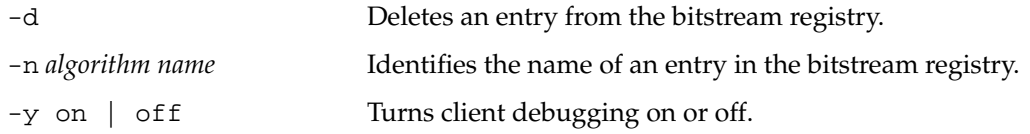

### **List the Contents of a Bitstream registry**

The devmgr command syntax to list a specific entry or all entries in the bitstream registry is, as follows:

devmgr -q [-n *algorithm name*][-y on | off]

The devmgr command accepts the following options:

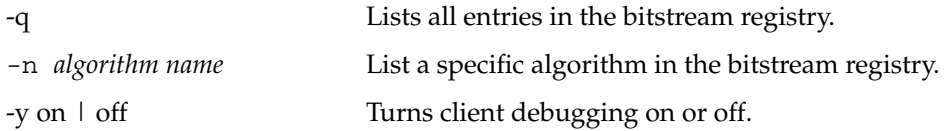

### <span id="page-173-0"></span>**Update an Algorithm in the Bitstream registry**

You can use the -u option to update an existing algorithm in the Device Manager bitstream registry with a new version of the bitstream file, bitstream configuration file, and core services configuration file. All three files are replaced in the bitstream registry with the new files specified with the command. The -u option is logically equivalent to a -d option followed by the -a option, where both options specify the same algorithm name.

After a successful update of an algorithm in the bitstream registry, any FPGAs currently loaded with the same algorithm name will be reloaded with the new version of the algorithm the next time that FPGA is allocated.

The devmgr command syntax to update an algorithm in the bitstream registry is, as follows:

devmgr -u -n *algorithm name* -b *bitstream file name* [-c *bitstream config file* name] [-s *core services config file name*] [-y on | off]

The devmgr command accepts the following options:

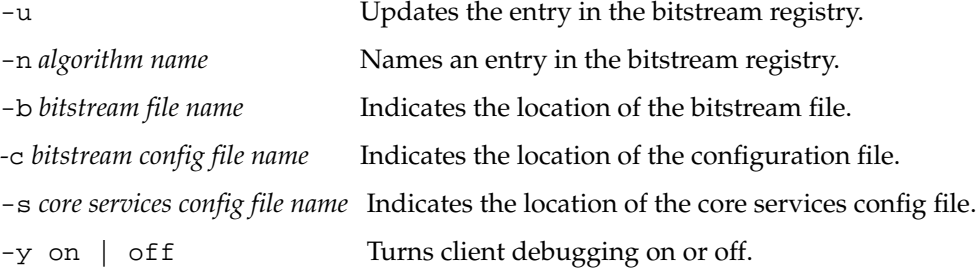

### **List the FPGAs in the Inventory**

You can use the devmgr command to list the FPGAs in the inventory. The list indicates whether the FPGA is available or in use, the system node where the FPGA resides (its device node ID), part number, and manufacture (mfg) number. FPGAs that are in use also <span id="page-174-0"></span>list the Linux process ID (pid) and Pthread thread ID (thread id) of the current FPGA user, and the name of the algorithm currently loaded in to the FPGA.

The devmgr command syntax to list a specific entry or all entries in the FPGA inventory is, as follows:

devmgr -i [-N *odd integer*][-y on | off]

The devmgr command accepts the following options:

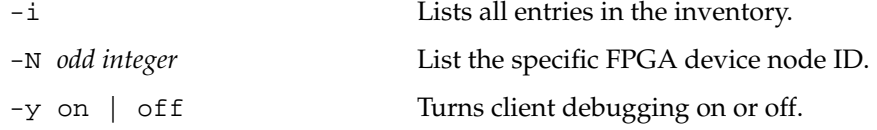

### **Mark an FPGA as Available or Unavailable**

You can mark an FPGA device node as unavailable for use by an application with the devmgr -m unavail option. If the FPGA is currently in use, the mark action will remain pending until the FPGA is freed; then the FPGA is marked as unavailable.

The devmgr -m avail option marks an FPGA device node as available for allocation by an application.

You must specify the target FPGA device node ID using the  $-N$  option whenever you use the devmgr -m option.

You can use the devmgr –i option to display the availability of an FPGA device (see ["List the FPGAs in the Inventory" on page 146\)](#page-173-0).

The devmgr command syntax to to mark an FPGA device as available or unavailable is, as follows:

```
devmgr -m avail | unavail -N odd integer [-y on | off]
```
The devmgr command accepts the following options:

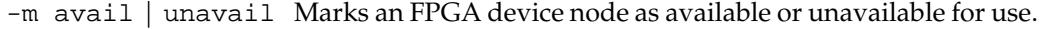

- -N odd integer Specifies the target FPGA device node ID.
- -y on | off Turns client debugging on or off.

### <span id="page-175-0"></span>**Turn Debugging On or Off**

The devmgr command syntax to turn server or client debugging on or off is, as follows:

devmgr -x on | off [-y on | off]

The devmgr command accepts the following options:

-x on | off Turns server debugging on or off.

 $-y$  on  $\vert$  of f Turns client debugging on or off.

Device Manager server and client debugging can also be turned on or off using environment variables. This is the only way to control Device Manager client debugging for RASC applications. The devmgr\_server command -x and -y options override any environment variable settings. The devmgr\_server command is used to start the server component of the device manager. For more information on the devmgr\_server command, se[e "Device Manager Server Command" on page 150](#page-177-0).

To turn client debugging on or off, set the RASC\_DEVMGR\_CLIENT\_DEBUG variable, as follows (for the Korn shell):

export RASC\_DEVMGR\_CLIENT\_DEBUG=on export RASC\_DEVMGR\_CLIENT\_DEBUG=ON export RASC\_DEVMGR\_CLIENT\_DEBUG=off export RASC\_DEVMGR\_CLIENT\_DEBUG=OFF

To turn server debugging on or off set the RASC\_DEVMGR\_SERVER\_DEBUG variable, as follows (for the Korn shell):

export RASC\_DEVMGR\_SERVER\_DEBUG=on export RASC\_DEVMGR\_SERVER\_DEBUG=ON export RASC\_DEVMGR\_SERVER\_DEBUG=off export RASC\_DEVMGR\_SERVER\_DEBUG=OFF

### **Device Manager Load FPGA Command**

You can manually load an algorithm into an FPGA on demand using the devmgr user command -l option. Usually the algorithm is automatically loaded into the FPGA by the RASC abstraction layer as part of the co–processor (COP) allocation request. FPGAs loaded by the abstraction layer are marked as in use until the RASC abstraction layer frees the FPGA. FPGAs manually loaded using the devmgr command are not marked in

<span id="page-176-0"></span>use and their algorithm can be immediately changed by another user command or the RASC abstraction layer after the devmgr command terminates.

The -l option requires an algorithm name specified with the -n option and a system node ID identifying the FPGA location with the  $-N$  option.

**Note:** Note that I/O nodes, including FPGA nodes, are always an odd number. Use the devmgr command with the -i option to view the FPGA inventory and their node IDs.

The devmgr command syntax to manually load an FPGA with an algorithm is, as follows:

```
devmgr -l -N FPGA odd numbered node ID -n algorithm name [-y on | off]
```
The devmgr command accepts the following options:

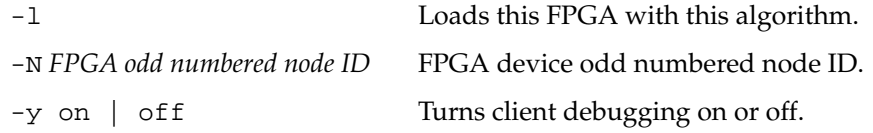

### **Device Manager Reload FPGA Command**

By default, the Device Manager only loads an algorithm into an FPGA under the following conditions:

- The FPGA is **not** already loaded with the requested algorithm, that is, the name of the algorithm loaded in the FPGA is not the same as the requested algorithm name.
- A newer version of the algorithm is available in the bitstream registry.

Otherwise, the FPGA is not loaded, eliminating the latency needed to load the FPGA.

You can use the -r option to direct the Device Manager to always reload an algorithm into an FPGA, even when that FPGA is already loaded with the current version of the requested algorithm. Always reloading an FPGA can be useful when debugging a suspected hardware or software FPGA load problem. Specify on to enable always reload an FPGA and off to only reload an FPGA when needed.

To determine whether the always reload option is on or off, use the devmg $r - i$ command.

<span id="page-177-0"></span>The devmgr command syntax to always reload an FPGA or only reload an FPGA when it is needed is, as follows:

devmgr -r on | off [-y on | off]

The devmgr command accepts the following options:

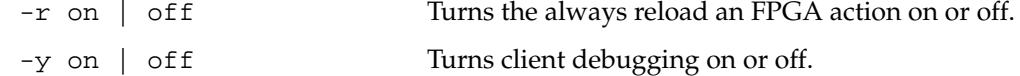

### **Device Manager Version Information**

You can use the devmgr -v option to show the build date and time of the devmgr command. This information can help you diagnose Device Manager software problems.

The devmgr command syntax to show version information is, as follows:

devmgr  $-v$  [ $-y$  on | off]

The devmgr command accepts the following options:

-v Shows devmgr version information.

-y on | off Turns client debugging on or off.

## **Device Manager Server Command**

The Device Manager includes a server component that manages the algorithm bitstream registry, allocates and frees FPGA devices from its inventory, and loads algorithm bitstreams into the FPGAs. The devmgr\_server command is used to start the server component of the device manager.

Both devmgr user command and abstraction layer requests are sent over a TCP connection to the server to be processed, and the response is sent back over the same connection to the requester.

By default, the server listens for incoming connection requests on port number 9999. The port number can be changed by the system administrator by adding a port definition to the TCP/IP services file. Usually this file is located, as follows:

#### /etc/services

An example of how to change the listening port to 9998 is, as follows:

rasc\_devmgr 9998/tcp # RASC Device Manager Server

**Note:** After you make a port number change, you must restart the server (see the "Using the Device Manager Server (devmgr\_server) Command").

## <span id="page-178-0"></span>**Using the Device Manager Server (devmgr\_server) Command**

After changing a port number as described in "Device Manager Server Command", the server must be started before any requests can be processed. The devmgr\_server command is used to start the server component of the device manager. The debug option enables server initialization debugging, which cannot be done using the devmgr command with the -x on action. By the time a devmgr command can request that server debugging be turned on, the server initialization has already completed.

The devmgr\_server command syntax is, as follows:

devmgr\_server [-x on | off]

where the -x option turns server debugging on or off. The default setting is off.

### **Device Manager Logging Facility**

The Device Manager client and server provides an optional logging facility that tracks Device Manager requests and responses. Client or server logging is independently enabled by specifying the log file name using an environment variable. Log entries are time stamped and marked with the owning process and thread identifiers. The server log entries also include the process and thread identifiers of the client.

A summary of client application Device Manager activity can be obtained by enabling client logging for the application. Each client should use its own log file by specifying a unique file name for its log. This makes finding and browsing the log for a particular application easier.

The current working directory of the device manager's server is always root. Unless a path is specified, the server log file is created in the root directory.

To enable client logging set the RASC\_DEVMGR\_CLIENT\_LOG variable to the name of the file that is to contain the client log entries, as shown below for the Korn shell:

<span id="page-179-0"></span>export RASC\_DEVMGR\_CLIENT\_LOG=client\_log\_file\_name

To disable client logging, unset the RASC\_DEVMGR\_CLIENT\_LOG variable, as shown below for the Korn shell:

unset RASC\_DEVMGR\_CLIENT\_LOG

To enable server logging set the RASC\_DEVMGR\_SERVER\_LOG variable to the name of the file that is to contain the server log entries, as shown below for the Korn shell:

export RASC\_DEVMGR\_SERVER\_LOG=server\_log\_file\_name

To disable server logging, unset the RASC\_DEVMGR\_SERVER\_LOG variable, as shown below for the Korn shell:

unset RASC\_DEVMGR\_SERVER\_LOG

# **Using the GNU Project Debugger (GDB)**

This document describes extensions to the GNU Debugger (GDB) command set to handle debugging of one or more FPGAs. Normal GDB commands and facilities are unchanged.

Brackets [ ] are used in this chapter to indicate that the value is optional. The [ ] here is not something a GDB user types; it is a syntactic convention used in this document to express an optional command field.

We use N here to indicate a number such as 0 or 1. The FPGA number is assigned by GDB when the FPGA is opened (loaded into the GDB command session). The first FPGA opened is assigned number zero, the next is assigned one, and so on. Numbers are not reused. GDB interacts with the RASC abstraction layer to implement several of the GDB features documented below. The N FPGA number is not the same as the cop\_desc integer assigned in a user's application (that cop\_desc integer is printed in the 'info fpga' output).

Some FPGA data is treated as if it were in registers. Such things use GDB normal register syntax, so one types a prefix \$ (and GDB shows a prefix \$) to the data name. Other FPGA data is treated as variables or arrays and normal C-like language syntax is used.
**Note:** For this release, GDB FPGA (gdbfpga) does NOT support DMA stream\_in and stream\_out functionality described in ["Streaming Direct Memory Access" on page 30](#page-57-0).

# <span id="page-180-0"></span>**GDB Commands**

The commands added to GDB unique to RASC are, as follows:

- fpgaactive [on/off]
- set fpga fpganum = N
- info fpgaregisters [regname]
- info fr (alias for 'info fpgregisters')
- info fpga
- fpgastep
- fpgacont
- fpgatrace [on/off]

Examples of standard commands and expressions with special meanings for FPGAs are, as follows:

print \$a\_0 print a\_in[12]

where the RASC configuration has specified a\_0 as being in the Debug Port Interfaceof the Algorithm Block, and  $a$  in is an array in an SRAM (possibly N buffered).

These are FPGA-specific and visible only when actively stepping an FPGA. For more information, see ["Adding Extractor Directives to the Source Code" on page 130.](#page-157-0)

#### **fpgaactive**

The syntax for the fpgaactive command is, as follows:

fpgaactive [on,off]

With no operands, shows the activity-state (on or off) of the current FPGA. Defaults to off, meaning FPGA is inactive and registers are invisible. The RASC Abstraction layer

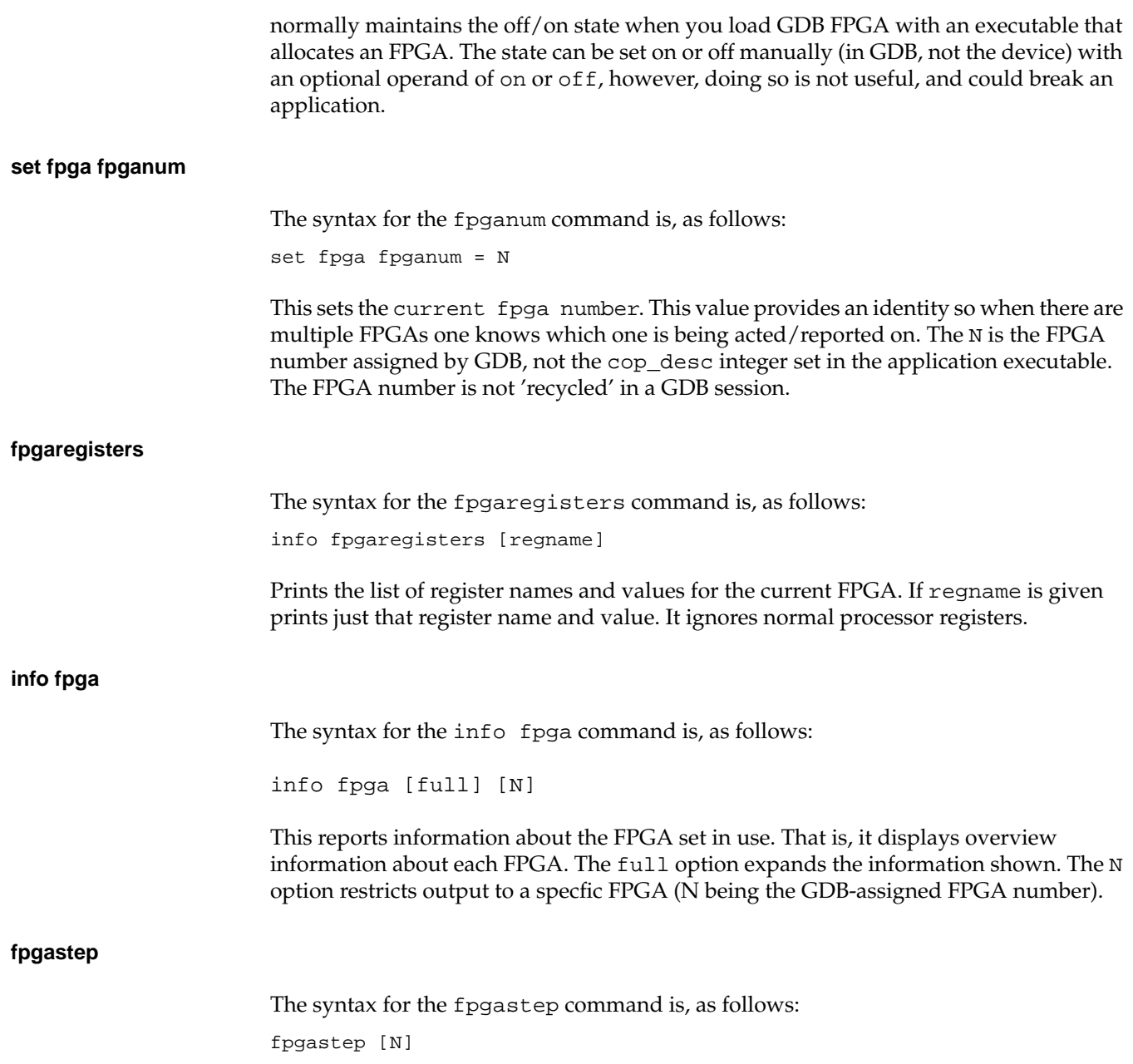

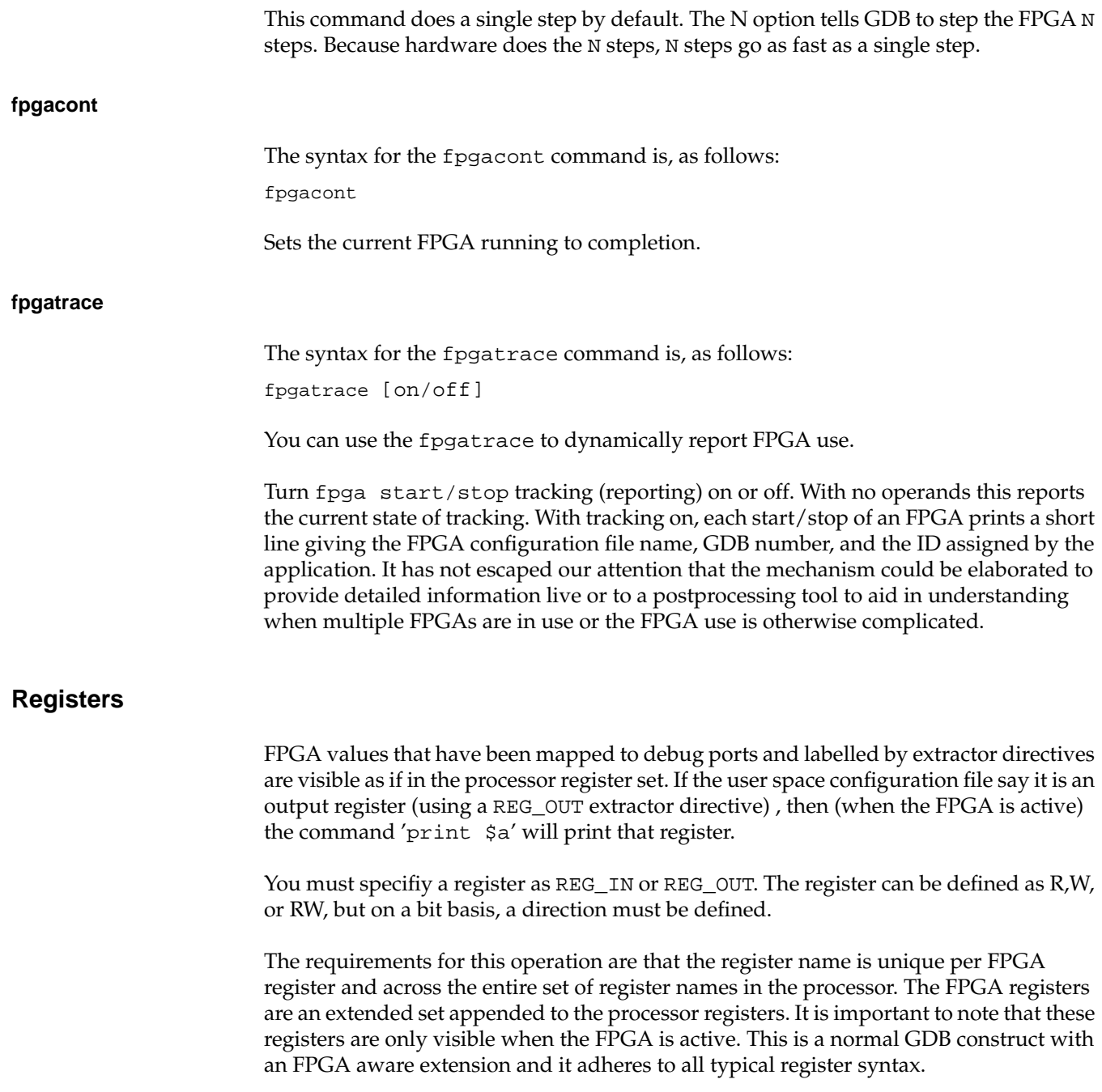

# **Values and Stepping**

When an FPGA is running one may want to see the internal values if one is stepping the FPGA. Internal values that are exposed depends on the following:

- FPGA programming
- What the FPGA version of core-services supports
- What the device can do
- Linux device driver support

As with normal language programming, there is 'stepping'as known at the hardware level, and 'stepping' at a higher level. This is particularly relevant for a device like an FPGA because whether a given value is even 'current' or 'valid' depends on details of the FPGA state. The device program exposes 'step points' that are meaningful at a software level. Programming to the interface ensures values are meaningful at those step points, and those step points are what is iterated fpgastep. Some device programs may not expose such logical-step points and for those device programs values printed via GDB will be more difficult to interpret sensibly (since it is not possible to print the entire FPGA internal state).

# **FPGA Run Status**

When the GDB break command is used on an application executable that is enabled with RASC API calls, rasclib\_brkpt\_start() and rasclib\_brkpt\_done() functions, the GDB inserts break points when an FPGA is started or done, respectively.

To be able to see the FPGA state when alg\_done occurs, you would expect to set rasclib\_brkpt\_done. However, you actually have to first set rasclib\_brkpt\_start. If you do not do so, you will not be able to see any of the FPGA registers when you hit rasclib\_brkpt\_done. The sequence is similar to the following:

break rasclib\_brkpt\_start

break rasclib\_brkpt\_done

handle SIGUSR1 nostop pass noprint

run

-> stop at rasclib\_brkpt\_start and probe registers as desired

fpgacont ->stop at rasclib\_brkpt\_done and probe registers as desired delete cont -> success

An alternative method of determining FPGA run status is the fpgatrace on command that reports details of FPGA starts and stops with more detail than the break command.

# **Changes To GDB Commands**

The gdb cont command has a new side effect in gdbfpga of implying fpgacont on all FPGAs on which you can apply the fpgastep or fpgacont commands. The side effect makes cont get the entire application running as you would expect no matter what state FPGAs are in.

# **8. RASC Examples and Tutorials**

The chapter contains Reconfigurable Application-Specific Computing Software (RASC) examples and tutorials and covers these topics:

- "System Requirements" on page 159
- • ["Prerequisites" on page 160](#page-187-0)
- • ["Tutorial Overview" on page 160](#page-187-0)
- • ["Simple Algorithm Tutorial" on page 161](#page-188-0)
- • ["Data Flow Algorithm Tutorial" on page 173](#page-200-0)
- • ["Streaming DMA Algorithm Tutorial" on page 179](#page-206-0)

# **System Requirements**

For design, synthesis and bitstream generation you need the following

- PC with 1 GHz or greater clock speed
- At least 8 Gbytes random access memory (RAM)
- Red Hat Linux Enterprise version 3.0 or later
- Xilinx ISE development tools (version 8.2i, Service Pack 3 or higher)
- Optional: High-level language compiler.
- Optional: 3rd party FPGA synthesis software supporting Xilinx FPGAs (such as, Synplicity Synplify Pro 8.6.2 or later)
- Optional: 3rd party HDL simulation software

For bitstream download, algorithm acceleration, and real-time verification you need the following:

• One Altix system

- <span id="page-187-0"></span>• One or more RASC bricks or blades
- SGI ProPack 5 for Linux
- RASC software module
- A network connection to the PC detailed earlier

# **Prerequisites**

The information and tutorials in this Examples and Tutorials section of the User Guide assume that you have previously installed and familiarized yourself with the Xilinx ISE tools and all optional software. It is also assumed that you have read the C[hapter 6,](#page-150-0) ["RASC Algorithm FPGA Implementation Guide" a](#page-150-0)nd [Chapter 7, "Running and](#page-168-0) [Debugging Your Application"](#page-168-0) and that you have some experience with Verilog and/or VHDL.

Additional background information (not from SGI) is available in the following:

*• Xilinx ISE Software Manuals and Help*

http://toolbox.xilinx.com/docsan/xilinx6/books/manuals.pdf

*• Synplicity's Synplify Pro User Guide and Tutorial* http://www.synplicity.com/literature/pdf/synpro\_ug\_1001.pdf

# **Tutorial Overview**

The following tutorials illustrate the implementation details of the algorithm programming interface using two different algorithms. During the following sections you will learn how to integrate algorithms into the RASC brick or RASC blade that are written in hardware description languages (HDLs). You will also see a subset of the optimizations that can be made for RASC implementations.

For both algorithms we will step through the entire RASC design flow: integrating the algorithm with core service; simulating behavior on the algorithm interfaces; synthesizing the algorithm code; generating a bitstream; transferring that bitstream and metadata to the Altix platform; executing an application; and using GDB to debug an application on the Altix system and FPGA simultaneously.

<span id="page-188-0"></span>These tutorials only illustrate a subset of the options available for implementing an algorithm on RASC. For more details, see [Chapter 3, "RASC Algorithm FPGA Hardware](#page-48-0) [Design Guide"](#page-48-0) and [Chapter 6, "RASC Algorithm FPGA Implementation Guide".](#page-150-0)

The Verilog example codes are on your IA32 system because Verilog codes are compiled by using Xilinx XST which runs on the IA32 system. The example application C codes are compiled by the C compiler which runs on your Alitx system.

# **Simple Algorithm Tutorial**

### **Overview**

The first algorithm we will use to describe the interfaces and various programming templates for RASC is  $(d = a \& b \mid c)$ . This simple algorithm allows you to compare coding options and analyze optimization techniques. This section steps through integrating an algorithm written in Verilog and VHDL. Then it will demonstrate simulation, synthesis, bitstream generation, platform transfer, running and debugging the application. These steps are the same for this algorithm regardless of the coding technique used.

[Figure 8-1](#page-189-0) contains a diagram of the algorithm and its memory patterns.

<span id="page-189-0"></span>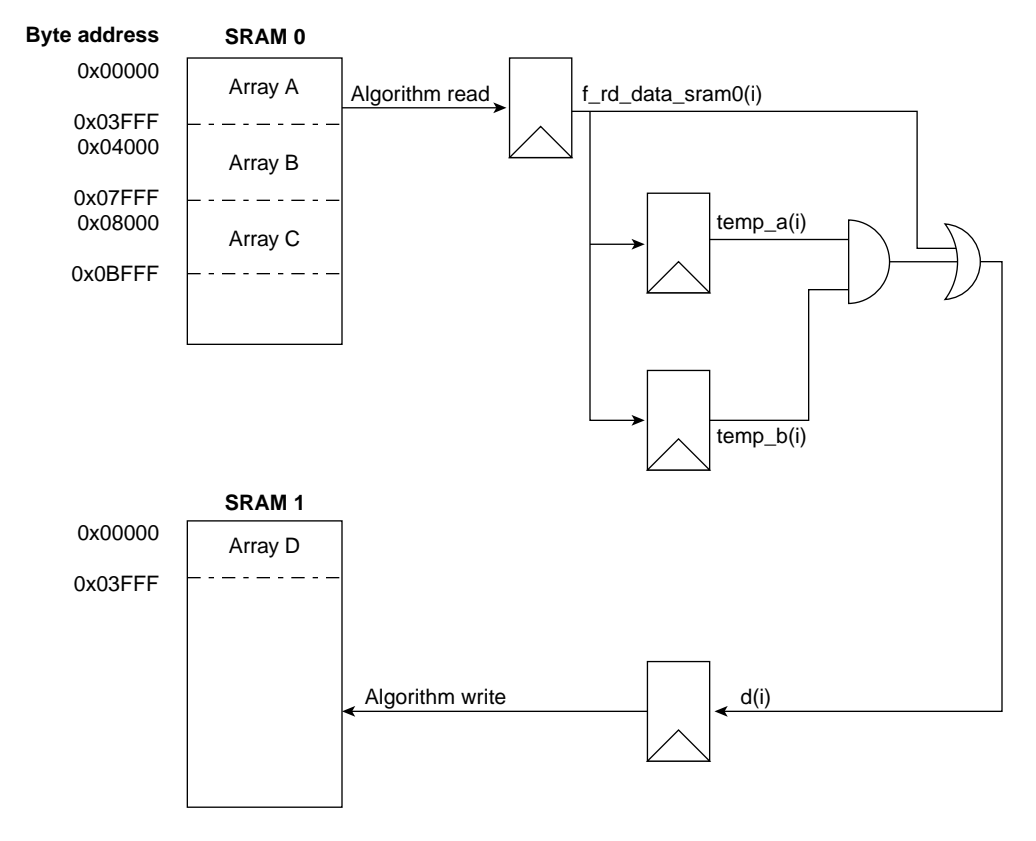

**Figure 8-1** Simple Algorithm for Verilog

# **Application**

The application that runs (d = a & b | c) on the Altix platform is fairly simple. The following code demonstrates the RASC Abstraction Layer calls that are required to utilize the RASC-brick as a Co-Processing (COP) unit. The application also runs the algorithm on the Altix box to verify its results. The application C code is on your Altix system at the following location:

/usr/share/rasc/examples/alg6.c

This simple application runs quickly on an Altix machine, although it is not optimized C code. Please note that this application is not chosen to emphasize the optimizations

available from acceleration in hardware, but rather to compare and contrast the various programming methods for RASC. As you work through the tutorials for the different languages, there will be similarities and differences that highlight advantages of one methodology versus another. For a more computationally intensive example, please see the Data Flow Algorithm in VHDL and Verilog later in this chapter.

# **Coding Techniques: Verilog**

#### **Overview**

First we will analyze how to write a Verilog version of  $(d = a \& b \mid c)$  for RASC. It is important to note that the source code for this example allows for multi-buffering.

#### **Integrating with Core Services**

Begin by loading the hardware description file for the Verilog algorithm, alg\_block\_top.v, into your text editor. Change directory to \$RASC/examples/alg\_simple\_v and select alg\_block\_top.v.

This file is the top level module for the algorithm. The other file that is required for this and all other implementation is the file alg.h. This Verilog version of  $(d=a \& b \mid c)$  reads a from the first address in SRAM 0, b from the 16384th address of SRAM 0, c from the 32768th address in SRAM 0, and then it writes out the resulting value, d, to the first address of SRAM 1. Arrays a, b, c, and d are 2048 elements long where each element is a 64-bit unsigned integer, and all the arrays are enabled for multi-buffering by the RASC Abstraction Layer. The version of the algorithm, read data, write data, read address, write address, and control signals are all brought out to debug mux registers.

[Figure 8-2](#page-191-0) contains a diagram of the algorithm and its memory access patterns.

<span id="page-191-0"></span>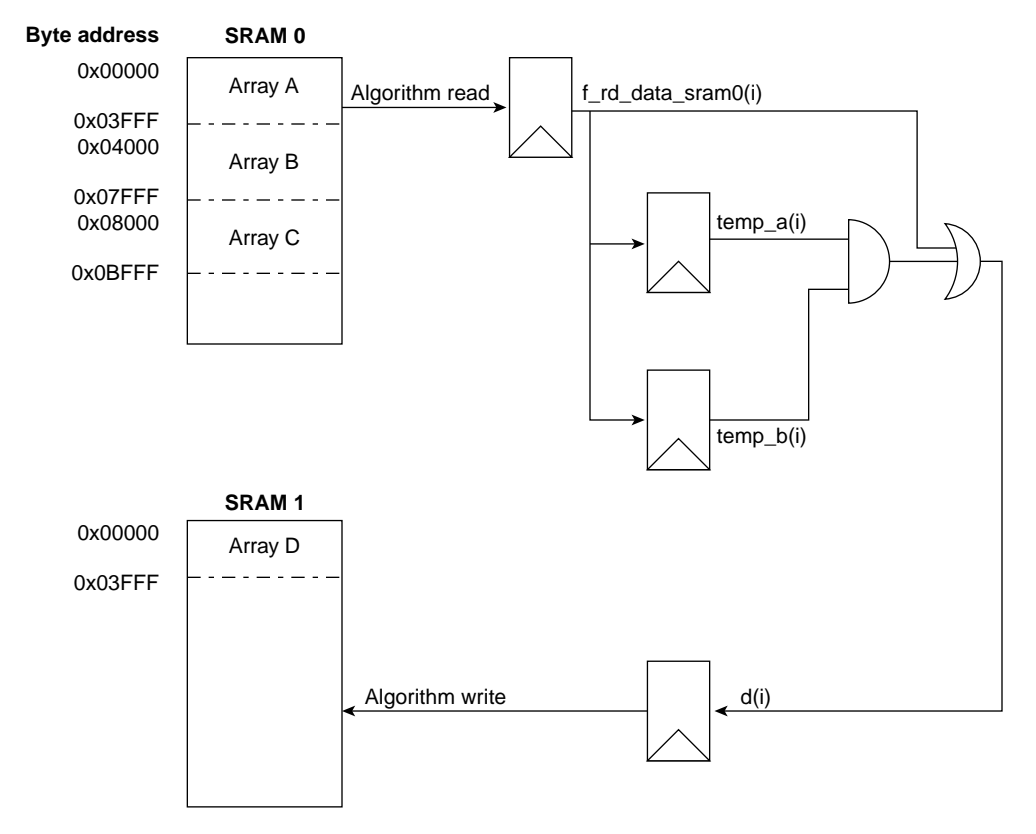

**Figure 8-2** Simple Algorithm for Verilog andVHDL

The source code is available on your IA32 system at the following location:

```
$RASC/examples/alg_simple_v/alg_block_top.v
```
**Note:** The handshaking methodologies (see ["Handshaking Methodologies" on page 36\)](#page-63-0) are not used here since it is assumed SRAM port access conflicts will never occur between the algorithm and DMA.

#### **Extractor Comments**

Other important source code considerations include adding the extractor comments that are required for accurate data movement and debugger control by RASClib. A python script called extractor parses all the Verilog, VHDL, and header files in your algorithm directory to generate the symbol tables required by GDB and to communicate to the abstraction layer the data that should be written and read from the SRAM banks.

Comment fields to generate the configuration files for the algorithm are inserted in these examples. There is a template in the alg\_core directory, and several examples. The comment fields can be located in any file in or below the directory specified as the second argument to the extractor call (see [Chapter 6, "RASC Algorithm FPGA Implementation](#page-150-0) [Guide"](#page-150-0) for more detail on how to specify the makefile target). The fields are core services version, algorithm version, SRAM denoting where data will be read from and written to on the SRAM interface, register in for parameters set through an application writer's code, or register out for a section of code that needs to be mapped to a debug register.

The debug comments for metadata parsing in this file are:

```
// extractor VERSION: 6.3
// extractor CS: 2.1
// extractor SRAM:a_in 2048 64 sram[0] 0x0000 in u stream
// extractor SRAM:b_in 2048 64 sram[0] 0x4000 in u stream
// extractor SRAM:c_in 2048 64 sram[0] 0x8000 in u stream
// extractor SRAM:d_out 2048 64 sram[1] 0x0000 out u stream
// extractor REG_IN:op_length1 10 u alg_def_reg[0][9:0]
// extractor REG_OUT:alg_id 32 u debug_port[0][63:32]
// extractor REG_OUT:alg_rev 32 u debug_port[0][31:0]
// extractor REG_OUT:rd_addr 64 u debug_port[1]
// extractor REG_OUT:rd_data_sram0_lo 64 u debug_port[2]
// extractor REG_OUT:rd_data_sram0_hi 64 u debug_port[3]
// extractor REG_OUT:wr_addr 64 u debug_port[4]
// extractor REG_OUT:wr_data_sram1_lo 64 u debug_port[5]
// extractor REG_OUT:wr_data_sram1_hi 64 u debug_port[6]
// extractor REG_OUT:cntl_sigs 64 u debug_port[7]
// extractor REG_OUT:dummy_param0_out 16 u debug_port[8][15:0]
// extractor REG_OUT:dummy_param1_out 16 u debug_port[8][31:16]
// extractor REG_OUT:dummy_param2_out 16 u debug_port[8][47:32]
// extractor REG_OUT:dummy_param3_out 16 u debug_port[8][63:48]
```
These comments are located within alg\_block\_top.v in this case, but they can be anywhere within the algorithm hierarchy as a header or source file. The core services tag helps describe which version of core services was used in generating a bitstream, this is useful with debugging. The version tag allows the user to understand from their GDB session which algorithm and revision he or she has loaded. The register out tag (REG\_OUT) specifies registers that are pulled out to the debug mux. The SRAM tag is to describe arrays that are written to or read from the SRAM banks by the algorithm. For more information, see [Chapter 6, "RASC Algorithm FPGA Implementation Guide".](#page-150-0)

# **Coding Techniques: VHDL Algorithm**

#### **Overview**

Now we will analyze how to write a VHDL version of  $(d = a \& b \mid c)$  for RASC. This source code also allows for multi-buffering.

Figure 8-3 contains a diagram of the algorithm and its memory patterns.

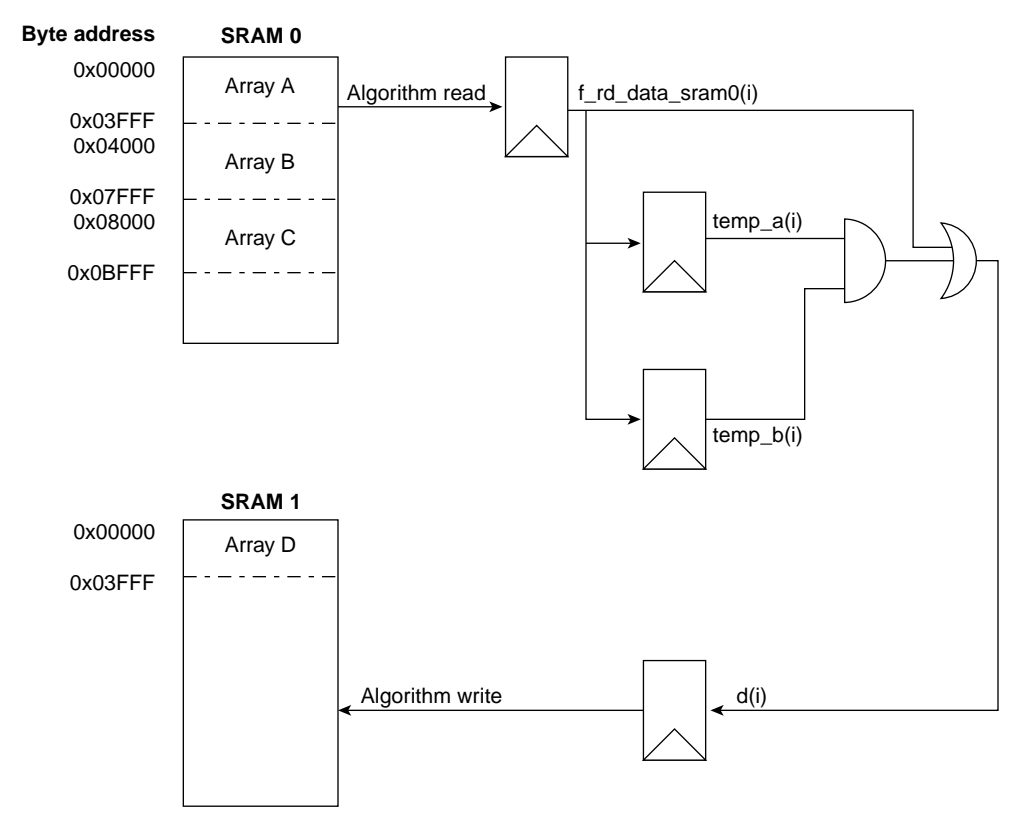

**Figure 8-3** Simple Algorithm for Verilog and VHDL

#### **Integrating with Core Services**

Begin by loading the hardware description file for the VHDL algorithm, alg\_block\_top.vhd, into your text editor. Change directory to \$RASC/examples/alg\_simple\_vhd where you will see alg\_block\_top.v and alg\_block.vhd.

These files are the top level module and computation block, respectively. This VHDL version of  $(d = a \& b \mid c)$  reads a from the first address in SRAM 0, b from the 16384th address of SRAM 0, c from the 32768th address in SRAM 0, and then it writes out the resulting value, d, to the first address of SRAM 1. Arrays a, b, c, and d are 2048 elements long where each element is a 64-bit unsigned integer, and all the arrays are enabled for multi-buffering by the RASC Abstraction Layer. The version of the algorithm, read data, write data, read address, and write address for the algorithm are all brought out to debug mux registers.

The source for the alg\_block\_top.v file is similar in this instance to the verilog version of (d = a & b | c), except that it performs no calculation. Instead, it wraps the alg\_block.vhd so it can speak to the user\_space\_wrapper.v that instantiates it. There is no reason why a computation block needs to be wrapped in a Verilog module. In this case it was done for convenience.

**Note:** The handshaking methodologies (see ["Handshaking Methodologies" on page 36\)](#page-63-0) are not used here since it is assumed SRAM port access conflicts will never occur between the algorithm and DMA.

#### **Extractor Comments**

Other important source code considerations include adding the extractor comments that are required for accurate data movement and debugger control. A python script called extractor parses all the Verilog, VHDL, and header files in your algorithm directory to generate the symbol tables required by GDB and to communicate to the abstraction layer the data that should be written and read from the SRAM banks.

Comment fields to generate the configuration files for the algorithm are provided in this example for alg\_block\_top.v. There is a template in the alg\_core directory, and several examples. The comment fields that can be located anywhere below the directory specified in the second argument to the extractor call (see [Chapter 6, "RASC Algorithm](#page-150-0) [FPGA Implementation Guide"](#page-150-0) for more detail on how to specify the makefile target). The

fields are core services version, algorithm version, SRAM denoting where data will be read from and written to on the SRAM interface, register in for parameters set through an application writer's code, or register out for a section of code that needs to be mapped to a debug register.

The debug comments for metadata parsing in this file are embedded in the VHDL code. They appear as:

```
-- extractor VERSION: 9.1
-- extractor SRAM:a_in 2048 64 sram[0] 0x0000 in u stream
-- extractor SRAM:b_in 2048 64 sram[0] 0x4000 in u stream
-- extractor SRAM:c_in 2048 64 sram[0] 0x8000 in u stream
-- extractor SRAM:d_out 2048 64 sram[1] 0x0000 out u stream
-- extractor REG_OUT:version 64 u debug_port[0]
-- extractor REG_OUT:rd_addr 64 u debug_port[1]
-- extractor REG_OUT:rd_data_sram0_lo 64 u debug_port[2]
-- extractor REG_OUT:rd_data_sram0_hi 64 u debug_port[3]
-- extractor REG_OUT:wr_addr 64 u debug_port[4]
-- extractor REG_OUT:wr_data_sram1_lo 64 u debug_port[5]
-- extractor REG_OUT:wr_data_sram1_hi 64 u debug_port[6]
```
These comments are located within  $a \log \frac{simple \cdot}$  vhd in this case, but they can be anywhere within the algorithm hierarchy as a header or source file. The core services tag helps describe what version of core services was used in generating a bitstream. This information is useful when debugging. The version tag allows the user to understand from his GDB session which algorithm and revision he has loaded. The register out tag (REG\_OUT) specifies registers that are mapped to the debug mux. The SRAM tag is to describe arrays that are written to or read from the SRAM banks by the algorithm.

# **Compiling for Simulation**

To build the generic SSP stub test bench for the Verilog version of the simple algorithm, change to the \$RASC/dv/sample\_tb directory. At the prompt, enter the following:

```
% make ALG=alg_simple_v
```
If you do not enter the ALG tag, the makefile will default to compiling for alg\_simple\_v.

To run the diagnostic alg\_simple\_v, at the prompt, enter the following:

```
% make run DIAG=diags/alg_simple_v ALG=alg_simple_v
```
As with the case in building the test bench, the ALG tag default is alg\_simple and it needs to be overwritten for the data flow algorithm.

The SRAM mapping with physical memory is, as follows:

mem0[127:64] -> qdr\_sram\_bank1.SMEM -> init\_sram1\_\*.dat, final\_sram1.dat mem0[63:0 ] -> qdr\_sram\_bank0.SMEM -> init\_sram0\_\*.dat, final\_sram0.dat mem1[127:64] -> qdr\_sram\_bank3.SMEM -> init\_sram3\_\*.dat, final\_sram3.dat mem1[63:0 ] -> qdr\_sram\_bank4.SMEM -> init\_sram2\_\*.dat, final\_sram2.dat mem2[63:0 ] -> qdr\_sram\_bank2.SMEM -> init\_sram4\_\*.dat, final\_sram4.dat

These can all be overwritten on the command line.

By specifying the SRAM input files, the user can skip the DMA process for the purposes of testing the algorithm, providing a fast check for the algorithm without verifying the DMA engines of core services.

You can also use a simple C program called check\_alg\_simple.c to verify the test results; build and run it to analyze the initial and final SRAM simulation contents.

Running a diag through this test bench produces results in four formats:

- \*vcdplus.vpd\* this file contains the simulation results for the run.
- \*terminal output\* the status of the test is output to the screen as the it runs, notifying the user of packets sent/received.
- \*log file\* the output to the screen is also stored in the logfile:<*diag\_name*>.<*alg\_name*>.run.log (for example, dma\_alg\_simple\_v.alg\_simple\_v.run.log)
- \*sram output files\* at the end of simulation (when the diag finishes because it has been successful, an incorrect packet has been received, or time-out has occurred), the contents of of all SRAMS are dumped to the corresponding .dat output files (the defaults or user-specified files).

#### **Building an Implementation**

When the algorithm has been integrated and verified, it is time to build an implementation.

Change directories to \$RASC/implementations/alg\_simple\_\*/

To synthesize the design type, make synplify or make xst. This is set up to utilize the black-boxed version of core services and should synthesize faster.

To generate the required metadata information for the abstraction layer and the debugger, you need to run the extractor script on your file. The physical design makefile includes a make extractor target for this purpose. When it is executed, it will generate two configuration files--one describing core services, and one describing the algorithm behavior.

To execute the ISE foundation tools and run the extractor script on the file type make all. This will take approximately one to two hours due to the complex mapping and place and route algorithms executed by the ISE tools. Please note that the details of setting up your own project are described i[n Chapter 6, "RASC Algorithm FPGA Implementation](#page-150-0) [Guide"](#page-150-0).

# **Transferring to the Altix Platform**

To transfer to the Altix platform, you must add your RASC design implementation into the Device Manager registry. This transfer must occur regardless of the algorithm generation method.

1. Use FTP to move the algorithm files from the PC to the /usr/share/rasc/bitstreams directory on the Altix machine:

\$RASC/implementations/alg\_simple\_\*/rev\_1/alg\_simple\_v.bin \$RASC/implementations/alg\_simple\_\*/<*core\_services*>.cfg \$RASC/implementations/alg\_simple\_\*/<*user\_space*>.cfg

2. Log into the Altix machine and execute the Device Manager user command devmgr

**devmgr -a -n alg\_simple\_v -b alg\_simple\_v.bin -c <***user\_space***>.cfg -s <***core\_services***>.cfg**

The script will default the bitstream and configuration files to these names, although the device manager can add files of any name to the registry, so users should feel free to rename project files as convenient.

# **Verification using GDB**

To run a debug session on this bitstream, you must start the application from a GDB session window. GDB is enabled with all versions of this algorithm. To run an application using RASClib, you must execute the extended GDB on the application detailed at the beginning of this example.

#### % **gdbfpga /usr/share/rasc/examples/alg6**

GNU gdb 6.3.50.20050510 Copyright 2004 Free Software Foundation, Inc. GDB is free software, covered by the GNU General Public License, and you are welcome to change it and/or distribute copies of it under certain conditions. Type "show copying" to see the conditions. There is absolutely no warranty for GDB. Type "show warranty" for details. This GDB was configured as "ia64-unknown-linux-gnu"...Using host libthread\_db library "/lib/libthread\_db.so.1". (gdb) break rasclib\_brkpt\_start Function "rasclib\_brkpt\_start" not defined. Make breakpoint pending on future shared library load? (y or [n]) y Breakpoint 1 (rasclib\_brkpt\_start) pending. (gdb) break rasclib\_brkpt\_done Function "rasclib\_brkpt\_done" not defined. Make breakpoint pending on future shared library load? (y or [n]) y Breakpoint 2 (rasclib\_brkpt\_done) pending. (gdb) handle SIGUSR1 nostop pass noprint Signal Stop Print Pass to program Description SIGUSR1 No No Yes User defined signal 1 (gdb) run Starting program: /usr/share/rasc/examples/alg6 Failed to read a valid object file image from memory. [Thread debugging using libthread\_db enabled] [New Thread 2305843009292443296 (LWP 24946)] Breakpoint 3 at 0x2000000000085bb1: file rasclib\_debug.c, line 86. Pending breakpoint "rasclib\_brkpt\_start" resolved Breakpoint 4 at 0x2000000000085b82: file rasclib\_debug.c, line 104. Pending breakpoint "rasclib\_brkpt\_done" resolved[New Thread 2305843009303867984 (LWP 24949)] [New Thread 2305843009312551504 (LWP 24951)] fpga config file def reg count (64) of /var/rasc/rasc\_registry/alg6/bitstream.cfg exceeds gdb current maximum of 8, excess ignored [Switching to Thread 2305843009292443296 (LWP 24946)] Breakpoint 3, rasclib\_brkpt\_start (cop\_desc=547920) at rasclib\_debug.c:86 86 rasclib\_debug.c: No such file or directory. in rasclib\_debug.c (gdb) info fpga fpga 0 Active : on State : ready-to-fpgastep-fpgacont Algorithm id : alg6 Core svc ver : 2.100000 Algorithm ver: 6.300000 Algorithm src: v Alg. dev Alg. config : /var/rasc/rasc\_registry/alg6/bitstream.cfg CS version : 2.100000 CS config : /var/rasc/rasc\_registry/alg6/core\_services.cfg prev step ct : 0 step ct : 0 (gdb) info fpgaregisters alg\_id 0x6 6 alg\_rev 0x3 3 rd\_addr 0x0 0 rd\_data\_sram0\_lo0xa5a4a3a2a1a09f9e 11935844831330344862 rd\_data\_sram0\_hi0xadacabaaa9a8a7a6<br>wr addr 1250 0 wr\_addr 0x0 0 wr\_data\_sram1\_lo0xf7f4f7f2f3f0fffe 17867178244532404222 wr\_data\_sram1\_hi0xfffcfffafbf8fff6 18445899627237015542

cntl\_sigs 0x0 0<br>dummy param0 out0x0 0 dummy\_param0\_out0x0 0<br>dummy param1 out0x100 256 dummy\_param1\_out0x100 dummy\_param2\_out0x20 32 dummy\_param3\_out0x3303 13059 op\_length1 0x3ff 1023 dummy\_param0\_in0x0 0<br>dummy\_param1\_in0x100 256 dummy\_param1\_in0x100 256<br>dummy\_param2\_in0x20 32 dummy\_param2\_in0x20 32 dummy\_param3\_ (gdb) fpgastep 55 (gdb) info fpgaregisters alg\_id 0x6 6 alg\_rev 0x3 3<br>rd\_addr 0x811 2 0x811 2065 rd\_data\_sram0\_lo0xd5d4d3d2d1d0cfce 15408173127558025166 rd\_data\_sram0\_hi0xdddcdbdad9d8d7d6 wr\_addr 0xd 13 wr\_data\_sram1\_lo0xd7d6d5d4d3d2d1d0 15552853473234178512 wr\_data\_sram1\_hi0xdfdedddcdbdad9d8 16131574855938791896 cntl\_sigs 0x3 3<br>dummy param0 out0x0 0 dummy\_param0\_out0x0 dummy\_param1\_out0x100 256 dummy\_param2\_out0x20 32 dummy\_param3\_out0x3303 13059 op\_length1 0x3ff 1023 dummy\_param0\_in0x0 0 dummy\_param1\_in0x100 256 dummy\_param2\_in0x20 32<br>dummy param3 in0x3303 13059 dummy\_param3\_in0x3303 (gdb) print \$rd\_addr  $$1 = 2065$  (gdb) print \$wr\_addr  $$2 = 13$  (gdb) print /x \$rd\_data\_sram0\_lo  $$3 = 0xd5d4d3d2d1d0c$ fce (gdb) print /x a\_in[8] [Switching to Thread 2305843009292443296 (LWP 24946)]  $$4 = 0x4746454443424140$  (gdb) fpgastep 3 (gdb) print \$rd\_addr  $$5 = 2066$  (gdb) print \$wr\_addr  $$6 = 14$  (gdb) print /x \$rd\_data\_sram0\_lo \$7 = 0xe5e4e3e2e1e0dfde (gdb) print /x a\_in[8] [Switching to Thread 2305843009292443296 (LWP 24946)]  $$8 = 0x4746454443424140$  (gdb) fpgacont (gdb) print \$rd\_addr  $$9 = 3071$  (gdb) print \$wr\_addr  $$10 = 0$  (gdb) print /x \$rd\_data\_sram0\_lo \$11 = 0xa5a4a3a2a1a09f9e (gdb) print /x b\_in[3] [Switching to Thread 2305843009292443296 (LWP 24946)] \$12 = 0x1e1d1c1b1a191817 (gdb) delete Delete all breakpoints? (y or n) y (gdb) cont

```
 Continuing.
 [Thread 2305843009312551504 (LWP 24951) exited]
 success
 Program exited normally.
 (gdb) quit
```
Many other commands are available. For more information on these commands, see ["Using the GNU Project Debugger \(GDB\)" on page 152](#page-179-0).

# **Data Flow Algorithm Tutorial**

This example algorithm illustrates the optimization considerations for multi-buffering a complex algorithm on the RASC platform. This section steps you through the design process for this algorithm with source code in Verilog that steps by clocks.

# **Application**

The application for the data flow algorithm is slightly more complex. This example creates a 16 KB array, sorts it from most-significant byte to least-significant byte, runs a string search on the sorted data against a match tag, and then performs a pop count. The location of application code to perform this operation on both the Altix system and the FPGA is provided below. The results are compared to verify the algorithm implementation. The application C code is on your Altix system at the following location:

/usr/share/rasc/examples/alg10.c

# **Loading the Tutorial**

Begin by loading the hardware description files into your text editor. Change directory to \$RASC/examples/alg\_data\_flow\_v/

and you will see several files:

alg\_block\_top.v, sort\_byte.v, string\_search.v and pop\_cnt.v.

If you look through the files you will see that he data flow algorithm reads 16K bytes of data from SRAM 0. Then it sorts the bytes of each double-word of the input data from most significant to least significant byte order. The algorithm writes those results out to SRAM 1, and then it performs a string search on the sorted data with a 16-bit match string that is provided by the application writer. The match tags resulting from the string search are written out to SRAM 1 and a population count is then run on the data. The resulting population count is written to debug register 1.

Figure 8-4 contains a diagram of the major computational blocks and the memory access patterns for the data flow algorithm.

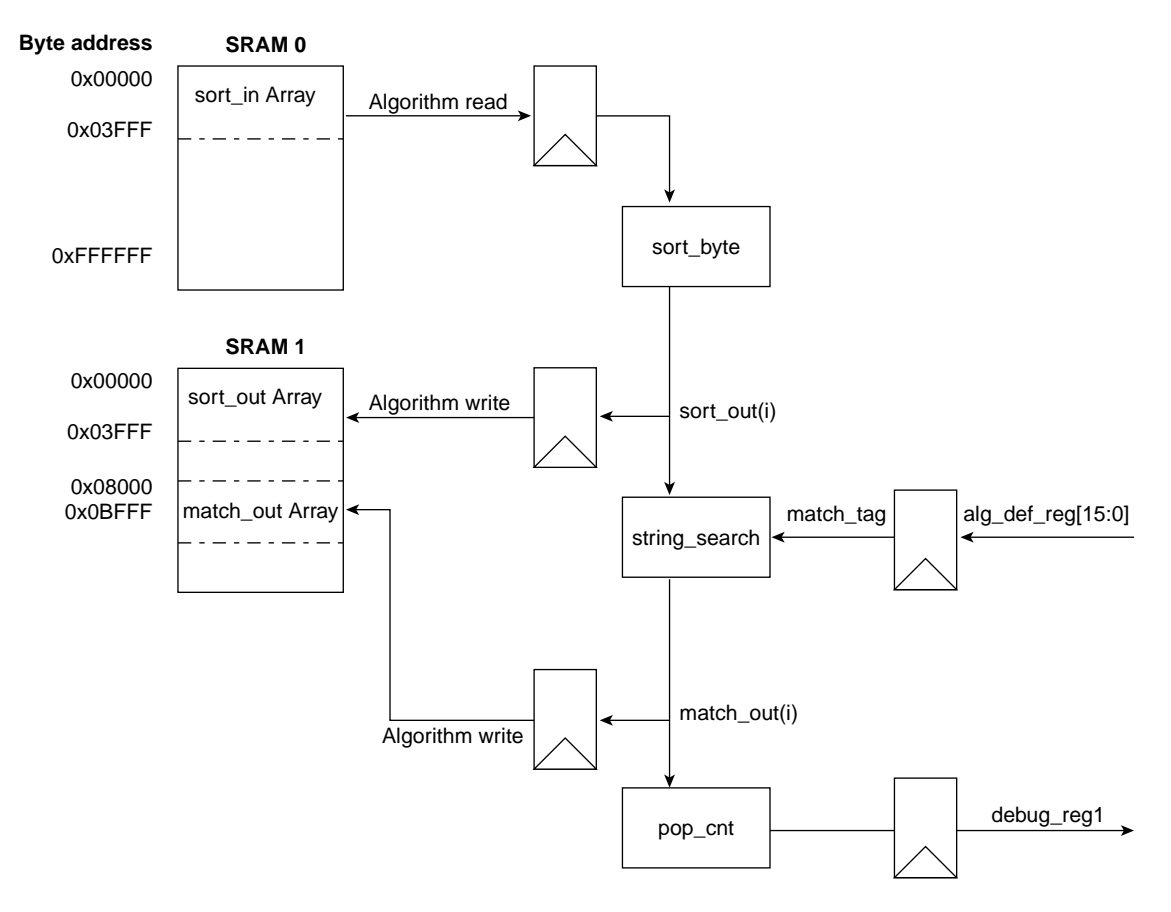

**Figure 8-4** Data Flow Algorithm

### **Integrating with Core Services**

#### **Extractor Comments**

Extractor comments are inserted in the hierarchy to describe the algorithm. In the alg\_block\_top.v file for the data flow algorithm the following comments exist:

```
// extractor CS:1.0
// extractor VERSION:10.4<br>// extractor SRAM:data_in
                                          2048 64 sram[0] 0x0000 in u stream
// extractor SRAM:sort_output 2048 64 sram[1] 0x0000 out u stream
// extractor SRAM:bitsearch_match_vector 2048 64 sram[1] 0x8000 out u stream
// extractor REG_IN:match_string 16 u alg_def_reg[0][15:0]
// extractor REG_IN:multi_iter_rst 64 u alg_def_reg[2]
// extractor REG_IN:op_length1 11 u alg_def_reg[1][10:0]
// extractor REG_OUT:version 64 u debug_port[0]
// extractor REG_OUT:running_pop_count 64 u debug_port[1]
// extractor REG_OUT:sort_input 64 u debug_port[2]
// extractor REG_OUT:sort_output 128 u debug_port[3]
// extractor REG_OUT:match_vector 64 u debug_port[5]
// extractor REG_OUT:pipe_vld 64 u debug_port[6]
// extractor REG_OUT:dw_pcnt 64 u debug_port[8]
// extractor REG_OUT:f_pcnt_63_0 64 u debug_port[9]
```
The core services tag helps describe what version of core services was used in generating a bitstream which is useful with debugging. The version tag allows the user to understand from his GDB session which algorithm and revision he has loaded. The register out tag (REG\_OUT) specifies registers that are pulled out to the debug mux. The SRAM tag is to describe arrays that are written to or read from the SRAM banks by the algorithm.

**Note:** The handshaking methodologies (see ["Handshaking Methodologies" on page 36\)](#page-63-0) are not used here since it is assumed SRAM port access conflicts will never occur between the algorithm and DMA.

#### **Compiling for Simulation**

To build the Generic SSP stub test bench for the data flow algorithm change to the \$RASC/dv/sample\_tb directory. At the prompt, enter the following:

% **make ALG=alg\_data\_flow\_v**

If you do not enter the ALG tag, the makefile will default to compiling for alg\_simple\_v.

To run the diagnostic alg\_data\_flow\_v, at the prompt, enter the following:

```
% make run DIAG=diags/alg_data_flow_v ALG=alg_data_flow_v
```
As with the case in building the test bench, the ALG tag default is alg\_simple and it needs to be overwritten for the data flow algorithm.

The SRAM mapping with physical memory is, as follows:

```
mem0[127:64] -> qdr_sram_bank1.SMEM -> init_sram1_*.dat, final_sram1.dat
mem0[63:0 ] -> qdr_sram_bank0.SMEM -> init_sram0_*.dat, final_sram0.dat
mem1[127:64] -> qdr_sram_bank3.SMEM -> init_sram3_*.dat, final_sram3.dat
mem1[63:0 ] -> qdr_sram_bank4.SMEM -> init_sram2_*.dat, final_sram2.dat
mem2[63:0 ] -> qdr_sram_bank2.SMEM -> init_sram4_*.dat, final_sram4.dat
```
These can all be overwritten on the command line.

By specifying the SRAM input files, the user can skip the DMA process for the purposes of testing the algorithm, providing a fast check for the algorithm without verifying the DMA engines of core services. You can also use a simple C program called check\_alg\_data\_flow.c to verify the test results.

Running a diag through this test bench produces results in four formats:

- \*vcdplus.vpd\* this file contains the simulation results for the run.
- \*terminal output\* the status of the test is output to the screen as the it runs, notifying the user of packets sent/received.
- \*log file\* the output to the screen is also stored in the logfile:<*diag\_name*>.<*alg\_name*>.run.log (for example, dma\_alg\_data\_flow\_v.alg\_data\_flow\_v.run.log)
- \* sram output files \* at the end of simulation (when the diag finishes because it has been successful, an incorrect packet has been received, or time-out has occurred), the contents of the 4 SRAMs are dumped to .dat files (the defaults or user-specified files).

# **Building an Implementation**

When the algorithm has been integrated and verified, it is time to build an implementation.

Change directories to \$RASC/implementations/alg\_data\_flow\_v/

To synthesize the design type make synplify or make xst. This is set up utilize the black-boxed version of core services and should synthesize faster.

To generate the required metadata information for the abstraction layer and the debugger, you need to run the extractor script on your file. The physical design makefile includes a make extractor target for this purpose. When it is executed, it will generate two configuration files--one describing core services, and one describing the algorithm behavior.

To execute the ISE foundation tools and run the extractor script on the file type make all. This will take approximately one to two hours due to the complex mapping and place and route algorithms executed by the ISE tools. Please note that the details of setting up your own project are described in Physical Implementation chapter.

### **Transferring to the Altix Platform**

To transfer to the Altix platform, you must add your RASC design implementation into the Device Manager Registry by performing following steps:

- 1. Use FTP to move the algorithm files from the PC to the /usr/share/rasc/bitstreams/ directory on the Altix machine: \$RASC/implementations/alg\_data\_flow\_v/rev\_1/alg\_data\_flow\_v.bin \$RASC/implementations/alg\_data\_flow\_v/<*core\_service*s>.cfg \$RASC/inplementations/alg\_data\_flow\_v/<*user\_space*>.cfg
- 2. Log into the Altix machine and execute the Device Manager user command devmgr

**devmgr -a -n alg\_data\_flow\_v -b alg\_data\_flow\_v.bin -c <***user\_space***>.cfg -s <***core\_services***>.cfg**

The script will default the bitstream and configuration files to these names, although the device manager can add files of any name to the registry, so users should feel free to rename project files as convenient.

# **Verification Using GDB**

To run a debug session on this bitstream, you must start the application from a GDB session window. To do that, you must execute the extended GDB on the application detailed at the beginning of this example.

```
% gdbfpga /usr/share/rasc/examples/alg10
GNU gdb 6.3.50.20050510
Copyright 2004 Free Software Foundation, Inc.
GDB is free software, covered by the GNU General Public License, and you are
welcome to change it and/or distribute copies of it under certain conditions.
Type "show copying" to see the conditions.
There is absolutely no warranty for GDB. Type "show warranty" for details.
This GDB was configured as "ia64-unknown-linux-gnu"...Using host libthread_db library
"/lib/libthread_db.so.1".
(gdb) break rasclib_brkpt_start
Function "rasclib_brkpt_start" not defined.
Make breakpoint pending on future shared library load? (y or [n]) y
Breakpoint 1 (rasclib_brkpt_start) pending.
(gdb) handle SIGUSR1 nostop pass noprint
Signal Stop Print Pass to program Description<br>SIGUSR1 No No Yes User define
             No No Yes User defined signal 1
(gdb) run
Starting program: /usr/share/rasc/examples/alg10
Failed to read a valid object file image from memory.
[Thread debugging using libthread_db enabled]
[New Thread 2305843009292443296 (LWP 1157)]
Breakpoint 2 at 0x2000000000085bb1: file rasclib_debug.c, line 86.
Pending breakpoint "rasclib_brkpt_start" resolved
[New Thread 2305843009303867984 (LWP 1160)]
[New Thread 2305843009312551504 (LWP 1169)]
fpga config file def reg count (64) of /var/rasc/rasc_registry/alg10/bitstream.cfg exceeds
gdb current maximum of 8, excess ignored
[Switching to Thread 2305843009292443296 (LWP 1157)]
Breakpoint 2, rasclib_brkpt_start (cop_desc=547920) at rasclib_debug.c:86
       rasclib_debug.c: No such file or directory.
        in rasclib_debug.c
(gdb) info fpga
fpga 0
  Active : on
   State : ready-to-fpgastep-fpgacont
  Algorithm id : alg10
   Core svc ver : 2.100000
  Algorithm ver: 10.400000
   Algorithm src: v
  Alg. dev
  Alg. config : /var/rasc/rasc_registry/alg10/bitstream.cfg
  CS version : 2.100000
  CS config : /var/rasc/rasc_registry/alg10/core_services.cfg
 prev step ct : 0<br>step ct : 0step ct
(gdb) info fpgaregisters
version 0xa00000001 42949672961
running_pop_count0x0 0
sort_input 0x0 0
sort_output 0x0 0
match\_vector 0 \times 0 0<br>pipe yld 0 \times 0 0
pipe_vld 0x0 0
dw_pcnt 0x0 0
f_{p}cnt_63_0 0x0 0
test_cnt 0x645900000000 110333414866944
match_string 0x0 0
multi_iter_rst 0x0 0<br>op length1 0x0 0
op_length1 0x0 0
(gdb) fpgastep 5
```

```
(gdb) info fpgaregisters
version 0xa00000001 42949672961
running_pop_count0x0 0
sort_input 0x0 0<br>sort_output 0x0 0
sort_output 0x0 0<br>match vector 0x0 0
match_vector 0x0 0
pipe_vld 0x0 0
dw\_pcnt 0x0 0<br>f pcnt. 63 0 0x0 0
f_pcnt_63_0 0x0 0
test_cnt 0x800000004 34359738372
match_string 0x0 0
multi_iter_rst 0x0 0
op_length1 0x0 0
(gdb) fpgastep 3
(gdb) print /x $test_cnt
$1 = 0xb00000007(gdb) print /x data_in[8]
[Switching to Thread 2305843009292443296 (LWP 1157)]
$2 = 0x67fce141a13ee970(gdb) fpgastep 6
(gdb) print /x $test_cnt
$3 = 0x110000000d(gdb) print /x data_in[14]
[Switching to Thread 2305843009292443296 (LWP 1157)]
$4 = 0xbb5cf98961bed875
(gdb) delete
Delete all breakpoints? (y or n) y
(gdb) fpgacont
(gdb) cont
Continuing.
[Thread 2305843009312551504 (LWP 1169) exited]
success sorted
success match_list
popcnts = 10c
HW POP COUNT = 268
SW POP COUNT = 268
Program exited normally.
(gdb) quit
```
The above commands would execute the application, and then hit the breakpoint inserted by the rasclib\_breakpoint\_start function call. At that stage you would be able to query generic data about the FPGA that is configured in the system. Turning stepping on, you can view internal registers and arrays within the session at different steps. Many other commands are available. For more information, see ["GDB](#page-180-0) [Commands" on page 153](#page-180-0).

# **Streaming DMA Algorithm Tutorial**

This example algorithm illustrates the use of the streaming DMA feature available to an algorithm running on the RASC platform. This section steps you through the design process for this algorithm with source code in Verilog.

# **Application**

The application for the streaming DMA algorithm sends data to the FPGA using an input stream and receives data from the FPGA using an output stream. This example creates an array of 512K 8-byte integers and increments each integer by a constant value. The application sets the number of integers and the increment value in the algorithm, runs the algorithm, and verifies the results. The location of application code to perform this operation on both the Altix system and the FPGA is provided below. The results are compared to verify the algorithm implementation. The application C code is on your Altix system at the following location:

/usr/share/rasc/examples/alg12\_strm.c

# **Loading the Tutorial**

Begin by loading the hardware description files into your text editor. Change directory to \$RASC/examples/alg\_dma\_stream\_v/

and you will see several files:

```
alg_block_top.v, acs_adr.v, acs_debug_reg.v and
user_space_wrapper.v
```
If you look through the files, you will see that the streaming DMA algorithm reads the specified number of integers from the input stream, two values at a time. The algorithm then increments each integer by the specified value and writes the results, two values at a time, to the output system.

[Figure 8-5](#page-208-0) contains a diagram of the major computational blocks and the data access for the streaming DMA algorithm.

<span id="page-208-0"></span>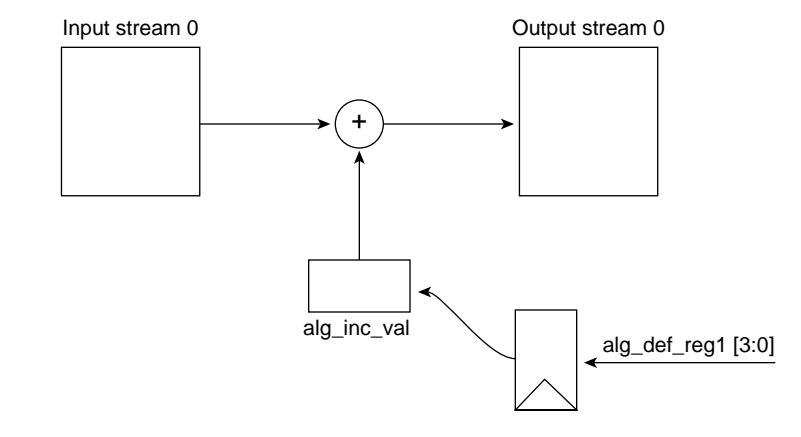

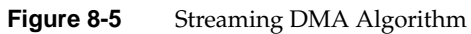

# **Integrating with Core Services**

#### **Extractor Comments**

Extractor comments are inserted in the hierarchy to describe the algorithm. In the alg\_block\_top.v file for the streams DMA algorithm the following comments exist:

```
// extractor CS: 2.1
// extractor VERSION:12.3
// extractor STREAM_IN:op_in_strm 0 0
// extractor STREAM_OUT:result_out_strm 0 0 //
// extractor REG_IN:op_length1 18 u alg_def_reg[0][17:0]
// extractor REG_IN:alg_inc_val 4 u alg_def_reg[1][3:0]
// extractor REG OUT:version 64 u debug port[0]
// extractor REG_OUT:alg_def0 64 u debug_port[1]
// extractor REG_OUT:alg_def1 64 u debug_port[2]
// extractor REG_OUT:cntl_sigs 64 u debug_port[9]
// extractor REG_OUT:rd_data_lo 64 u debug_port[10]
// extractor REG_OUT:rd_data_hi 64 u debug_port[11]
// extractor REG_OUT:wr_data_lo 64 u debug_port[12]
// extractor REG_OUT:wr_data_hi 64 u debug_port[13]
```
The core services tag helps describe what version of core services was used in generating a bitstream which is useful with debugging. The version tag allows the user to track the algorithm revision using the output from the devmg $r - q$  command. The register out tag (REG\_OUT) specifies registers that are pulled out to the debug mux. The STREAM\_IN and STREAM\_OUT tags describe data written to or read from DMA streams.

# **Compiling for Simulation**

To build the Generic SSP stub test bench for the data flow algorithm change to the \$RASC/dv/sample\_tb directory. At the prompt, enter the following:

```
% make ALG=alg_dma_stream_v
```
If you do not enter the ALG tag, the makefile will default to compiling for alg\_simple\_v.

To run the diagnostic alg\_dma\_stream\_v, at the prompt, enter the following:

% **make run DIAG=diags/alg\_dma\_stream\_v ALG=alg\_dma\_stream\_v**

As with the case in building the test bench, the ALG tag default is alg\_simple and it needs to be overwritten for the streaming DMA algorithm.

The SRAM mapping with physical memory is, as follows:

mem0[127:64] -> qdr\_sram\_bank1.SMEM -> init\_sram1\_\*.dat, final\_sram1.dat mem0[63:0 ] -> qdr\_sram\_bank0.SMEM -> init\_sram0\_\*.dat, final\_sram0.dat mem1[127:64] -> qdr\_sram\_bank3.SMEM -> init\_sram3\_\*.dat, final\_sram3.dat mem1[63:0 ] -> qdr\_sram\_bank4.SMEM -> init\_sram2\_\*.dat, final\_sram2.dat mem2[63:0 ] -> qdr\_sram\_bank2.SMEM -> init\_sram4\_\*.dat, final\_sram4.dat

These can all be overwritten on the command line.

Running a diag through this test bench produces results in four formats:

- \*vcdplus.vpd\* this file contains the simulation results for the run.
- \*terminal output\* the status of the test is output to the screen as the it runs, notifying the user of packets sent/received.
- \*log file\* the output to the screen is also stored in the logfile:<*diag\_name*>.<*alg\_name*>.run.log (for example, alg\_dma\_stream\_v.alg\_dma\_stream\_v.run.log)
- Stream output files\* at the end of simulation (when the diag finishes because it has been successful, an incorrect packet has been received, or time-out has occurred), the contents of the 4 streams are dumped to .dat files (the defaults or user-specified files).

# **Building an Implementation**

When the algorithm has been integrated and verified, it is time to build an implementation.

Change directories to \$RASC/implementations/alg\_dma\_stream\_v/

To synthesize the design type make synplify or make xst. This is set up to utilize the black-boxed version of core services and should synthesize faster.

To generate the required metadata information for the abstraction layer, you need to run the extractor script on your file. The physical design makefile includes a make extractor target for this purpose. When it is executed, it will generate two configuration files--one describing core services, and one describing the algorithm behavior.

To execute the ISE foundation tools and run the extractor script on the file type make all. This will take approximately one to two hours due to the complex mapping and place and route algorithms executed by the ISE tools. Please note that the details of setting up your own project are described in Physical Implementation chapter.

# **Transferring to the Altix Platform**

To transfer to the Altix platform, you must add your RASC design implementation into the Device Manager Registry by performing following steps:

1. Use FTP to move the algorithm files from the PC to the /usr/share/rasc/bitstreams/ directory on the Altix machine:

\$RASC/implementations/alg\_dma\_stream\_v/rev\_1/alg\_dma\_stream\_v.bin \$RASC/implementations/alg\_dma\_stream\_v/<*core\_service*s>.cfg \$RASC/inplementations/alg\_dma\_stream\_v/<*user\_space*>.cfg

2. Log into the Altix machine and execute the Device Manager user command devmgr

**devmgr -a -n alg\_dma\_stream\_v -b alg\_dma\_stream\_v.bin -c <***user\_space***>.cfg -s <***core\_services***>.cfg**

The script will default the bitstream and configuration files to these names, although the device manager can add files of any name to the registry, so users should feel free to rename project files as convenient.

# **Verification Using GDB**

The GDB debugger does not support the streaming DMA feature and cannot be used to debug the alg\_dma\_stream\_v algorithm.

# **A. Device Driver**

This section describes the Field Programmable Gate Arrays (FPGA) core services device driver and covers the following topics:

- "FPGA Core Services" on page 185
- • ["Driver Application Programming Interface \(API\)" on page 186](#page-213-0)
- • ["Example Use of Device Driver" on page 187](#page-214-0)

# **FPGA Core Services**

All FPGAs connected to a TIO in a RASC-brick or a RASC-blade will contain a fixed set of services or core logic from SGI that control data movement, function initialization and initiation. These services are spelled out in detail in [Chapter 3, "RASC Algorithm FPGA](#page-48-0) [Hardware Design Guide".](#page-48-0)

The FPGA core services device driver is implemented as a character special device driver. It provides open, close, read, write, ioctl and mmap entry points that allow access to the core services direct memory access (DMA) engines and registers.

# **Control and Status Registers**

Specific knowledge of the core services memory-mapped registers is not required to use the core services device driver. The layout of those registers is provide in C[hapter 3,](#page-48-0) ["RASC Algorithm FPGA Hardware Design Guide".](#page-48-0)

### **Interrupts**

The device driver uses interrupts for DMA and Algorithm completion. The atomic memory operation (AMO) features of the RASC-brick will be implemented in a later revision. All system calls block until complete.

# <span id="page-213-0"></span>**Driver Application Programming Interface (API)**

The device driver API implements these system calls (see Table A-1):

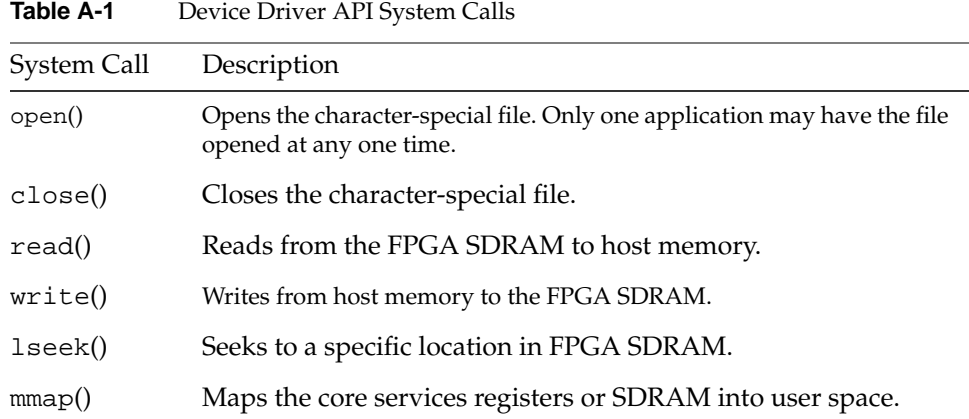

The character special files used with the device driver are, as follows:

• /dev/RASC/acs/<nasid>/gscr

Used for memory mapping core services memory mapped registers.

• /dev/RASC/acs/<nasid>/sram

Used for all other system calls, for example. reading, writing, and memory mapping SRAM.

# **Input Direct Memory Access**

The input direct memory access (DMA) block is comprised of four stream DMA engines that target the algorithm for the data coming in from main memory and a block DMA read engine that targets SRAM for the data coming in from main memory. For more information, see ["RASC Core Services Overview" on page 22.](#page-49-0)

### <span id="page-214-0"></span>**Output Direct Memory Access**

The output DMA block is comprised of four stream DMA engines that take data directly from the algorithm and target main memory and a block DMA write engine that takes data from SRAM and targets main memory. For more information, see "RASC Core Services Overview" on page 22.

# **Function Control**

The ioctl command COP\_IOCTL\_ALGO\_START is used to start the algorithm in the FPGA. Use COP\_IOCTL\_ALGO\_STEP instead of COP\_IOCTL\_ALGO\_START to start the algorithm but only run a given number of clocks. Successive COP\_IOCTL\_ALGO\_STEP ioctl calls will move the clock. The COP\_IOCTL\_ALGO\_CONT call is used to drive the algorithm to completion after stepping.

Upon successful completion, zero is return. Otherwise -1 is returned and errno is set.

# **Example Use of Device Driver**

This section provides an example of using the FPGA core services device driver.

```
#include "sys/types.h"
#include "stdio.h"
#include "stdlib.h"
#include "unistd.h"
#include "string.h"
#include "fcntl.h"
#include "sys/ioctl.h"
#include "acs.h"
/*
  * FPGA algorithm info.
 *
  * (This is a simple test-only algorithm built largely for software
testing.)
*
  * FPGA algorithm is 'a = a & b | c'.
  * Max number of each operands is 512 64-bit words.
  * Operand 'a' input starts at word zero of sram0
  * Operand 'b' input starts at word zero of sram1
```

```
 * Operand 'c' input starts at word zero of sram2
  * The results are placed at word zero of sram0 (overwriting
operand a)
 */
typedef unsigned long long uint64 t;
#define RAM_SIZE (2*1024*1024) // individual SRAM size
#define SRAM0 0
#define SRAM1 RAM_SIZE
#define SRAM2 (RAM_SIZE*2)
#define OPERAND_COUNT 512
/* 64-bit words to bytes */
#define W2B(wc) (wc*sizeof(uint64_t))
uint64_t operand_a[OPERAND_COUNT];
uint64_t operand_b[OPERAND_COUNT];
uint64_t operand_c[OPERAND_COUNT];
uint64_t hard_results[OPERAND_COUNT];
uint64_t soft_results[OPERAND_COUNT];
/*
  * host processor version of algorithm
 */
void
soft_algo(uint64_t *r, uint64_t *a, uint64_t *b, uint64_t *c, int
count)
{
         int i;
        for (i=0; i < count; i++)r[i] = (a[i] & b[i]) | c[i];}
/*
 * FPGA version of algorithm
 */
int
hard_algo(uint64_t *r, uint64_t *a, uint64_t *b, uint64_t *c, int
count)
{
         int fd;
```
```
int bufsize = W2B(count);
int n, rv = 0;
 char *path = "/dev/RASC/acs/1/sram";
 /*
 * open core services
 */
fd = open(path, O_RDWR);if (fd < 0) {
         perror("open");
         return -1;
 }
 /*
  * move operand 'a'
 */
 lseek(fd, SRAM0, SEEK_SET);
n = write(fd, a, but size);
if (n != bufsize) {
         fprintf(stderr, "wrote %d of %d bytes\n", n, bufsize);
         perror("write");
        rv = -2; goto exit;
 }
 /*
  * move operand 'b'
 */
 lseek(fd, SRAM1, SEEK_SET);
n = write(fd, b, but size);
if (n != bufsize) {
         fprintf(stderr, "wrote %d of %d bytes\n", n, bufsize);
         perror("write");
        rv = -3; goto exit;
 }
 /*
 * move operand 'c'
 */
 lseek(fd, SRAM2, SEEK_SET);
n = write(fd, c, but size);
if (n != bufsize) {
         fprintf(stderr, "wrote %d of %d bytes\n", n, bufsize);
```

```
 perror("write");
                rv = -4; goto exit;
         }
         /*
          * start the FPGA algorithm and wait for it to complete
          */
        if (ioctl(fd, COP\_IOCTL_ALGO_START, 0) < 0) {
                 perror("ioctl");
                rv = -5; goto exit;
         }
         /*
          * get the results
          */
         lseek(fd, SRAM0, SEEK_SET);
        n = read(fd, r, but size);
        if (n != bufsize) {
                  fprintf(stderr, "read %d of %d bytes\n", n, bufsize);
                 perror("read");
                rv = -6; goto exit;
         }
exit:
         close(fd);
         return rv;
}
void
compare_results(uint64_t *hard_results, uint64_t *soft_results, int
count)
{
         int i;
        int misses = 0ifor (i=0; i < count; i++) if (hard_results[i] != soft_results[i]) {
                          if (!misses)
                         printf("miscompare at %d: got: 0x%llx expected:
0x%llx\n",
```

```
 i, hard_results[i], soft_results[i]);
                          misses++;
 }
        printf("%d result miscompares between algorithms\n", misses);
}
void
operand_set(uint64_t *operand, int operand_count, uint64_t value)
\left\{ \right. int i;
        for (i=0; i < operand_count; i++) *operand++ = value;
}
int
main(int argc, char **argv)
{
         int operand_count, bufsize;
         int n, c;
        uint64_t val_a = 'a';
        uint64_t val_b = 'b';
        uint64_t val_c = 'c';
         int verify = 0;
         operand_count = OPERAND_COUNT;
        while ((c = getopt(argc, argv, "a:b:c:s:v")) != EOF) {
                switch(c) {
                 case 'a':
                         val_a = strtoull(optarg, 0, 0); break;
                 case 'b':
                         val_b = strtoull(optarg, 0, 0);
                          break;
                 case 'c':
                         val_c = strtoull(optarg, 0, 0);
                          break;
                 case 's':
                          operand_count = strtoull(optarg, 0, 0);
                          break;
```

```
 case 'v':
                         verify++;
                         break;
 }
         }
         if (operand_count > OPERAND_COUNT || operand_count <= 0) {
                printf("invalid operand count. ");
                 printf("must be: 0 > operand_count <=
OPERAND_COUNT\n");
                 return -1;
 }
         /* syscalls & lib functions usually require a byte count */
        bufsize = W2B(operand_count); /*
          * initialize input and output buffers
          */
         operand_set(operand_b, operand_count, val_b);
         operand_set(operand_c, operand_count, val_c);
         operand_set(operand_a, operand_count, val_a);
         memset(hard_results, 0x0, bufsize);
         /*
          * optionally generate results on host processor
          */
         if (verify) {
                 printf("Starting the software algorithm\n");
                 soft_algo(soft_results, operand_a, operand_b,
operand_c,
                                                           operand_count);
         }
         /*
          * run the FPGA algorithm
          */
         printf("Starting the hardware algorithm\n");
        n = hard algo(hard results, operand a, operand b, operand c,
                                                          operand_count);
        if (n < 0) {
                printf("hard_algo failed: %d\n", n);
                 return -1;
         }
```

```
 printf("example results:\n 0x%llx & 0x%llx | 0x%llx =
0x%llx\n",
                 operand_a[0], operand_b[0], operand_c[0],
hard_results[0]);
         if (verify) {
                 compare_results(hard_results, soft_results,
operand_count);
         }
        printf("done\n");
        return 0;
}
```
# **B. SSP Stub User's Guide**

# **Introduction to SSP Stub**

The Scalable System Port (SSP) Stub is a verification tool intended to help simulate and verify an algorithm designed for a RASC Field Programmable Gate Array (FPGA). This tool has been created to assist in initial testing and debugging of an algorithm in simulation prior to loading the algorithm onto the FPGA. Used with VCS/Virsim, the Stub allows the user to simulate sending/receiving SSP packets to/from the RASC FPGA to transfer data, start and stop the algorithm, and check status. This appendix covers the following topics:

- "Recommended Reading" on page 195
- • ["Verification Environment and Testbench" on page 196](#page-223-0)
- • ["SSP Stub Commands" on page 201](#page-228-0)
- • ["Sample Diagnostic" on page 209](#page-236-0)
- • ["Using the Stub" on page 215](#page-242-0)

## **Recommended Reading**

Related and recommended documents include the following:

- *VCS User Guide*
- *GNU Make Manual* (or equivalent text on the Make utility)

The *VCS User Guide* and *GNU Make Manual* are available through the world-wide web.

## <span id="page-223-0"></span>**Verification Environment and Testbench**

Provided with the SSP Stub is a verification environment and sample testbench. This consists of the files which make up the SSP Stub as well as supporting files located in a directory tree. The directory tree, testbench, and sample tests are intended to help you quickly gain proficiency in creating tests for a specific algorithm. This section covers the following topics:

- "Verification Environment" on page 196
- "Sample Test Bench" on page 196
- • ["Compiling and Running a Test" on page 199](#page-226-0)

### **Verification Environment**

The SSP Stub is intended for use on Verilog designs and is customized for use with the VCS/Virsim simulator. To insure that SSP Stub and sample testbench function properly, the following environment variables must be set to the correct directories:

- VCS\_HOME (*your\_vcs\_install\_directory)*
- VCSPLIDIR \$VCS\_HOME/gui/virsim/linux/vcdplus/vcs (*your\_vcs\_version*)
- PATH \$PATH\:\$VCS\_HOME/bin

### **Sample Test Bench**

The SSP Stub consists of Verilog modules as well as PLI calls to functions written in C code. The stub is instantiated in a sample Verilog testbench along with the RASC FPGA. The C-code and top-level stub modules are located in the *your\_root*/dv/sample\_tb directory. Here, *your\_root* is the installation directory of the RASC Core Services design and verification tree. The RASC Core Services modules are located in the design branch of the tree under the *your\_root*/design directory. The algorithm being tested must be created in the design branch of the tree, located in the directory *your\_root*/design/alg\_core/alg\_name. See existing sample algorithms for exact file locations. The sample test bench relies on the algorithm to be in this location for compiling.

The primary Verilog modules in the SSP Stub and other files are listed below. They can be found in the sample\_tb directory.

- top.v: Top level of the Sample Test Bench containing the SSP Stub, Algorithm FPGA, clock generator, and SRAM instances. Note that there are five physical SRAM instances in top.v while there are three logical SRAMs. The SRAMs are used in pairs to form a single logical SRAM. This structure mirrors the real hardware.
- ssp\_stub.v: Top level Verilog of the SSP Stub which passes signals to and from conversion modules.
- init\_sram0\_good\_parity.dat, init\_sram2\_good\_parity.dat, init sram1 qood parity.dat, init sram3 qood parity.dat, and init\_sram3\_good\_parity.dat: These SRAM initialization files contain data which is automatically loaded into the respective SRAM simulation models at the beginning of simulation. The data is in a format which the SRAM simulation model uses (one bit of parity per byte of data is shifted in with the data). These default files can be overridden by the user on the command line at runtime.
- final\_sram0.dat, final\_sram1.dat, final\_sram2.dat, final\_sram3.dat, and final\_sram4.dat:These files contain data extracted from the respective SRAM simulation models at the end of simulation. These default files can be overridden by the user on the command line at runtime.
- $timescale.v:$  This file contains the Verilog timescale of each of the components of the SSP Stub, as well as the algorithm FPGA design files. It is required that the algorithm being simulated makes use of the same timescale as the rest of the design.

For simulation, the Verilog timescale of each of the components of the SSP Stub, as well as the RASC FPGA design files, is set by the  $t$  imescale.  $v$  file in the sample\_ $tb$ directory. It is required that the algorithm being simulated makes use of the same timescale as the rest of the design.

#### **SSP Stub File Descriptions**

The SSP Stub consists of the following files:

- ssp\_stub.v: Top level Verilog of the SSP Stub which passes signals to and from conversion modules.
- cx\_stub\_ssr.v: A component of the SSP Stub which converts the raw 64-bit Double Data Rate (DDR) flits from the SSP link into 128-bit Single Data Rate (SDR) flits for use in the stub.
- $\text{ssp\_rcv\_recap.v: A component of the SSP Stub which captures data (from$ cx\_stub\_ssr.v) on rising edge.
- cx\_stub\_ssd.v: A component of the SSP Stub which converts the 128-bit SDR data from the stub to 64-bit DDR data for transmitting over the SSP link.
- ssp\_sdr\_stub.v: A component of the SSP Stub which passes 128-bit data to and from C-code.
- tio\_shrd\_ecc\_generate.v: A component of the SSP Stubh which generates ECC bits in accordance with SSP protocol.
- pli.tab: This PLI file links the \$start\_ssp call from the Verilog to the start ssp() routine in C code.
- start\_ssp.c: This file directs the initialization of the stub. It opens the diag file, parses the commands, sets up the packet queues, initializes counters, and calls send\_rcv\_flits() to enter the main loop.
- user\_const.h: A header file containing user specified constants (e.g. simulation timeout, maximum size of the input file, maximum number of commands). Additional constants may be added to this file as needed by the user.
- ssp defines.h: This header file contains macros for the program, such as the names of packet types.
- send\_rcv\_flits.h: This header file contains the main loop function, send\_rcv\_flits(), which calls itself once every clock cycle through the tf setdelay(5) PLI call  $[tf]$  setdelay(time) waits for the specified amount of time, then calls misctf with input "reason\_reactivate"; in the  $pi$  i.tab file, the misc function is specified to be sent to "send\_rcv\_flits"]. send\_rcv\_flits() runs through the various conditions for sending, receiving, timing out, printing, delaying, and polling. It uses the function process\_pkt to get information about error packets (in the syntax used for the input diag file) and the function get\_fields to get a breakdown of the command word for logging purposes. It uses the sub-functions send\_flit(), rcv\_flit(), snd\_poll(), and rcv\_poll() to place data on the outgoing lines and read data off of the incoming lines. It calls finish  $\text{ssp}()$  to print success and exit. send  $f$ lit() puts data for the next flit on the outgoing lines.  $rcv_f1it(t)$  takes data from the incoming lines and stores it after comparing it with expected data. snd\_poll() sends out a PIO 8-Byte Read Request packet for a given address. rcv\_poll() takes the read response to a poll request, and checks the bit in question to see if it has been set.
- queue\_pkt.h: This file contains the mechanism for reading an input command line from the diag and converting it into data values representing the packet that will need to be sent/received OR the information for a print/delay/poll. queue\_pkt(string) goes to tokenizes the input string and extracts data from each field.q\_string\_it(token, pkt\_string) appends the latest token to the

<span id="page-226-0"></span>stored packet string (for logging purposes). strtok\_checked(s1, s2) calls strtok on the inputs and throws an error if the resulting token is NULL when it should not be.

- setup pkt.h: This file contains the function setup pkt (snd\_rcv), which takes care of setting up packets for regular sends and receives (not poll packets), based on the information stored by queue\_pkt(string). It uses the functions in snd\_rcv\_fns.h to get the data for each flit, and sets up the remaining fields individually (head, tail, error, req\_dval, rsp\_dval).
- $\text{snd\_rcv\_fns.h}:$  This file contains the equivalent of the eleven packet functions available to the diag, but with an extra field for the pkt[] array which will contain their results. Each function passes the appropriate type and fields to the construct\_pkt(type, tnum, addr, data, error, pkt, snd\_rcv\_n) function.
- construct\_pkt.h: This file takes the packet information from snd\_rcv\_fns.h and turns it into 64-bit segments of data. construct\_pkt(type, tnum, address, data, error, pkt, to\_from\_n) takes the input information and creates appropriate data, storing this data in pkt. pkt\_size(type) takes the type and returns a value for the number of flits in that packet (1, 2, 9, or 10).
- make\_command.h: This file takes the type, transaction number, error bit, and direction of a packet and constructs an SSP command word, which it returns as an int.
- get\_fields.h: This file takes input of the type of packet to deconstruct (i.e., send, receive, incoming, poll request, poll response, poll expected) and returns the command word with its decomposed fields as well as any address or data fields. It also contains a helper function, f\_string\_it(token), which appends information to its destination string (data\_fields[]) as it proceeds.
- process\_pkt.h: This file takes the type of packet (either incoming or poll response) and turns the data from that receive packet into a string following the syntax of the diag file. It has a helper function  $p$  string  $it(token)$  that behaves the same as f\_string\_it(token), but stores its data in processed\_string[].

### **Compiling and Running a Test**

Compiling the sample testbench is done using the provided Makefile. In order to compile the sample testbench including the SSP Stub and the RASC Core Services logic, an algorithm must be specified. This algorithm is specified to the make utility on the

command line, (change directory to the sample\_tb directory and enter the following command) as follows:

- % **cd** your\_root**/dv/sample\_tb**
- % **make ALG=***your\_algorithm*

The Makefile uses *your\_algorithm* to find the directory in the tree where you algorithm design files exist (for example, ALG=alg0). For the case where no ALG=*your\_algorithm* is specified, the default algorithm is used from *your\_root*/examples/alg\_simple\_v. As mentioned ealier, it is required that user generated algorithms are saved in a corresponding directory (for example,. y*our\_root*/examples/my\_alg/\*.v).

To run a test, remain in the sample\_tb directory and enter the following command:

% **make run DIAG=***diag\_filename* **ALG=***your\_algorithm* **SRAM0\_IN=***sram0\_input\_filename* **SRAM1\_IN=***sram1\_input\_filename* **SRAM2\_IN=***sram2\_input\_filename* **SRAM3\_IN=***sram3\_input\_filename* **SRAM0\_OUT=***sram0\_output\_filename* **SRAM1\_OUT=***sram1\_output\_filename* **SRAM2\_OUT=***sram2\_output\_filename* **SRAM3\_OUT=***sram3\_output\_filename*

The *diag\_filename* specifies the diag to be run and should be relative to the current directory. Again, the algorithm must be specified using the ALG=*your\_algorithm* command line option. If none is specified, the runtime command uses same default as above . The ALG option allows the user to reuse the same diag for multiple algorithms. The input and output data files for the three SRAMs may be specified; if they are not specified, they default to:

```
SRAM0_IN=init_sram0_good_parity.dat
SRAM1_IN=init_sram1_good_parity.dat
SRAM2_IN=init_sram2_good_parity.dat
SRAM3_IN=init_sram3_good_parity.dat
SRAM3_IN=init_sram4_good_parity.dat
SRAM0_OUT=final_sram0.dat
SRAM1_OUT=final_sram1.dat
SRAM2_OUT=final_sram2.dat
SRAM3_OUT=final_sram3.dat
SRAM4_OUT=final_sram4.dat
```
As the test runs, it will output status to the screen and to an output file named *diag\_filename*.*your\_algorithm*.run.log. This log file will appear in the same directory that the diagnostic is located in. The contents of each SRAM at the end of simulation will be dumped into .dat files which can be either the default filenames or user-specified. Each time a diagnostic is run, the file vcdplus.vpd is generated in the sample\_tb directory. This file can be input to Virsim for viewing the waveform. Since the file

<span id="page-228-0"></span>vcdplus.vpd is generally large, it is overwritten for each diagnostic run. To save the waveform for a given diagnostic, copy corresponding vcdplus.vpd file to a new name.

To view the waveform saved in the vcdplus.vpd file, use the following command:

% **vcs -RPP vcdplus.vpd**

When the stub receives an incorrect packet, it will output, in order, the following information: the command for the next expected packet, SSP fields of the expected packet, the command translation (if one exists) for the received packet, and the SSP fields of the received packet.

### **SSP Stub Commands**

The Stub retrieves instructions from a test through a text input file, the diagnostic. The SSP Stub parses this file at each semicolon to extract commands which the Stub executes. Many of the allowed commands in a diagnostic correspond to SSP packets. There are other commands that the SSP Stub supports other commands that are used for diagnostic writing and debugging. The primary components of the diagnostic file are, packet commands, other commands, and comments.

It is important to note that most SSP packets come in pairs, a request and a response. For these types of packets, the request command and response command **must** be listed sequentially in a diagnostic. This method of keeping requests and response paired is used by the stub to associate request and response packets with the corresponding tnums. Also, when running the DMA engines, all transactions related to that sequence of events should be grouped together. See the sample diagnostic included later in this document for an example of how this is done.

### **Packet Commands**

RASC makes use of a subset of the available SSP packet types. The packet types used by the SSP Stub are included in the table below.

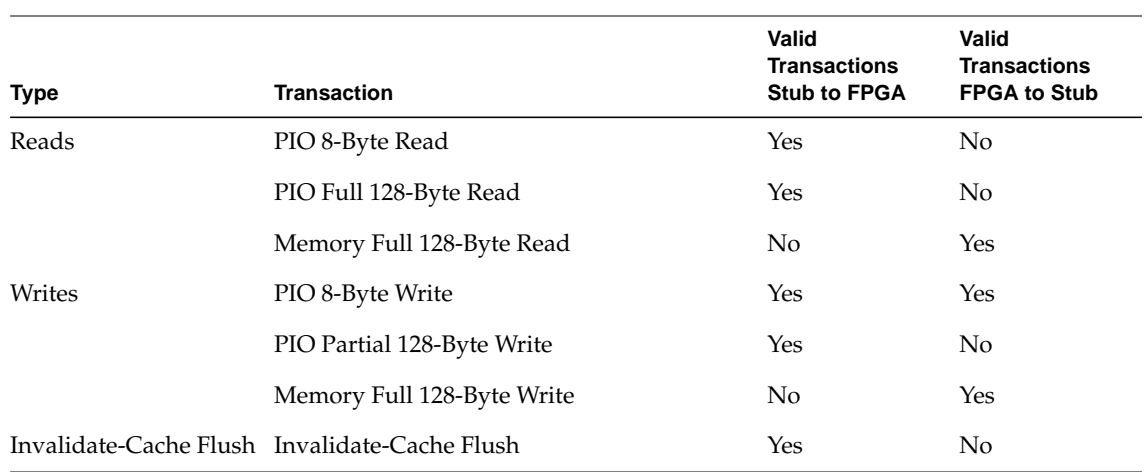

**Table B-1** Packet Types used by SSP

Of the standard SSP packet types listed in the SSP Specification, this stub does **NOT** support FPGA-to-Stub Processor Input/Output (PIO) 8-Byte Reads, FPGA-to-Stub Memory Partial 128-Byte Writes, FPGA-to-Stub PIO Partial 128-Byte Reads or Writes, or Graphics Writes. It does, however, support all SSP packets that are used or accepted by the RASC Core Services.

Packet commands begin with the name "snd\_" or "rcv\_", contain fields within parentheses separated by commas, and end with a semicolon, for example:

snd\_wr\_req(PIO, DW, ANY, 0x0000000000000000, 0x000000000000FFFF);

There are two categories of stub commands: sends and receives. The diagnostic should specify both the requests and responses it wishes to send as well as the requests and responses it expects to receive from the FPGA.

#### **Command Fields**

Below is a list of the various fields used by packet commands. A list of allowable values and their corresponding meanings is also included.

• Field: PIO/MEM

PIO (Processor Input/Output): Use for read/write requests initiated by the stub, also used for interrupt packets from the FPGA.

MEM (Memory): Use for read/write requests initiated by the FPGA (except interrupts).

• Field: Size

DW (Double Word): Use for 8-Byte transactions (MMRs and Interrupts)

FCL (Full Cache-Line): Use for Full 128-Byte transactions (usually DMA's).

• Field: Tnum

0x0 - 0xff: Correspond to the tnum of a packet.

ANY: Used when any tnum is allowable or when responding with the tnum of the corresponding request.

For outgoing requests, the tnum may be specified (though overlapping tnums for the same type of transactions should not be used per the SSP Specifiation). If "ANY" is specified for an outgoing request, the Stub will assign a tnum automatically. For incoming responses, the tnum may be specified if the tnum of the corresponding request was specified; in all other cases, specifying "ANY" will allow the stub to accept any tnum for the incoming packet.

Also, note that the RASC FPGA will send out PIO Write Requests to the stub with tnums always in the range 0xf0 - 0xff. The RASC FPGA should not use tnums in this range for any other purpose.

• Field: Address

Any 64-bit value: Used to specifiy the intended or expected address of a packet (note that actual addresses are 56-bit values). For all requests, this field specifies the SRAM, MMR, or Memory address location.

• Field: Data

A list of 64-bit values, dependent on the size specified. Each 64-bit data segment (from least-significant to most-significant) is separated by a comma. For DWs, there is just one data segment. For FCLs, there are 16 segments. The sample diagnostic included later in this document contains examples.

• Field: Error

0: No error is reported in the header of the SSP packet.

1: An error is reported/expected in the corresponding packet.

The error field is required for all responses, whether received or sent. The error bit is one when there has been some error in the transaction; for example, the type of request may not be valid or the address may be invalid.

#### **Send Commands**

#### **snd\_wr\_req**

```
The syntax of the snd_wr_req function is, as follows:
snd_wr_req(pio_mem_n, size, tnum, addr, data):
```
The snd\_wr\_req function is used to send PIO writes to the memory-mapped registers (MMRs) (8-Byte).

- pio\_mem\_n = PIO
- size = DW
- tnum = ANY or user-specified
- $addr = address$  of MMR or in SRAM
- $data = data$  to be written

#### **snd\_rd\_req**

The syntax of the snd\_rd\_req function is, as follows:

```
snd_rd_req(pio_mem_n, size, tnum, addr):
```
The snd\_rd\_req function is used to request PIO reads from the MMRs (8-Byte) and SRAMs (Full 128-Byte).

- pio\_mem\_n = PIO
- size = DW or FCL
- tnum = ANY or user-specified
- $addr = address$  of MMR or in SRAM

#### **snd\_wr\_rsp**

The syntax of the snd\_wr\_rsp function is, as follows:

snd\_wr\_rsp(pio\_mem\_n, size, tnum, error):

The snd\_wr\_rsp function is used to respond to write requests from the FPGA during DMAs (Full 128-Byte) and interrupts (8-Byte).

- pio\_mem\_n = PIO (interrupts) or MEM (DMAs)
- $size = DW (interrupts)$  or  $FCL (DMAs)$
- tnum = ANY or user-specified
- $error = 0$  or 1

#### **snd\_rd\_rsp**

The syntax of the snd\_rd\_rsp function is, as follows:

snd\_rd\_rsp(pio\_mem\_n, size, tnum, error, data):

The snd\_rd\_rsp function is used to respond to read requests from the FPGA: DMAs (Full 128-Byte).

- pio\_mem\_n = MEM
- $size = FCL$
- tnum = ANY or user-specified
- $error = 0 or 1$
- data = 0 if this is an error response, otherwise a list of 16 64-bit data values, separated by commas.
- tnum = ANY or user-specified

#### **inv\_flush**

The syntax of the  $inv_f$ lush function is, as follows:

inv\_flush(tnum):

• tnum = ANY or user-specified

#### **Receive Commands**

#### **rcv\_wr\_rsp**

The syntax of the rcv\_wr\_rsp function is, as follows:

```
rcv_wr_rsp(pio_mem_n, size, tnum, error):
```
The rcv\_wr\_rsp function is used to receive write responses from the FPGA (after writes to MMRs).

- pio\_mem\_n = PIO
- size = DW
- tnum = ANY or user-specified
- $error = 0$  or 1

#### **rcv\_rd\_rsp**

The syntax of the rcv\_rd\_rsp function is, as follows:

```
rcv_rd_rsp(pio_mem_n, size, tnum, error, data):
```
The rcv\_rd\_rsp function is used to receive read responses from the FPGA (after read requests to the MMRs).

- pio\_mem\_n = PIO
- $size = DW$
- tnum = ANY or user-specified
- $error = 0 or 1$
- data =  $0$  if an error response, one 64-bit value otherwise

#### **rcv\_wr\_req**

The syntax of the rcv\_wr\_req function is, as follows:

```
rcv_wr_req(pio_mem_n, size, tnum, addr, data):
```
The rcv\_wr\_req function is used to receive write request from the FPGA (interrupts and DMA writes).

- pio\_mem\_n = PIO (interrupts) or MEM (DMAs)
- $size = DW (interrupts)$  or  $FCL (DMAs)$
- tnum = ANY or user-specified
- $\alpha$  addr = address specified for interrupts or system memory address (64-bits)

 $data = one 64-bit value for interrupts; 16 64-bit values for DMAs$ 

#### **rcv\_rd\_req**

The syntax of the rcv\_rd\_req function is, as follows:

```
rcv_rd_req(pio_mem_n, size, tnum, addr):
```
The rcv\_rd\_req function is used to receive read requests from the FPGA (DMA reads).

- $pio_mean_n = MEM$
- $size = FCL$
- $tnum = ANY$  or user-specified
- addr = system memory address

#### **Other Commands**

#### **print "***text***";**

The user can output information from the diagnostic through the print command. These are indicated by the keyword "print" followed by the output text enclosed in quotation marks and followed by a semicolon:

print "Done initializing registers.\n";

The stub will output the characters in between the quotation marks verbatim, with three exceptions:  $\ln'$ ,  $\ln'$ , and  $\ln$  are treated as "newline," "horizontal tab," and "vertical tab," respectively. The print command will execute immediately after the command above it is executed. The SSP Stub will not wait for a print command to be executed before proceeding with the rest of the diagnostic.

#### **delay(cycles);**

The user can specify a specific delay between sending packets. The value specified in the delay command is the number of 5 ns clock cycles to wait before continuing to execute commands in the diagnostic. This can be used to wait for the algorithm to execute steps or finish executing entirely.

**poll(***address***,** *bit***,** *interval***);**

The user can specify a bit to read at a specified interval to see if a process is finished (for example, if the algorithm, DMA read engine, or DMA write engine is complete). The stub will read the MMR of *address* on the specified *interval* until the *bit* is set to 1

**Note:** NOTE: If the interval chosen is smaller than the time necessary to complete the read transaction (approximately 44 clock cycles), the stub will wait until it receives a response to its last request before proceeding with the next read request (that is, the actual time between reads may be greater than the specified interval).

- *address* = address of MMR to be read
- *bit* = bit in register to be checked
- *interval* = number of clock cyles in between register reads

### **Command Summary**

The table below provides a summary of packet commands and their possible usages.

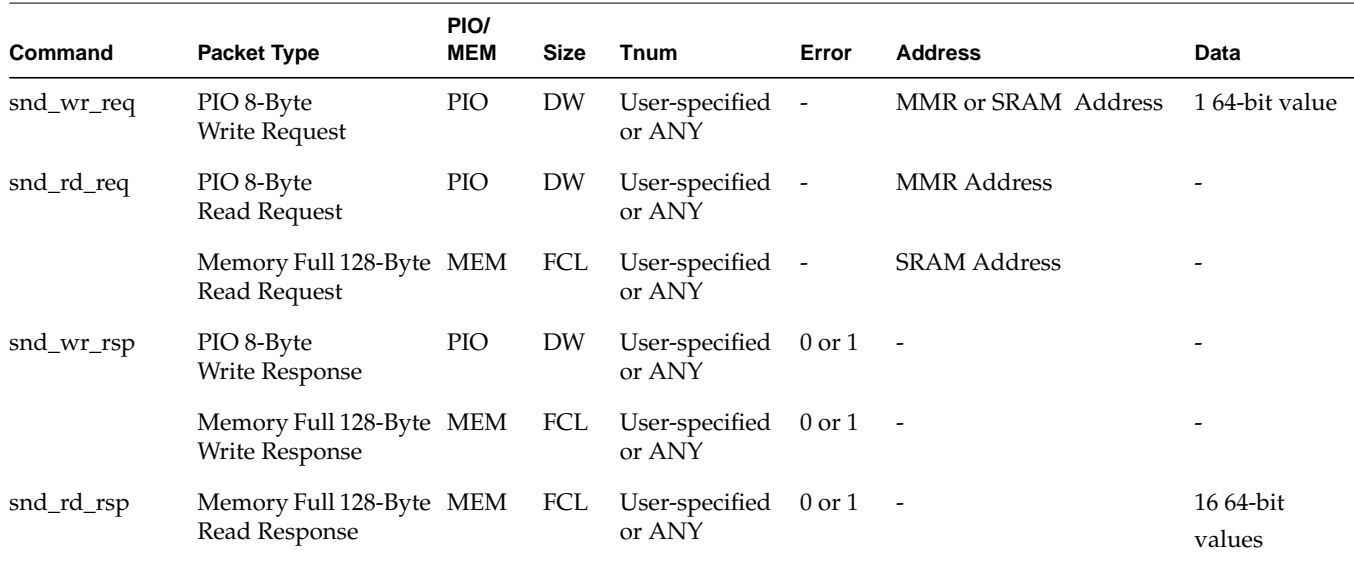

<span id="page-236-0"></span>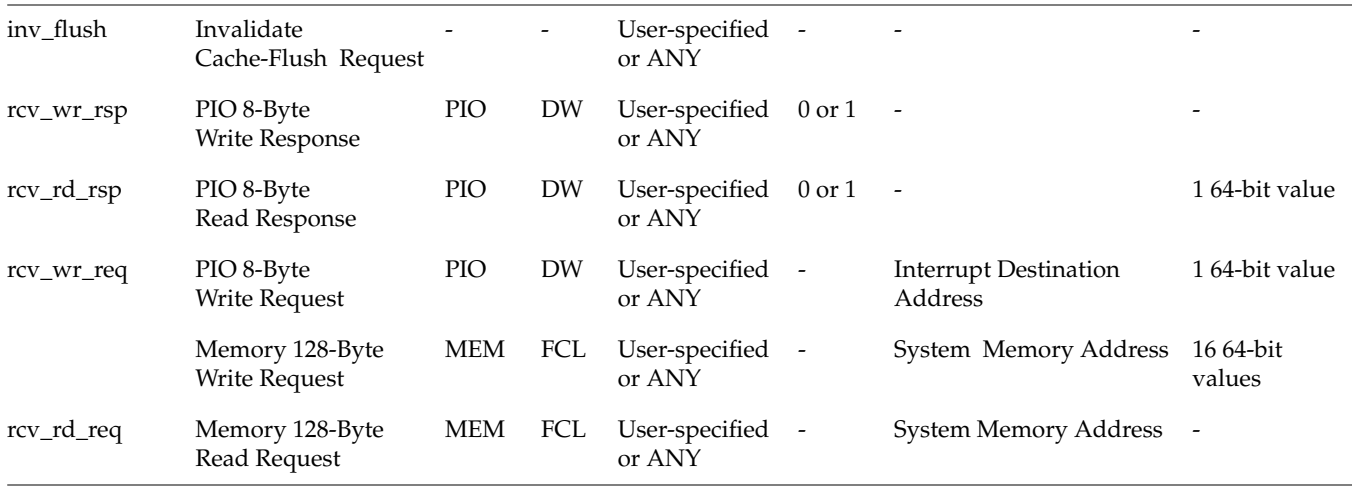

### **Comments**

Comments are indicated by a '#' sign. The stub will ignore sections of the diagnostic from the '#' indicator to the end of the line (excluding '#'s contained in print statements).

## **Sample Diagnostic**

The code listed below comprises a diagnostic which exercises the basic functionality of the RASC FPGA outlined in the following steps:

- 1. Initializes the RASC FPGA Core Services (primarily MMR Writes)
- 2. Executes DMA Reads to send data to the FPGA
- 3. Starts the Algorithm (A & B | C) and polls the MMR's to see when the Algorithm is done
- 4. Executes DMA Writes to retrieve the Algorithm's results
- 5. Checks the error status in the MMR's to verify that no errors were flagged.

```
####### Initialization packets. #######
# Arm reigsters by setting the REARM_STAT_REGS bit in the CM_CONTROL register.
snd_wr_req ( PIO, DW, ANY, 0x00000000000020, 0x0000000600f00003 );
rcv_wr_rsp ( PIO, DW, ANY, 0 );
```
# Clear the CM\_ERROR\_STATUS register by writing all zeroes. snd\_wr\_req ( PIO, DW, 3, 0x00000000000060, 0x0000000000000000 );  $rcv_wr_rsp$  ( PIO, DW, 3, 0); # Enable CM\_ERROR\_DETAIL\_\* regs by writing all zeroes to CM\_ERROR\_DETAIL\_1. snd\_wr\_req ( PIO, DW, ANY, 0x00000000000010, 0x0000000000000000 ); rcv wr rsp (  $PIO$ , DW, ANY, 0 ); # Enable desired interrupt notification in the CM\_ERROR\_INTERRUPT\_ENABLE register. snd\_wr\_req ( PIO, DW, 4, 0x00000000000070, 0xFFFFFFFFFFFFFFFF ); rcv\_wr\_rsp ( PIO, DW, 4, 0 ); # Set up the Interrupt Destination Register. snd\_wr\_req ( PIO, DW, ANY, 0x00000000000038, 0x0000000000000000 ); rcv wr rsp (  $PIO$ ,  $DW$ ,  $ANY$ , 0 ); print "\n\n\*\*\*\*\*\*\*Initialization finished\n\n"; ####### Configure DMA Engines and Algorithm. ####### ####### Configure the Read DMA Engine Registers. ####### print "\n\n\*\*\*\*\*\*\*Configure Read DMA Engine. Tell it to fill 32 cache lines of data.\n\n"; # RD\_DMA\_CTRL register. snd\_wr\_req ( PIO, DW, ANY, 0x00000000000110, 0x0000000000100020 ); rcv\_wr\_rsp ( PIO, DW, ANY, 0 ); # RD DMA System Address. snd\_wr\_req ( PIO, DW, ANY, 0x00000000000100, 0x0000000000100000 ); rcv\_wr\_rsp ( PIO, DW, ANY, 0 ); # RD DMA Local Address. snd\_wr\_req ( PIO, DW, ANY, 0x00000000000108, 0x0000000000000000 ); rcv wr rsp (  $PIO$ , DW, ANY, 0 ); # RD\_DMA\_DEST\_INT snd wr req ( PIO, DW, ANY, 0x0000000000120, 0x0000000200002000 ); rcv\_wr\_rsp ( PIO, DW, ANY, 0 ); ####### Configure the Write DMA Engine Registers. ####### print "\n\n\*\*\*\*\*\*\*Configure Write DMA Engine.\n\n"; # Write to the WR\_DMA\_CTRL register. snd\_wr\_req ( PIO, DW, ANY, 0x00000000000210, 0x0000000000100020 );

```
rcv_wr_rsp ( PIO, DW, ANY, 0 );
# WR_DMA_SYS_ADDR
snd_wr_req ( PIO, DW, ANY, 0x00000000000200, 0x0000000000100000 );
rcv wr rsp ( PIO, DW, ANY, 0 );
# WR_DMA_LOC_ADDR
snd_wr_req ( PIO, DW, ANY, 0x00000000000208, 0x0000000000000000 );
rcv_wr_rsp ( PIO, DW, ANY, 0 );
# WR_DMA_INT_DEST
snd_wr_req ( PIO, DW, ANY, 0x00000000000220, 0x0000000400004000 );
rcv_wr_rsp ( PIO, DW, ANY, 0 );
####### Configure the Algorithm Registers. #######
print "\n\n*******Configure Algorithm Registers\n\n";
snd_wr_req ( PIO, DW, ANY, 0x00000000000300, 0x0000000000000000 );
rcv_wr_rsp ( PIO, DW, ANY, 0 );
snd_wr_req ( PIO, DW, ANY, 0x00000000000308, 0x0000000600006000 );
rcv_wr_rsp ( PIO, DW, ANY, 0 );
####### Start Read DMA Engine for Read DMA 1 #######
print "\n\n*******Start Read DMA Engine for SRAM0\n\n";
# Set Bit 36 of the CM_CONTROL Reg to 1.
snd_wr_req ( PIO, DW, ANY, 0x00000000000020, 0x0000001400f00003 );
rcv_wr_rsp ( PIO, DW, ANY, 0 );
# 1 of 32
rcv_rd_req ( MEM, FCL, ANY, 0x00000000100000 );
snd_rd_rsp ( MEM, FCL, ANY, 0, 0xDEADBEEFDEADBEEF, 0xDEADBEEFDEADBEEF,
        0xDEADBEEFDEADBEEF, 0xDEADBEEFDEADBEEF,
        0xDEADBEEFDEADBEEF, 0xDEADBEEFDEADBEEF,
        0xDEADBEEFDEADBEEF, 0xDEADBEEFDEADBEEF,
        0xDEADBEEFDEADBEEF, 0xDEADBEEFDEADBEEF,
        0xDEADBEEFDEADBEEF, 0xDEADBEEFDEADBEEF,
        0xDEADBEEFDEADBEEF, 0xDEADBEEFDEADBEEF,
        0xDEADBEEFDEADBEEF, 0xDEADBEEFDEADBEEF );
# Other Read DMA Transactions omitted here
# 32 of 32
rcv_rd_req ( MEM, FCL, ANY, 0x00000000100F80 );
snd_rd_rsp ( MEM, FCL, ANY, 0, 0xDEADBEEFDEADBEEF, 0xDEADBEEFDEADBEEF,
        0xDEADBEEFDEADBEEF, 0xDEADBEEFDEADBEEF,
        0xDEADBEEFDEADBEEF, 0xDEADBEEFDEADBEEF,
```

```
 0xDEADBEEFDEADBEEF, 0xDEADBEEFDEADBEEF,
        0xDEADBEEFDEADBEEF, 0xDEADBEEFDEADBEEF,
       0xDEADBEEFDEADBEEF, 0xDEADBEEFDEADBEEF,
        0xDEADBEEFDEADBEEF, 0xDEADBEEFDEADBEEF,
        0xDEADBEEFDEADBEEF, 0xDEADBEEFDEADBEEF );
print "\n\n*******Done storing 32 cache lines of data in SRAM0.\n\n";
print "\n\n*******Polling for DMA RD-SRAM0 done (bit 42 of CM_STATUS).\n\n";
poll (0x8, 42, 20);
####### Reconfigure DMA Engine for Read DMA 2 #######
# RD_DMA_SYS_ADDR
snd_wr_req ( PIO, DW, ANY, 0x00000000000100, 0x0000000000100000 );
rcv wr rsp ( PIO, DW, ANY, 0 );
# RD_DMA_LOC_ADDR
snd_wr_req ( PIO, DW, ANY, 0x00000000000108, 0x0000000000200000 );
rcv_wr_rsp ( PIO, DW, ANY, 0 );
####### Start Read DMA Engine for Read DMA 2 #######
print "\n\n*******Start Read DMA Engine for SRAM1\n\n";
# Set Bit 36 of the CM_CONTROL Reg to 1.
snd_wr_req ( PIO, DW, ANY, 0x00000000000020, 0x0000001400f00003 );
rcv_wr_rsp ( PIO, DW, ANY, 0 );
# 1 of 32
rcv_rd_req ( MEM, FCL, ANY, 0x00000000100000 );
snd_rd_rsp ( MEM, FCL, ANY, 0, 0xF0F0F0F0F0F0F0F0, 0xF0F0F0F0F0F0F0F0F0,
        0xF0F0F0F0F0F0F0F0, 0xF0F0F0F0F0F0F0F0,
        0xF0F0F0F0F0F0F0F0, 0xF0F0F0F0F0F0F0F0,
        0xF0F0F0F0F0F0F0F0, 0xF0F0F0F0F0F0F0F0,
        0xF0F0F0F0F0F0F0F0, 0xF0F0F0F0F0F0F0F0,
        0xF0F0F0F0F0F0F0F0, 0xF0F0F0F0F0F0F0F0,
        0xF0F0F0F0F0F0F0F0, 0xF0F0F0F0F0F0F0F0,
        0xF0F0F0F0F0F0F0F0, 0xF0F0F0F0F0F0F0F0 );
# Other Read DMA Transactions omitted here
# 32 of 32
rcv_rd_req ( MEM, FCL, ANY, 0x00000000100F80 );
snd_rd_rsp ( MEM, FCL, ANY, 0, 0xF0F0F0F0F0F0F0F0, 0xF0F0F0F0F0F0F0F0F0F0F0
        0xF0F0F0F0F0F0F0F0, 0xF0F0F0F0F0F0F0F0,
        0xF0F0F0F0F0F0F0F0, 0xF0F0F0F0F0F0F0F0,
        0xF0F0F0F0F0F0F0F0, 0xF0F0F0F0F0F0F0F0,
```

```
 0xF0F0F0F0F0F0F0F0, 0xF0F0F0F0F0F0F0F0,
        0xF0F0F0F0F0F0F0F0, 0xF0F0F0F0F0F0F0F0,
        0xF0F0F0F0F0F0F0F0, 0xF0F0F0F0F0F0F0F0,
        0xF0F0F0F0F0F0F0F0, 0xF0F0F0F0F0F0F0F0 );
print "\n\n*******Done storing 32 cache lines of data in SRAM1.\n\n";
print "\n\n*******Polling for DMA RD-SRAM1 done (bit 42 of CM STATUS).\n\n";
poll (0x8, 42, 200);
####### Reconfigure DMA Engine for Read DMA 3 #######
# RD DMA addresses.
snd wr req ( PIO, DW, ANY, 0x00000000000100, 0x00000000000000000 );
rcv_wr_rsp ( PIO, DW, ANY, 0 );
snd_wr_req ( PIO, DW, ANY, 0x00000000000108, 0x0000000000400000 );
rcv wr rsp ( PIO, DW, ANY, 0 );
####### Start Read DMA Engine for Read DMA 3 #######
print "\n\n*******Start Read DMA Engine for SRAM2\n\n";
# Set Bit 36 of the CM_CONTROL Reg to 1.
snd_wr_req ( PIO, DW, ANY, 0x00000000000020, 0x0000001400f00003 );
rcv_wr_rsp ( PIO, DW, ANY, 0 );
# 1 of 32
rcv_rd_req ( MEM, FCL, ANY, 0x00000000100000 );
snd_rd_rsp ( MEM, FCL, ANY, 0, 0x0C0C0C0C0C0C0C0C, 0x0C0C0C0C0C0C0C0C,
       0x0C0C0C0C0C0C0C0C, 0x0C0C0C0C0C0C0C0C0C0C,
        0x0C0C0C0C0C0C0C0C, 0x0C0C0C0C0C0C0C0C,
        0x0C0C0C0C0C0C0C0C, 0x0C0C0C0C0C0C0C0C,
        0x0C0C0C0C0C0C0C0C, 0x0C0C0C0C0C0C0C0C,
        0x0C0C0C0C0C0C0C0C, 0x0C0C0C0C0C0C0C0C,
        0x0C0C0C0C0C0C0C0C, 0x0C0C0C0C0C0C0C0C,
        0x0C0C0C0C0C0C0C0C, 0x0C0C0C0C0C0C0C0C );
# Other Read DMA Transactions omitted here
# 32 of 32
rcv_rd_req ( MEM, FCL, ANY, 0x00000000100F80 );
snd_rd_rsp ( MEM, FCL, ANY, 0, 0x0C0C0C0C0C0C0C0C, 0x0C0C0C0C0C0C0C0C,
        0x0C0C0C0C0C0C0C0C, 0x0C0C0C0C0C0C0C0C,
        0x0C0C0C0C0C0C0C0C, 0x0C0C0C0C0C0C0C0C,
        0x0C0C0C0C0C0C0C0C, 0x0C0C0C0C0C0C0C0C,
        0x0C0C0C0C0C0C0C0C, 0x0C0C0C0C0C0C0C0C,
        0x0C0C0C0C0C0C0C0C, 0x0C0C0C0C0C0C0C0C,
        0x0C0C0C0C0C0C0C0C, 0x0C0C0C0C0C0C0C0C,
        0x0C0C0C0C0C0C0C0C, 0x0C0C0C0C0C0C0C0C );
```

```
print "\n\n*******Done storing 32 cache lines of data in SRAM 3.\n\n";
print "\n\n*******Polling for DMA RD-SRAM2 done (bit 42 of CM_STATUS).\n\n";
poll (0x8, 42, 200);
####### Start the Algorithm #######
# Set bit 38 of CM Control Register to 1 to start algorithm.
snd_wr_req ( PIO, DW, ANY, 0x00000000000020, 0x0000004400f00003 );
rcv_wr_rsp ( PIO, DW, ANY, 0 );
print "\n\n********Started Algorithm.\n\n";
# Poll for ALG_DONE bit in CM_STATUS.
poll ( 0x8, 48, 200 );
####### Start Write DMA Engine. #######
# Set bit 37 of CM Control Register to 1 to start Write DMA Engine.
snd_wr_req ( PIO, DW, ANY, 0x00000000000020, 0x0000002400f00003 );
rcv_wr_rsp ( PIO, DW, ANY, 0 );
print "\n\n*******Started Write DMA Engine.\n\n";
# 1 of 32
rcv_wr_req ( MEM, FCL, ANY, 0x00000000100000, 0xDCACBCECDCACBCEC,
0xDCACBCECDCACBCEC,
       0xDCACBCECDCACBCEC, 0xDCACBCECDCACBCEC,
       0xDCACBCECDCACBCEC, 0xDCACBCECDCACBCEC,
       0xDCACBCECDCACBCEC, 0xDCACBCECDCACBCEC,
       0xDCACBCECDCACBCEC, 0xDCACBCECDCACBCEC,
      0xDCACBCECDCACBCEC, 0xDCACBCECDCACBCEC,
       0xDCACBCECDCACBCEC, 0xDCACBCECDCACBCEC,
      0xDCACBCECDCACBCEC, 0xDCACBCECDCACBCEC ) ;
snd_wr_rsp ( MEM, FCL, ANY, 0 );
# Other Write DMA Transactions omitted here
# 32 of 32
rcv_wr_req ( MEM, FCL, ANY, 0x00000000100F80, 0xDCACBCECDCACBCEC,
0xDCACBCECDCACBCEC,
       0xDCACBCECDCACBCEC, 0xDCACBCECDCACBCEC,
      0xDCACBCECDCACBCEC, 0xDCACBCECDCACBCEC,
       0xDCACBCECDCACBCEC, 0xDCACBCECDCACBCEC,
       0xDCACBCECDCACBCEC, 0xDCACBCECDCACBCEC,
       0xDCACBCECDCACBCEC, 0xDCACBCECDCACBCEC,
       0xDCACBCECDCACBCEC, 0xDCACBCECDCACBCEC,
      0xDCACBCECDCACBCEC, 0xDCACBCECDCACBCEC ) ;
```
<span id="page-242-0"></span>snd\_wr\_rsp ( MEM, FCL, ANY, 0 ); print "\n\n\*\*\*\*\*\*\*Polling for DMA WR-SRAM0 done (bit 45 of CM\_STATUS).\n\n"; poll (0x8, 45, 200); ####### Finish Up ###### # dma\_clear(). Set bits 39, 40, and 41 to 1 in CM\_CONTROL. snd\_wr\_req ( PIO, DW, ANY, 0x00000000000020, 0x0000038400f00003 ); rcv\_wr\_rsp ( PIO, DW, ANY, 0 ); # finalcheck\_ccc() Check CACHE\_RD\_DMA\_FSM. snd\_rd\_req ( PIO, DW, ANY, 0x00000000000130 ); rcv\_rd\_rsp ( PIO, DW, ANY, 0, 0x0000000000400000 ); print "Reading the Error Status Register to insure no errors were logged.\n"; snd rd req ( PIO, DW, ANY, 0x0000000000000000 ); rcv\_rd\_rsp ( PIO, DW, ANY, 0, 0x0000000000000000 );

## **Using the Stub**

Because the SSP Stub is a very simple verification tool intended only for sandbox testing of new algorithm designs, capabilities and support for this stub are minimal. The main intent is to provide the user with a means to simulate loading data, running their algorithm, and reading the results. More comprehensive testing should be done on real hardware. Due to limitations of the stub, below are some guidelines/rules for writing a diagnostic which will help the user quickly create functional tests.

- Commands in the stub **MUST** alternate between request and responses. This allows the stub to associate transaction pairs and calculate transaction numbers accordingly.
- Comments operate as follows: when the stub encounters a '#' character, it ignores all text from that character until it reaches the end of that line. Print statements are an exception to this rule; if the stub encounters a '#' in between the quotation marks of a print statement, it does **NOT** recognize this as a comment.
- A command should **ALWAYS** be followed by a semicolon.
- The parser checks for the correct number of inputs to a function, but it does NOT check the validity of these inputs. Misplaced semicolons may also lead to unpredictable behavior.
- Because the input file is in text format, no mathmatical operations, functions, or variables are available. The diagnostic writer must know the full data value to be written to a register.
- Diagnostic files must **ALWAYS** end with a newline character.
- Always follow a long sequence of DMA transactions with a pollection command of the WR\_DMA\_DONE bit or RD\_DMA\_DONE bit. Enabling Interrupts will help test for the completion of a long set of transactions.
- Other typical errors include the following:
	- diagnostic is too long. If you are running into memory-related errors, try increasing the FILE\_MAX or COMMAND\_MAX constants in user\_const.h (number of characters allowed in diagnostic file).
	- Timed out while waiting for an operation to complete. If you are timing out before you receive your algorithm or interrupt, increase TIME\_OUT in user\_const.h. If you are timing out during a poll, increase POLL\_MAX in user\_const.h.
- Read the Error Status Register at the end of a diagnostic to insure that no unreported errors were logged during the diagnostic.

# **C. How Extractor Works**

This section describes how metadata is extracted from source files and how to interpret the generated configuration files. It covers the following topics:

- "Extractor Script" on page 217
- • ["Core Services Configuration File" on page 218](#page-245-0)
- • ["Algorithm Configuration File" on page 223](#page-250-0)

## **Extractor Script**

The extractor script extracts necessary configuration information from a user's register transfer level (RTL) code.

To use the extractor script, enter the following:

#### **python \$RASC/pd/shrd/extractor \$RASC/design/top/acs\_cm\_id.h \$ALG\_DIR**

where \$RASC is the installation path to the top of the RASC Core Services tree, and \$ALG\_DIR is the top of the algorithm design file tree. These variables can be set in the physical design makefile. Please see the physical design specifications for further details.

When called from a directory, extractor creates two configuration files: core\_services.cfg and user\_space.cfg.

The core\_services.cfg file is created from the file that is passed in as the first command line argument. In the file that is passed as the first argument, extractor searches the header for the glob that begins with 'core\_services\_version' and ends with 'end:'.

The user\_space.cfg file is created from the files in the directory that is passed as the second argument to extractor. The search includes all  $*$ ,  $v$ ,  $*$ ,  $h$ , or  $*$ ,  $v$ hd files in and below the directory that is passed as the second argument. In those files, extractor searches for any comments that start with: extractor. Then it searches for the particular

<span id="page-245-0"></span>tag, either CS, VERSION, REG\_IN, REG\_OUT, or SRAM. The line following these tags is then stored, manipulated in some cases, and written out to the user\_space.cfg configuration file.

Both configuration files are written to the directory in which the script is called.

Please note that the system extractor is run upon requires a Python 2 interpreter. You can obtain the interpreter at no cost from www.python.org.

## **Core Services Configuration File**

The format for entries in the core services configuration file is: <type>:<value>

The various fields for the configuration file are described in detail in Table C-1.

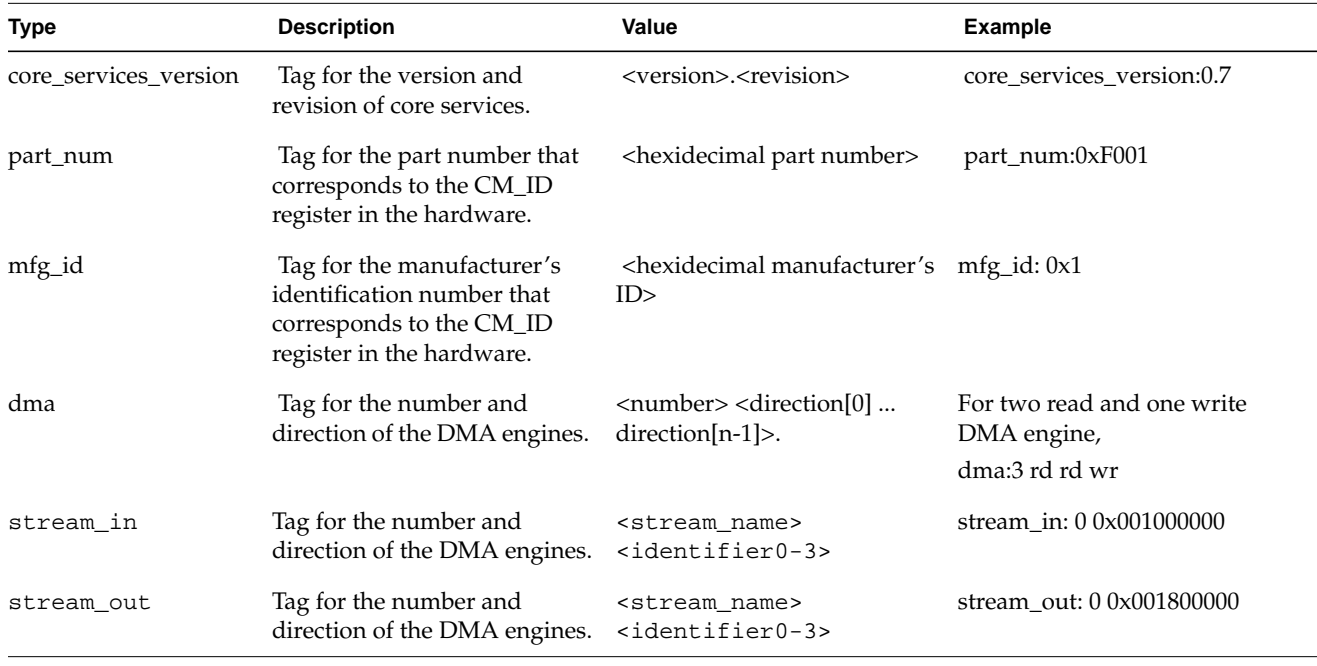

Table C-1 Core Services Configuration File Fields

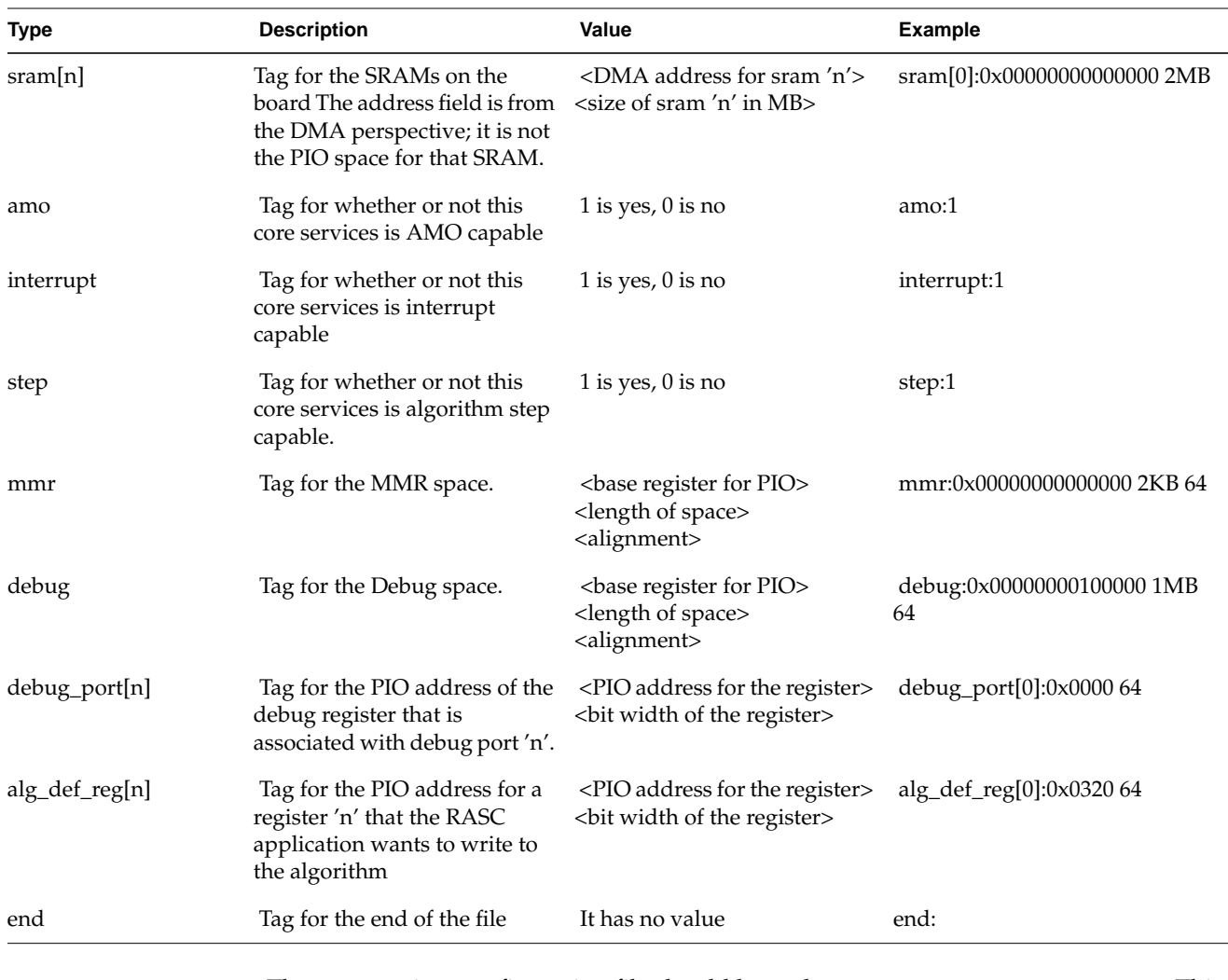

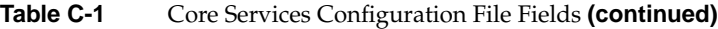

The core services configuration file should have the name core\_services.cfg. This file does not use the ability for the application to write an internal register, so the file should appear as:

```
part_num:0xF005
mfg_id:0x1
sram[0]: 0x000002000000000 16MB
sram[1]: 0x00000300000000 16MB
sram[2]: 0x00000400000000 8MB
stream_in:0 0x001000000
stream_in:1 0x001100000
stream_in:2 0x001200000
stream_in:3 0x001300000
stream_out:0 0x001800000
stream_out:1 0x001900000
stream_out:2 0x001a00000
stream_out:3 0x001b00000
amo:1
interrupt:1
step:1
mmr:0x00000000000000 2KB 64
debug:0x00000000100000 1MB 64
debug_port[0]: 0x00000000001000 64
debug_port[1]: 0x00000000001008 64
debug_port[2]: 0x00000000001010 64
debug_port[3]: 0x00000000001018 64
debug_port[4]: 0x00000000001020 64
debug_port[5]: 0x00000000001028 64
debug_port[6]: 0x00000000001030 64
debug_port[7]: 0x00000000001038 64
debug_port[8]: 0x00000000001040 64
debug_port[9]: 0x00000000001048 64
debug_port[10]: 0x00000000001050 64
debug_port[11]: 0x00000000001058 64
debug_port[12]: 0x00000000001060 64
debug_port[13]: 0x00000000001068 64
debug_port[14]: 0x00000000001070 64
debug_port[15]: 0x00000000001078 64
debug_port[16]: 0x00000000001080 64
debug_port[17]: 0x00000000001088 64
debug_port[18]: 0x00000000001090 64
debug_port[19]: 0x00000000001098 64
debug_port[20]: 0x000000000010A0 64
debug_port[21]: 0x000000000010A8 64
debug_port[22]: 0x000000000010B0 64
debug_port[23]: 0x000000000010B8 64
debug_port[24]: 0x000000000010C0 64
debug_port[25]: 0x000000000010C8 64
debug_port[26]: 0x000000000010D0 64
```
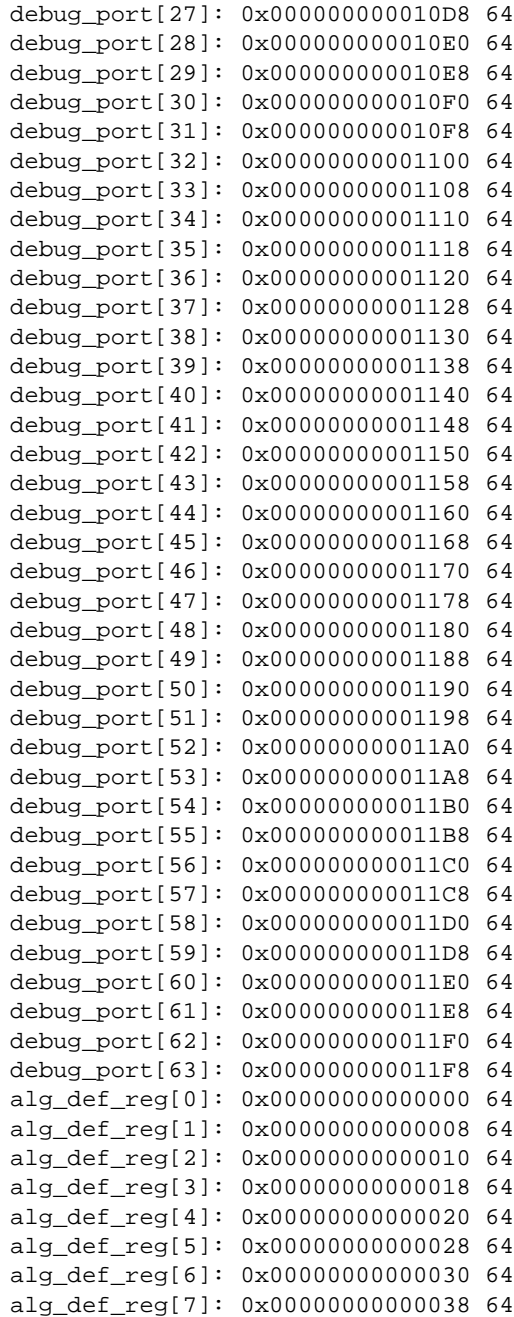

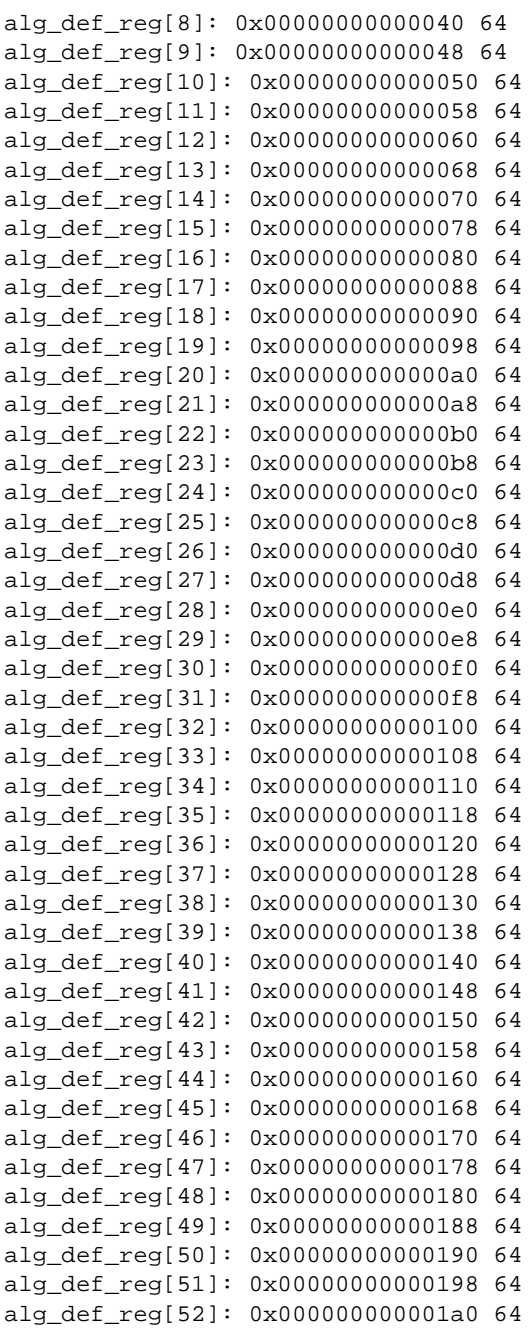

```
alg_def_reg[53]: 0x000000000001a8 64
alg_def_reg[54]: 0x000000000001b0 64
alg_def_reg[55]: 0x000000000001b8 64
alg_def_reg[56]: 0x000000000001c0 64
alg_def_reg[57]: 0x000000000001c8 64
alg_def_reg[58]: 0x000000000001d0 64
alg_def_reg[59]: 0x000000000001d8 64
alg_def_reg[60]: 0x000000000001e0 64
alg_def_reg[61]: 0x000000000001e8 64
alg_def_reg[62]: 0x000000000001f0 64
alg_def_reg[63]: 0x000000000001f8 64
end:
```
## **Algorithm Configuration File**

The format for entries in the algorithm configuration file is: <type>:<value>

The various fields for the configuration file are described in detail in Table C-2..

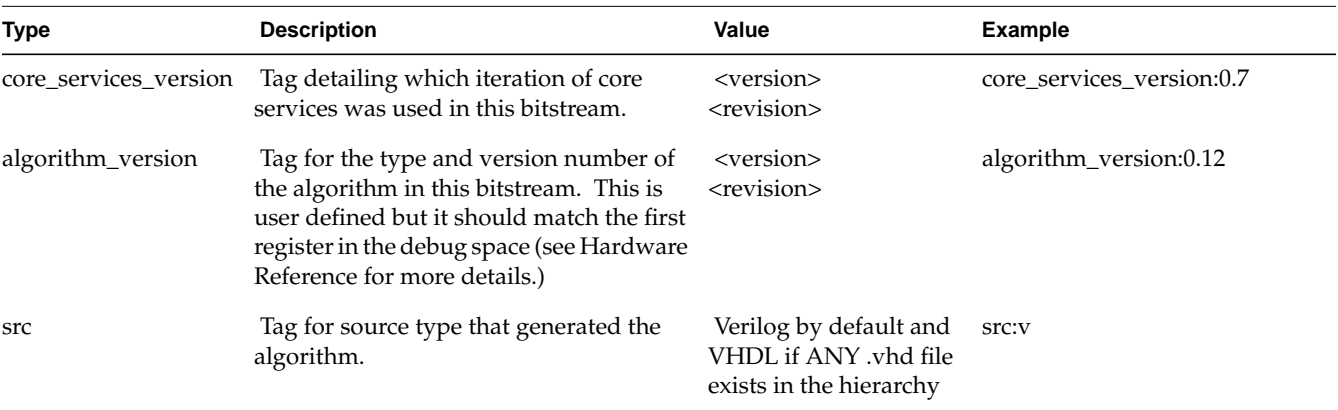

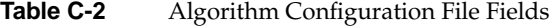

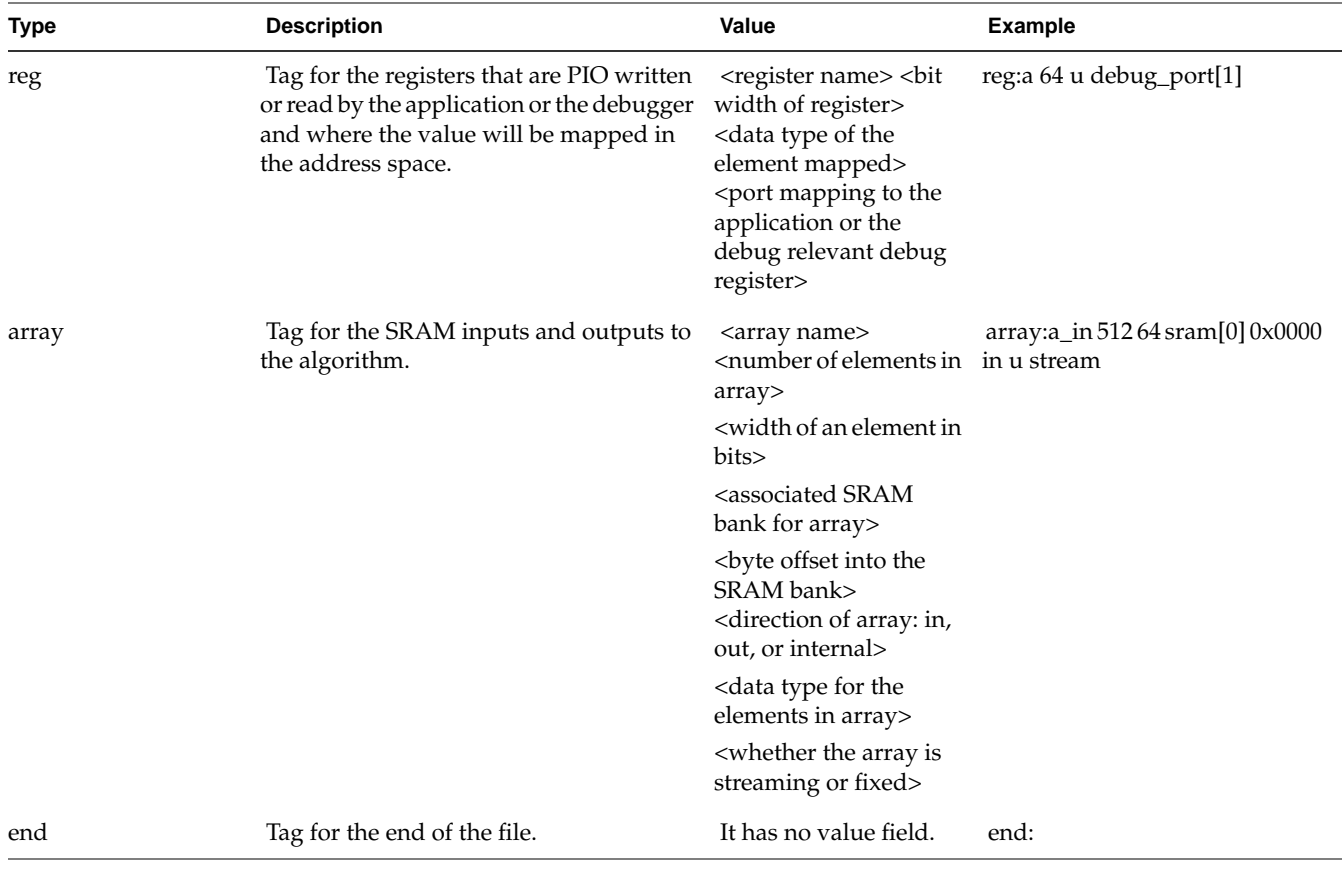

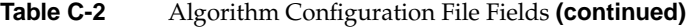

The name of the algorithm configuration file that is generated by the extractor script will be user\_space.cfg. This name can be changed after the script is run at the discretion of the user. The algorithm configuration file should appear as follows:

```
core_services_version:0.7
algorithm_version:0.6
src:v
reg:a_0 64 u debug_port[1]
reg:b_0 64 u debug_port[2]
reg:c_0 64 u debug_port[3]
reg:tmp 64 u debug_port[4]
reg:d_0 64 u debug_port[5]
reg:i_0 64 u debug_port[6]
```
```
array:a 512 64 sram[0] 0x00 in u stream
array:b 512 64 sram[1] 0x00 in u stream
array:c 512 64 sram[2] 0x00 in u stream
array:d 512 64 sram[0] 0x00 out u stream
end:
```
# **Index**

## **A**

Adding extractor directives to source code, [130](#page-157-0) Algorithm Block debug mode[, 26](#page-53-0) Algorithm block passing parameters, [52](#page-79-0) Algorithm Block modes normal mode, [26](#page-53-0) Algorithm control interface, [27](#page-54-0) Algorithm debug mode, [45](#page-72-0) Algorithm design details, [41](#page-68-0) algorithm inputs and outputs, [44](#page-71-0) Algorithm interfaces, [27](#page-54-0) Algorithm run modes, [26](#page-53-0) Algorithm streaming algorithm iteration, [49](#page-76-0) segment/segment size[, 49](#page-76-0) Algorithms, diagnostics , and commands, [66](#page-93-0)

## **B**

Basic algorithm control, [41](#page-68-0) Bitstream development overview, [6](#page-33-0)

# **C**

ccNUMA systems, [3](#page-30-0) Clock cycle based stepping, [45](#page-72-0)

Coding guidelines for timing, [54](#page-81-0) Core Services architecture overview, [23](#page-50-0) Core Services Block, [22](#page-49-0) Core services, FPGA, [185](#page-212-0)

# **D**

Designing an algorithm for multibuffering, [49](#page-76-0) Determining FPGA run status, [156](#page-183-0) Determining if an FPGA has run, [156](#page-183-0) Device driver, [185](#page-212-0) control and status registers, [185](#page-212-0) Device driver API, [186](#page-213-0) Device driver DMA, [186](#page-213-0) Device driver example, [187](#page-214-0) Device driver, function control, [187](#page-214-0) Device driver, interrupts, [185](#page-212-0) Device manager, [142](#page-169-0) overview, [143](#page-170-0) structure, [144](#page-171-0) using, [144](#page-171-0) Device manager load command, [148](#page-175-0) Driver API, [185](#page-212-0)

## **F**

FPGA clock domains, [57,](#page-84-0) [60](#page-87-0) FPGA core services, [185](#page-212-0)

FPGA design integration, [55](#page-82-0) FPGA device values and stepping, [156](#page-183-0) FPGA programming[, 5](#page-32-0) FPGA programming approach summary[, 6](#page-33-0) FPGA registers, [155](#page-182-0) FPGA run status[, 156](#page-183-0)

# **G**

GDB commands[, 153](#page-180-0) GNU Debugger connecting to internal signals, [54](#page-81-0) GNU Debugger (GDB), [152](#page-179-0) overview, [9](#page-36-0)

# **H**

Hardware resets, [59](#page-86-0)

# **I**

Internal timing requirements, [54](#page-81-0)

#### **L**

Loading the bitstream, [141](#page-168-0)

#### **M**

Manually loading an FPGA, [148](#page-175-0) Memory distribution recommendations[, 44](#page-71-0)

# **P**

Passing parameters to the algorithm block, [52](#page-79-0)

# **R**

RASC Abstraction Layer, [7,](#page-34-0) [77](#page-104-0) functions, [79](#page-106-0) how it works, [116](#page-143-0) RASC Algorithm Field Programmable Gate Array (FPGA) hardware, [21](#page-48-0) RASC Algorithm FPGA implementation guide, [123](#page-150-0) RASC Algorithm FPGA implementation flow, [124](#page-151-0) Full-chip implementation, [138](#page-165-0) installation and setup, [126](#page-153-0) Makefile targets, [137](#page-164-0) Makefile.local customizations, [136](#page-163-0) overview, [124](#page-151-0) pre-compiled cores, [134](#page-161-0) supported tools, [125](#page-152-0) RASC hardware overview, [9](#page-36-0) reconfigurable algorithm, [9](#page-36-0) RASC overview, [4](#page-31-0) RASC Programming, getting started, [5](#page-32-0) RASC software overview, [12](#page-39-0) RASC tutorial data flow algorithm, [173, 1](#page-200-0)[79](#page-206-0) overview, [160](#page-187-0) simple algorithm, [161](#page-188-0) system requirements, [159](#page-186-0) Reconfigurable computing[, 1](#page-28-0) Run status of an FPGA[, 156](#page-183-0) Running a diagnostic, [62](#page-89-0)

# **S**

Sample test bench constants and definitions, [72](#page-99-0) Sample test bench setup, [62](#page-89-0) Scalable System Port (SSP) Stub, [195](#page-222-0) compiling and running a test[, 199](#page-226-0) packet commands summary[, 208](#page-235-0) sample testbench, [196](#page-223-0) stub command[s, 201](#page-228-0) verification environment, [196](#page-223-0) Simulating the design, [62](#page-89-0) SRAM external memory read transaction control, [47](#page-74-0) SRAM external memory write transaction control, [46](#page-73-0) Streaming direct memory access (DMA), [30](#page-57-0) Streaming DMA, [30](#page-57-0)

#### **U**

Using the device manager, [144](#page-171-0) Using the device manager command, [151](#page-178-0) Using the GNU Project debugger[, 152](#page-179-0)

#### **V**

Variable step size mode, [45](#page-72-0) Verilog, VHDL or header file adding comments[, 131](#page-158-0) VHDL and Verilog programming languages, [5](#page-32-0)

#### **W**

Writing a diagnostic, [67](#page-94-0)